# **Jupyter Tutorial**

*Release 24.1.0*

**Veit Schiele**

**Apr 24, 2024**

# **CONTENTS**

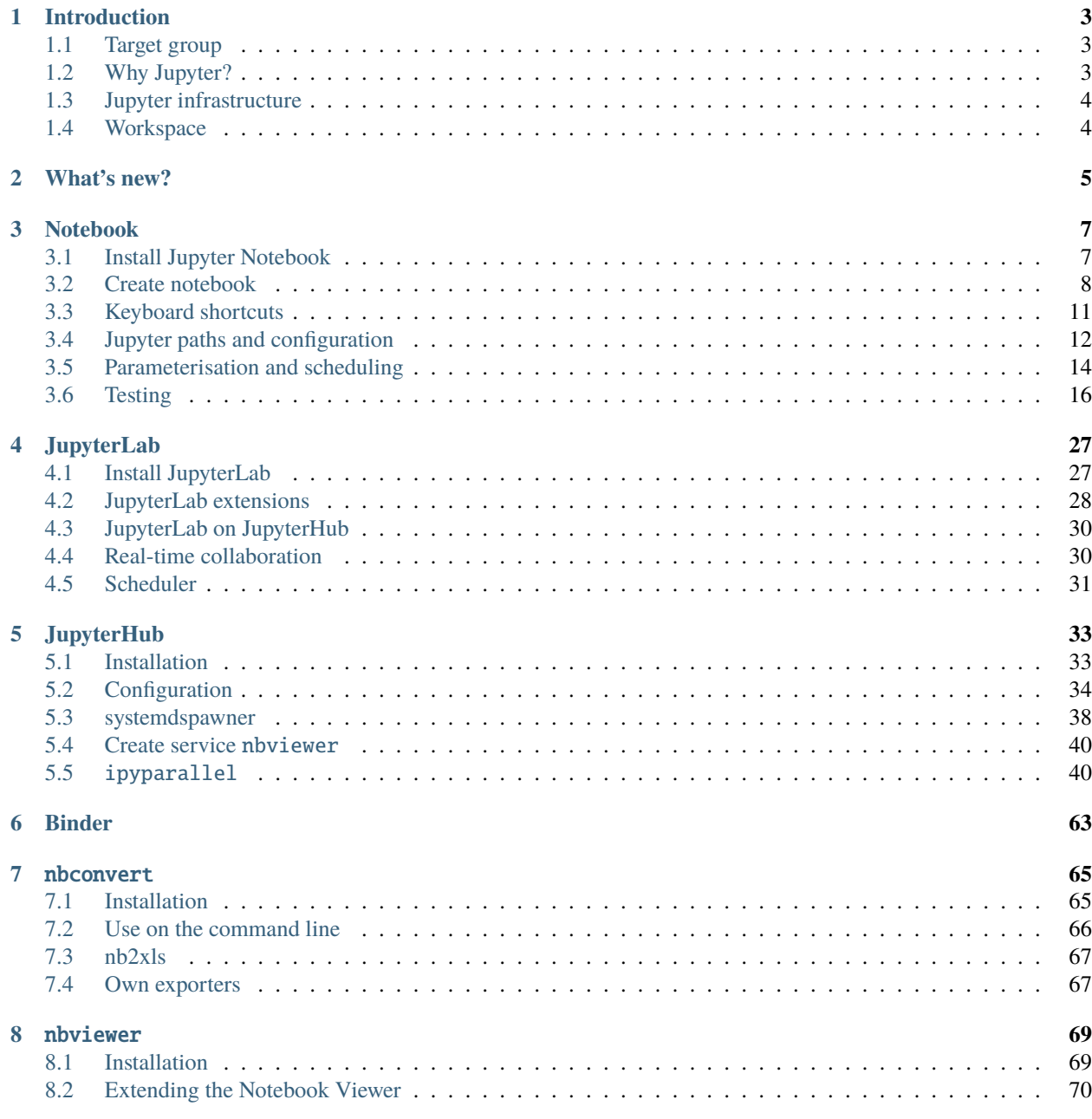

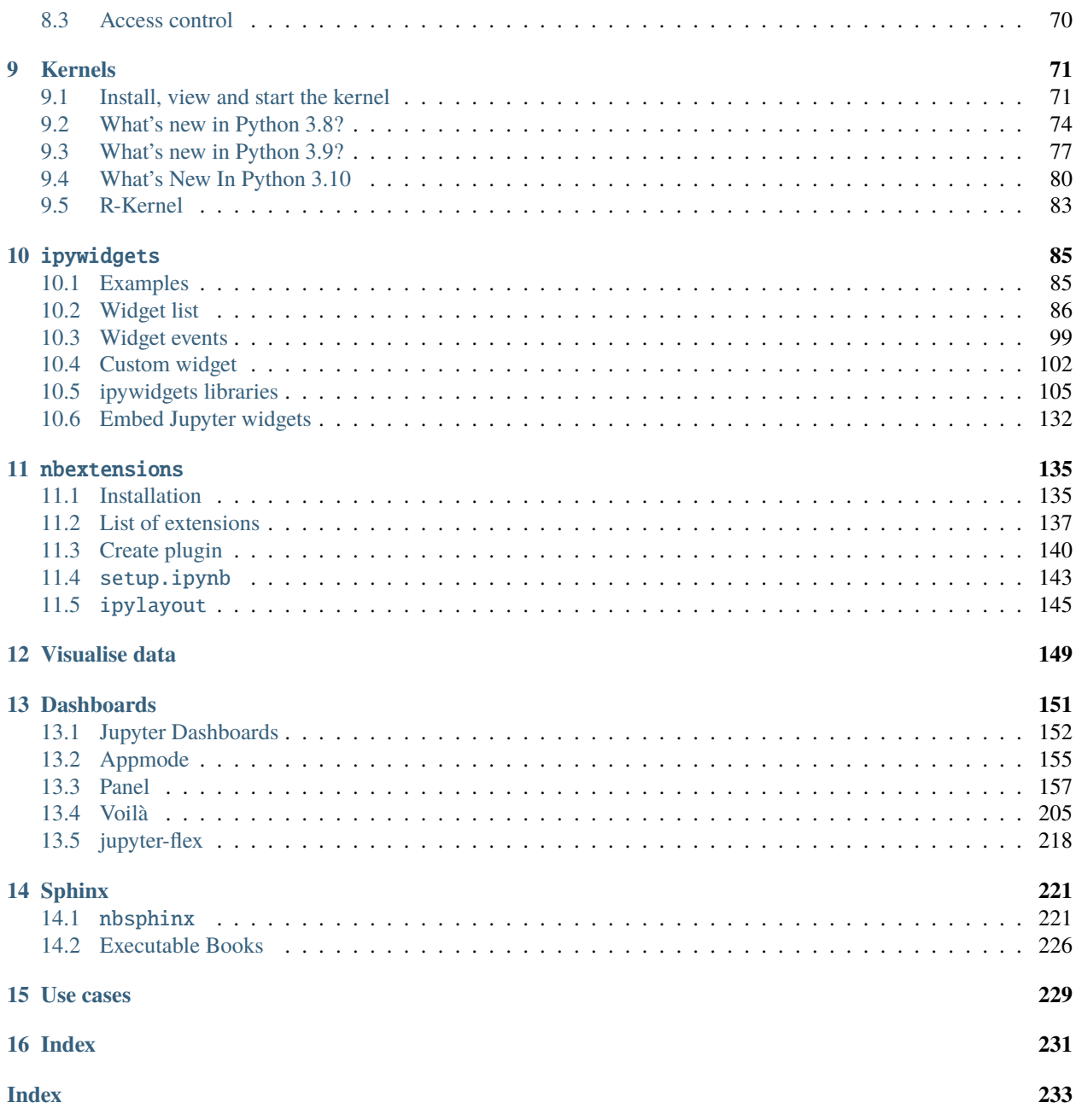

[Jupyter notebooks](https://jupyter-notebook.readthedocs.io/en/stable/) are growing in popularity with data scientists and have become the de facto standard for rapid prototyping and exploratory analysis. They inspire experiments and innovations enormously and as well they make the entire research process faster and more reliable. In addition, many additional components are created that expand the original limits of their use and enable new uses.

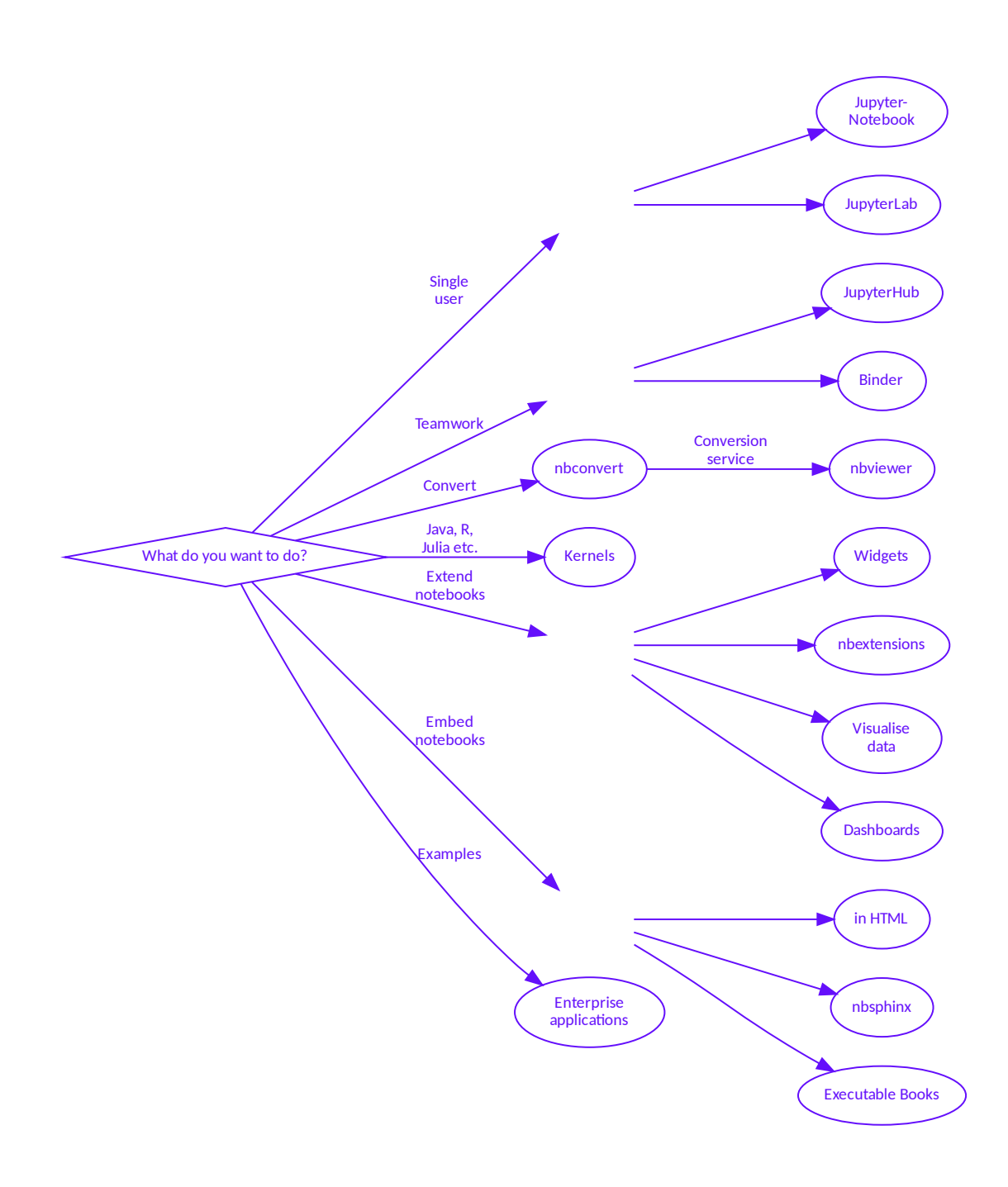

#### **CHAPTER**

# **ONE**

# **INTRODUCTION**

# <span id="page-6-1"></span><span id="page-6-0"></span>**1.1 Target group**

The users of Jupyter notebooks are diverse, from data scientists to data engineers and analysts to system engineers. Their skills and workflows are very different. However, one of the great strengths of Jupyter notebooks is that they allow these different experts to work closely together in cross-functional teams.

#### **Data scientists**

explore data with different parameters and summarise the results.

#### **Data engineers**

check the quality of the code and make it more robust, efficient and scalable.

#### **Data analysts**

use the code provided by data engineers to systematically analyse the data.

#### **System engineers**

provide the research platform based on the *[JupyterHub](#page-36-0)* on which the other roles can perform their work.

In this tutorial we address system engineers who want to build and run a platform based on Jupyter notebooks. We then explain how this platform can be used effectively by data scientists, data engineers and analysts.

# <span id="page-6-2"></span>**1.2 Why Jupyter?**

How can these diverse tasks be simplified? You will hardly find a tool that covers all of these tasks, and several tools are often required even for individual tasks. Therefore, on a more abstract level, we are looking for more general patterns for tools and languages with which data can be analysed and visualised and a project can be documented and presented. This is exactly what we are aiming for with [Project Jupyter.](https://jupyter.org/)

The Jupyter project started in 2014 with the aim of creating a consistent set of open source tools for scientific research, reproducible workflows, [computational narratives](https://blog.jupyter.org/project-jupyter-computational-narratives-as-the-engine-of-collaborative-data-science-2b5fb94c3c58) and data analysis. In 2017, Jupyter received the [ACM Software](https://blog.jupyter.org/jupyter-receives-the-acm-software-system-award-d433b0dfe3a2) [Systems Award](https://blog.jupyter.org/jupyter-receives-the-acm-software-system-award-d433b0dfe3a2) – a prestigious award which, among other things, shares with Unix and the web.

To understand why Jupyter notebooks are so successful, let's take a closer look at the core functions:

#### **[Jupyter Notebook Format](https://nbformat.readthedocs.io/en/latest/)**

Jupyter Notebooks are an open, JSON-based document format with full records of the user's sessions and the code they contain.

#### **Interactive Computing Protocol**

The notebook communicates with the computing kernel via the *Interactive Computing Protocol*, an open network protocol based on JSON data via [ZMQ](https://zeromq.org/) and [WebSockets.](https://en.wikipedia.org/wiki/WebSocket)

#### *[Kernels](#page-74-0)*

Kernels are processes that execute interactive code in a specific programming language and return the output to the user.

#### **See also:**

• [Jupyter celebrates 20 years](https://data.berkeley.edu/news/project-jupyter-celebrates-20-years-fernando-perez-reflects-how-it-started-open-sciences)

# <span id="page-7-0"></span>**1.3 Jupyter infrastructure**

A platform for the above-mentioned use cases requires an extensive infrastructure that not only allows the provision of the kernel and the parameterisation, time control and parallelisation of notebooks, but also the uniform provision of resources.

This tutorial provides a platform that enables fast, flexible and comprehensive data analysis beyond Jupyter notebooks. At the moment, however, we are not yet going into how it can be expanded to include streaming pipelines and domaindriven data stores.

However, you can also create and run the examples in the Jupyter tutorial locally.

# <span id="page-7-1"></span>**1.4 Workspace**

Setting up the workspace includes installing and configuring [IPython](https://www.python4data.science/en/latest/workspace/ipython/index.html) and *[Jupyter notebooks](#page-10-1)*, *[nbextensions](#page-138-0)* and *[ipywid](#page-88-0)[gets](#page-88-0)*.

### **CHAPTER**

# **TWO**

# **WHAT'S NEW?**

#### <span id="page-8-0"></span>24.1.0

- Add matplotlib for social cards
- Use git tag for versioning the docs
- Switch voila example to bqplot vueitfy
- Switch to panel sampledata
- Add sphinx-lint
- Add more alert boxes
- Remove node env
- Remove nbviewer env
- Remove qgrid as it is not being developed further
- Update MacTex install
- Add JupyterHub env
- Add Python 3.11 kernel config

#### 1.1.0

- Jupyter-Tutorial 1.1.0
- Fix PDF structure
- Add 'What's new' section
- Add Executable Books
- Beautify the Jupyter overview
- Add JupyterLab documentation

#### 1.0.0

- Moving the Data Science content into Python4DataScience
	- **–** /first-steps/index.html -> /notebook/index.html
	- **–** /first-steps/create-notebook.html -> /notebook/create-notebook.html
	- **–** /first-steps/install.html -> /notebook/install.html
	- **–** /workspace/jupyter/\$rest -> /
	- **–** /workspace/first-steps/\$rest -> /notebook/
- **–** /workspace/ipython/\$rest -> Python4DataScience:/workspace/ipython/
- **–** /workspace/numpy/\$rest -> Python4DataScience:/workspace/numpy/
- **–** /workspace/pandas/\$rest -> Python4DataScience:/workspace/pandas/
- **–** /data-processing/\$rest -> Python4DataScience:/data-processing/
- **–** /clean-prep/\$rest -> Python4DataScience:/clean-prep/
- **–** /parameterise/\$rest -> /notebook/parameterise/
- **–** /performance/ipyparallel//\$rest -> /hub/ipyparallel/
- **–** /performance/ -> Python4DataScience:/performance/
- **–** /productive/ -> Python4DataScience:/productive/
- **–** /testing/\$rest -> /notebook/testing/
- **–** /web/dashboards/\$rest -> /dashboards/

# **CHAPTER**

**THREE**

# **NOTEBOOK**

<span id="page-10-0"></span>Jupyter Notebooks extend the console-based approach to interactive computing with a web-based application, with which the entire process can be recorded: from developing and executing the code to documenting and presenting the results.

# <span id="page-10-1"></span>**3.1 Install Jupyter Notebook**

# **3.1.1 Create a virtual environment with** jupyter

[Python virtual environments](https://python-basics-tutorial.readthedocs.io/en/latest/libs/glossary.html#term-Virtual-environment) allow Python packages to be installed in an isolated location for a specific application, rather than installing them globally. So you have your own installation directories and do not share libraries with other virtual environments:

```
$ python3 -m venv myproject
$ cd myproject
$ . bin/activate
$ python -m pip install jupyter
```
# **3.1.2 Start** jupyter notebook

```
$ jupyter notebook
...
[I 12:46:53.852 NotebookApp] The Jupyter Notebook is running at:
[I 12:46:53.852 NotebookApp] http://localhost:8888/?
˓→token=53abd45a3002329de77f66886e4ca02539d664c2f5e6072e
[I 12:46:53.852 NotebookApp] Use Control-C to stop this server and shut down all kernels␣
˓→(twice to skip confirmation).
[C 12:46:53.858 NotebookApp]
   To access the notebook, open this file in a browser:
        file:///Users/veit/Library/Jupyter/runtime/nbserver-7372-open.html
   Or copy and paste one of these URLs:
        http://localhost:8888/?token=53abd45a3002329de77f66886e4ca02539d664c2f5e6072e
```
Your standard web browser will then open with this URL.

When the notebook opens in your browser, the notebook dashboard is displayed with a list of the notebooks, files and subdirectories in the directory in which the notebook server was started. In most cases you want to start a notebook server in your project directory.

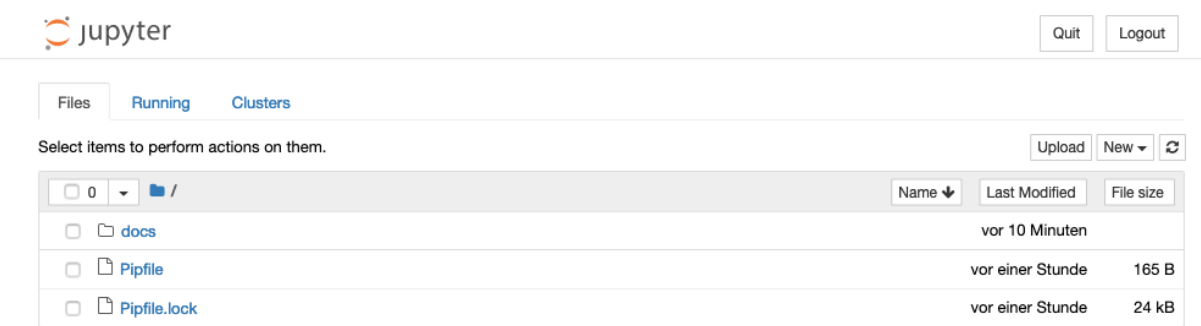

# <span id="page-11-0"></span>**3.2 Create notebook**

After the notebook server has started, we can create our first notebook.

# **3.2.1 Create a notebook**

In your standard browser you should see the notebook dashboard with the *New* menu on the right. All notebook kernels are listed in this menu, but initially probably only *Python 3*.

After you have selected *New* → *Python 3*, a new notebook Untitled.ipynb will be created and displayed in a new tab:

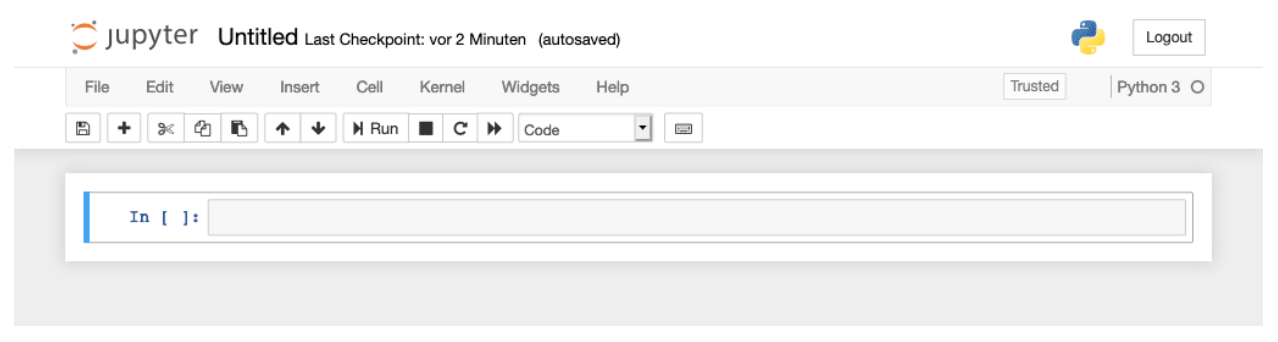

# **3.2.2 Renaming the notebook**

Next you should rename this notebook by clicking on the title *Untitled*:

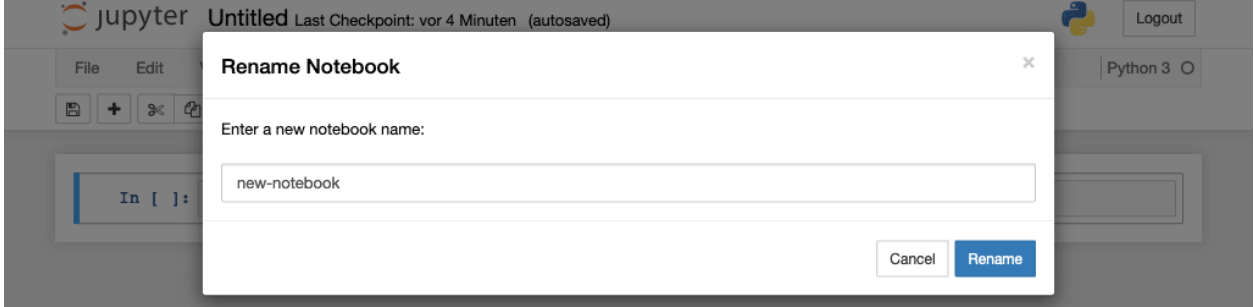

### **3.2.3 The notebook user interface**

There are two important terms used to describe Jupyter Notebooks: *cell* and *kernel*:

#### *Notebook kernel*

*Computational engine* that executes the code contained in a notebook.

#### *Notebook cell*

Container for text to be displayed in a notebook or for code to be executed by the notebook's kernel.

#### *Code*

contains code to be executed in the kernel, and the output which is shown below.

In front of the code cells are brackets that indicate the order in which the code was executed.

#### In [ ]:

indicates that the code has not yet been executed.

#### In [\*]:

indicates that the execution has not yet been completed.

**Warning:** The output of cells can be used in other cells later. Therefore, the result depends on the order. If you choose a different order than the one from top to bottom, you may get different results later when you e.g. select  $Cell \rightarrow Run All$ .

#### *Markdown*

contains text formatted with [Markdown,](https://daringfireball.net/projects/markdown/syntax) which is interpreted as soon as *Run* is pressed.

### **3.2.4 What's an** ipynb **file?**

This file describes a notebook in [JSON](https://www.python4data.science/en/latest/data-processing/serialisation-formats/json/index.html) format. Each cell and its contents including pictures are listed there along with some metadata. You can have a look at them if you select the notebook in the dashboard and then click on *edit*. For example the JSON file for my-first-notebook.ipynb looks like this:

```
{
 "cells": [
  {
   "cell_type": "markdown",
   "metadata": \{\},
   "source": [
    "# My first notebook"
   ]
  },
  {
   "cell_type": "code",
   "execution_count": 1,
   "metadata": {},
   "outputs": [
    {
     "name": "stdout",
     "output_type": "stream",
     "text": [
      "Hello World!\n"
     \mathbb{I}
```
(continues on next page)

(continued from previous page)

```
}
   ],
   "source": [
    "print('Hello World!')"
   ]
 }
 ],
 "metadata": {
 "kernelspec": {
   "display_name": "Python 3",
   "language": "python",
   "name": "python3"
  },
  "language_info": {
   "codemirror_mode": {
    "name": "ipython",
    "version": 3
   },
   "file_extension": ".py",
   "mimetype": "text/x-python",
   "name": "python",
   "nbconvert_exporter": "python",
   "pygments_lexer": "ipython3",
   "version": "3.7.0"
 }
 },
 "nbformat": 4,
 "nbformat_minor": 2
}
```
# **3.2.5 Save and checkpoints**

When you click on *Save and Checkpoint*, your  $*$ . ipynb file will be saved. But what is the checkpoint all about?

Every time you create a new notebook, a file is also created, which usually automatically saves your changes every 120 seconds. This checkpoint is usually located in a hidden directory called .ipynb\_checkpoints/. This checkpoint file therefore enables you to restore your unsaved data in the event of an unexpected problem. You can go back to one of the last checkpoints in *File* → *Revert to Checkpoint*.

# **3.2.6 Tips and tricks**

- 1. Give the notebook a title (# MY TITLE) and a meaningful foreword to describe the content and purpose of the notebook.
- 2. Create headings and documentation in Markdown cells to structure your notebook and explain your workflow steps. It doesn't matter whether you do this for your colleagues or for yourself in the future.
- 3. Use *Table of Contents (2)* from the *[List of extensions](#page-140-0)* to create a table of contents.
- 4. Use the notebook extension *[setup](#page-146-0)*.
- 5. Use snippets from the list of extensions to add more frequently used code blocks, for example typical import instructions, easy to insert.

# <span id="page-14-0"></span>**3.3 Keyboard shortcuts**

If you know the Jupyter keyboard shortcuts, you can work much more efficiently with notebooks. Jupyter notebooks have two different keyboard input modes:

- In **edit mode** you can enter code or text in a cell. This is indicated by a green cell border.
- **Command mode** binds the keyboard to notebook-level commands and is indicated by a gray cell border with a blue left border.

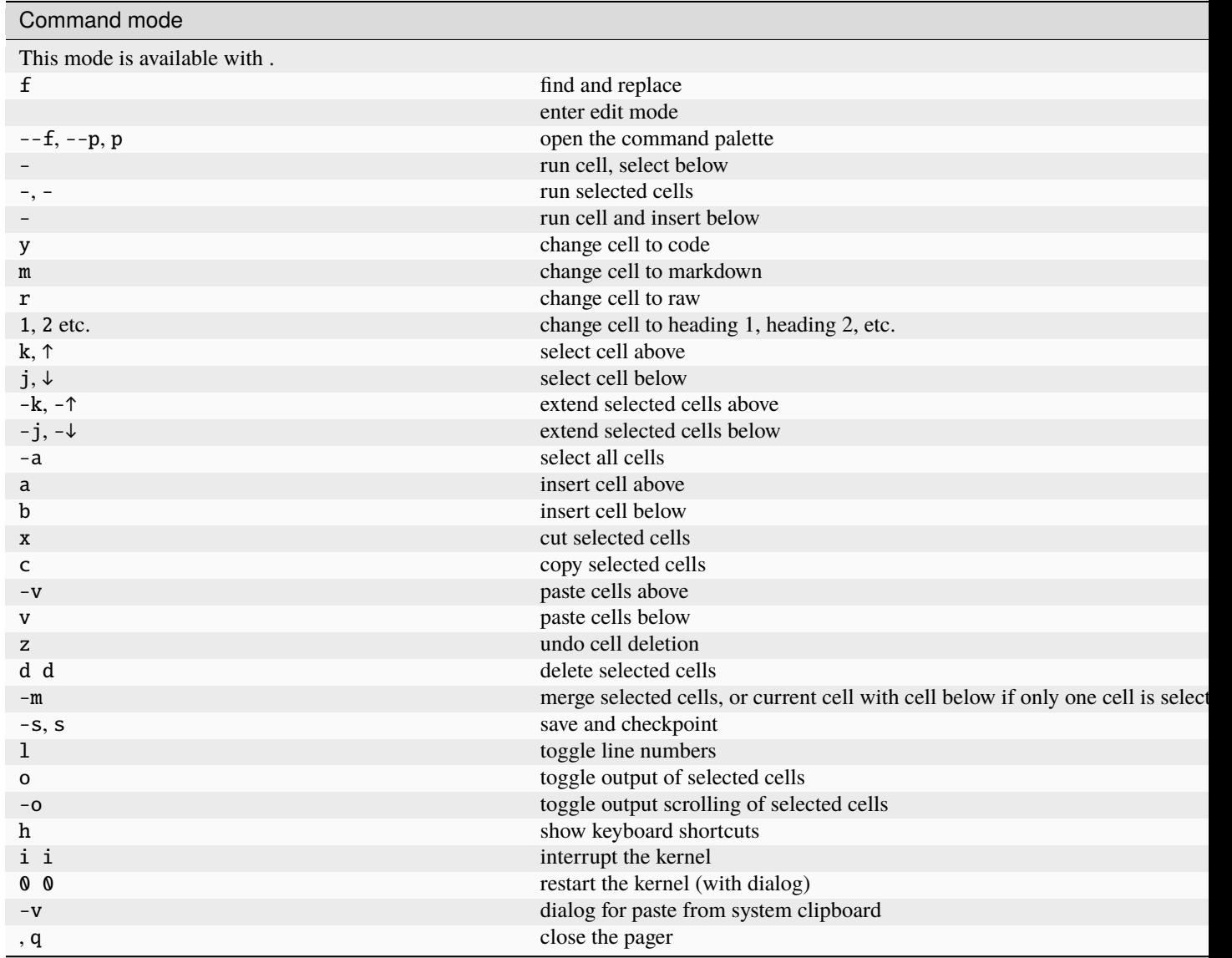

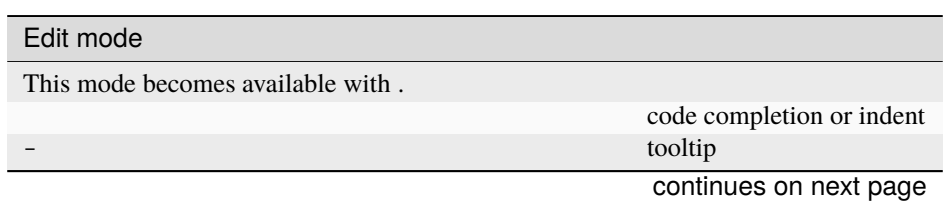

| Edit mode        |                             |
|------------------|-----------------------------|
| -]               | indent                      |
| $-\left[\right]$ | dedent                      |
| $-a$             | select all                  |
| $-Z$             | undo                        |
| $-$ /            | comment                     |
| $-d$             | delete whole line           |
| $-u$             | undo selection              |
|                  | toggle overwrite flag       |
| $-$ 1            | go to cell start            |
| $-\sqrt$         | go to cell end              |
| $-\leftarrow$    | go one word left            |
| $\rightarrow$    | go one word right           |
|                  | delete word before          |
|                  | delete word after           |
| $- - Z$          | redo                        |
| $-$ -u           | redo selection              |
| -k               | emacs-style line kill       |
|                  | delete line left of cursor  |
|                  | delete line right of cursor |
| $-m,$            | enter command mode          |
| $--f, --p$       | open the command palette    |
|                  | run cell, select below      |
|                  | run selected cells          |
|                  | run selected cells          |
|                  | run cell and insert below   |
|                  | split cell at cursor(s)     |
| $-S$             | save and checkpoint         |
| ↓                | move cursor down            |
| ↑                | move cursor up              |

Table 2 – continued from previous page

### **3.3.1 Own keyboard shortcuts**

You can also define your own keyboard shortcuts in *Help* → *Edit Keyboard Shortcuts*.

**See also:**

• [Keyboard Shortcut Customization](https://jupyter-notebook.readthedocs.io/en/stable/examples/Notebook/Custom%20Keyboard%20Shortcuts.html)

# <span id="page-15-0"></span>**3.4 Jupyter paths and configuration**

Configuration files are usually stored in the  $\sim$ /. jupyter directory. However, another directory can be specified with the environment variable JUPYTER\_CONFIG\_DIR. If Jupyter cannot find a configuration in JUPYTER\_CONFIG\_DIR, Jupyter runs through the search path with /SYS.PREFIX/etc/jupyter/ and then for Unix /usr/local/etc/jupyter/ and /etc/jupyter/, for Windows %PROGRAMDATA%\jupyter\.

You can have the currently used configuration directories listed with:

```
$ jupyter --paths
config:
```
(continues on next page)

(continued from previous page)

```
/Users/veit/.jupyter
   /Users/veit/.local/share/virtualenvs/jupyter-tutorial--q5BvmfG/bin/../etc/jupyter
   /usr/local/etc/jupyter
   /etc/jupyter
...
```
### **3.4.1 Create the configuration files**

You can create a standard configuration with:

```
$ jupyter notebook --generate-config
Writing default config to: /Users/veit/.jupyter/jupyter_notebook_config.py
```
More generally, configuration files can be created for all Jupyter applications with jupyter APPLICATION --generate-config.

### **3.4.2 Change the configuration**

#### **. . . by editing the configuration file**

e.g. in jupyter\_notebook\_config.py:

```
c.NotebookApp.port = 8754
```
If the values are saved as list, dict or set, they can also be supplemented with append, extend, prepend, add and update, e.g.:

```
c.TemplateExporter.template_path.append('./templates')
```
#### **. . . with the command line**

for example:

```
$ jupyter notebook --NotebookApp.port=8754
```
There are aliases for frequently used options such as for --port or --no-browser.

The command line options override options set in a configuration file.

**See also:**

[traitlets.config](https://traitlets.readthedocs.io/en/latest/config.html#module-traitlets.config)

# <span id="page-17-0"></span>**3.5 Parameterisation and scheduling**

With *[JupyterLab](#page-30-0)* you can use the *[Jupyter Scheduler](#page-34-0)* for parameterisation and time-controlled execution. For Jupyter Notebooks, [papermill](https://papermill.readthedocs.io/en/latest/) is available.

### **3.5.1 Install**

```
$ pipenv install papermill
Installing papermill...
Adding papermill to Pipfile's [packages]...
✓ Installation Succeeded
...
```
### **3.5.2 Use**

1. Parameterise

The first step is to parameterise the notebook. For this purpose the cells are tagged as *parameters* in *View*  $\rightarrow$ *Cell Toolbar* → *Tags*.

2. Inspect

You can inspect a notebook for example with:

```
$ pipenv run papermill --help-notebook docs/notebook/parameterise/input.ipynb
Usage: papermill [OPTIONS] NOTEBOOK_PATH [OUTPUT_PATH]
```

```
Parameters inferred for notebook 'docs/notebook/parameterise/input.ipynb':
 msg: Unknown type (default None)
```
3. Execute

There are two ways to run a notebook with parameters:

• ... via the Python API

The execute\_notebook function can be called to execute a notebook with a dict of parameters:

execute\_notebook(INPUT\_NOTEBOOK, OUTPUT\_NOTEBOOK, DICTIONARY\_OF\_PARAMETERS)

for example for input.ipynb:

```
In [1]: import papermill as pm
In [2]: pm.execute_notebook(
            "PATH/TO/INPUT_NOTEBOOK.ipynb",
            "PATH/TO/OUTPUT_NOTEBOOK.ipynb",
            parameters=dict(salutation="Hello", name="pythonistas"),
        )
```
The result is output.ipynb:

```
In [1]: salutation = None
       name = None
In [2]: # Parameters
        salutation = "Hello"
       name = "pythonistas"
In [3]: from datetime import date
        today = date.today()print(
            salutation,
            name,
            "– welcome to our event on this " + today.strftime("%A, %d %B %Y"),
        )
```
Out[3]: Hello pythonistas – welcome to our event on this Monday, 26 June 2023

#### **See also:**

- **–** [Workflow reference](https://papermill.readthedocs.io/en/latest/reference/papermill-workflow.html)
- $\bullet$  ... via CLI

\$ pipenv run papermill input.ipynb output.ipynb -p salutation 'Hello' -p name ˓→'pythonistas'

Alternatively, a YAML file can be specified with the parameters, for example params.yaml:

Listing 1: params.yaml

```
salutation: "Hello"
name: "Pythonistas"
```
\$ pipenv run papermill input.ipynb output.ipynb -f params.yaml

With  $-b$ , a base64-encoded YAML string can be provided, containing the parameter values:

```
$ pipenv run papermill input.ipynb output.ipynb -b␣
˓→c2FsdXRhdGlvbjogIkhlbGxvIgpuYW1lOiAiUHl0aG9uaXN0YXMi
```
#### **See also:**

```
– CLI reference
```
You can also add a timestamp to the file name:

```
$ dt=$(date '+%Y-%m-%d_%H:%M:%S')
$ pipenv run papermill input.ipynb output_$(date '+%Y-%m-%d_%H:%M:%S').ipynb -f␣
˓→params.yaml
```
This creates an output file whose file name contains a timestamp, for example output\_2023-06-26\_15: 57:33.ipynb.

Finally, you can use crontab -e to execute the two commands automatically at certain times, for example on the first day of every month:

```
dt=$(date '+%Y-%m-%d_%H:%M:%S')
0 0 1 * * cd ~/jupyter-notebook && pipenv run papermill input.ipynb output_
˓→$(date '+%Y-%m-%d_%H:%M:%S').ipynb -f params.yaml
```
4. Store

Papermill can store notebooks in a number of locations including S3, Azure data blobs, and Azure data lakes. Papermill allows new data stores to be added over time.

#### **See also:**

- [papermill Storage](https://papermill.readthedocs.io/en/latest/reference/papermill-storage.html)
- [Extending papermill through entry points](https://papermill.readthedocs.io/en/latest/extending-entry-points.html)

# <span id="page-19-0"></span>**3.6 Testing**

### **3.6.1 Concepts**

#### **Test Case**

tests a single scenario.

#### **See also:**

• [pytest fixtures](https://docs.pytest.org/en/stable/explanation/fixtures.html)

### **Test Fixture**

is a consistent test environment.

#### **Test Suite**

is a collection of several test cases.

#### **Test Runner**

runs through a test suite and presents the results.

# **3.6.2 Notebooks**

#### **Unit tests**

 $[1]$ : def add $(a, b)$ : return a + b

```
[2]: import unittest
```

```
class TestNotebook(unittest.TestCase):
   def test_add(self):
        self.assertEqual(add(2, 2), 5)
```

```
test_add (__main__.TestNotebook.test_add) ... FAIL
======================================================================
FAIL: test_add (__main__.TestNotebook.test_add)
                                                             ----------------------------------------------------------------------
Traceback (most recent call last):
  File "/tmp/ipykernel_8759/2216555184.py", line 6, in test_add
    self.assertEqual(add(2, 2), 5)
AssertionError: 4 != 5
----------------------------------------------------------------------
Ran 1 test in 0.001s
FAILED (failures=1)
```
[2]: <unittest.main.TestProgram at 0x1065794d0>

Alternatively, [ipython-unittest](https://github.com/JoaoFelipe/ipython-unittest) can also be used. This enables the following *Cell Magics* to be used in iPython:

- %%unittest\_main executes test cases that are defined in a cell
- %%unittest\_testcase creates a test case with the function defined in a cell and executes it
- %%unittest converts Python assert to unit test functions
- %%external to perform external unit tests
- %%write {mode} to write external files

```
[3]: %reload_ext ipython_unittest
```

```
[4]: %%unittest_main
```

```
class MyTest(unittest.TestCase):
   def test_1_plus_1_equals_2(self):
        sum = 1 + 1self.assertEqual(sum, 2)
```

```
def test_2_plus_2_equals_4(self):
    self.assertEqual(2 + 2, 4)
```
Success

```
----------------------------------------------------------------------
```

```
Ran 2 tests in 0.000s
```
**OK** 

..

[4]: <unittest.runner.TextTestResult run=2 errors=0 failures=0>

```
[5]: %%unittest_testcase
    def test_1_plus_1_equals_2(self):
        sum = 1 + 1self.assertEqual(sum, 2)
```
(continues on next page)

def test\_2\_plus\_2\_equals\_4(self):

(continued from previous page)

```
self.assertEqual(2 + 2, 4)
```
Success

```
----------------------------------------------------------------------
```
Ran 2 tests in 0.000s

OK

..

[5]: <unittest.runner.TextTestResult run=2 errors=0 failures=0>

```
[6]: %%unittest
```

```
"1 plus 1 equals 2"
sum = 1 + 1assert sum == 2
"2 plus 2 equals 4"
assert 2 + 2 == 4
```
Success

----------------------------------------------------------------------

Ran 2 tests in 0.000s

#### OK

..

[6]: <unittest.runner.TextTestResult run=2 errors=0 failures=0>

By default, Docstring separates the unit test methods in this magic. However, if docstrings are not used, the *Cell Magics* create one for each assert method.

These *Cell Magics* support optional arguments:

• -p (--previous) P

puts the cursor in front of P cells (default -1 corresponds to the next cell)

However, this only works if [jupyter\\_dojo](https://github.com/JoaoFelipe/jupyter-dojo) is also installed.

 $\bullet$  -s (--stream) S

sets the *ooutput stream* (default is: sys.stdout)

• -t (--testcase) T

defines the name of the TestCase for %%unittest and %%unittest\_testcase

• -u (--unparse)

outputs the source code after the transformations

#### **Doctests**

```
[1]: import doctest
    def add(a, b):
         "''"This is a test:
        \gg add(7,6)
        13
        "''"return a + b
    doctest.testmod(verbose=True)
    Trying:
        add(7,6)
    Expecting:
        13
    ok
    1 items had no tests:
        \_main\_1 items passed all tests:
        1 tests in __main__.add
    1 tests in 2 items.
    1 passed and 0 failed.
    Test passed.
[1]: TestResults(failed=0, attempted=1)
```
### **Debugging**

[2]: doctest.testmod()

```
def multiply(a, b):
    "''"This is a test:
    \gg> multiply(2, 2)
    5
    "''"import pdb
    pdb.set_trace()
    return a * b
```
- 1. import pdb imports the Python debugger
- 2. pdb.set\_trace() creates a breakpoint that starts the Python debugger.

#### **See also:**

• [pdb – The Python Debugger](https://docs.python.org/3/library/pdb.html)

#### **Mock**

[Mock objects](https://en.wikipedia.org/wiki/Mock_object) promote tests based on the behaviour of objects. The Python library [mock](https://docs.python.org/3/library/unittest.mock.html) allows you to replace parts of the system under test with mock objects and make statements about their use.

#### **Installation**

[mock](https://docs.python.org/3/library/unittest.mock.html) is included in the Python standard library since Python 3.3. For older versions of Python you can install it with:

```
$ bin/python -m pip install mock
```
#### **Example**

In our example, we want to check whether the working days from Monday to Friday are determined correctly.

1. First we import datetime and Mock:

```
[1]: from datetime import datetime
    from unittest.mock import Mock
```
2. Then we define two test days:

```
[2]: monday = datetime(year=2021, month=10, day=11)
    saturday = datetime(year=2021, month=10, day=16)
```
3. Now we define a method to check the working days, where Python's datetime library treats Mondays as 0 and Sundays as 6:

```
[3]: def is_workingday():
         today = datetime.today()return (0 \leq tot today.weekday() < 5)
```
4. Then we mock datetime:

```
[4]: datetime = Mock()
```
5. Finally, we test our two mock objects:

- [5]: datetime.today.return\_value = monday assert is\_workingday()
- [6]: datetime.today.return\_value = saturday assert not is\_workingday()

```
[7]: datetime.today.return_value = monday
     assert not is_workingday()
     ---------------------------------------------------------------------------
     AssertionError Traceback (most recent call last)
     Cell In[7], line 2
            1 datetime.today.return_value = monday
     ----> 2 assert not is_workingday()
```
(continues on next page)

(continued from previous page)

AssertionError:

#### **See also:**

• [Introducing time-machine, a New Python Library for Mocking the Current Time](https://adamj.eu/tech/2020/06/03/introducing-time-machine/)

#### mock.ANY

With [mock.ANY](https://docs.python.org/3/library/unittest.mock.html#any) you can check whether a value is present at all without having to check an exact value:

```
[8]: from unittest.mock import ANY
```

```
mock = Mock(return_value=None)
mock("foo", bar=object())
mock.assert_called_once_with("foo", bar=ANY)
```
#### **See also:**

In [test\\_report.py](https://github.com/openstack/zun/blob/917868f5fe02ff419fd35c5d9332f45a064ed385/zun/tests/unit/scheduler/client/test_report.py) of the OpenStack container service Zun you will find more practical examples for ANY.

#### patch **decorator**

To create mock classes or objects, the patch decorator can be used. In the following examples, the output of os. listdir is mocked. For this, the file example.txt does not have to be present in the directory:

```
[9]: import os
    from unittest import mock
```

```
[10]: @mock.patch("os.listdir", mock.MagicMock(return_value="example.txt"))
     def test_listdir():
         assert "example.txt" == os.listdir()
```
test\_listdir()

Alternatively, the return value can also be defined separately:

```
[11]: @mock.patch("os.listdir")
     def test_listdir(mock_listdir):
         mock_listdir.return_value = "example.txt"
         assert "example.txt" == os.listdir()test_listdir()
```
#### **See also:**

You can use [responses](https://github.com/getsentry/responses) to create mock objects for the [Requests](https://www.python4data.science/de/latest/data-processing/requests/index.html) library.

### **3.6.3 Tools**

#### **ipytest**

#### **Setup**

```
[1]: # Set the file name (required)
     _{\text{__file__}} = "testing.ipynb"
     # Add ipython magics
     # Add ipython magics
     import ipytest
     import pytest
```
ipytest.autoconfig()

#### **Test Case**

#### [2]: %%ipytest

```
def test_sorted():
  assert sorted([4, 2, 1, 3]) == [1, 2, 3, 4]. ␣
\rightarrow [100%]
1 passed in 0.00s
```
### **Test Fixture**

### [3]: %%ipytest

```
@pytest.fixture
def dict_list():
    return [
        dict(a='a', b=3),
        dict(a='c', b=1),dict(a='b', b=2),
    ]
def test_sorted__key_example_1(dict_list):
    assert sorted(dict_list, key=lambda d: d['a']) == [
        dict(a='a', b=3),
        dict(a='b', b=2),dict(a='c', b=1),
    ]
```
(continues on next page)

(continued from previous page)

```
def test_sorted__key_example_2(dict_list):
  assert sorted(dict_list, key=lambda d: d['b']) == [
     dict(a='c', b=1),dict(a='b', b=2),dict(a='a', b=3),
  ]
.. ␣
\rightarrow [100%]
2 passed in 0.00s
```
#### **Test parameterisation**

```
[4]: %%ipytest
```

```
@pytest.mark.parametrize('input,expected', [
  ([2, 1], [1, 2]),
  ('zasdqw', list('adqswz')),
])
def test_examples(input, expected):
  actual = sorted(input)assert actual == expected
.. ␣
    [100%]
```

```
2 passed in 0.00s
```
#### **Reference**

#### %%run\_pytest ...

IPython magic that executes first the cell and then run\_pytest. Arguments passed in the cell are passed directly to pytest. The Magics should have been imported with import ipytest.magics beforehand.

#### ipytest.run\_pytest(module=None, filename=None, pytest\_options=(), pytest\_plugins=())

runs the tests in the existing module (by default main) with pytest.

Arguments:

- module: the module that contains the tests. If not specified,  $\text{\_main}\text{\_}$  is used.
- filename: Filename of the file containing the tests. If nothing is specified, the  $\text{\_}file \_attribute$  of the passed module is used.
- pytest\_options: additional options passed to pytest.
- pytest\_plugins: additional pytest plugins.

#### ipytest.run\_tests(doctest=False, items=None)

Arguments:

- doctest: If True is specified, angegeben wird, then doctests are searched for.
- items: The *globals* object that contains the tests. If None is specified, the *globals* object is obtained from the call stack.

#### ipytest.clean\_tests(pattern="test\*", items=None)

deletes those tests whose names match the specified pattern.

In IPython, the results of all evaluations are saved in global variables, unless they are explicitly deleted. This behavior implies that if tests are renamed, the previous definitions will still be found if they are not deleted. This method aims to simplify this process.

An effective method is clean\_tests to start with a cell, then define all test cases and finally run\_tests call them. That way, renaming tests works as expected.

Arguments:

- pattern: A glob pattern that is used to find the tests to delete.
- items: The *globals* object that contains the tests. If None is specified, the globals object is obtained from the call stack.

#### ipytest.collect\_tests(doctest=False, items=None)

collects all test cases and sends them to unittest.TestSuite.

The arguments are the same as for ipytest.run\_tests.

#### ipytest.assert\_equals(a, b, \*args, \*\*kwargs)

compares two objects and throws an exception if they are not the same.

The method ipytest.get\_assert\_function determines the assert implementation to be used depending on the following arguments:

- a, b: the two objects to be compared.
- args, kwargs: (Keyword) arguments that are passed to the underlying test function.

#### ipytest.get\_assert\_function(a, b)

determines the assert function to be used depending on the arguments.

If one of the objects is numpy.ndarray, pandas.Series, pandas.DataFrame or pandas.Panel the assert functions provided by numpy and pandas will be returned.

```
ipytest.unittest_assert_equals(a, b)
```
compares two objects using the assertEqual method of unittest.TestCase.

#### **Hypothesis**

[Hypothesis](https://hypothesis.readthedocs.io/en/latest/) is a library that allows you to write tests that are parameterised from a source of examples. Then simple and comprehensible examples are generated, which can be used to fail your tests and to find errors with little effort.

#### **Example**

To test lists with floating point numbers, many examples are tried, but only a simple example is given in the report for each bug (unique exception type and position):

```
[1]: from hypothesis import given
    from hypothesis.strategies import lists, floats
```

```
[2]: # Add ipython magics
    import ipytest
    import pytest
```
ipytest.autoconfig()

```
[3]: %%ipytest
```

```
@given(lists(floats(allow_nan=False, allow_infinity=False), min_size=1))
def test_mean(ls):
    mean = sum(ls) / len(ls)assert min(1s) \leq mean \leq max(1s)\mathbf F , the contract of the contract of the contract of the contract of the contract of the contract of the contract of the contract of the contract of the contract of the contract of the contract of the contract of the 
      [100%]============================================= FAILURES␣
˓→=============================================
                                            ____________________________________________ test_mean __________________________________
 ˓→___________
    @given(lists(floats(allow_nan=False, allow_infinity=False), min_size=1))
> def test_mean(ls):
/tmp/ipykernel_8817/1742712940.py:2:
  _ _ _ _ _ _ _ _ _ _ _ _ _ _ _ _ _ _ _ _ _ _ _ _ _ _ _ _ _ _ _ _ _ _ _ _ _ _ _ _ _ _ _ _ _
 \rightarrow _ _ _ _ _
ls = [9.9792015476736e+291, 1.7976931348623157e+308]
    @given(lists(floats(allow_nan=False, allow_infinity=False), min_size=1))
    def test_mean(ls):
         mean = sum(ls) / len(ls)> assert min(ls) \le mean \le max(ls)
```
(continues on next page)

(continued from previous page)

```
E assert inf \leq 1.7976931348623157e+308E + where 1.7976931348623157e+308 = max([9.9792015476736e+291, 1.˓→7976931348623157e+308])
E Falsifying example: test_mean(
E 1s=[9.9792015476736e+291, 1.7976931348623157e+308],
E )
/tmp/ipykernel_8817/1742712940.py:4: AssertionError
                    ========================================= warnings summary␣
˓→=========================================
../../../../../../.local/share/virtualenvs/python-311-6zxVKbDJ/lib/python3.11/site-
˓→packages/_pytest/config/__init__.py:1204
 /Users/veit/.local/share/virtualenvs/python-311-6zxVKbDJ/lib/python3.11/site-packages/_
˓→pytest/config/__init__.py:1204: PytestAssertRewriteWarning: Module already imported so␣
˓→cannot be rewritten: hypothesis
   self._mark_plugins_for_rewrite(hook)
-- Docs: https://docs.pytest.org/en/stable/how-to/capture-warnings.html
===================================== short test summary info␣
˓→======================================
FAILED t_97777e739d3141398e41c86d782e924f.py::test_mean - assert inf \leq 1.
˓→7976931348623157e+308
1 failed, 1 warning in 0.63s
```
#### **Installation**

\$ pipenv install hypothesis

Alternatively, Hypothesis can also be installed with [extras,](https://hypothesis.readthedocs.io/en/latest/extras.html) for example

```
$ pipenv install hypothesis"[numpy, pandas]"
```
**Note:**

If you haven't installed pipenv yet, you can find instructions on how to do this in [Install pipenv.](https://www.python4data.science/en/latest/productive/envs/pipenv/install.html)

**See also:**

• [Hypothesis for the Scientific Stack](https://hypothesis.readthedocs.io/en/latest/numpy.html)

### **CHAPTER**

# **JUPYTERLAB**

<span id="page-30-0"></span>[JupyterLab](https://jupyterlab.readthedocs.io/en/latest/index.html) is an extensible, feature-rich editor for creating and editing *[Jupyter Notebooks](#page-10-0)*:

- You can arrange multiple documents and activities side by side in your workspace using tabs.
- Code consoles provide temporary scratchpads for running code interactively, which can also be linked to a *[note](#page-74-0)[book kernel](#page-74-0)*.
- There is also preview of [CSV](https://www.python4data.science/en/latest/data-processing/serialisation-formats/csv/index.html) and [Vega](https://pyviz-tutorial.readthedocs.io/de/latest/vega/index.html) files.
- *[JupyterLab extensions](#page-31-0)* can customise or enhance any part of JupyterLab.

JupyterLab currently uses the same Notebook document format as the classic *[Jupyter Notebook](#page-10-0)*. Notebook 7 will replace the classic Jupyter Notebook format.

#### **See also:**

[Migrating to Notebook 7](https://jupyter-notebook.readthedocs.io/en/latest/migrate_to_notebook7.html)

# <span id="page-30-1"></span>**4.1 Install JupyterLab**

# **4.1.1 Creating a virtual environment with JupyterLab**

```
$ python3 -m venv myproject
$ cd myproject
$ . bin/activate
$ python -m pip install jupyterlab
```
# **4.1.2 Start JupyterLab**

```
$ jupyter lab
[I 2023-06-16 13:01:43.205 ServerApp] Package jupyterlab took 0.0000s to import
...
   To access the server, open this file in a browser:
       file:///Users/veit/Library/Jupyter/runtime/jpserver-48904-open.html
   Or copy and paste one of these URLs:
       http://localhost:8888/lab?token=72d33027f130e602f43ef0cdfbff7471c8406ffafd94f075
       http://127.0.0.1:8888/lab?token=72d33027f130e602f43ef0cdfbff7471c8406ffafd94f075
```
Your default web browser will then open with this URL.

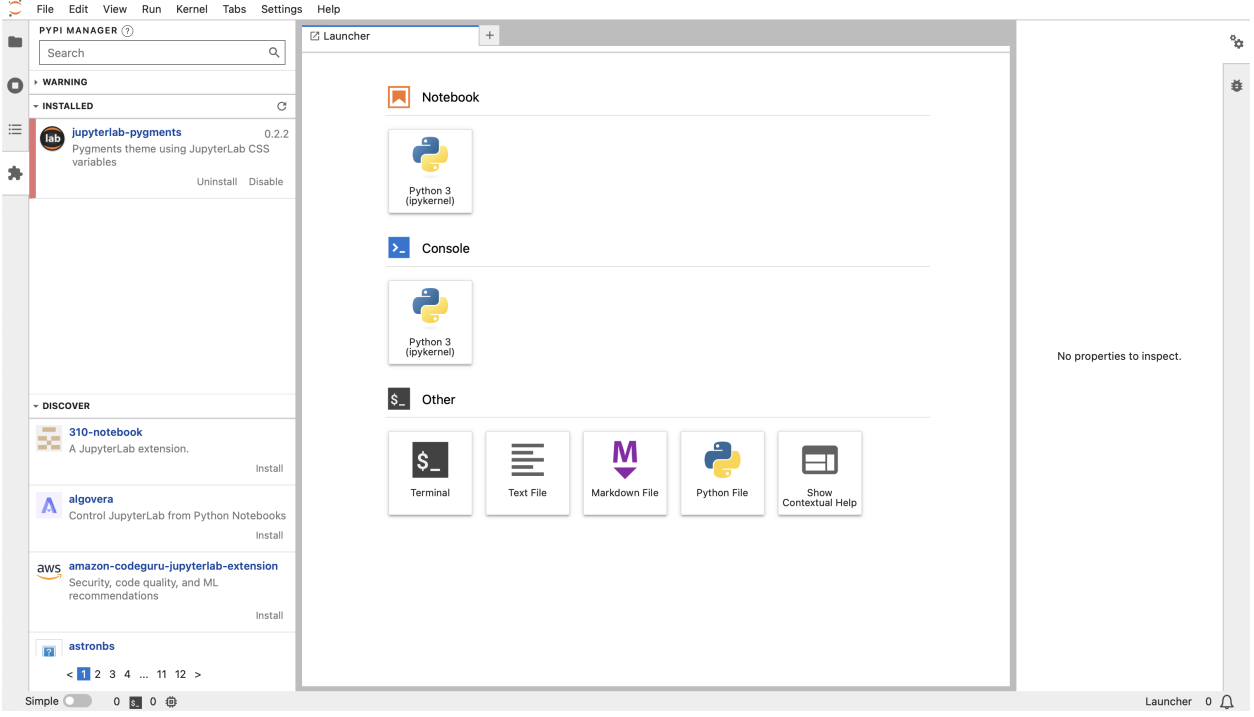

# **4.1.3 Localisation**

Since version 3.0, JupyterLab offers the possibility to set the display language of the interface. To do this, the appropriate language packages must be installed, for example:

\$ python -m pip install jupyterlab-language-pack-de-DE

In the [language-packs](https://github.com/jupyterlab/language-packs/) repository you will find a list of the available language packs.

Then you can select the newly installed language in *Settings*  $\rightarrow$  *Language*.

# <span id="page-31-0"></span>**4.2 JupyterLab extensions**

JupyterLab is designed as an extensible environment. In doing so, JupyterLab extensions can customise any part of JupyterLab. They can provide new themes, file viewers and editors, or renderers for rich outputs in *[Notebook](#page-10-0)*.

**See also:**

[JupyterLab Extensions by Examples](https://github.com/jupyterlab/extension-examples)

### **4.2.1 Installing extensions**

A JupyterLab extension contains JavaScript that is installed in JupyterLab and executed in the browser. Most JupyterLab extensions can be installed with [pip.](https://python-basics-tutorial.readthedocs.io/en/latest/libs/glossary.html#term-pip) These packages can also contain server-side components that are required for the extension to function.

Since JupyterLab 4, the default extension manager uses [PyPI](https://python-basics-tutorial.readthedocs.io/en/latest/libs/glossary.html#term-PyPI) as a source for the available extensions and [pip](https://python-basics-tutorial.readthedocs.io/en/latest/libs/glossary.html#term-pip) to install them. An extension is listed if the Python package has the [trove classifier](https://python-basics-tutorial.readthedocs.io/en/latest/libs/glossary.html#term-trove-classifiers) Framework :: Jupyter :: JupyterLab :: Extensions :: Prebuilt.

**Warning:** It does not check if the extension is compatible with the current JupyterLab version.

**Danger:** Installing an extension allows arbitrary code to be executed on the server, kernel and browser. Therefore, avoid installing extensions that you do not trust.

# **4.2.2 Configuring the Extension Manager**

By default, there are two extension managers provided by JupyterLab:

pypi

```
Default setting that allows the installation from pypi.org.
```
#### readonly

shows the installed extensions with the possibility to disable or enable them.

You can specify the manager with the command line option --LabApp.extension\_manager, for example jupyter lab --LabApp.extension\_manager=readonly.

When searching for extensions in the extension manager, JupyterLab usually shows all search results and any source extension can be installed. However, to increase security, JupyterLab can be configured so that extensions can only be activated using the block or allow lists.

You can define the loading of the lists with blocked\_extensions\_uris or allowed\_extensions\_uris, which contain a list of comma-separated URIs, for example --LabServerApp.blocked\_extensions\_uris=http:// example.com/blocklist.json with the following blocklist.json file:

```
{
  "blocked_extensions": [
    {
      "name": "@jupyterlab-examples/launcher",
      "type": "jupyterlab",
      "reason": "@jupyterlab-examples/launcher is blocklisted for test purpose - Do NOT␣
˓→take this for granted!!!",
      "creation_date": "2020-03-11T03:28:56.782Z",
      "last_update_date": "2020-03-11T03:28:56.782Z"
    }
 ]
}
```
Another example shows an allowlist.json file that allows all extensions of the [JupyterLab organisation:](https://www.npmjs.com/org/jupyterlab)

```
{
  "allowed_extensions": [
    {
      "name": "@jupyterlab/*",
      "type": "jupyterlab",
      "reason": "All @jupyterlab org extensions are allowed, of course...",
      "creation_date": "2020-03-11T03:28:56.782Z",
      "last_update_date": "2020-03-11T03:28:56.782Z"
   }
 ]
}
```
# <span id="page-33-0"></span>**4.3 JupyterLab on JupyterHub**

JupyterLab works by default with *[JupyterHub](#page-36-0)* 1.0 and can even run alongside classic *[notebooks](#page-10-0)*.

When JupyterLab is used with JupyterHub, additional menu items are displayed in the *File* menu to *Log Out* or to call up the *Hub Control Panel*.

If JupyterLab is not yet the default, you can change the configuration in jupyterhub\_config.py:

```
c. Spawner.default_url = ''/lab''
```
# <span id="page-33-1"></span>**4.4 Real-time collaboration**

From JupyterLab 4 it is possible to activate Real-Time Collaboration by installing the extension jupyter\_collaboration. This enables real-time collaboration between multiple clients. In addition, you can see the cursors of others.

**See also:**

• [jupyter\\_collaboration documentation](https://jupyterlab-realtime-collaboration.readthedocs.io/en/latest/)

# **4.4.1 Installation**

```
$ python -m pip install jupyter-collaboration
```
To share a document with others, you can copy the URL and send it, or you can additionally install [jupyterlab-link-share,](https://github.com/jupyterlab-contrib/jupyterlab-link-share) which allows you to share the link including the token.

# <span id="page-34-0"></span>**4.5 Scheduler**

[Jupyter Scheduler](https://jupyter-scheduler.readthedocs.io/en/latest/index.html) is a collection of extensions for programming jobs to run immediately or on a schedule. It has a Lab (client) and a Server extension. Both are needed to schedule and run notebooks. If you install Jupyter Scheduler via the JupyterLab extension manager, you may only install the client extension and not the server extension. Therefore, install Jupyter Scheduler with [pip:](https://python-basics-tutorial.readthedocs.io/en/latest/libs/glossary.html#term-pip)

\$ python -m pip install jupyter\_scheduler

This will automatically activate the lab and server extensions. You can check this with

```
$ jupyter server extension list
...
    jupyter_scheduler enabled
    - Validating jupyter_scheduler...
Package jupyter_scheduler took 0.0785s to import
      jupyter_scheduler 1.3.2 OK
...
```
and

```
$ jupyter labextension list
...
        @jupyterlab/scheduler v1.3.2 enabled X
...
```
- 1. To create a jog from an open notebook, click the *Create a notebook job* button in the top toolbar of the open notebook.
- 2. Give your notebook job a name, select the output formats and specify parameters that will be set as local variables when your notebook is executed. This parameterised execution is similar to that used in *[Papermill](#page-17-0)*.
- 3. To create a job that will run once, select *Run now* and click *Create*.
- 4. To create a job definition that will run repeatedly on a schedule, select *Run on a schedule*.
# **CHAPTER**

# **JUPYTERHUB**

[JupyterHub](https://jupyterhub.readthedocs.io/en/stable/) is a multi-user server for Jupyter Notebooks, which can create and manage many different instances of Jupyter Notebooks and which acts as a proxy.

# **5.1 Installation**

1. Install Python3.6 and [pip:](https://python-basics-tutorial.readthedocs.io/en/latest/libs/glossary.html#term-pip)

```
$ sudo apt update
$ sudo apt install python3
$ python3 -V
Python 3.10.6
$ sudo apt install python3-pip
```
2. Create service user jupyter:

\$ sudo useradd -s /bin/bash -rmd /srv/jupyter jupyter

3. Switch to the service user jupyter:

```
$ sudo -u jupyter -i
```
4. Install [Pipenv:](https://python-basics-tutorial.readthedocs.io/en/latest/libs/glossary.html#term-Pipenv)

```
$ python3 -m pip install --user pipenv
```
This installs Pipenv in USER\_BASE.

5. Determine USER\_BASE and enter it in PATH:

```
$ python3 -m site --user-base
/srv/jupyter/.local
```
Then the bin directory must be appended and added to PATH in  $\sim$ /.profile, so:

export PATH=/srv/jupyter/.local/bin:\$PATH

Finally, the changed profile is read in with:

```
$ source ~/.profile
```
6. Create a virtual environment and install JupyterHub:

```
$ mkdir jupyterhub_env
$ cd jupyterhub_env
$ pipenv install jupyterhub
```
7. Install nodejs and npm:

```
$ sudo apt install nodejs npm
$ node -v
v12.22.9
\sin^{-1}8.5.1
```
8. Install the HTTP proxy:

```
$ sudo npm install -g configurable-http-proxy
```
9. If JupyterLab and Notebook are to run in the same environment, they must also be installed here:

```
$ pipenv install jupyterlab notebook
```
10. Testing the installation:

```
$ pipenv run jupyterhub -h
$ configurable-http-proxy -h
```
11. Starting the JupyterHub:

```
$ pipenv run jupyterhub
...
[I 2019-07-31 22:47:26.617 JupyterHub app:1912] JupyterHub is now running at http://
\rightarrow:8000
```
You can end the process again with ctrl-c.

# **5.2 Configuration**

# **5.2.1 JupyterHub configuration**

Create configuration file:

```
$ pipenv run jupyterhub --generate-config
Writing default config to: jupyterhub_config.py
```
### **See also:**

- [JupyterHub Configuration Basics](https://jupyterhub.readthedocs.io/en/stable/tutorial/getting-started/config-basics.html)
- [JupyterHub Networking basics](https://jupyterhub.readthedocs.io/en/stable/tutorial/getting-started/networking-basics.html)

# **5.2.2 System Service for JupyterHub**

1. Determine the Python virtual environment:

```
$ cd ~/jupyter-tutorial
$ pipenv --venv
/srv/jupyter/.local/share/virtualenvs/jupyter-tutorial-aFv4x91W
```
2. Configure the absolute path to jupyterhub-singleuser in the jupyterhub\_config.py file:

```
c.Spawner.cmd = ['/srv/jupyter/.local/share/virtualenvs/jupyter-tutorial-aFv4x91/
˓→bin/jupyterhub-singleuser']
```
3. Add a new systemd unit file /etc/systemd/system/jupyterhub.service with the command:

```
$ sudo systemctl edit --force --full jupyterhub.service
```
Add your corresponding Python environment.

### [Unit] Description=Jupyterhub

# [Service]

```
User=root
Environment="PATH=/bin:/usr/local/sbin:/usr/local/bin:/usr/sbin:/usr/bin:/srv/
˓→jupyter/.local/share/virtualenvs/jupyterhub-aFv4x91W/bin"
ExecStart=/srv/jupyter/.local/share/virtualenvs/jupyterhub-aFv4x91W/bin/jupyterhub -
˓→f /srv/jupyter/jupyterhub_env/jupyterhub_config.py
```
# [Install] WantedBy=multi-user.target

4. Loading the configuration with:

```
$ sudo systemctl daemon-reload
```
5. The JupyterHub can be managed with:

```
$ sudo systemctl <start|stop|status> jupyterhub
```
6. To ensure that the service is also loaded during a system start, the following is called:

```
$ sudo systemctl enable jupyterhub.service
Created symlink /etc/systemd/system/multi-user.target.wants/jupyterhub.service \rightarrow /
˓→etc/systemd/system/jupyterhub.service.
```
7. To be able to use the jupyterhub-singleuser and start your own server, the ix users must be entered in the jupyter group, for example with usermod -aG jupyter VEIT.

Since JupyterHub includes authentication and allows the execution of any code, it should not be executed without SSL (HTTPS). To do this, an official, trustworthy SSL certificate must be created. After you have received and installed a key and a certificate, you don't configure the JupyterHub itself, but the upstream Apache web server.

1. For this purpose, the additional modules are first activated with

```
# a2enmod ssl rewrite proxy proxy_http proxy_wstunnel
```
2. Then the VirtualHost can be configured in /etc/apache2/sites-available/jupyter.cusy.io.conf

```
# redirect HTTP to HTTPS
<VirtualHost 172.31.50.170:80>
    ServerName jupyter.cusy.io
    ServerAdmin webmaster@cusy.io
    ErrorLog ${APACHE_LOG_DIR}/jupyter.cusy.io_error.log
    CustomLog ${APACHE_LOG_DIR}/jupyter.cusy.io_access.log combined
    Redirect / https://jupyter.cusy.io/
</VirtualHost>
<VirtualHost 172.31.50.170:443>
  ServerName jupyter.cusy.io
  ServerAdmin webmaster@cusy.io
  # configure SSL
  SSLEngine On
 SSLCertificateFile /etc/ssl/certs/jupyter.cusy.io_cert.pem
 SSLCertificateKeyFile /etc/ssl/private/jupyter.cusy.io_sec_key.pem
  # for an up-to-date SSL configuration see e.g.
 # https://ssl-config.mozilla.org/
  # Use RewriteEngine to handle websocket connection upgrades
 RewriteEngine On
 RewriteCond %{HTTP:Connection} Upgrade [NC]
 RewriteCond %{HTTP:Upgrade} websocket [NC]
 RewriteRule /(.*) ws://127.0.0.1:8000/$1 [P,L]
 <Location "/">
    # preserve Host header to avoid cross-origin problems
   ProxyPreserveHost on
    # proxy to JupyterHub
   ProxyPass http://127.0.0.1:8000/
   ProxyPassReverse http://127.0.0.1:8000/
  </Location>
 ErrorLog ${APACHE_LOG_DIR}/jupyter.cusy.io_error.log
  CustomLog ${APACHE_LOG_DIR}/jupyter.cusy.io_access.log combined
</VirtualHost>
```
3. This VirtualHost is activated with

```
# a2ensite jupyter.cusy.io.conf
```
4. Finally, the status of the Apache web server is checked with

```
# systemctl status apache2
apache2.service - The Apache HTTP Server
   Loaded: loaded (/lib/systemd/system/apache2.service; enabled; vendor preset:␣
```
(continues on next page)

(continued from previous page)

```
˓→enabled)
   Active: active (running) (Result: exit-code) since Mon 2019-03-25 16:50:26 CET;␣
\rightarrow1 day 22h ago
 Process: 31773 ExecReload=/usr/sbin/apachectl graceful (code=exited, status=0/
˓→SUCCESS)
 Main PID: 20273 (apache2)
    Tasks: 55 (limit: 4915)
   CGroup: /system.slice/apache2.service
            20273 /usr/sbin/apache2 -k start
            31779 /usr/sbin/apache2 -k start
           31780 /usr/sbin/apache2 -k start
Mar 27 06:25:01 jupyter.cusy.io systemd[1]: Reloaded The Apache HTTP Server.
```
# **5.2.3 Cookie Secret**

The cookie secret is used to encrypt the browser cookies that are used for authentication.

1. The cookie secret can e.g. be created with

\$ openssl rand -hex 32 > /srv/jupyterhub/venv/jupyterhub\_cookie\_secret

2. The file should not be readable by either group or anonymous:

\$ chmod 600 /srv/jupyterhub/venv/jupyterhub\_cookie\_secret

3. Finally it will be entered in the jupyterhub\_config.py file:

```
c.JupyterHub.cookie_secret_file = 'jupyterhub_cookie_secret'
```
## **5.2.4 Proxy authentication token**

The hub authenticates its requests to the proxy using a secret token that the hub and proxy agree on. Usually, the proxy authentication token does not need to be set, as the hub itself generates a random key. This means that the proxy has to be restarted every time unless the proxy is a subprocess of the hub.

1. Alternatively, the value can e.g. can be generated with

```
$ openssl rand -hex 32
```
2. It can then be entered in the configuration file, for example with

```
c.JupyterHub.proxy_auth_token =
˓→'18a0335b7c2e7edeaf7466894a32bea8d1c3cff4b07860298dbe353ecb179fc6'
```
# **5.3 systemdspawner**

The systemdspawner allows JupyterHub to create single user notebook servers with [systemd.](https://en.wikipedia.org/wiki/Systemd) You get isolation and security without having to use Docker, rkt or similar. In addition, systemdspawner offers other features:

- the maximum allowed memory and CPU per person can be limited via cgroups and checked with systemd-cgtop.
- all get their own */tmp* directory to increase isolation
- notebook servers can be started as specific local users on the system
- the use of sudo in notebooks can be restricted
- the paths that can be read and written to can be restricted
- logs for each notebook can be managed

# **5.3.1 Requirements**

systemdspawner requires systemd v211; the security-related functions require systemd v228. You can check which version of systemd is available on your system with

\$ systemctl --version | head -1 systemd 249 (249.11-0ubuntu3.7)

To limit memory and CPU allocations, certain kernel options must also be available. This can be checked with [check](https://github.com/jupyterhub/systemdspawner/blob/main/check-kernel.bash)[kernel.bash.](https://github.com/jupyterhub/systemdspawner/blob/main/check-kernel.bash)

If the default setting c.SystemdSpawner.dynamic\_users = False is used, the server is started with the local Unix user account. Therefore, this spawner requires that all users, already have a local account on the machine. With c.SystemdSpawner.dynamic\_users = True, on the other hand, no local user accounts are required; they are dynamically created by systemd as needed.

# **5.3.2 Installation and Configuration**

You can install systemdspawner with

```
$ pipenv install jupyterhub-systemdspawner
```
Then you can activate it in jupyterhub\_config.py with

c.JupyterHub.spawner\_class = 'systemdspawner.SystemdSpawner'

There are many other configuration options open to you, for example

### c.SystemdSpawner.mem\_limit = '4G'

specifies the maximum amount of memory that can be used by each user. The None setting disables the memory limit.

Although individual users should be able to use as much memory as possible, it is still useful to set a memory limit of 80–90% of the total physical memory. This prevents one user from accidentally crippling the machine single-handedly.

## c.SystemdSpawner.cpu\_limit = 4.0

A floating point number that specifies the number of CPU cores that each user can use.

#### c.SystemdSpawner.user\_workingdir = '/home/USERNAME'

The directory where each user's notebook server is started. This directory is also what users see when they open their notebook servers. Normally this is the user's home directory.

#### c.SystemdSpawner.username\_template = 'jupyter-USERNAME'

Template for the Unix user name under which each user should be created.

#### c.SystemdSpawner.default\_shell = '/bin/bash'

The default shell used for the terminal in the notebook. Sets the environment variable SHELL to this value.

### c.SystemdSpawner.extra\_paths = ['/home/USERNAME/conda/bin']

List of paths to prepend to the PATH environment variable for the spawned notebook server. This is easier than setting the env property because you want to add PATH and not replace it completely. This is very useful if you want to include a virtualenv or conda installation in the user's PATH by default.

#### c.SystemdSpawner.unit\_name\_template = 'jupyter-USERNAME-singleuser'

Systemd service unit name template for each user notebook server. This allows differentiation between multiple JupyterHubs with systemd spawners on the same machine. Should only contain [a-zA-Z0-9\_-].

### c.SystemdSpawner.unit\_extra\_properties = 'LimitNOFILE': '16384'

Dict of key-value pairs used to add arbitrary properties to spawned JupyerHub units – see also man systemd-run for details on properties.

#### c.SystemdSpawner.isolate\_tmp = True

Setting this to True will create a separate, private /tmp directory for each user. This is very useful to protect against accidental leakage of otherwise private information.

This requires systemd version > 227. If you enable this in earlier versions, spawning will fail.

#### c.SystemdSpawner.isolate\_devices = True

If you set this option to True, a separate, private /dev directory will be created for each user. This prevents users from accessing hardware devices directly, which could be a potential source of security problems. /dev/null, /dev/zero, /dev/random and the ttyp pseudo devices are already mounted, so most users should not notice any change if this is enabled.

#### c.SystemdSpawner.disable\_user\_sudo = True

Setting this option to True will prevent users from being able to use sudo or other means to become other users. This helps limit the damage done by compromising a user's credentials if they also have sudo privileges on the machine – a web-based exploit can now only damage the user's own data.

This requires systemd version > 228. If you enable this in earlier versions, spawning will fail.

#### c.SystemdSpawner.readonly\_paths = ['/']

List of file system paths to be mounted read-only for the user's notebook server. This overrides any existing file system permissions. Subpaths of paths that are mounted readonly can be marked as readwrite with readwrite\_paths. This is useful for marking / as read-only and listing only those paths to which notebook users are allowed to write. If the paths listed here do not exist, you will get an error message.

This requires systemd version > 228. If you enable this feature in earlier versions, spawning will fail. Up to systemd version 231 it can also only contain directories and no files.

### c.SystemdSpawner.readwrite\_paths = ['/home/USERNAME']

List of file system paths to be mounted read-only for the user's notebook server. This only makes sense if readonly\_paths is used to make some paths read-only. This does not override the file system permissions – the user must have the appropriate permissions to write to these paths.

This requires systemd version > 228. If you enable this feature in earlier versions, spawning will fail. Up to systemd version 231, it can also only contain directories and not files.

#### **See also:**

• [systemdspawner](https://github.com/jupyterhub/systemdspawner)

# **5.4 Create service** nbviewer

1. Configuring the notebook viewer as a JupyterHub service has the advantage that only users who have previously logged on to JupyterHub can call up the nbviewer instance. This can be used to protect access to notebooks as a JupyterHub service in /srv/jupyter/jupyter-tutorial/jupyterhub\_config.py:

```
c.JupyterHub.services = [
    {
        'name': 'nbviewer',
        'url': 'http://127.0.0.1:9000',
        'cwd': '/srv/jupyterhub/nbviewer-repo',
        'command': ['/srv/jupyter/.local/share/virtualenvs/jupyter-tutorial--
˓→q5BvmfG/bin/python', '-m', 'nbviewer']
    }
]
```
### name

The path name under which the notebook viewer can be reached: /services/NAME

#### url

Protocol, address and port used by nbviewer

#### cwd

The path to the nbviewer repository

### command

Command to start nbviewer

# **5.5** ipyparallel

This section provides an overview of [ipyparallel](https://ipyparallel.readthedocs.io/en/latest/) which supports different types of parallelisation, including:

- Single Program, Multiple Data (SPMD)
- Multiple program, multiple data (MPMD)
- Message Passing Interface (MPI)

# **5.5.1 Installation**

1. Installation

```
$ pipenv install "ipython[all]"
```
2. Activate notebook server extension:

```
$ pipenv run jupyter serverextension enable --py ipyparallel
Enabling: ipyparallel.nbextension
- Writing config: /Users/veit/.jupyter
    - Validating...
      ipyparallel.nbextension OK
```
3. Install notebook extension:

```
$ pipenv run jupyter nbextension install --py ipyparallel
...
- Validating: OK
   To initialize this nbextension in the browser every time the notebook (or other␣
˓→app) loads:
          jupyter nbextension enable ipyparallel --py
```
4. Activate notebook extension:

```
$ pipenv run jupyter nbextension enable --py ipyparallel
Enabling tree extension ipyparallel/main...
      - Validating: OK
```
# **5.5.2 Overview**

## **Architecture**

The IPython.parallel architecture consists of four components:

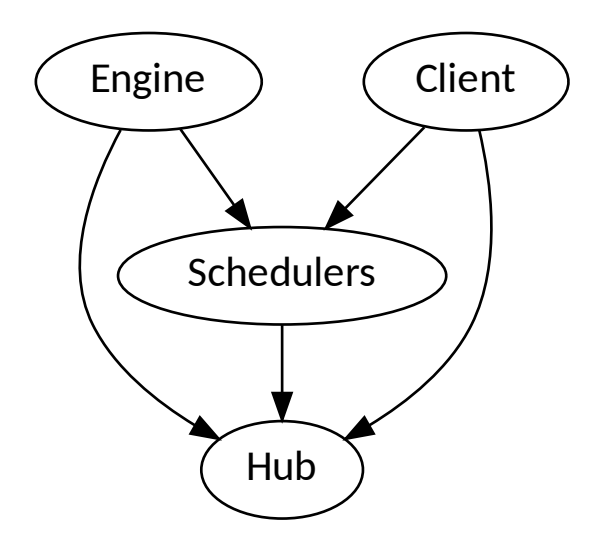

## **IPython-Engine**

The IPython engine is an extension of the IPython kernel for Jupyter. The module waits for requests from the network, executes code and returns the results. IPython parallel extends the Jupyter messaging protocol with native Python object serialisation and adds some additional commands. Several engines are started for parallel and distributed computing.

## **IPython-Hub**

The main job of the hub is to establish and monitor connections to clients and engines.

### **IPython-Schedulers**

All actions that can be carried out on the engine go through a scheduler. While the engines themselves block when user code is executed, the schedulers hide this from the user to provide a fully asynchronous interface for a number of engines.

## **IPython-Client**

There is a main object Client to connect to the cluster. Then there is a corresponding View for each execution model. These Views allow users to interact with a number of engines. The two standard views are:

- [ipyparallel.DirectView](https://ipyparallel.readthedocs.io/en/latest/api/ipyparallel.html#ipyparallel.DirectView) class for explicit addressing
- [ipyparallel.LoadBalancedView](https://ipyparallel.readthedocs.io/en/latest/api/ipyparallel.html#ipyparallel.LoadBalancedView) class for target-independent scheduling

### **Start**

1. Starting the IPython Hub:

```
$ pipenv run ipcontroller
[IPControllerApp] Hub listening on tcp://127.0.0.1:53847 for registration.
[IPControllerApp] Hub using DB backend: 'DictDB'
[IPControllerApp] hub::created hub
[IPControllerApp] writing connection info to /Users/veit/.ipython/profile_default/
˓→security/ipcontroller-client.json
[IPControllerApp] writing connection info to /Users/veit/.ipython/profile_default/
˓→security/ipcontroller-engine.json
[IPControllerApp] task::using Python leastload Task scheduler
...
```
### **DB backend**

The database in which the IPython tasks are managed. In addition to the in-memory database DictDB, MongoDB and SQLite are further options.

### ipcontroller-client.json

Configuration file for the IPython client

#### ipcontroller-engine.json

Configuration file for the IPython engine

#### **Task-Schedulers**

The possible routing scheme. leastload always assigns tasks to the engine with the fewest open tasks.

Alternatively, lru (Least Recently Used), plainrandom, twobin and weighted can be selected, the latter two also need NumPy.

This can be configured in ipcontroller\_config.py, for example with c.TaskScheduler. scheme\_name = 'leastload' or with

\$ pipenv run ipcontroller --scheme=pure

2. Starting the IPython controller and the engines:

```
$ pipenv run ipcluster start
[IPClusterStart] Starting ipcluster with [daemon=False]
[IPClusterStart] Creating pid file: /Users/veit/.ipython/profile_default/pid/
˓→ipcluster.pid
[IPClusterStart] Starting Controller with LocalControllerLauncher
[IPClusterStart] Starting 4 Engines with LocalEngineSetLauncher
```
#### **Batch systems**

Besides the possibility to start ipcontroller and ipengine locally, see [Starting a cluster with SSH,](https://ipyparallel.readthedocs.io/en/latest/tutorial/process.html#starting-a-cluster-with-ssh) there are also the profiles for MPI, PBS, SGE, LSF, HTCondor, Slurm, SSH and WindowsHPC.

This can be configured in ipcluster\_config.py for example with c.IPClusterEngines. engine\_launcher\_class = 'SSH' or with

\$ pipenv run ipcluster start --engines=MPI

**See also:**

*[MPI](#page-64-0)*

3. Starting the Jupyter Notebook and loading the IPython-Parallel-Extension:

```
$ pipenv run jupyter notebook
[I NotebookApp] Loading IPython parallel extension
[I NotebookApp] [jupyter_nbextensions_configurator] enabled 0.4.1
[I NotebookApp] Serving notebooks from local directory: /Users/veit//jupyter-
˓→tutorial
[I NotebookApp] The Jupyter Notebook is running at:
[I NotebookApp] http://localhost:8888/?
˓→token=4e9acb8993758c2e7f3bda3b1957614c6f3528ee5e3343b3
```
4. Finally the cluster with the default profile can be started in the browser at the URL http://localhost: 8888/tree/docs/parallel/ipyparallel#ipyclusters.

# **5.5.3 Check the installation**

```
[1]: import ipyparallel as ipp
    c = ipp. Client()
    c.ids
[1]: [0, 1, 2, 3][2]: c[:].apply_sync(lambda : "Hello, World")
```
[2]: ['Hello, World', 'Hello, World', 'Hello, World', 'Hello, World']

# <span id="page-47-0"></span>**5.5.4 Configuration**

For the configuration, a configuration file is created for the client and engine when the IPython hub is started, usually in ~/.ipython/profile\_default/security/.

1. If we don't want to use the default profile, we should first create a new IPython profile with:

```
$ pipenv run ipython profile create --parallel --profile=local
[ProfileCreate] Generating default config file: '/Users/veit/.ipython/profile_
˓→parallel/ipython_config.py'
[ProfileCreate] Generating default config file: '/Users/veit/.ipython/profile_
˓→parallel/ipython_kernel_config.py'
[ProfileCreate] Generating default config file: '/Users/veit/.ipython/profile_
˓→parallel/ipcontroller_config.py'
[ProfileCreate] Generating default config file: '/Users/veit/.ipython/profile_
˓→parallel/ipengine_config.py'
[ProfileCreate] Generating default config file: '/Users/veit/.ipython/profile_
˓→parallel/ipcluster_config.py
```
#### --parallel

includes the configuration files for *Parallel Computing* (ipengine, ipcontroller ETC. (et cetera)).

2. When the IPython controller and the engines are started, the files ipcontroller-engine.json and ipcontroller-client.json are generated in ~/.ipython/profile\_default/security/.

### ipcluster **in** mpiexec**/**mpirun **mode**

1. Creating the profile:

```
$ pipenv run ipython profile create --parallel --profile=mpi
[ProfileCreate] Generating default config file: '/Users/veit/.ipython/profile_mpi/
˓→ipython_config.py'
[ProfileCreate] Generating default config file: '/Users/veit/.ipython/profile_mpi/
˓→ipython_kernel_config.py'
[ProfileCreate] Generating default config file: '/Users/veit/.ipython/profile_mpi/
˓→ipcontroller_config.py'
[ProfileCreate] Generating default config file: '/Users/veit/.ipython/profile_mpi/
˓→ipengine_config.py'
[ProfileCreate] Generating default config file: '/Users/veit/.ipython/profile_mpi/
˓→ipcluster_config.py'
```
2. Editing of ipcluster\_config.py:

1. so that the MPI launcher can be used:

c.IPClusterEngines.engine\_launcher\_class = 'MPIEngineSetLauncher'

3. The cluster can then be started with:

\$ pipenv run ipcluster start -n 4 --profile=mpi [IPClusterStart] Starting ipcluster with [daemon=False] [IPClusterStart] Creating pid file: /Users/veit/.ipython/profile\_mpi/pid/ipcluster.  $\rightarrow$ pid [IPClusterStart] Starting Controller with LocalControllerLauncher [IPClusterStart] Starting 4 Engines with LocalEngineSetLauncher [IPClusterStart] Engines appear to have started successfully

# **5.5.5 IPython's** Direct **interface**

```
Create a DirectView
```
[1]: import ipyparallel as ipp rc = ipp.Client() [2]: rc = ipp.Client(profile="default") [3]: rc.ids  $[3]$ :  $[0, 1, 2, 3]$ Use all engines:  $[4]$ : dview =  $rc[:]$ 

### map() **function**

Python's builtin map() function can be applied to a sequence of elements and is usually easy to parallelise.

Please note that the DirectView version of map() does not do automatic load balancing. You may have to use LoadBalancedView for this.

```
[5]: serial_result = list(map(lambda x: x^{**}10, range(32)))
```

```
[6]: parallel_result = dview.map_sync(lambda x: x^{**}10, range(32))
```

```
[7]: serial_result == parallel_result
```

```
[7]: True
```
# **5.5.6** ipyparallel **magics**

```
[1]: import ipyparallel as ipp
    rc = ipp. Client()
[2]: with rc[:].sync_imports():
        from matplotlib.pyplot import plot
        from numpy.linalg import eigvals
        from numpy.random import rand
        from numpy.random import random
    importing plot from matplotlib.pyplot on engine(s)
    importing eigvals from numpy.linalg on engine(s)
    importing rand from numpy.random on engine(s)
    importing random from numpy.random on engine(s)
[3]: %px a = rand(2,2)
[4]: %px eigvals(a)
    Out[0:2]: array([0.92645255, 0.48484728])
    Out[3:2]: array([0.23462225, 0.7614717 ])
    Out[1:2]: array([1.36472418, 0.17225772])
    Out[2:2]: array([0.88215574, 0.01329861])
[5]: %px print("hi")
    [stdout:0] hi
    [stdout:1] hi
    [stdout:2] hi
    [stdout:3] hi
[6]: %px %matplotlib inline
[7]: %px plot(rand(100))
    Out[3:5]: [<matplotlib.lines.Line2D at 0x12c926f50>]
    Out[2:5]: [<matplotlib.lines.Line2D at 0x1180bc3d0>]
    Out[1:5]: [<matplotlib.lines.Line2D at 0x116a39b10>]
    Out[0:5]: [<matplotlib.lines.Line2D at 0x1164c5e50>]
    [output:1]
```
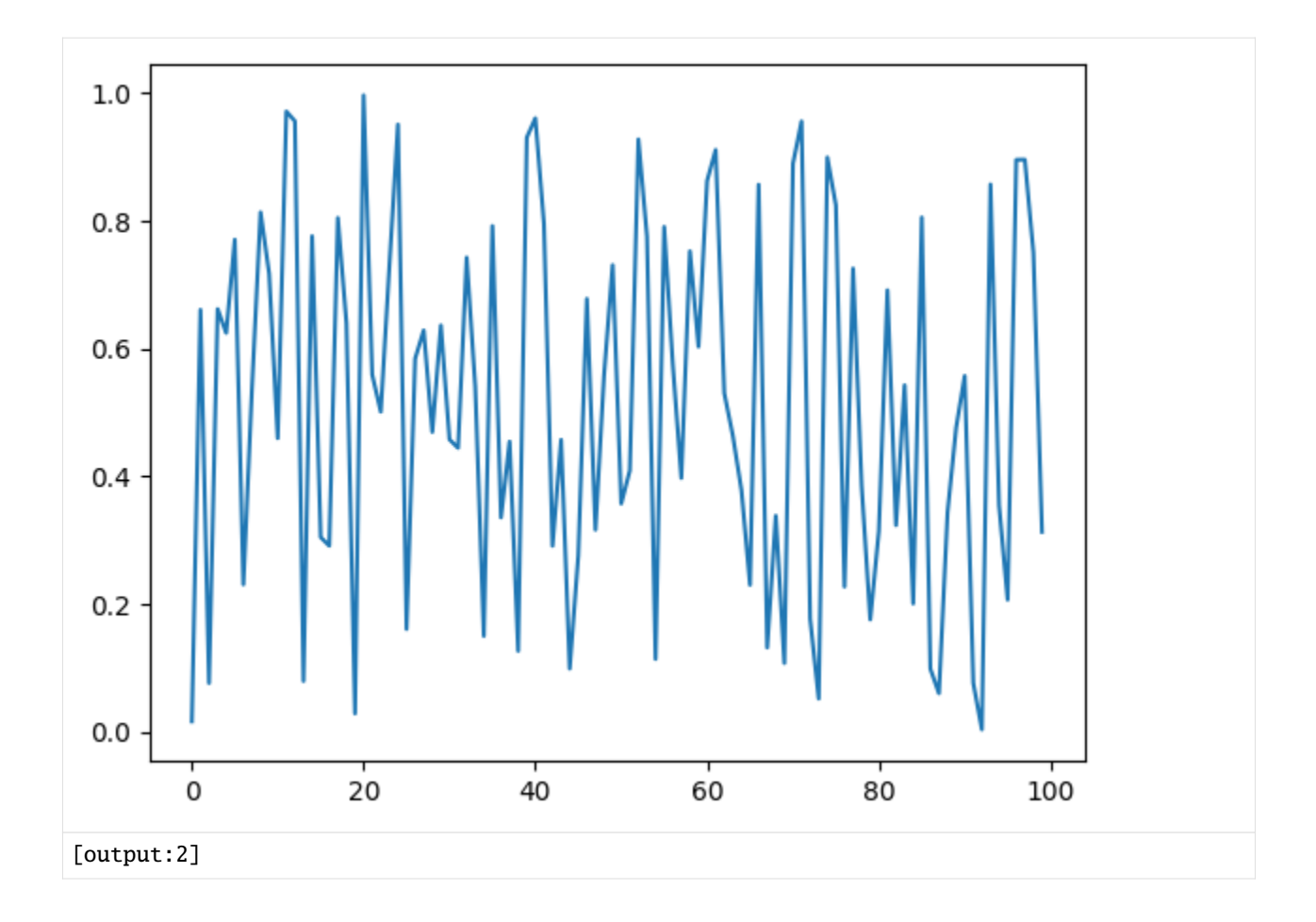

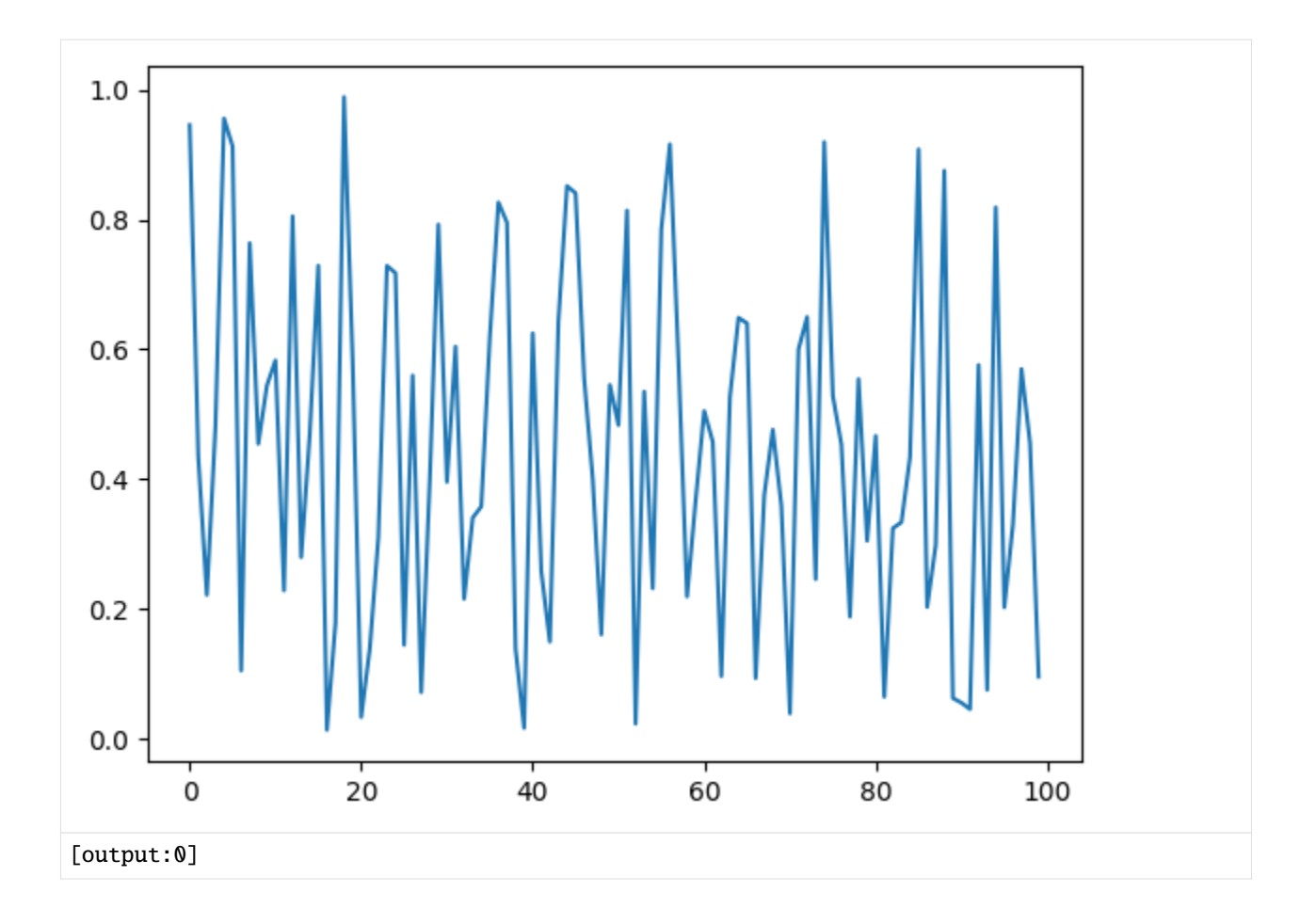

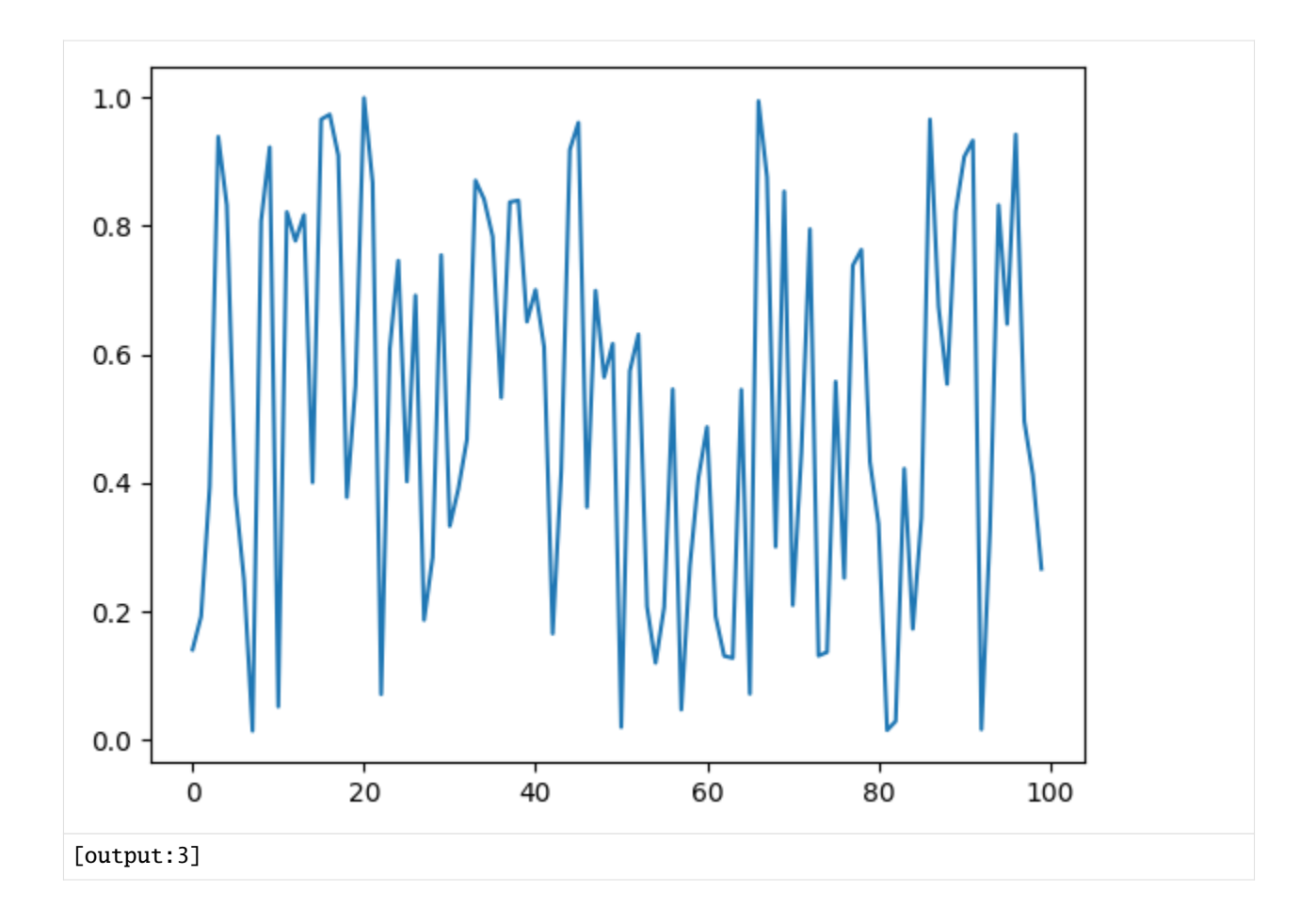

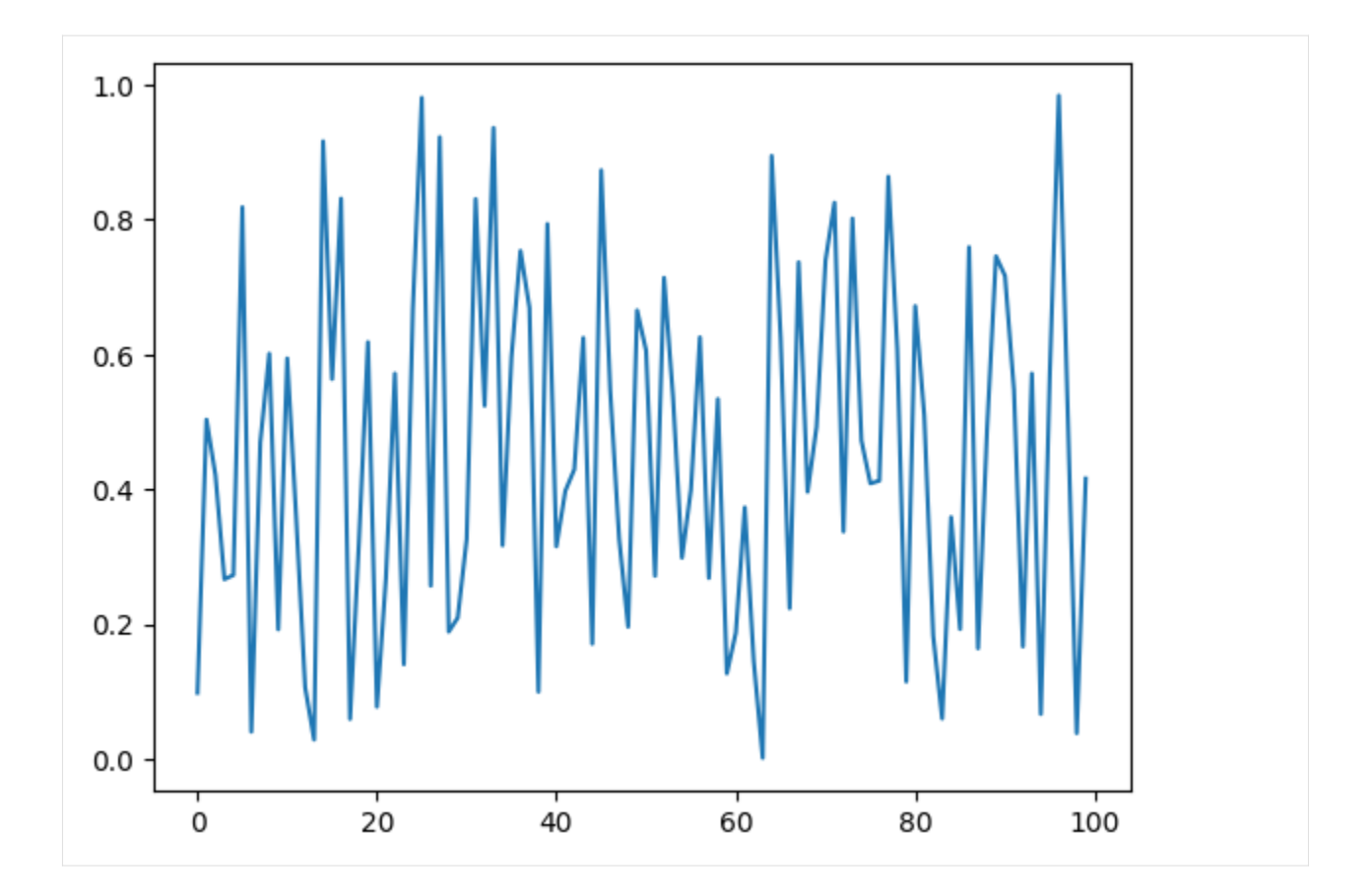

# %%px **cell magic**

--targets, --block and --noblock

[8]: %%px --targets ::2

print("I am even")

[stdout:0] I am even

[stdout:2] I am even

[9]: %%px --targets 1 print("I am number 1") [stdout:1] I am number 1

[10]: %m**px** 

print("still all by default")

[stdout:0] still all by default

[stdout:1] still all by default

[stdout:2] still all by default

[stdout:3] still all by default

[11]: %%p**x** --noblock import time time.sleep(1) time.time()

[11]: <AsyncResult(%px): pending>

[12]: %pxresult

Out[0:8]: 1687880859.822293

Out[1:8]: 1687880859.82328

Out[2:8]: 1687880859.825772

Out[3:7]: 1687880859.823294

```
[13]: %%px --block --group-outputs=engine
     a = random((2, 2))ev = eigvals(a)print(ev)
     ev.max()
     [stdout:0] [-0.28021424 0.98267777]
```
Out[0:9]: 0.9826777676672127

[stdout:1] [-0.21385117 0.65604043]

[stdout:3] [-0.01307275 1.11437227]

Out[1:9]: 0.6560404264968436

[stdout:2] [ 1.0290232 -0.55640908]

Out[3:8]: 1.1143722684611335 Out[2:9]: 1.0290231951538584

### %pxresult

 $[14]$ : dview =  $rc[:]$ 

```
[15]: dview.block = False
      %px print("hi")
      %pxresult
```
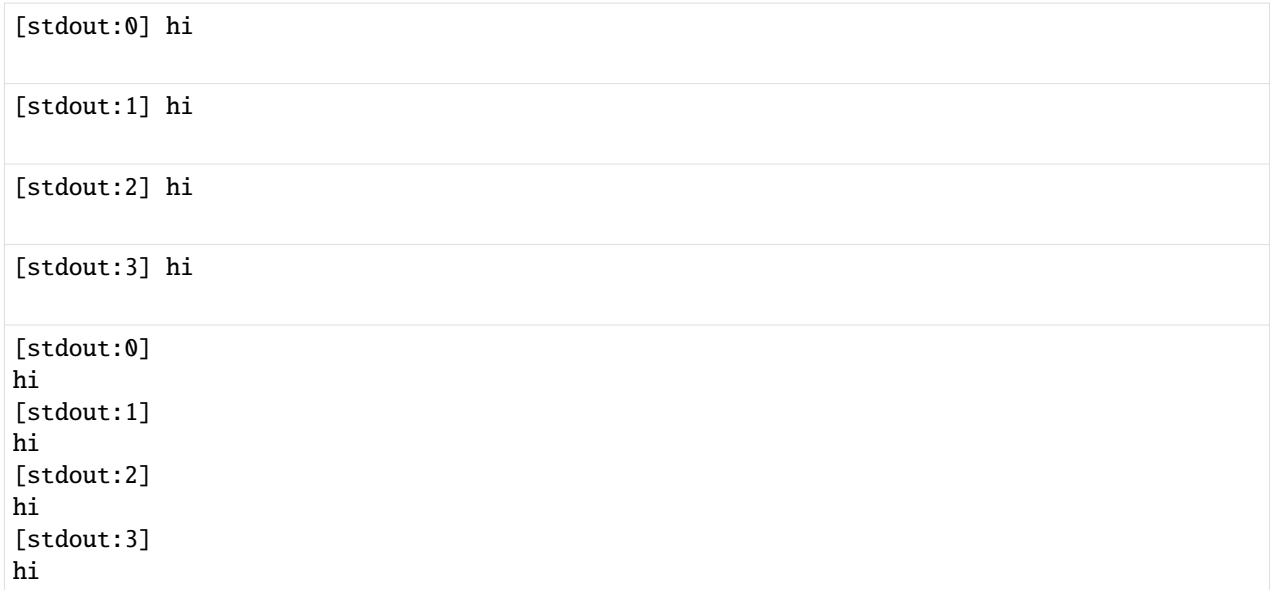

# %pxconfig

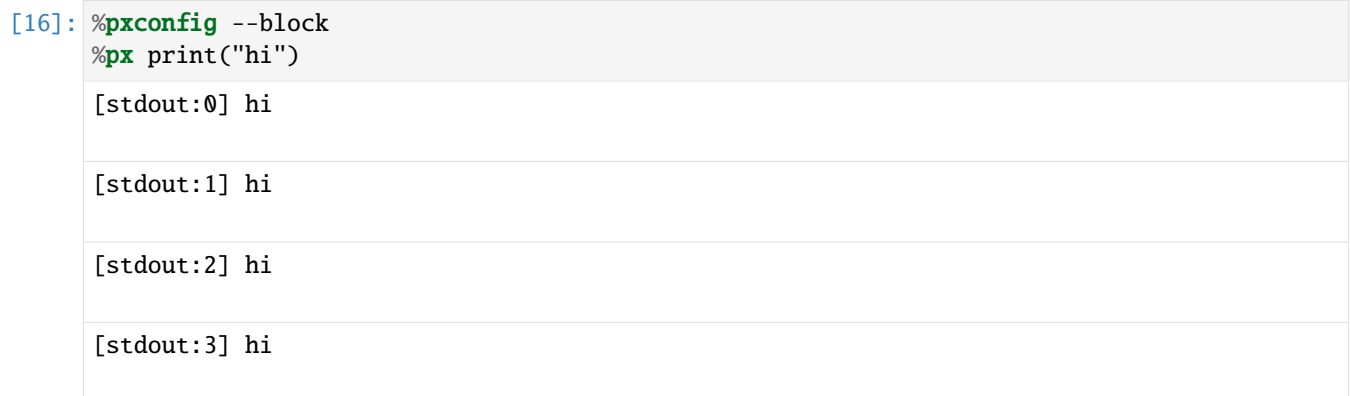

# [17]: %pxconfig --targets ::2 %px print("hi")

[stdout:0] hi

[stdout:2] hi

## [18]: %pxconfig --noblock %px print("hi")

## [18]: < AsyncResult(%px): pending>

# [19]: %pxresult

[stdout:0] hi

(continues on next page)

(continued from previous page)

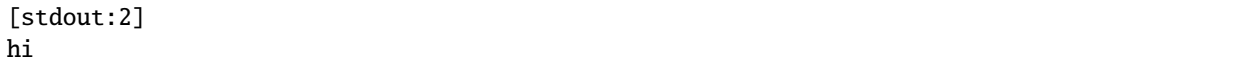

%autopx

 $[20]$ : dview =  $rc[:]$ 

[21]: dview.block=True

[22]: %autopx

%autopx enabled

```
[23]: maxevals = []for i in range(100):
         a = rand(10, 10)a = a + a.transpose()
         evals = eigvals(a)
         max_evals.append(evals[0].real)
```
[7]: print(f"Average max eigenvalue is: {sum(max\_evals)/len(max\_evals)}")

[stdout:0] Average max eigenvalue is: 10.16283266814223

[stdout:1] Average max eigenvalue is: 10.107913323305741

[stdout:2] Average max eigenvalue is: 10.107616513254618

[stdout:3] Average max eigenvalue is: 10.040409820953181

### **Multiple active views**

Magics of ipyparallel are assigned to certain DirectView objects. However, the active view can be changed by calling the activate() method on a view.

```
[25]: even = rc[::2]
      even.activate()
      %px print("hi")
```
[25]: <AsyncResult(%px): pending>

```
[26]: even.block = True
      %px print("hi")
```
[stdout:0] hi

[stdout:2] hi

If you activate the view, you can also specify a suffix so that it can be assigned to a whole range of magics without replacing the existing ones.

```
[27]: rc.activate()
```

```
[27]: < DirectView all>
```

```
[28]: even.activate("_even")
```
%px print("hi")

[stdout:0] hi

[stdout:1] hi

[stdout:2] hi

[stdout:3] hi

```
[29]: %px_even print("We aren't odd!")
```
[stdout:0] We aren't odd!

```
[stdout:2] We aren't odd!
```
This suffix is used at the end of all magics, e.g.%autopx\_even, %pxresult\_even etc.

For the sake of simplicity, also Client has an activate() method that creates a DirectView with block = True, activates it, and returns the new view.

The initial magics that are registered when a client is created are the result of the call rc.activate() with standard arguments.

### **Engines as kernel**

Engines are actually the same object as IPython kernels, with the only exception that engines connect to a controller, while regular kernels bind their sockets directly to connections to their front end.

Sometimes you will connect your front end directly to an engine for debugging or analysing the interaction more directly. You can also do this by instructing the engine to bind its kernel to your frontend as well:

```
[30]: %px import ipyparallel as ipp; ipp.bind_kernel()
      %px %qtconsole
```
#### **Note:**

Be careful with this statement, as it starts as many QtConsoles as there are engines available.

Alternatively, you can also display the connection information and determine how you can establish a connection to the engines, depending on where they live and where you are:

```
[31]: %px %connect_info
      [stdout:0] {
        "shell_port": 63143,
        "iopub_port": 63148,
        "stdin_port": 63154,
        "control_port": 63167,
        "hb_port": 63156,
        "ip": "127.0.0.1",
        "key": "defc3484-e06d43284f54a3939ad7eec2",
        "transport": "tcp",
        "signature_scheme": "hmac-sha256",
        "kernel_name": ""
      }
      Paste the above JSON into a file, and connect with:
          $> jupyter <app> --existing <file>
      or, if you are local, you can connect with just:
          $> jupyter <app> --existing /srv/jupyter/.ipython/profile_default/security/kernel-
      \rightarrow11237. json
      or even just:
          $> jupyter <app> --existing
      if this is the most recent Jupyter kernel you have started.
      [stdout:1] {
        "shell_port": 63145,
        "iopub_port": 63149,
        "stdin_port": 63153,
        "control_port": 63165,
        "hb_port": 63155,
        "ip": "127.0.0.1",
        "key": "defc3484-e06d43284f54a3939ad7eec2",
        "transport": "tcp",
        "signature_scheme": "hmac-sha256",
        "kernel_name": ""
      }
      Paste the above JSON into a file, and connect with:
          $> jupyter <app> --existing <file>
      or, if you are local, you can connect with just:
          $> jupyter <app> --existing /srv/jupyter/.ipython/profile_default/security/kernel-
      \rightarrow11238. json
      or even just:
          $> jupyter <app> --existing
      if this is the most recent Jupyter kernel you have started.
      [stdout:2] {
        "shell_port": 63147,
        "iopub_port": 63152,
        "stdin_port": 63160,
        "control_port": 63166,
        "hb_port": 63161,
```
(continues on next page)

```
(continued from previous page)
```

```
"ip": "127.0.0.1",
  "key": "defc3484-e06d43284f54a3939ad7eec2",
  "transport": "tcp",
  "signature_scheme": "hmac-sha256",
  "kernel_name": ""
}
Paste the above JSON into a file, and connect with:
    $> jupyter <app> --existing <file>
or, if you are local, you can connect with just:
    $> jupyter <app> --existing /srv/jupyter/.ipython/profile_default/security/kernel-
\rightarrow11239. json
or even just:
    $> jupyter <app> --existing
if this is the most recent Jupyter kernel you have started.
[stdout:3] {
  "shell_port": 63150,
  "iopub_port": 63159,
  "stdin_port": 63162,
  "control_port": 63169,
  "hb_port": 63163,
  "ip": "127.0.0.1",
  "key": "defc3484-e06d43284f54a3939ad7eec2",
  "transport": "tcp",
  "signature_scheme": "hmac-sha256",
  "kernel_name": ""
}
Paste the above JSON into a file, and connect with:
    $> jupyter <app> --existing <file>
or, if you are local, you can connect with just:
    $> jupyter <app> --existing /srv/jupyter/.ipython/profile_default/security/kernel-
\rightarrow11240. json
or even just:
    $> jupyter <app> --existing
if this is the most recent Jupyter kernel you have started.
```
# **5.5.7 Task interface**

The task interface to the cluster presents the engines as a fault-tolerant, dynamic load balancing of Workers. In contrast to the direct interface, the task interface does not have direct access to individual engines. As the IPython scheduler assigns the workers, the interface becomes simpler and more powerful at the same time.

The best part, however, is that both interfaces can be used at the same time to leverage their respective strengths. If calculations do not depend on previous results, the task interface is ideal:

### **Create an** LoadBalancedView **instance**

- [1]: import ipyparallel as ipp
- $[2]$ :  $rc = ipp$ . Client()
- [3]: rc = ipp.Client(url\_file='/Users/veit/.ipython/profile\_mpi/security/ipcontroller-client.  $\rightarrow$ json')
- $[4]$ :  $rc = ipp$ . Client(profile='mpi')
- $[5]$ : lview = rc.load\_balanced\_view()

load\_balanced\_view is the default view.

#### **See also:**

• [Views](https://ipyparallel.readthedocs.io/en/latest/reference/details.html#views)

### **Fast and easy parallelism**

### map()**-LoadBalancedView**

```
[6]: lview.block = True
    serial_result = map(lambda x:x**10, range(32))
    parallel_result = lview.map(lambda x:x**10, range(32))
    serial_result==parallel_result
```

```
[6]: True
```
#### @lview.parallel() **decorator**

```
[7]: @lview.parallel()
     def f(x):
         return 10.0*x**4
     f.map(range(32))
[7]: [0.0, 10.0, 160.0, \ldots]
```
### **Dependencies**

**Note:**

Please note that the pure ZeroMQ scheduler does not support any dependencies.

# **Function dependencies**

UnmetDependency

@ipp.require **decorator**

@ipp.depend **decorator**

dependent **object**

Dependency

```
[ ]: client.block=False
```

```
ar = lview.appendy(f, args, kways)ar2 = lview.appendy(f2)with lview.temp_flags(after=[ar,ar2]):
```

```
ar3 = lview.appendy(f3)
```

```
with lview.temp_flags(follow=[ar], timeout=2.5)
    ar4 = lview.appendy(f3)
```
**See also:** Some parallel workloads can be described as [Directed acyclic graph](https://en.wikipedia.org/wiki/Directed_acyclic_graph) (DAG). In [DAG Dependen](https://ipyparallel.readthedocs.io/en/latest/reference/dag_dependencies.html)[cies](https://ipyparallel.readthedocs.io/en/latest/reference/dag_dependencies.html) we describe using an example how [NetworkX](https://pyviz-tutorial.readthedocs.io/de/latest/matplotlib/networkx.html) is used to represent the task dependencies as DAG.

### ImpossibleDependency

retries and resubmit

### **Schedulers**

[ ]: ipcontroller --scheme=lru

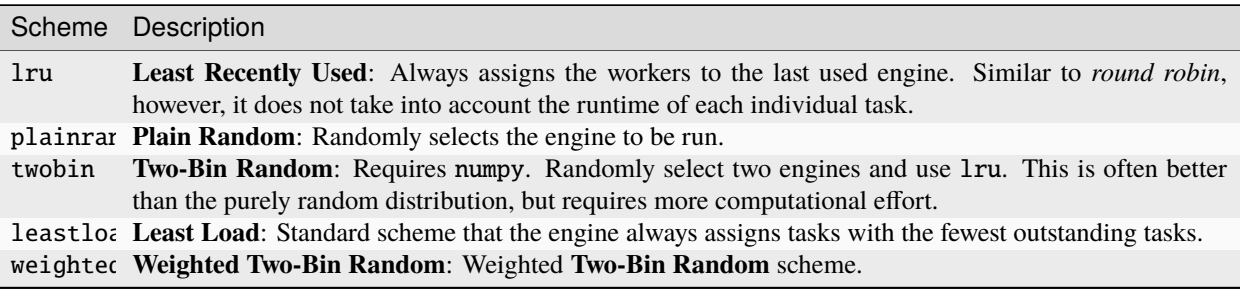

# **5.5.8** AsyncResult **object**

apply() returns in the noblock mode an AsyncResult object. This allows inquiries with the get() method at a later point in time. In addition, metadata occurring during execution is also collected in this object.

The [AsyncResult](https://ipyparallel.readthedocs.io/en/latest/reference/details.html#asyncresults) object provides a number of useful functions for parallelisation that can be accessed through Python's [multiprocessing.pool.AsyncResult:](https://docs.python.org/3/library/multiprocessing.html#multiprocessing.pool.AsyncResult)

## get\_dict

AsyncResult.get\_dict()

### [1]: import os

```
import ipyparallel as ipp
```

```
rc = ipp.Client()
ar = rc[:] . apply\_async(os.getpid)pids = ar.get_dict()rc[:]["pid_map"] = pids
```
### **Metadata**

Client.metadata

### **Timing**

**Iterable map results**

```
[2]: from __future__ import print_function
    import time
    import ipyparallel as ipp
    # create client & view
    rc = ipp.Client()dv = rc[:]v = rc.load_baland\_view()# scatter 'id', so id=0,1,2 on engines 0,1,2
    dv.scatter("id", rc.ids, flatten=True)
    print("Engine IDs: ", dv["id"])
    # create a Reference to `id`. This will be a different value on each engine
    ref = <i>ipp.Reference("id")</i>print("sleeping for `id` seconds on each engine")
    tic = time.time()
    ar = dv.apply(time.sleep, ref)
```
(continues on next page)

(continued from previous page)

```
for i, r in enumerate(ar):
   print("%i: %.3f" % (i, time.time() - tic))
def sleep_here(t):
    import time
   time.sleep(t)
   return id, t
# one call per task
print("running with one call per task")
amr = v \cdot map(sleep\_here, [0.01 * t for t in range(100)])tic = time.time()
for i, r in enumerate(amr):
   print("task %i on engine %i: %.3f" % (i, r[0], time.time() - tic))
print("running with four calls per task")
# with chunksize, we can have four calls per task
amr = v.map(sleep\_here, [0.01 * t for t in range(100)], chunksize=4)tic = time.time()
for i, r in enumerate(amr):
   print("task %i on engine %i: %.3f" % (i, r[0], time.time() - tic))
print("running with two calls per task, with unordered results")
# We can even iterate through faster results first, with ordered=False
amr = v \cdot map(sleep_here,
    [0.01 * t for t in range(100, 0, -1)],
   ordered=False,
   chunksize=2,
)
tic = time.time()
for i, r in enumerate(amr):
   print("slept %.2fs on engine %i: %.3f" % (r[1], r[0], time.time() - tic))
Engine IDs: [0, 1, 2, 3]
sleeping for `id` seconds on each engine
0: 0.005
1: 1.012
2: 2.011
3: 3.013
running with one call per task
task 0 on engine 0: 0.007
task 1 on engine 3: 0.016
task 2 on engine 2: 0.029
task 3 on engine 1: 0.042
task 4 on engine 0: 0.053
task 5 on engine 3: 0.073
task 6 on engine 2: 0.092
task 7 on engine 1: 0.118
```
(continues on next page)

(continued from previous page)

```
task 8 on engine 0: 0.139
...
```

```
[3]: from functools import reduce
    from math import sqrt
    import numpy as np
    X = npulinspace(0,100)
    add = lambda a, b: a+bsq = lambda x: x * xsqrt(reduce(add, map(sq, X)) / len(X))
```
[3]: 58.028845747399714

- 1. map(sq, X) computes the square of each item in the list.
- 2. reduce(add, sqX) / len(X) calculates the mean by adding the list of AsyncMapResult and dividing by the number.
- 3. Square root of the resulting number.

#### **See also:**

If you want to expand the results of AsyncResult or AsyncMapResult you can do so with the msg\_ids attribute. You can find an example for this at [ipyparallel/docs/source/examples/customresults.py.](https://github.com/ipython/ipyparallel/blob/main/docs/source/examples/customresults.py)

## <span id="page-64-0"></span>**5.5.9 MPI**

Often, a parallel algorithm requires moving data between the engines. One way is to push and pull over the DirectView. However, this is slow because all of the data has to get through the controller to the client and then back to the final destination.

A much better option is to use the [Message Passing Interface \(MPI\).](https://de.wikipedia.org/wiki/Message_Passing_Interface) IPython's parallel computing architecture was designed from the ground up to integrate with MPI. This notebook gives a brief introduction to using MPI with IPython.

### **Requirements**

• A standard MPI implementation like [OpenMPI](https://www.open-mpi.org/) or [MPICH.](https://www.mpich.org/)

For Debian/Ubuntu these can be installed with

```
$ sudo apt install openmpi-bin
```
or

```
$ sudo apt install mpich
```
Alternatively, OpenMPI or MPICH can also be installed with [Spack:](https://www.python4data.science/en/latest/productive/envs/spack/use.html) the packages are openmpi or mpich.

• [mpi4py](https://mpi4py.readthedocs.io/en/stable/)

### **Starting the engines with activated MPI**

#### **Automatic start with** mpiexec **and** ipcluster

This can be done with, for example

\$ pipenv run ipcluster start -n 4 --profile=mpi

For this, however, a corresponding profile must first be created; see *[configuration](#page-47-0)*.

### **Automatic start with PBS and** ipcluster

The ipcluster command also offers integration in [PBS.](https://www.openpbs.org/) You can find more information about this in [Starting IPython](https://ipyparallel.readthedocs.io/en/latest/tutorial/process.html#starting-ipython-parallel-on-a-traditional-cluster) [Parallel on a traditional cluster.](https://ipyparallel.readthedocs.io/en/latest/tutorial/process.html#starting-ipython-parallel-on-a-traditional-cluster)

### **Example**

The following notebook cell calls psum.py with the following content:

```
from mpi4py import MPI
import numpy as np
def psum(a):
   locsum = np.sum(a)rcvBuf = np.array(0.0, 'd')MPI.COMM_WORLD.Allreduce([locsum, MPI.DOUBLE],
        [rcvBuf, MPI.DOUBLE],
        op=MPI.SUM)
   return rcvBuf
```
[1]: import ipyparallel as ipp

```
c = ipp. Client(profile='mpi')
view = c[:]view.activate()
view.run('psum.py')
view.scatter('a',np.arange(16,dtype='float'))
view['a']
```
 $[1]$ :  $[array([0., 1., 2., 3.]),$ array([4., 5., 6., 7.]), array([ 8., 9., 10., 11.]), array([12., 13., 14., 15.])]

 $[2]$ :  $\%$ px totalsum = psum(a)

- [2]: Parallel execution on engines: [0,1,2,3]
- [3]: view['totalsum']
- [3]: [120.0, 120.0, 120.0, 120.0]

# **CHAPTER**

# **BINDER**

[Binder](https://jupyter.org/binder) provides an easy way to share computer environments with everyone. Binder is used for

# **Teaching and training**

Binder can be used to share links to interactive data analysis environments. This is great for workshops, tutorials and courses and allows you to get students up to speed with the code much more quickly.

# **Technical documentation**

Binder tools can be used to make documentation and demonstrations of tools interactive.

# **Open educational resources**

Binder can provide publicly available interactive educational materials, enabling richer experiences.

## **Reproducible scientific analysis**

Binder allows you to share an interactive environment along with your code and analysis. You can share a link where others can reproduce and interact with your work. For example, the [Neurolibre](https://neurolibre.org) project uses Binder to reproduce neuroscience analyses.

Binder provides a full open-source infrastructure stack. The main tools are

# BinderHub

provides the Binder service in the cloud.

# **See also:**

- [Repository](https://github.com/jupyterhub/binderhub)
- [Docs](https://binderhub.readthedocs.io/en/latest/)
- [Examples](https://github.com/binder-examples)

# repo2docker

creates reproducible Docker images from a Git repository.

# **See also:**

- [Repository](https://github.com/jupyterhub/repo2docker)
- [Docs](https://repo2docker.readthedocs.io/en/latest/)

# **[mybinder.org](https://mybinder.org/)**

public BinderHub deployment.

# **CHAPTER**

# **SEVEN**

# NBCONVERT

**[nbconvert](https://nbconvert.readthedocs.io/en/latest/)**

converts notebooks to other formats

# **7.1 Installation**

\$ pipenv install nbconvert

**Important:** To be able to use all functions of nbconvert, Pandoc and TeX (especially XeLaTeX) are required. These must be installed separately.

# **7.1.1 Install Pandoc**

nbconvert uses [Pandoc](https://pandoc.org/) to convert Markdown to formats other than HTML.

\$ sudo apt install pandoc

\$ brew install pandoc

# **7.1.2 Install Tex**

For the conversion to PDF, nbconvert uses the Tex ecosystem in preparation: A .tex file is created, which is converted into a PDF by the XeTeX engine.

```
$ sudo apt install texlive-xetex
```

```
$ eval "$(/usr/libexec/path_helper)"
$ brew install --cask mactex
```
**See also:**

[MacTeX](https://tug.org/mactex/)

# **7.2 Use on the command line**

\$ jupyter nbconvert --to FORMAT mynotebook.ipynb

#### latex

creates a NOTEBOOK\_NAME.tex file and possibly images as PNG files in a folder. With --template you can choose between one of two templates:

### --template article

default

Latex article, derived from the Sphinx how-to

#### --template report

Latex report with table of contents and chapters

### pdf

creates a PDF over latex. Supports the same templates as latex.

### slides

creates [Reveal.js](https://revealjs.com/) slides.

#### script

kconverts the notebook into an executable script. This is the easiest way to create a Python script or a script in another language.

**Note:** If a notebook contains *Magics*, then this can possibly only be carried out in one Jupyter session.

We can for example convert [foo.ipynb](https://www.python4data.science/en/latest/workspace/ipython/mypackage/foo.html) into a Python script with:

```
$ pipenv run jupyter nbconvert --to script workspace/ipython/mypackage/foo.ipynb
[NbConvertApp] Converting notebook docs/basics/ipython/mypackage/foo.ipynb to script
[NbConvertApp] Writing 245 bytes to docs/basics/ipython/mypackage/foo.py
```
The result is then foo.py with:

```
#!/usr/bin/env python
# coding: utf-8
# # `foo.ipynb`
# In [1]:def bar():
    return "bar"
# In[2]:
def has_ip_syntax():
    listing = get_ipython().getoutput("ls")
    return listing
# In [3]:def whatsmyname():
    return __name__
```
**Note:** In order to assign notebook cells to slides, you should select *View* → *Cell Toolbar* → *Slideshow*. Then a menu is displayed in each cell at the top right with the options: *Slide, Sub-Slide, Fragment, Skip, Notes*.

Note: Lecture notes require a local copy of reveal.js. The following option can be specified so that nbconvert can find this: --reveal-prefix /path/to/reveal.js.

Further details for FORMAT are asciidoc, custom, html, markdown, notebook, and rst.

# **7.3 nb2xls**

[nb2xls](https://github.com/ideonate/nb2xls) converts Jupyter notebooks into Excel files (.xlsx) taking into account pandas DataFrames and Matplotlib outputs. However, the input cells are not converted and only part of the Markdown is converted.

# **7.4 Own exporters**

### **See also:**

[Customizing exporters](https://nbconvert.readthedocs.io/en/latest/external_exporters.html) allows you to write your own exporters.
## **CHAPTER**

# **EIGHT**

## NBVIEWER

**[nbviewer](https://github.com/jupyter/nbviewer)**

*[nbconvert](#page-68-0)* as web service: Renders Jupyter notebooks as static web pages.

# **8.1 Installation**

1. The Notebook Viewer requires several binary packages that have to be installed on our system, for

\$ sudo apt install libmemcached-dev libcurl4-openssl-dev pandoc libevent-dev

\$ brew install libmemcached openssl pandoc libevent

1. The Jupyter Notebook Viewer can then be installed in a new virtual environment with:

```
$ mkdir nbviewer
$ cd !$
cd nbviewer
```
**Note:** The notebook app outputs the error AttributeError: module 'tornado.gen' has no attribute 'Task' with current versions of [Tornado.](https://www.tornadoweb.org/en/stable/) This error does not occur with tornado<6.0, , see also [Delete Terminal Not Working with Tornado version 6.0.1:](https://github.com/jupyter/terminado/issues/62)

\$ pipenv install "tornado<6.0"

Now nbviewer can also be installed:

\$ pipenv install nbviewer

2. For testing, the server can be started with:

\$ pipenv run python -m nbviewer --debug --no-cache

# **8.2 Extending the Notebook Viewer**

The notebook viewer can be extended to include providers, see [Extending the Notebook Viewer.](https://github.com/jupyter/nbviewer/tree/main#extending-the-notebook-viewer)

# **8.3 Access control**

If the viewer is run as *[Create service nbviewer](#page-43-0)*, only users who have authenticated themselves on the JupyterHub can access the nbviewer's notebooks.

## **CHAPTER**

# **NINE**

# **KERNELS**

The Jupyter team manages the [IPython-Kernel.](https://github.com/ipython/ipykernel) In addition to Python, many other languages can be used in notebooks. The following Jupyter kernels are widely used:

• R

- **–** IRKernel: [Docs](https://irkernel.github.io/) | [GitHub](https://github.com/IRkernel/IRkernel)
- **–** IRdisplay: [GitHub](https://github.com/IRkernel/IRdisplay)
- **–** Repr: [GitHub](https://github.com/IRkernel/repr)
- Julia
	- **–** IJulia: [GitHub](https://github.com/JuliaLang/IJulia.jl)
	- **–** Interact.jl: [GitHub](https://github.com/JuliaGizmos/Interact.jl)

A list of available kernels can be found in [Jupyter kernels.](https://github.com/jupyter/jupyter/wiki/Jupyter-kernels)

**See also:**

• [Using Wolfram Language in Jupyter: A free alternative to Mathematica](https://nicoguaro.github.io/posts/wolfram_jupyter/)

# **9.1 Install, view and start the kernel**

## **9.1.1 Install a kernel**

Kernels are searched for in the following directories, for example:

- /srv/jupyter/.local/share/jupyter/kernels
- /usr/local/share/jupyter/kernels
- /usr/share/jupyter/kernels
- /srv/jupyter/.ipython/kernels

To make your new environment available as a Jupyter kernel in one of the directories, you should install ipykernel:

\$ pipenv install ipykernel

You can then register your kernel, for example with

```
$ pipenv run python -m ipykernel install --prefix=/srv/jupyter/.ipython/kernels --name␣
˓→python311 --display-name 'Python 3.11 Kernel'
```
#### --prefix=/PATH/TO/KERNEL

specifies the path where the Jupyter kernel is to be installed.

#### --user

installs the kernel for the current user and not system-wide

#### name NAME

gives a name for the kernelspec. This is required in order to be able to use several IPython kernels at the same time.

ipykernel install creates a kernelspec file in JSON format for the current Python environment, for example:

```
{
 "display_name": "My Kernel",
 "language": "python"
 "argv": [
  "/srv/jupyter/.ipython/kernels/python311_kernel-7y9G693U/bin/python",
 "-m",
  "ipykernel_launcher",
 "-f",
 "{connection_file}"
],
}
```
#### display\_name

The name of the kernel as it should be displayed in the browser. In contrast to the kernel name used in the API, it can contain any Unicode characters.

#### language

The name of the language of the kernel. If no suitable kernelspec key is found when loading notebooks, a kernel with a suitable language is used. In this way, a notebook written for a Python or Julia kernel can be linked to the user's Python or Julia kernel, even if it does not have the same name as the author's.

#### argv

A list of command line arguments used to start the kernel. {connection\_file} refers to a file that contains the IP address, ports, and authentication key required for the connection. Usually this JSON file is saved in a safe place of the current profile:

connection\_file refers to a file containing the IP address, ports and authentication key needed for the connection. Typically, this JSON file is stored in a secure location of the current profile:

```
{
 "shell_port": 61656,
 "iopub_port": 61657,
  "stdin_port": 61658,
  "control_port": 61659,
 "hb_port": 61660,
 "ip": "127.0.0.1",
  "key": "a0436f6c-1916-498b-8eb9-e81ab9368e84"
  "transport": "tcp",
 "signature_scheme": "hmac-sha256",
  "kernel_name": ""
}
```
#### interrupt\_mode

can be either signal or message and specifies how a client should interrupt the execution of a cell on this kernel.

```
signal
```
sends an interrupt, e.g. SIGINT on *POSIX* systems

#### message

sends an interrupt\_request, see also [Kernel Interrupt.](https://jupyter-client.readthedocs.io/en/latest/messaging.html#kernel-interrupt)

#### env

dict with environment variables to be set for the kernel. These are added to the current environment variables before the kernel starts.

#### metadata

dict with additional attributes for this kernel. Used by clients to support the kernel selection. Metadata added here should have a namespace for the tool to read and write that metadata.

You can edit this kernelspec file at a later time.

## **9.1.2 Show available kernels**

```
$ pipenv run jupyter kernelspec list
Available kernels:
 mykernel /Users/veit/Library/Jupyter/kernels/mykernel
 python2 /Users/veit/Library/Jupyter/kernels/python2
 python3 /Users/veit/.local/share/virtualenvs/jupyter-tutorial--q5BvmfG/bin/../share/
˓→jupyter/kernels/python3
```
# **9.1.3 Start kernel**

```
$ pipenv run jupyter console --kernel mykernel
Jupyter console 6.0.0
Python 2.7.15 (default, Oct 22 2018, 19:33:46)
...
In [1]:
```
With ctrl-d you can exit the kernel again.

# **9.1.4 Delete kernel**

\$ pipenv run jupyter kernelspec uninstall mykernel

# **9.1.5 Uninstall the Standard kernel**

If not already done, a configuration file can be created, for example with

\$ pipenv run jupyter lab --generate-config

Then you can add the following line to this configuration file:

```
c.KernelSpecManager.ensure_native_kernel = False
```
# **9.2 What's new in Python 3.8?**

In Python 3.8, the syntax is simplified and support for C libraries is also improved. Below is a brief overview of some of the new features. You can get a complete overview in [What's New In Python 3.8.](https://docs.python.org/3/whatsnew/3.8.html)

# **9.2.1 Installation**

#### **Check**

```
[1]: !python3 -V
     Python 3.8.0
     or
```

```
[ ]: import sys
    assert sys.version_info[:2] >= (3, 8)
```
## **9.2.2 Assignment Expressions: Walrus operator** :=

So far, e.g. env\_base can be determined by pip as follows:

```
[ ]: import os
```

```
[ ]: def _getuserbase():
        env_base = os.environ.get("PYTHONUSERBASE", None)
        if env_base:
            return env_base
```
This can now be simplified with:

```
[ ]: def _getuserbase():
        if env_base := os.environ.get("PYTHONUSERBASE", None):
            return env_base
```
Multiple nested if, such as in [cpython/Lib/copy.py,](https://github.com/python/cpython/blob/main/Lib/copy.py) can also be avoided. This

```
[ ]: from copyreg import dispatch_table
```

```
[ ]: def copy(x):cls = type(x)reductor = dispatch_table.get(cls)
        if reductor:
            rv = \text{reductor}(x)else:
             reductor = getattr(x, "__reduce_ex__", None)if reductor:
                 rv = reductor(4)
             else:
                 reductor = getattr(x, "__reduce__", None)
```
(continues on next page)

(continued from previous page)

```
if reductor:
    rv = reductor()
else:
    raise Error(
        "un(deep)copyable object of type %s" % cls)
```
becomes that:

```
[ ]: def copy(x):
         cls = type(x)reductor = dispatch_table.get(cls)if reductor := dispatch_table.get(cls):
             rv = reductor(x)
         elif reductor := \text{getattr}(x, "_\text{reduce\_ex\_", None}):
             rv = reductor(4)
         elif reductor := getattr(x, "__reduce__", None):
             rv = reductor()
         else:
             raise Error("un(deep)copyable object of type %s" % cls)
```
## **9.2.3** *Positional-only* **parameters**

In Python 3.8 a function parameter can be specified position-related with /. Several Python functions implemented in C do not allow keyword arguments. This behavior can now be emulated in Python itself, e.g. for the [pow\(\)](https://docs.python.org/3/library/functions.html#pow) function:

```
\lceil \cdot \rceil: def pow(x, y, z=None, /):
          "Emulate the built in pow() function"
          r = x * * yreturn r if z is None else r%z
```
## **9.2.4** f-strings **support** = **for self-documenting expressions and debugging**

```
[ ]: user = 'veit'
    member_since = date(2012, 1, 30)f'{user=} {member_since=}'
```
## **9.2.5 Debug and release build use the same ABI**

So far, a consistent application binary interface (ABI) should be guaranteed by [Spack.](https://www.python4data.science/en/latest/productive/envs/spack/index.html) However, this did not include using Python in the debug build. Python 3.8 now also supports ABI compatibility for debug builds. The Py\_TRACE\_REFS macro can now be set with the ./configure --with-trace-refs option.

## **9.2.6 New C API**

[PEP 587](https://peps.python.org/pep-0587/) adds a new C API for configuring the Python initialisation, which offers more precise control of the entire configuration and better error reports.

## **9.2.7 Vectorcall – a fast protocol for CPython**

The protocol is not yet fully implemented; this will probably come with Python 3.9. However, you can already get a full description in [PEP 590.](https://peps.python.org/pep-0590)

## **9.2.8 Update – or not?**

The following is a brief overview of the problems you may encounter when switching to Python 3.8:

#### **Missing packages**

• [opencv-python](https://pypi.org/project/opencv-python/#files)

#### **Bugs**

• Python 3.7.1 was released 4 months after the first major release with a [long list of bug fixes](https://docs.python.org/3.7/whatsnew/changelog.html#python-3-7-1-final) . Something similar is to be expected with Python 3.8.

### **Syntax**

• Very few code analysis tools and autoformatters can already handle the syntax changes of Python 3.8

#### **Why update anyway?**

Since the upgrade will take some time, it can be tempting to postpone the move indefinitely. Why should you concern yourself with incompatibilities in new versions when your current version works reliably?

The problem is that your Python is not supported indefinitely, nor will the libraries you use will support all older Python versions indefinitely. And the longer you delay an update, the bigger and riskier it will be. Therefore, the update to the new major version of Python is usually recommended a few months after the first release.

# **9.2.9 Porting**

#### **See also:**

• [Porting to Python 3.8](https://docs.python.org/3.8/whatsnew/3.8.html#porting-to-python-3-8)

# **9.3 What's new in Python 3.9?**

With Python 3.9, a new release cycle is used for the first time: in the future, new releases will appear annually (see also [PEP 602\)](https://peps.python.org/pep-0602/). The developers hope that they will get faster feedback on new features.

With the first published release candidate, Python should also have a stable binary interface (application binary interface, ABI): there should no longer be any ABI changes in the 3.9 series, which means that extension modules no longer have to be recompiled for each version.

You can find more information in [What's New In Python 3.9.](https://docs.python.org/3.9/whatsnew/3.9.html)

In the following, I'll give you a brief overview of some of the new features.

## **9.3.1 Installation**

#### **Check**

```
[1]: !python3 -V
```
Python 3.9.0rc1

or

```
[2]: import sys
    assert sys.version_info[:2] >= (3, 9)
```
## **9.3.2 PEP 584: Dictionary Merge and Update Operators**

Operators for the built-in [dict](https://docs.python.org/3.9/library/stdtypes.html#dict) class are now similar to those for concatenating lists: Merge  $(|)$  and Update  $(|=)$ . This eliminates various disadvantages of the previous methods dict.update,  $\{**d1, **d2\}$  and collections. ChainMap.

#### **Example ipykernel/ipykernel/kernelapp.py**

```
[ ]: kernel_aliases = dict(base_aliases)
    kernel_aliases.update({
         'ip' : 'IPKernelApp.ip',
         'hb' : 'IPKernelApp.hb_port',
         'shell' : 'IPKernelApp.shell_port',
         'iopub' : 'IPKernelApp.iopub_port',
        'stdin' : 'IPKernelApp.stdin_port',
         'control' : 'IPKernelApp.control_port',
         'f' : 'IPKernelApp.connection_file',
         'transport': 'IPKernelApp.transport',
    })
    kernel_flags = dict(base_flags)
    kernel_flags.update({
         'no-stdout' : (
                 {'IPKernelApp' : {'no_stdout' : True}},
                 "redirect stdout to the null device"),
```
(continues on next page)

(continued from previous page)

```
'no-stderr' : (
            {'IPKernelApp' : {'no_stderr' : True}},
            "redirect stderr to the null device"),
    'pylab' : (
        {'IPKernelApp' : {'pylab' : 'auto'}},
        """Pre-load matplotlib and numpy for interactive use with
        the default matplotlib backend."""),
    'trio-loop' : (
        {'InteractiveShell' : {'trio_loop' : False}},
        'Enable Trio as main event loop.'
   ),
})
```
can be simplified with:

```
[ ]: kernel_aliases = base_aliases | {
        'ip': 'KernelApp.ip',
         'hb': 'KernelApp.hb_port',
         'shell': 'KernelApp.shell_port',
         'iopub': 'KernelApp.iopub_port',
         'stdin': 'KernelApp.stdin_port',
         'parent': 'KernelApp.parent',
    }}
    if sys.platform.startswith ('win'):
        kernel_aliases ['interrupt'] = 'KernelApp.interrupt'
    kernel_flags = base_flags | {
         'no-stdout': (
                 {'KernelApp': {'no_stdout': True}},
                 "stdout auf das Nullgerät umleiten"),
         'no-stderr': (
                 {'KernelApp': {'no_stderr': True}},
                 "stderr auf das Nullgerät umleiten"),
    }}
```
#### **Example matplotlib/legend.py**

```
[ ]: \mathsf{hm} = \mathsf{default}\_\mathsf{handler}\_\mathsf{map}\.\mathsf{copy}()hm.update(self._custom_handler_map)
       return hm
```
can be simplified with:

```
[ ]: return default_handler_map | self._handler_map
```
# **9.3.3 PEP 616:** removeprefix() **and** removesuffix() **for string methods**

With [str.removeprefix\(prefix\)](https://docs.python.org/3.9/library/stdtypes.html#str.removeprefix) and [str.removesuffix\(suffix\)](https://docs.python.org/3.9/library/stdtypes.html#str.removesuffix) you can easily remove prefixes and suffixes. Similar methods have also been added for bytes, bytearray objects, and collections.UserString. All in all, this should lead to less fragile, better performing and more readable code.

### **Example find\_recursionlimit.py**

```
[ ]: if test_func_name.startswith("test_"):
        print(test_func_name[5:])
    else:http://localhost:8888/notebooks/docs/workspace/jupyter/kernels/python39.ipynb
     ˓→#Beispiel-find_recursionlimit.py
        print(test_func_name)
```
can be simplified with:

[ ]: print (test\_func\_name.removeprefix ("test\_"))

#### **Example deccheck.py**

```
[ ]: if funcname.startswith("context."):
         self.funcname = funcname.replace("context.", "")
         self.contextfunc = True
    else:
         self. funcname = funcname
```
can be simplified with:

```
[ ]: self.contextfunc = funcname.startswith ("context.")
    self.funcname = funcname.removeprefix ("context.")
```
## **9.3.4 PEP 585: Additional generic types**

In *Type Annotations*, for example list or dict can be used directly as generic types – they no longer have to be imported separately from typing. Importing typing is thus deprecated.

#### **Example**

```
[ ]: def <i>g</i>reet <math>\_</math> all (names: list[str]) <math>\rightarrow</math> None:for name in names:
                   print("Hello", name)
```
## **9.3.5 PEP 617: New PEG parser**

Python 3.9 now uses a [PEG](https://en.wikipedia.org/wiki/Parsing_expression_grammar) (Parsing Expression Grammar) parser instead of the previous [LL](https://en.wikipedia.org/wiki/LL_parser) parser. This has i.a. the following advantages:

- the parsing of abstract syntax trees (AST) is simplified considerably
- [Left recursion](https://en.wikipedia.org/wiki/Left_recursion) becomes possible
- The creation of [concrete syntax trees \(CST\)](https://en.wikipedia.org/wiki/Parse_tree) is possible

The new parser is therefore more flexible and should be used primarily when designing new language functions. The [ast](https://docs.python.org/3.9/library/ast.html#module-ast) module is already using the new parser without the output having changed.

In Python 3.10, the old [parser](https://docs.python.org/3.9/library/parser.html#module-parser) and all functions that depend on it – mainly the obsolete parser module - are deleted. Only in Python 3.9 you can return to the LL parser on the command line with -X oldparser or with the environment variable PYTHONOLDPARSER=1.

## **9.3.6 PEP 615: Support for the IANA Time Zone Database in the Standard Library**

The new [zoneinfo](https://docs.python.org/3.9/library/zoneinfo.html#module-zoneinfo) brings support for the IANA time zone database to the standard library.

```
[5]: from zoneinfo import ZoneInfo
    from datetime import datetime, timedelta
```
Pacific Daylight Time:

```
[6]: dt = datetime(2020, 10, 31, 12, tzinfo=ZoneInfo("America/Los_Angeles"))
```
print(dt)

2020-10-31 12:00:00-07:00

- [7]: dt.tzname()
- [7]: 'PDT'

Pacific Standard Time:

```
[8]: dt += timedelta(days=7)
    print(dt)
    2020-11-07 12:00:00-08:00
```

```
[9]: print(dt.tzname())
```
PST

# **9.4 What's New In Python 3.10**

**See also:**

• [What's New In Python 3.10](https://docs.python.org/3.10/whatsnew/3.10.html)

```
[1]: import sys
    assert sys.version_info[:2] >= (3, 10)
```
## **9.4.1 Better error messages**

#### **Syntax Errors**

- When parsing code that contains unclosed parentheses or brackets the interpreter now includes the location of the unclosed bracket of parentheses instead of displaying SyntaxError: unexpected EOF.
- SyntaxError exceptions raised by the interpreter will now highlight the full error range of the expression that constitutes the syntax error itself, instead of just where the problem is detected.
- Specialised messages for SyntaxError exceptions have been added e.g. for
	- **–** missing : before blocks
	- **–** unparenthesised tuples in comprehensions targets
	- **–** missing commas in collection literals and between expressions
	- **–** missing : and values in dictionary literals
	- **–** usage of = instead of == in comparisons
	- **–** usage of \* in f-strings

#### **Indentation Errors**

• Many IndentationError exceptions now have more context.

#### **Attribute Errors**

• AttributeError will offer suggestions of similar attribute names in the object that the exception was raised from.

### **Name Errors**

• NameError will offer suggestions of similar variable names in the function that the exception was raised from.

# **9.4.2 Structural Pattern Matching**

Many functional languages have a match expression, for example [Scala,](https://www.scala-lang.org/files/archive/spec/2.11/08-pattern-matching.html) [Rust,](https://doc.rust-lang.org/reference/expressions/match-expr.html) [F#.](https://learn.microsoft.com/en-us/dotnet/fsharp/language-reference/pattern-matching)

A match statement takes an expression and compares it to successive patterns given as one or more case blocks. This is superficially similar to a switch statement in C, Java or JavaScript, but much more powerful.

#### match

The simplest form compares a subject value against one or more literals:

```
[2]: def http_error(status):
           match status:
               case 400:
                   return "Bad request"
               case 401:
                   return "Unauthorized"
```
(continues on next page)

(continued from previous page)

```
case 403:
    return "Forbidden"
case 404:
   return "Not found"
case 418:
    return "I'm a teapot"
case _:
    return "Something else"
```
#### **Note:**

Only in this case \_ acts as a wildcard that never fails and **not** as a variable name.

The cases not only check for equality, but rebind variables that match the specified pattern. For example:

```
[3]: NOT_FOUND = 404
    retcode = 200match retcode:
        case NOT_FOUND:
            print('not found')
    print(f"Current value of {NOT_FOUND=}")
    not found
    Current value of NOT_FOUND=200
```
«If this poorly-designed feature is really added to Python, we lose a principle I've always taught students: ‹if you see an undocumented constant, you can always name it without changing the code's meaning.› The Substitution Principle, learned in algebra? It'll no longer apply.» – [Brandon Rhodes](https://twitter.com/brandon_rhodes/status/1360226108399099909)

«. . . the semantics of this can be quite different from switch. The cases don't simply check equality, they rebind variables that match the specified pattern.» – [Jake VanderPlas](https://twitter.com/jakevdp/status/1359870794877132810)

#### **Symbolic constants**

Patterns may use named constants. These must be dotted names to prevent them from being interpreted as capture variable:

```
[4]: from enum import Enum
```

```
class Color(Enum):
   RED = 0GREFN = 1BLUE = 2color = Color(2)match color:
   case color.RED:
       print("I see red!")
   case color.GREEN:
       print("Grass is green")
```
(continues on next page)

(continued from previous page)

```
case color.BLUE:
    print("I'm feeling the blues :(")
```

```
I'm feeling the blues :(
```
«. . . "case CONSTANT" actually matching everything and assigning to a variable named CONSTANT» – [Armin Ronacher](https://twitter.com/mitsuhiko/status/1359263136994516999)

**See also:**

- [Structural pattern matching for Python](https://lwn.net/Articles/827179/)
- [PEP 622 Structural Pattern Matching](https://peps.python.org/pep-0622) superseded by
- [PEP 634: Specification](https://peps.python.org/pep-0634)
- [PEP 635: Motivation and Rationale](https://peps.python.org/pep-0635)
- [PEP 636: Tutorial](https://peps.python.org/pep-0636/)
- [github.com/gvanrossum/patma/](https://github.com/gvanrossum/patma/)
- [playground-622.ipynb on binder](https://mybinder.org/v2/gh/gvanrossum/patma/master?urlpath=lab/tree/playground-622.ipynb)
- [Tobias Kohn: On the Syntax of Pattern Matching in Python](https://tobiaskohn.ch/index.php/2018/09/18/pattern-matching-syntax-in-python/)

# **9.5 R-Kernel**

1. ZMQ

For Ubuntu & Debian:

```
$ sudo apt install libzmq3-dev libcurl4-openssl-dev libssl-dev jupyter-core jupyter-
\rightarrowclient
```
2. R packages

```
$ R
> install.packages(c('crayon', 'pbdZMQ', 'devtools'))
...
--- Please select a CRAN mirror for use in this session ---
...
33: Germany (Münster) [https]
...
Selection: 33
> devtools::install_github(paste0('IRkernel/', c('repr', 'IRdisplay', 'IRkernel')))
Downloading GitHub repo IRkernel/repr@master
from URL https://api.github.com/repos/IRkernel/repr/zipball/master
...
```
3. Deploy the kernel

```
> IRkernel::installspec()
...
[InstallKernelSpec] Installed kernelspec ir in /Users/veit/Library/Jupyter/kernels/
˓→ir3.3.3/share/jupyter/kernels/ir
```
You can also deploy the kernel system-wide:

> IRkernel::installspec(user = FALSE)

**See also:**

• [IRkernel Installation](https://irkernel.github.io/installation/)

## **CHAPTER**

# IPYWIDGETS

[ipywidgets](https://ipywidgets.readthedocs.io/en/stable/) are interactive widgets for Jupyter notebooks. They extend notebooks by the possibility that users can enter data themselves, manipulate data and see the changed results.

# **10.1 Examples**

IPython includes an interactive widget architecture that combines Python code running in the kernel and JavaScript/HTML/CSS running in the browser. These widgets allow users to interactively examine their code and data.

## **10.1.1 Interact function**

ipywidgets.interact automatically creates user interface (UI) controls to interactively explore code and data.

```
[1]: from __future__ import print_function
```
import ipywidgets as widgets

from ipywidgets import fixed, interact, interact\_manual, interactive

In the simplest case, interact automatically generates controls for function arguments and then calls the function with those arguments when you interactively edit the controls. The following is a function that returns its only argument x.

### $[2]$ : def  $f(x)$ :

return x

### **Slider**

If you specify a function with an integer keyword argument  $(x=10)$ , a slider is generated and bound to the function parameter:

```
[3]: interact(f, x=10);
```

```
interactive(children=(IntSlider(value=10, description='x', max=30, min=-10), Output()), \overline{\phantom{a}}˓→dom_classes=('widget-...
```
### **Checkbox**

If you specify True or False, interact generates a checkbox:

```
[4]: interact(f, x=True);
```

```
interactive(children=(Checkbox(value=True, description='x'), Output()), _dom_classes=(
˓→'widget-interact',))
```
### **Text area**

If you pass a string, interact generates a text area:

```
[5]: interact(f, x="Hi Pythonistas!");
```

```
interactive(children=(Text(value='Hi Pythonistas!', description='x'), Output()), _dom_
˓→classes=('widget-interac...
```
# **10.1.2 Decorator**

interact can also be used as a decorator. This way you can define a function and interact with it in a single setting. As the following example shows, interact also works with functions that have multiple arguments:

```
[6]: @interact(x=True, y=1.0)
    def g(x, y):
        return (x, y)
```

```
interactive(children=(Checkbox(value=True, description='x'), FloatSlider(value=1.0,␣
˓→description='y', max=3.0, ...
```
# **10.2 Widget list**

[1]: import ipywidgets as widgets

# **10.2.1 Numeric widgets**

There are a variety of IPython widgets that are designed to display numeric values. The integer widgets have a similar naming scheme as their counterparts with floating point numbers. You can find the respective integer equivalent by replacing Float withInt in the widget name.

#### **IntSlider**

```
[2]: widgets.IntSlider(
        value=7,
        min=0.
        max=10,
        step=1,
        description="Test:",
        disabled=False,
        continuous_update=False,
        orientation="horizontal",
        readout=True,
        readout_format="d",
    )
    IntSlider(value=7, continuous_update=False, description='Test:', max=10)
```
#### **FloatSlider**

```
[3]: widgets.FloatSlider(
        value=7.5,
        min=0,
        max=10.0,
        step=0.1,
        description="Test:",
        disabled=False,
        continuous_update=False,
        orientation="horizontal",
        readout=True,
        readout_format=".1f",
    )
    FloatSlider(value=7.5, continuous_update=False, description='Test:', max=10.0, readout_
     ˓→format='.1f')
```
Sliders can also be **displayed vertically**.

```
[4]: widgets.FloatSlider(
        value=7.5,
        min=0,
        max=10.0,
        step=0.1,
        description="Test:",
        disabled=False,
        continuous_update=False,
        orientation="vertical",
        readout=True,
        readout_format=".1f",
    )
    FloatSlider(value=7.5, continuous_update=False, description='Test:', max=10.0,␣
     ˓→orientation='vertical', readout...
```
## **FloatLogSlider**

The FloatLogSlider has a scale that makes it easy to use a slider for a wide range of positive numbers. min and max refer to the minimum and maximum exponents of the base and the value refers to the actual value of the slider.

```
[5]: widgets.FloatLogSlider(
        value=10,
        base=10,
        min=-10, # max exponent of base
        max=10, # min exponent of base
        step=0.2, # exponent step
        description="Log Slider",
    )
```
FloatLogSlider(value=10.0, description='Log Slider', max=10.0, min=-10.0, step=0.2)

### **IntRangeSlider**

```
[6]: widgets.IntRangeSlider(
        value=[5, 7],
        min=0,
        max=10,
        step=1,
        description="Test:",
        disabled=False,
        continuous_update=False,
        orientation="horizontal",
        readout=True,
        readout_format="d",
    )
```
IntRangeSlider(value=(5, 7), continuous\_update=False, description='Test:', max=10)

### **FloatRangeSlider**

```
[7]: widgets.FloatRangeSlider(
        value=[5, 7.5],
        min=0,
        max=10.0,
        step=0.1,
        description="Test:",
        disabled=False,
        continuous_update=False,
        orientation="horizontal",
        readout=True,
        readout_format=".1f",
    )
    FloatRangeSlider(value=(5.0, 7.5), continuous_update=False, description='Test:', max=10.
     ˓→0, readout_format='.1f...
```
#### **IntProgress**

```
[8]: widgets.IntProgress(
        value=7,
        min=0.
        max=10,
        step=1,
        description="Loading:",
        bar_style="", # "success", "info", "warning", "danger" or ""
        orientation="horizontal",
    )
    IntProgress(value=7, description='Loading:', max=10)
```
# **FloatProgress**

```
[9]: widgets.FloatProgress(
        value=7.5,
        min=0,
        max=10.0,
        step=0.1,
        description="Loading:",
        bar_style="info",
        orientation="horizontal",
    )
    FloatProgress(value=7.5, bar_style='info', description='Loading:', max=10.0)
```
The numerical text boxes that impose some limit on the data (range, integer-only) impose that restriction when the user presses enter.

## **BoundedIntText**

```
[10]: widgets.BoundedIntText(
         value=7,
         min=0,
         max=10,
          step=1,
          description="Text:",
          disabled=False
     )
      BoundedIntText(value=7, description='Text:', max=10)
```
## **BoundedFloatText**

```
[11]: widgets.BoundedFloatText(
          value=7.5,
          min=0, max=10.0,
          step=0.1,
          description="Text:",
          disabled=False
     )
```
BoundedFloatText(value=7.5, description='Text:', max=10.0, step=0.1)

## **IntText**

```
[12]: widgets.IntText(
           value=7,
           description="Any:",
           disabled=False
      \mathcal{L}
```
IntText(value=7, description='Any:')

## **FloatText**

```
[13]: widgets.FloatText(
          value=7.5,
          description="Any:",
          disabled=False
      )
      FloatText(value=7.5, description='Any:')
```
# **10.2.2 Boolean widgets**

There are three widgets that are designed to display Boolean values.

## **ToggleButton**

```
[14]: widgets.ToggleButton(
         value=False,
         description="Click me",
         disabled=False,
         button_style="", # "success", "info", "warning", "danger" or ""
         tooltip="Description",
         icon="check",
     )
     ToggleButton(value=False, description='Click me', icon='check', tooltip='Description')
```
**Checkbox**

```
[15]: widgets.Checkbox(
          value=False,
          description="Check me",
          disabled=False
     )
```

```
Checkbox(value=False, description='Check me')
```
### **Valid**

The Valid widget offers a read-only display.

```
[16]: widgets.Valid(
           value=False,
           description="Valid!",
       \mathcal{L}
```

```
Valid(value=False, description='Valid!')
```
# **10.2.3 Selection widgets**

There are several widgets for selecting single values and two for multiple values. All inherit from the same base class.

### **Dropdown**

```
[17]: widgets.Dropdown(
         options=["1", "2", "3"],
         value="2",
         description="Number:",
         disabled=False,
     )
      Dropdown(description='Number:', index=1, options=('1', '2', '3'), value='2')
```
## **RadioButtons**

```
[18]: widgets.RadioButtons(
          options=["pepperoni", "pineapple", "anchovies"],
          value="pineapple",
          description="Pizza topping:",
          disabled=False,
      \mathcal{L}RadioButtons(description='Pizza topping:', index=1, options=('pepperoni', 'pineapple',
      ˓→'anchovies'), value='pi...
```
#### **Select**

```
[19]: widgets.Select(
          options=["Linux", "Windows", "OSX"],
          value="OSX",
          rows=3,
          description="OS:",
          disabled=False,
      \mathcal{L}Select(description='OS:', index=2, options=('Linux', 'Windows', 'OSX'), rows=3, value=
       \rightarrow 'OSX')
```
### **SelectionSlider**

```
[20]: widgets.SelectionSlider(
         options=["scrambled", "sunny side up", "poached", "over easy"],
         value="sunny side up",
         description="I like my eggs ...",
         disabled=False,
         continuous_update=False,
         orientation="horizontal",
         readout=True,
     )
     SelectionSlider(continuous_update=False, description='I like my eggs ...', index=1,␣
      ˓→options=('scrambled', 'sunny...
```
### **SelectionRangeSlider**

index is a tuple of minimum and maximum values.

#### [21]: import datetime

```
dates = [datetime.data(2015, i, 1) for i in range(1, 13)]options = [(i . \text{strtime}("% b"), i) for i in dates]
widgets.SelectionRangeSlider(
    options=options,
    index=(0, 11),description="Months (2015)",
    disabled=False
)
SelectionRangeSlider(description='Months (2015)', index=(0, 11), options=(('Jan',␣
\rightarrowdatetime.date(2015, 1, 1)), ...
```
## **ToggleButtons**

```
[22]: widgets.ToggleButtons(
         options=["Slow", "Regular", "Fast"],
         description="Speed:",
         disabled=False,
         button_style="", # "success", "info", "warning", "danger" or ""
         tooltips=[
              "Description of slow",
              "Description of regular",
              "Description of fast",
         ],
         icons=["check"] * 2
      )
      ToggleButtons(description='Speed:', icons=('check', 'check'), options=('Slow', 'Regular',
      ˓→ 'Fast'), tooltips=('...
```
### **SelectMultiple**

Several values can be selected by holding down the shift and/or ctrl (or command) keys and clicking the mouse or arrow keys.

```
[23]: widgets.SelectMultiple(
         options=["Apples", "Oranges", "Pears"],
         value=["Oranges"],
         rows=3,
         description="Fruits",
         disabled=False,
      )
      SelectMultiple(description='Fruits', index=(1,), options=('Apples', 'Oranges', 'Pears'),␣
      ˓→rows=3, value=('Orang...
```
# **10.2.4 String-Widgets**

There are several widgets that can be used to display strings. The widgets Text andTextarea accept input; the widgets HTML andHTMLMath display a string as HTML (HTMLMath also renders mathematical formulas).

### **Text**

```
[24]: widgets.Text(
          value="Hello World",
          placeholder="Type something",
          description="String:",
          disabled=False,
      \lambda
```
Text(value='Hello World', description='String:', placeholder='Type something')

### **Textarea**

```
[25]: widgets.Textarea(
          value="Hello World",
          placeholder="Type something",
          description="String:",
          disabled=False,
      )
```
Textarea(value='Hello World', description='String:', placeholder='Type something')

### **Label**

The Label widget is useful for custom descriptions that are similar in style to the built-in descriptions.

[26]: widgets.HBox(

```
[widgets.Label(value="The $m$ in $E=mc^2$:"), widgets.FloatSlider()]
\mathcal{L}
```
HBox(children=(Label(value='The \$m\$ in \$E=mc^2\$:'), FloatSlider(value=0.0)))

## **HTML**

```
[27]: widgets.HTML(
                    value="Hello <br/> <br/> <br/> <br/> <br/> <br/> <br/> <br/> <br/> <br/> <br/> <br/> <br/> <br/> <br/> walue="Hello <br/> <br/> <br/><br/><br/><br/><br/> <br/> <br/><br/><br/><br/><br/><br/><br/><t<br/>\label{eq:2}placeholder="Some HTML",
                    description="Some HTML",
            )
            HTML(value='Hello <b>World</b>', description='Some HTML', placeholder='Some HTML')
```
### **HTML Math**

```
[28]: widgets.HTMLMath(
          value=r"Some math and \langle i \rangle /(x^2\) and \{\gamma\}_{\alpha-\frac{1}{8}}.
          placeholder="Some HTML",
          description="Some HTML",
      )
      HTMLMath(value='Some math and \iota /HTML\iota): \(\x^2\)\ and \iota \{x+1\{x-1\} \iota,
      ˓→description='Some HTML', place...
```
## **10.2.5 Image**

```
[29]: file = open("smiley.gif", "rb")
      image = file.read()widgets.Image(
         value=image,
         format="gif",
         width=128,
         height=128,
      )
      Image(value=b'GIF89a\x1e\x01\x1e\x01\xc4\x1f\x00c\x8d\xff\xea\xea\xea\xc7\xc7\xc7\x00\
      ˓→x00\x00\xa0H\x00\xa6\xa6...
```
## **10.2.6 Button**

```
[30]: widgets.Button(
         description="Click me",
         disabled=False,
         button_style="", # "success", "info", "warning", "danger" or ""
         tooltip="Click me",
         icon="check",
     )
     Button(description='Click me', icon='check', style=ButtonStyle(), tooltip='Click me')
```
### **10.2.7 Output**

The Output widget can record and display stdout, stderr and [IPython.display.](https://ipython.readthedocs.io/en/stable/api/generated/IPython.display.html#module-IPython.display)

You can attach the output to an output widget or delete it programmatically.

```
[31]: out = widgets.Output(layout={"border": "1px solid black"})
```

```
[32]: with out:
          for i in range(5):
              print(i, "Hello world!")
```
[33]: from IPython.display import YouTubeVideo

```
with out:
   display(YouTubeVideo("eWzY2nGfkXk"))
```
[34]: out

Output(layout=Layout(border='1px solid black'))

[35]: out.clear\_output()

Wir können Ausgaben auch direkt anhängen mit den Methoden append\_stdout, append\_stderr oder append\_display\_data.

```
[36]: out = widgets.Output(layout={"border": "1px solid black"})
     out.append_stdout("Output appended with append_stdout")
     out.append_display_data(YouTubeVideo("eWzY2nGfkXk"))
     out
     Output(layout=Layout(border='1px solid black'), outputs=({'output_type': 'stream', 'name
      ˓→': 'stdout', 'text': '...
```
You can find detailed documentation in [Output widgets.](https://ipywidgets.readthedocs.io/en/stable/examples/Output%20Widget.html)

# **10.2.8 Play/Animation-Widget**

The Play widget is useful for running animations that you want to run at a specific speed. In the following example, a slider is linked to the player.

```
[37]: play = widgets.Play(
          interval=10,
          value=50,
          min=0,
          max=100.
          step=1,
          description="Press play",
          disabled=False,
      \lambdaslider = widgets.IntSlider()
      widgets.jslink((play, "value"), (slider, "value"))
      widgets.HBox([play, slider])
      HBox(children=(Play(value=50, description='Press play', interval=10),␣
      ˓→IntSlider(value=0)))
```
# **10.2.9 DatePicker**

The date picker widget works in Chrome, Firefox and IE Edge, but not currently in Safari because it does not support input type="date".

```
[38]: widgets.DatePicker(
         description="Pick a Date",
         disabled=False
      )
      DatePicker(value=None, description='Pick a Date')
```
## **10.2.10 Color picker**

```
[39]: widgets.ColorPicker(
          concise=False,
          description="Pick a color",
          value="blue",
          disabled=False
      )
```

```
ColorPicker(value='blue', description='Pick a color')
```
# **10.2.11 Controller**

Controller enables the use of a game controller as an input device.

```
[40]: widgets.Controller(
          index=0,
```
)

Controller()

## **10.2.12 Container/layout widgets**

These widgets are used to store other widgets called children.

#### **Box**

```
[41]: items = [widgets.Label(str(i)) for i in range(4)]
     widgets.Box(items)
     Box(children=(Label(value='0'), Label(value='1'), Label(value='2'), Label(value='3')))
```
#### **HBox**

```
[42]: items = [widgets.Label(str(i)) for i in range(4)]
     widgets.HBox(items)
```
HBox(children=(Label(value='0'), Label(value='1'), Label(value='2'), Label(value='3')))

#### **VBox**

```
[43]: items = [widgets.Label(str(i)) for i in range(4)]
     left\_box = widgets.VBox([items[0], items[1]])right_box = widgets.VBox([items[2], items[3]])
     widgets.HBox([left_box, right_box])
     HBox(children=(VBox(children=(Label(value='0'), Label(value='1'))),␣
      ˓→VBox(children=(Label(value='2'), Label(val...
```
#### **Accordion**

```
[44]: accordion = widgets.Accordion(children=[widgets.IntSlider(), widgets.Text()])
      accordion.set_title(0, "Slider")
      accordion.set_title(1, "Text")
      accordion
      Accordion(children=(IntSlider(value=0), Text(value='')), _titles={'0': 'Slider', '1':
      ightharpoonup Text'})
```
#### **Tabs**

In this example the children are set after the tab is created. Titles for the tabes are set in the same way they are for Accordion.

```
[45]: tab_contents = ['P0", "P1", "P2", "P3", "P4"]
      children = [widg{e}]{x} [widgets. Text(description=name) for name in tab_contents]
      tab = widgets.Tab()tab.children = children
      for i in range(len(children)):
          tab.set_title(i, str(i))
      tab
      Tab(children=(Text(value='', description='P0'), Text(value='', description='P1'),␣
      ˓→Text(value='', description='...
```
#### Accordion **and**Tab

Unlike the other widgets previously described, the container widgets Accordion andTab update their selected\_index attribute when the user changes the accordion or tab; In addition to user input, the selected\_index can also be set programmatically.

If selected\_index = None is chosen, all accordions will be closed or all tabs will be deselected.

In the following notebook cells the value of selected\_index of the tab and/or accordion is displayed.

```
[46]: tab.selected_index = 3
```
[47]: accordion.selected\_index = None

#### **Nesting tabs and accordions**

Tabs and accordions can be nested as deeply as you want. The following example shows some tabs with an accordion as children.

```
[48]: tab_nest = widgets.Tab()
     tab_nest.children = [accordion, accordion]
      tab_nest.set_title(0, "An accordion")
      tab_nest.set_title(1, "Copy of the accordion")
     tab_nest
     Tab(children=(Accordion(children=(IntSlider(value=0), Text(value='')), selected_
      ˓→index=None, _titles={'0': 'Sli...
```
# **10.3 Widget events**

## **10.3.1 Special events**

```
[1]: from __future__ import print_function
```
Button cannot be used to represent a data type, but only for on\_click. With the print function the docstring of on\_click can be output.

#### [2]: import ipywidgets as widgets

```
print(widgets.Button.on_click.__doc__)
```
Register a callback to execute when the button is clicked.

The callback will be called with one argument, the clicked button widget instance.

```
Parameters
----------
remove: bool (optional)
    Set to true to remove the callback from the list of callbacks.
```
#### **Examples**

Button clicks are stateless, i.e. they transfer messages from the front end to the back end. If you use the on\_click method, a button will be displayed that will print the message as soon as it is clicked.

```
[3]: from IPython.display import display
```

```
button = widgets.Button(description="Click Me!")
display(button)
```
def on\_button\_clicked(b): print("Button clicked.")

button.on\_click(on\_button\_clicked)

```
Button(description='Click Me!', style=ButtonStyle())
```
## **10.3.2 Traitlet events**

Widget properties are IPython traitlets. To make changes, the observe method of the widget can be used to register a callback. You can see the docstring for observe below.

You can find more information at [Traitlet events.](https://ipywidgets.readthedocs.io/en/stable/examples/Widget%20Events.html#traitlet-events)

```
[4]: print(widgets.Widget.observe.__doc__)
    Setup a handler to be called when a trait changes.
            This is used to setup dynamic notifications of trait changes.
            Parameters
            handler : callable
                A callable that is called when a trait changes. Its
                signature should be ``handler(change)``, where ``change`` is a
                dictionary. The change dictionary at least holds a 'type' key.
                * ``type``: the type of notification.
                Other keys may be passed depending on the value of 'type'. In the
                case where type is 'change', we also have the following keys:
                * ``owner`` : the HasTraits instance
                * ``old`` : the old value of the modified trait attribute
                * ``new`` : the new value of the modified trait attribute
                * ``name`` : the name of the modified trait attribute.
            names : list, str, All
                If names is All, the handler will apply to all traits. If a list
                of str, handler will apply to all names in the list. If a
                str, the handler will apply just to that name.
            type : str, All (default: 'change')
                The type of notification to filter by. If equal to All, then all
                notifications are passed to the observe handler.
```
# **10.3.3 Linking widgets**

To link widget attributes, you can simply link them together.

#### **Linking traitlet attributes in the kernel**

```
[5]: caption = widgets. Label(
        value="The values of slider1 and slider2 are synchronized"
     )
    sliders1, slider2 = widgets.IntSlider(
        description="Slider 1"
    ), widgets.IntSlider(description="Slider 2")
    l = widgets.link((sliders1, "value"), (slider2, "value"))display(caption, sliders1, slider2)
    Label(value='The values of slider1 and slider2 are synchronized')
    IntSlider(value=0, description='Slider 1')
```
IntSlider(value=0, description='Slider 2')

#### **Linking widgets attributes on the client side**

There might be a delay while synchronizing Traitlet attributes due to communication with the server. However, you can also link the widget attributes to the link widgets directly in the browser. The Javascript links with jslink are retained even if widgets are embedded in HTML websites without a kernel.

```
[6]: caption = widgets. Label(
         value="The values of range1 and range2 are synchronized"
     )
     range1, range2 = widgets.IntSlider(description="Range 1"), widgets.IntSlider(
         description="Range 2"
     \lambdal = \text{widgets}.jslink((\text{range1}, \text{ "value"))}, (\text{range2}, \text{ "value"))})display(caption, range1, range2)
     Label(value='The values of range1 and range2 are synchronized')
     IntSlider(value=0, description='Range 1')
     IntSlider(value=0, description='Range 2')
[7]: caption = widgets. Label(
```

```
value="Changes in source_range values are reflected in target_range1"
\lambdasource_range, target_range1 = widgets.IntSlider(
    description="Source range"
), widgets.IntSlider(description="Target range 1")
dl = widgets.jsdlink((source_range, "value"), (target_range1, "value"))
display(caption, source_range, target_range1)
Label(value='Changes in source_range values are reflected in target_range1')
IntSlider(value=0, description='Source range')
IntSlider(value=0, description='Target range 1')
```
#### **10.3.4 Continuous updates**

Some widgets offer a continuous\_update attribute with the ability to continuously update values. In the following example we can see that the delayed controls only transmit their value after the user has dragged the slider or sent the text field. The continuous slides transfer their values continuously as soon as they are changed.

```
[8]: a = widgets.IntSlider(description="Delayed", continuous_update=False)
    b = \text{widgets}. IntText(description="Delayed", continuous_update=False)
    c = widgets. IntSlider(description="Continuous", continuous_update=True)
    d = widgets.IntText(description="Continuous", continuous_update=True)
    widgets.link((a, "value"), (b, "value"))
    widgets.link((a, "value"), (c, "value"))
    widgets.link((a, "value"), (d, "value"))
    widgets.VBox([a, b, c, d])
```

```
VBox(children=(IntSlider(value=0, continuous_update=False, description='Delayed'),␣
˓→IntText(value=0, descriptio...
```
# **10.4 Custom widget**

The widget framework is based on the [Comms](https://jupyter-notebook.readthedocs.io/en/stable/comms.html) framework, which enables the kernel to send and receive JSON to the front end. In order to create a custom widget, the widget must be defined both in the browser and in the Python kernel.

#### **See also:**

• [Low Level Widget Tutorial.](https://ipywidgets.readthedocs.io/en/stable/examples/Widget%20Low%20Level.html)

## **10.4.1 Python kernel**

#### **DOMWidget**

To define a widget, it must inherit from the Widget or DOMWidget base class. If the widget is to be displayed in the Jupyter notebook, your widget should inherit from DOMWidget. The DOMWidget class itself inherits from the Widget class.

#### \_view\_name

By adopting DOMWidget, the widget framework is **not** informed which front-end widget should be linked to the backend widget.

Instead, you have to specify this yourself using one of the following attributes:

- \_view\_name
- \_view\_module
- \_view\_module\_version

and if applicable

- \_model\_name
- \_model\_module

[1]: import ipywidgets as widgets

```
from traitlets import Unicode, validate
```

```
class HelloWidget(widgets.DOMWidget):
   _view_name = Unicode("HelloView").tag(sync=True)
   \_view\_module = Unicode("hello") .tag(sync = True)_view_module_version = Unicode("0.1.0").tag(sync=True)
```
#### sync=True**-Traitlets**

[Traitlets](https://traitlets.readthedocs.io/en/stable/) is a framework with which Python classes can have attributes with type checking, dynamically calculated default values and callbacks when changed. The sync=True keyword argument tells the widget framework to synchronise the value with the browser; without it, the browser would not learn anything about \_view\_name or \_view\_module.

## **10.4.2 Frontend (JavaScript)**

#### **Models and Views**

The front end of the IPython widget framework depends heavily on [Backbone.js.](http://backbonejs.org/) Backbone.js is an [Model View](https://en.wikipedia.org/wiki/Model%E2%80%93view%E2%80%93controller) [Controller](https://en.wikipedia.org/wiki/Model%E2%80%93view%E2%80%93controller) (MVC) framework that automatically synchronises widgets defined in the backend with generic Backbone.js models in the frontend: the previously defined \_view\_name characteristic is used by the widget framework to display the corresponding Backbone.js-View and link it to the model.

#### **Import** @jupyter-widgets/base

First you have to use the @jupyter-widgets/base module with the define method of [RequireJS.](https://requirejs.org/)

```
[2]: %%javascript
    define('hello', ["@jupyter-widgets/base"], function(widgets) {
```
});

<IPython.core.display.Javascript object>

#### **Define view**

Next we define the widget view class and we inherit from DOMWidgetView with the .extend method.

```
[3]: %%javascript
    require.undef('hello');
    define('hello', ["@jupyter-widgets/base"], function(widgets) {
        // Define the HelloView
        var HelloView = widgets.DOMWidgetView.extend({
        });
        return {
            HelloView: HelloView
        }
    });
    <IPython.core.display.Javascript object>
```
#### render **method**

Finally, we still have to override the basic render method to define a custom rendering logic. A handle to the standard DOM element of the widget can be called with this.el. The el property is the DOM element associated with the view.

```
[4]: %%javascript
    require.undef('hello');
    define('hello', ["@jupyter-widgets/base"], function(widgets) {
        var HelloView = widgets.DOMWidgetView.extend({}// Render the view.
             render: function() {
                 this.el.textContent = 'Hello World!';
             },
        });
        return {
             HelloView: HelloView
        };
    });
    <IPython.core.display.Javascript object>
```
## **10.4.3 Test**

The widget can now be displayed like any other widget with

#### [5]: HelloWidget()

HelloWidget()

# **10.4.4 Stateful widget**

There's not much you can do with the example above. To change this, you have to make the widget stateful. Instead of a static Hello World! Message, a string specified by the backend should be displayed. To do this, a new traitlet is first added. Use the name of value here to stay consistent with the rest of the widget framework and to allow your widget to be used with interaction.

# **10.4.5 Create Jupyter widgets from a template**

A [Cookiecutter](https://github.com/cookiecutter/cookiecutter) is available with [widget-cookiecutter.](https://github.com/jupyter-widgets/widget-cookiecutter) It contains an implementation for a placeholder widget *Hello World*. It also makes it easier for you to pack and distribute your Jupyter widgets.
# **10.5 ipywidgets libraries**

Popular widget libraries are

# qplot

2-D plotting library for Jupyter notebooks

```
• bqplot
```
# ipycanvas

Interactive canvas elements in Jupyter notebooks

# **10.5.1** ipycanvas

provides the [Web-Canvas-API.](https://developer.mozilla.org/en-US/docs/Web/API/Canvas_API) However, there are some differences:

- The Canvas widget exposes the [CanvasRenderingContext2D](https://developer.mozilla.org/en-US/docs/Web/API/CanvasRenderingContext2D) API directly
- The entire API is written in snake\_case instead of camelCase, so for example canvas.fillStyle = 'red' written in Python becomes canvas.fill\_style = 'red' in JavaScript.

# **Installation**

```
$ pipenv install ipycanvas
Installing ipycanvas...
...
```
# **Creating canvas elements**

Before we can start creating canvas elements, first a note about the canvas grid. The origin of a grid is in the upper left corner at the coordinate  $(0,0)$ . All elements are placed relative to this origin.

There are four methods of drawing rectangles:

- fill\_rect(x, y, width, height=None) draws a filled rectangle
- stroke\_rect(x, y, width, height=None) draws a rectangular outline
- fill\_rects(x, y, width, height=None) draws filled rectangles
- stroke\_rects(x, y, width, height=None) draws rectangular outlines

With height=None, the same value is used as with width.

For \*\_rects, x, y, width and height are integers, lists of integers or numpy arrays.

```
[17]: from ipycanvas import Canvas
```

```
canvas = Canvas(size=(120, 100))canvas.fill_style = "lime"
canvas.stroke_style = "green"
canvas.fill_rect(10, 20, 100, 50)
canvas.stroke_rect(10, 20, 100, 50)
```

```
canvas
     Canvas()
[18]: from ipycanvas import MultiCanvas
      # Create a multi-layer canvas with 2 layers
     multi_canvas = MultiCanvas(2, size=(165, 115))
     multi_canvas[0] # Access first layer (background)
     multi_canvas[0].fill_style = "lime"
     multi_canvas[0].stroke_style = "green"
     multi_canvas[0].fill_rect(10, 20, 100, 50)
     multi_canvas[0].stroke_rect(10, 20, 100, 50)
     multi_canvas[1] # Access last layer
     multi_canvas[1].fill_style = "red"
     multi_canvas[1].stroke_style = "brown"
     multi_canvas[1].fill_rect(55, 45, 100, 50)
     multi_canvas[1].stroke_rect(55, 45, 100, 50)
     multi_canvas
```

```
MultiCanvas()
```
# [19]: import numpy as np

```
from ipycanvas import Canvas
n_particles = 75_000
x = np. array(np.random.rayleigh(350, n-particles), dtype = np.int32)y = np.array(np.random.rayleigh(150, n_particles), dtype=np.int32)
size = np.random.randn(1, 3, n_matrix)canvas = Canvas(size=(1000, 500))canvas.fill_style = "green"
canvas.fill_rects(x, y, size)
canvas
Canvas()
```
Since Canvas is an [ipywidget,](https://ipywidgets.readthedocs.io/en/stable/) it can

- appear several times in a notebook
- change the attributes
- Link changed attributes to other widget attributes

# **Delete canvas**

```
[20]: from ipycanvas import Canvas
     canvas = Canvas(size=(120, 100))# Perform some drawings...
     canvas.clear()
[21]: from ipycanvas import Canvas
     canvas = Canvas(size=(165, 115))canvas.fill_style = "lime"
     canvas.stroke_style = "brown"
     canvas.fill_rect(10, 20, 100, 50)
     canvas.clear_rect(52, 42, 100, 50)
     canvas.stroke_rect(55, 45, 100, 50)
     canvas
     Canvas()
```
#### **Shapes**

The available drawing commands are:

- move\_to(x, y):
- line\_to $(x, y)$ :
- arc(x, y, radius, start\_angle, end\_angle, anticlockwise=False):
- arc\_to(x1, y1, x2, y2, radius):
- quadratic\_curve\_to(cp1x, cp1y, x, y):
- bezier\_curve\_to(cp1x, cp1y, cp2x, cp2y, x, y):
- rect(x, y, width, height):

## **Draw circles**

There are four different ways to draw circles:

- fill\_arc(x, y, radius, start\_angle, end\_angle, anticlockwise=False)
- stroke\_arc(x, y, radius, start\_angle, end\_angle, anticlockwise=False)
- fill\_arcs(x, y, radius, start\_angle, end\_angle, anticlockwise=False)
- stroke\_arcs(x, y, radius, start\_angle, end\_angle, anticlockwise=False)

With  $*$ <sup>-</sup> arcs, x, y and radius are NumPy arrays, lists or scalar values.

```
[22]: from math import pi
```

```
from ipycanvas import Canvas
canvas = Canvas(size=(200, 200))canvas.fill_style = "red"
canvas.stroke_style = "green"
canvas.fill_arc(60, 60, 50, 0, pi)
canvas.stroke_arc(60, 60, 40, 0, 2 * pi)canvas
```
Canvas()

# **Drawing paths**

A path is a list of points connected by line segments that can be different shapes, straight or curved, closed or open, different widths and colors. The following functions are available:

```
begin_path ()
close_path () adds a straight line to the path leading to the beginning of the␣
˓→current path
stroke () draws the shape along the contour
fill (rule) draws the shape using a fill within the path
```
- begin\_path() creates a new path
- close\_path() adds a straight line to the path leading to the beginning of the current path
- stroke() draws the shape along the contour
- fill(rule) draws the shape using a fill within the path

```
[23]: from ipycanvas import Canvas
```

```
canvas = Canvas(size=(100, 100))# Draw simple triangle shape
canvas.begin_path()
canvas.move_to(75, 50)
canvas.line_to(100, 75)
canvas.line_to(100, 25)
canvas.fill()
canvas
Canvas()
```
# **Examples**

arc

```
[24]: from math import pi
      from ipycanvas import Canvas
      canvas = Canvas(size=(200, 200))# Draw smiley face
      canvas.begin_path()
      canvas.arc(75, 75, 50, 0, pi * 2, True) # Outer circle
      canvas.move_to(110, 75)
      canvas.arc(75, 75, 35, \emptyset, pi, False) # Mouth (clockwise)
      canvas.move_to(65, 65)
      canvas.arc(60, 65, 5, 0, pi * 2, True) # Left eye
      canvas.move_to(95, 65)
      canvas.arc(90, 65, 5, 0, pi * 2, True) # Right eye
      canvas.stroke()
      canvas
      Canvas()
```
# bezier\_curve\_to

```
[25]: from ipycanvas import Canvas
     canvas = Canvas(size=(200, 200))# Cubic curves example
     canvas.begin_path()
     canvas.move_to(75, 40)
     canvas.bezier_curve_to(75, 37, 70, 25, 50, 25)
     canvas.bezier_curve_to(20, 25, 20, 62.5, 20, 62.5)
     canvas.bezier_curve_to(20, 80, 40, 102, 75, 120)
     canvas.bezier_curve_to(110, 102, 130, 80, 130, 62.5)
     canvas.bezier_curve_to(130, 62.5, 130, 25, 100, 25)
     canvas.bezier_curve_to(85, 25, 75, 37, 75, 40)
     canvas.fill()
     canvas
     Canvas()
```
# **Styles and colors**

# **Colors**

Canvas has two color attributes, one for strokes and one for areas; the transparency can also be changed.

- stroke\_style expects a valid HTML color. The default is black.
- fill\_style expects a valid HTML color. The default is black.
- global\_alpha indicates the transparency. The default is 1.0.

# **Lines**

# **Line style**

Lines can be described by the following attributes:

- line\_width
- line\_cap
- line\_join
- miter\_limit
- get\_line\_dash()
- set\_line\_dash(segments)
- line\_dash\_offset

# **Line width**

```
[26]: from ipycanvas import Canvas
     canvas = Canvas(size=(400, 280))canvas.scale(2)
     for i in range(10):
         width = 1 + ix = 5 + i * 20canvas.line_width = width
         canvas.fill_text(str(width), x - 5, 15)
          canvas.begin_path()
          canvas.move_to(x, 20)
          canvas.line_to(x, 140)
          canvas.stroke()
     canvas
     Canvas()
```
**Line end**

```
[27]: from ipycanvas import Canvas
      canvas = Canvas(size=(320, 360))# Possible line_cap values
      line_caps = ["butt", "round", "square"]
      canvas.scale(2)
      # Draw guides
      canvas.stroke_style = "#09f"
      canvas.begin_path()
      canvas.move_to(10, 30)
      canvas.line_to(140, 30)
      canvas.move_to(10, 140)
      canvas.line_to(140, 140)
      canvas.stroke()
      # Draw lines
      canvas.stroke_style = "black"
      canvas.font = "15px serif"
      for i in range(len(line_caps)):
         line_cap = line_caps[i]
         x = 25 + i * 50canvas.fill_text(line_cap, x - 15, 15)
          canvas.line_width = 15
         canvas.line_cap = line_cap
         canvas.begin_path()
          canvas.move_to(x, 30)
          canvas.line_to(x, 140)
          canvas.stroke()
      canvas
      Canvas()
```
# **Line connection**

defines the appearance of the corners where lines meet.

```
[28]: from ipycanvas import Canvas
     canvas = Canvas(size=(320, 360))# Possible line_join values
     line_joins = ["round", "bevel", "miter"]
```

```
min_y = 40max_y = 80spacing = 45canvas.line_width = 10
canvas.scale(2)
for i in range(len(line_joins)):
   line_join = line_joins[i]
    y1 = min_y + i * spacing
    y2 = max_y + i * spacingcanvas.line_join = line_join
    canvas.fill_text(line_join, 60, y1 - 10)
    canvas.begin_path()
    canvas.move_to(-5, y1)
    canvas.line_to(35, y2)
    canvas.line_to(75, y1)
    canvas.line_to(115, y2)
    canvas.line_to(155, y1)
    canvas.stroke()
canvas
Canvas()
```
### **Line pattern**

```
[29]: from ipycanvas import Canvas
     canvas = Canvas(size=(400, 280))canvas.scale(2)
     line_dashes = [[5, 10], [10, 5], [5, 10, 20], [10, 20], [20, 10], [20, 20]]
     canvas.line_width = 2
     for i in range(len(line_dashes)):
         x = 5 + i * 20canvas.set_line_dash(line_dashes[i])
         canvas.begin_path()
          canvas.move_to(x, 0)
         canvas.line_to(x, 140)
         canvas.stroke()
     canvas
```
Canvas()

#### **text**

There are two methods of designing text:

- fill\_text(text, x, y, max\_width=None)
- stroke\_text(text, x, y, max\_width=None)

```
[30]: from ipycanvas import Canvas
```

```
canvas = Canvas(size=(400, 50))canvas.font = "32px serif"
canvas.fill_text("Drawing from Python is cool!", 10, 32)
canvas
Canvas()
```
[31]: from ipycanvas import Canvas

```
canvas = Canvas(size=(400, 50))canvas.font = "32px serif"
canvas.stroke_text("Hello There!", 10, 32)
canvas
```
Canvas()

font indicates the current text style. The default value is "12px sans-serif". text\_align specifies the text alignment. Possible values are "start", "end", "left", "right" or "center". text\_baseline indicates the alignment with the baseline. Possible values are "top", "hanging", "middle", "alphabetic", "ideographic" and "bottom". The default value is "alphabetic". direction indicates the text direction. Possible values are "ltr", "rtl", "inherit". The default value is "inherit".

Of course, fill\_style and stroke\_style can also be used to color the text.

- font indicates the current text style. The default value is "12px sans-serif".
- text\_align specifies the text alignment. Possible values are "start", "end", "left", "right" or "center" .
- text\_baseline indicates the alignment with the baseline. Possible values are "top", "hanging", "middle", "alphabetic", "ideographic" and "bottom". The default value is "alphabetic".
- direction indicates the text direction. Possible values are "ltr", "rtl", "inherit". The default value is "inherit".

Of course, fill\_style and stroke\_style can also be used to color the text.

# **Images**

# **. . . from a Numpy array**

With put\_image\_data(image\_data, dx, dy) an image can be displayed, where image\_data specifies a Numpy array and dx and dy the upper left corner of the image.

```
[32]: import numpy as np
      from ipycanvas import Canvas
      x = npulinspace(-1, 1, 600)
      y = npulinspace(-1, 1, 600)
      x_grid, y_grid = np.messagemid(x, y)blue{\_}channel = np {\_}array(np.sin(x_grid**2 + y_grid**2) * 255, dtype=np.int32
      )
      red_channel = np.zeros_like(blue_channel) + 200
      green_channel = np.zeros_like(blue_channel) + 50
      image_data = np.stack((red_channel, blue_channel, green_channel), axis=2)
      canvas = Canvas(size=(image_data.shape[0], image_data.shape[1]))
      canvas.put_image_data(image_data, 0, 0)
      canvas
      Canvas()
```
# **Status**

The status can be specified with two values:

- save() saves the status of the canvas element.
- restore() restores the last saved status of the canvas element. This method can be called as often as required.

# **Transformations**

- translate(x, y) moves the canvas element
- rotate(angle) rotates the canvas element clockwise
- scale(x, y=None) scales the canvas element

# **See also:**

• [API reference](https://ipycanvas.readthedocs.io/en/latest/api.html)

## pythreejs

Jupyter [Three.js](https://threejs.org/) bridge

• [pythreejs](https://pyviz-tutorial.readthedocs.io/de/latest/js/pythreejs.html)

# ipyvolume

IPyvolume is a Python library for visualizing 3D volumes and glyphs (for example 3D scatter plots).

• [ipyvolume](https://pyviz-tutorial.readthedocs.io/de/latest/js/ipyvolume.html)

# ipyleaflet

Jupyter[-Leaflet.js](https://leafletjs.com/) bridge

• [ipyleaflet](https://pyviz-tutorial.readthedocs.io/de/latest/js/ipyleaflet.html)

# ipywebrtc

[WebRTC](https://webrtc.org/) and [MediaStream](https://developer.mozilla.org/en-US/docs/Web/API/MediaStream) API for Jupyter notebooks

# **10.5.2** ipywebrtc

[ipywebrtc](https://github.com/maartenbreddels/ipywebrtc) provides WebRTC and the [MediaStream-API](https://developer.mozilla.org/en-US/docs/Web/API/MediaStream) in Jupyter notebooks. This allows e.g. to create screenshots from a MediaStream and analyse them further with [skimage.](https://scikit-image.org/docs/dev/api/skimage.html) With ipywebrtc you can not only read video, image, audio and widget data but also record stream objects. It even provides a simple chat function.

### **Installation**

ipywebrtc is installed in both the kernel and the Jupyter environment:

```
$ pipenv install ipywebrtc
```
# **Examples**

## **Example** VideoStream

- [1]: from ipywebrtc import VideoStream
- [2]: bbb = VideoStream.from\_url("https://github.com/maartenbreddels/ipywebrtc/raw/master/ ˓<sup>→</sup>docs/source/Big.Buck.Bunny.mp4")

# [3]: bbb

VideoStream(video=Video(value=b'https://github.com/maartenbreddels/ipywebrtc/raw/ ˓<sup>→</sup>master/docs/source/Big.Buck.B...

# **Record**

A record button can be created with MediaRecorder.record, for videos with:

# [4]: from ipywebrtc import VideoRecorder

recorder = VideoRecorder(stream=bbb) recorder

```
VideoRecorder(stream=VideoStream(video=Video(value=b'https://github.com/
˓→maartenbreddels/ipywebrtc/raw/master/d...
```
### **Save**

The stream can either be saved via the download button or programmatically, for example with:

[]: recorder.save("bbb.webm")

# **Example** WidgetStream

A [WidgetStream](https://ipywebrtc.readthedocs.io/en/latest/api.html#ipywebrtc.webrtc.VideoStream) creates a [MediaStream](https://ipywebrtc.readthedocs.io/en/latest/api.html#ipywebrtc.webrtc.MediaStream) from any widget.

```
[6]: from ipywebrtc import VideoStream, WidgetStream
```

```
[7]: from pythreejs import (
         AmbientLight,
         DirectionalLight,
         Mesh,
         MeshLambertMaterial,
         OrbitControls,
         PerspectiveCamera,
         Renderer,
         Scene,
         SphereGeometry,
     \lambdaball = Mesh(geometry=SphereGeometry(radius=1),
         material=MeshLambertMaterial(color="red"),
         position=[2, 1, 0],
     )
     c = PerspectiveCamera(
         position=[0, 5, 5],
        up=[0, 1, 0],
         children=[
             DirectionalLight(color="white", position=[3, 5, 1], intensity=0.5)
         ],
     )
     scene = Scene(children=[ball, c, AmbientLight(color="#777777")])
     renderer = Renderer(
         camera=c, scene=scene, controls=[OrbitControls(controlling=c)]
     )
     renderer
```

```
Renderer(camera=PerspectiveCamera(children=(DirectionalLight(color='white',␣
˓→intensity=0.5, position=(3.0, 5.0,...
```
The following webgl\_stream is updated after something changes in the scene above. You can do this by moving the ball with the mouse.

```
[8]: webgl_stream = WidgetStream(widget=renderer)
    webgl_stream
```

```
WidgetStream(widget=Renderer(camera=PerspectiveCamera(children=(DirectionalLight(color=
˓→'white', intensity=0.5,...
```
Alternatively, you can also use a slider:

```
[9]: from ipywidgets import FloatSlider
```

```
slider = FloatSlider(
    value=7.5,
    step=0.1,
    description="Test:",
    disabled=False,
    continuous_update=False,
    orientation="horizontal",
    readout=True,
    readout_format=".1f",
)
slider
```

```
FloatSlider(value=7.5, continuous_update=False, description='Test:', readout_format=
\rightarrow'.1f')
```
### ipysheet

Interactive tables to use IPython widgets in tables of Jupyter notebooks.

# **10.5.3** ipysheet

[ipysheet](https://github.com/QuantStack/ipysheet) connects ipywidgets with tabular data. It basically adds two widgets: a *Cell widget* and a *Sheet widget*. There are also auxiliary functions for creating table rows and columns as well as for formatting and designing cells.

# **Installation**

ipysheet can be easily installed with Pipenv:

```
$ pipenv install ipysheet
```
# **Import**

[1]: import ipysheet

# **Cell formatting**

```
[2]: sheet1 = ipysheet.sheet()
    cell0 = ipysheet.cell(0, 0, 0, numeric_format="0.0", type="numeric")cell1 = ipysheet.cell(1, 0, "Hello", type="text")cell2 = ipysheet.cell@, 1, 0.1, numeric_format="0.000", type="numeric")cell3 = ipysheet.cell(1, 1, 15.9, numeric_format="0.00", type="numeric")cell4 = ipysheet.cell(2, 2, "14-02-2019", date_format="DD-MM-YYYY", type="date"
    \lambdasheet1
```

```
Sheet(cells=(Cell(column_end=0, column_start=0, numeric_format='0.0', row_end=0,␣
˓→row_start=0, type='numeric', ...
```
# **Examples**

# **Interactive table**

```
[3]: from ipywidgets import FloatSlider, Image, IntSlider
    slider = FloatSlider()
    sheet2 = ipysheet.\,sheet()cell1 = ipysheet.cell(0, 0, slider, style={"min-width": "122px"})
    cell3 = ipysheet.cell(1, 0, 42.0, numeric_format="0.00")
    cell_sum = ipysheet.cell(2, 0, 42.0, numeric_format="0.00")
    @ipysheet.calculation(inputs=[(cell1, "value"), cell3], output=cell_sum)
    def calculate(a, b):
        return a + bsheet2
```
Sheet(cells=(Cell(column\_end=0, column\_start=0, row\_end=0, row\_start=0, style={'min- ˓<sup>→</sup>width': '122px'}, type='wi...

# **NumPy**

```
[4]: import numpy as np
    from ipysheet import from_array, to_array
    arr = np.random.random(6, 10)sheet = from\_array(arr)sheet
    Sheet(cells=(Cell(column_end=9, column_start=0, row_end=5, row_start=0, squeeze_
     ˓→column=False, squeeze_row=Fals...
[5]: arr = np.array([True, False, True])
```
sheet =  $from_array(arr)$ sheet

Sheet(cells=(Cell(column\_end=0, column\_start=0, numeric\_format=None, row\_end=2, row\_ ˓<sup>→</sup>start=0, squeeze\_row=False...

[6]: to\_array(sheet)

 $[6]$ : array( $[$ [ True], [False], [ True]])

# **Table search**

```
[7]: import numpy as np
     import pandas as pd
     from ipysheet import from_dataframe
     from ipywidgets import Text, VBox, link
     df = pd.DataFrame(
         {
             "A": 1.0,
             "B": pd.Timestamp("20130102"),
             "C": pd.Series(1, index=list(range(4)), dtype="float32"),
             "D": np.array([False, True, False, False], dtype="bool"),
             "E": pd.Categorical(["test", "train", "test", "train"]),
             "F": "foo",
         }
     \mathcal{L}df.loc[[0, 2], ["B"]] = np.nan
```

```
s = from_dataframe(df)
```

```
search_box = Text(description="Search:")
link((search_box, "value"), (s, "search_token"))
```
VBox((search\_box, s))

```
VBox(children=(Text(value='', description='Search:'), Sheet(cells=(Cell(column_
˓→end=0, column_start=0, row_star...
```
# **Plot editable tables**

```
[8]: import bqplot.pyplot as plt
    import numpy as np
    from ipysheet import cell, column, sheet
    from ipywidgets import HBox
    from traitlets import link
    size = 18scale = 100.0np.random.seed(0)
    x_data = np.arange(size)y_data = np.cumsum(np.random.randn(size) * scale)fig = plt.figure()axes_options = {
         "x": {"label": "Date", "tick_format": "%m/%d"},
         "y": {"label": "Price", "tick_format": "0.0f"},
    }
    scatt = plt.scatter(x_data, y_data, colors=["red"], stroke="black")
    fig.layout.width = "70\%"sheet1 = sheet(rows=size, columns=2)
    x_column = column(0, x_data)
    y_{\text{collumn}} = \text{column}(1, y_{\text{data}})link((scatt, "x"), (x_column, "value"))
    link((scatt, "y"), (y_column, "value"))
    HBox((sheet1, fig))
    HBox(children=(Sheet(cells=(Cell(column_end=0, column_start=0, row_end=17, row_
     ˓→start=0, squeeze_row=False, typ...
```
# **For further reading**

- [Interactive spreadsheets in Jupyter](https://towardsdatascience.com/interactive-spreadsheets-in-jupyter-32ab6ec0f4ff)
- [GitHub](https://github.com/QuantStack/ipysheet)
- [Docs](https://ipysheet.readthedocs.io/en/latest/)

# ipydatagrid

[ipydatagrid](https://github.com/bloomberg/ipydatagrid) is a fast and versatile datagrid widget.

# ipyvuetify

[Vuetify](https://v15.vuetifyjs.com/en/) widgets in Jupyter notebooks

# **10.5.4** ipyvuetify

[ipyvuetify](https://github.com/widgetti/ipyvuetify) provides Jupyter widgets based on [vuetify](https://v15.vuetifyjs.com/en/) UI components and implementing Google's [Material De](https://m3.material.io)[sign](https://m3.material.io) with the [Vue.js-Framework](https://vuejs.org/) framework.

# **Installation**

```
$ pipenv install ipyvuetify
Installing ipyvuetify...
...
$ pipenv run jupyter nbextension enable --py --sys-prefix ipyvuetify
Enabling notebook extension jupyter-vuetify/extension...
      - Validating: OK
```
# **Examples**

### **Imports**

[1]: from threading import Timer

import ipyvuetify as v import ipywidgets

from traitlets import Any, List, Unicode

# **Menu**

```
[2]: def on_menu_click(widget, event, data):
         if len(layout.children) == 1:
             layout.children = layout.children + [info]info.children = [f"Item \{items.index(widget)+1\} \ clicked"items = \Gammav.ListItem(children=[v.ListItemTitle(children=[f"Item {i}"])])
         for i in range(1, 5)
```

```
]
for item in items:
    item.on_event("click", on_menu_click)
menu = v.Menu(
    offset_y=True,
    v_slots=[
        {
            "name": "activator",
            "variable": "menuData",
            "children": v.Btn(
                v_on="menuData.on",
                class_="ma-2",
                color="primary",
                children=[
                     "menu",
                    v.Icon(right=True, children=["arrow_drop_down"]),
                ],
            ),
        }
    ],
    children=[v.List(children=items)],
\lambdainfo = v.chip(class_="ma-2")layout = v.Layout(children=[menu])
layout
Layout(children=[Menu(children=[List(children=[ListItem(children=[ListItemTitle(children=[
˓→'Item 1'], layout=No...
```
# **Buttons**

```
[3]: v.Layout(
         children=[
             v.Btn(color="primary", children=["primary"]),
             v.Btn(color="error", children=["error"]),
             v.Btn(disabled=True, children=["disabled"]),
             v.Btn(children=["reset"]),
         \mathbf{I})
     Layout(children=[Btn(children=['primary'], color='primary', layout=None),␣
     ˓→Btn(children=['error'], color='error...
```

```
\lceil 4 \rceil: v.Layout (
```

```
children=[
    v.Btn(color="primary", flat=True, children=["flat"]),
   v.Btn(color="primary", round=True, children=["round"]),
```

```
v.Btn(
                 color="primary",
                 flat=True,
                 icon=True,
                 children=[v.Icon(children=["thumb_up"])],
             ),
             v.Btn(color="primary", outline=True, children=["outline"]),
            v.Btn(
                 color="primary",
                 fab=True,
                 large=True,
                 children=[v.Icon(children=["edit"])],
            ),
         ]
    )
    Layout(children=[Btn(children=['flat'], color='primary', layout=None),
     ˓→Btn(children=['round'], color='primary'...
[5]: def toggleLoading():
        button2.loading = not button2.loading
         button2.disabled = button2.loading
    def on_loader_click(*args):
         toggleLoading()
         Timer(2.0, toggleLoading).start()
    button2 = v.Btn(loading=False, children=["loader"])
    button2.on_event("click", on_loader_click)
    v.Layout(children=[button2])
    Layout(children=[Btn(children=['loader'], layout=None, loading=False)], layout=None)
[6]: toggle_single = v.BtnToggle(
         v_model=2,
         class_="mr-3",
         children=[
             v.Btn(flat=True, children=[v.Icon(children=["format_align_left"])]),
             v.Btn(flat=True, children=[v.Icon(children=["format_align_center"])]),
             v.Btn(flat=True, children=[v.Icon(children=["format_align_right"])]),
             v.Btn(flat=True, children=[v.Icon(children=["format_align_justify"])]),
        ],
    \lambdatoggle_multi = v.BtnToggle(
        v_{model}=[0, 2],
        multiple=True,
         children=[
             v.Btn(flat=True, children=[v.Icon(children=["format_bold"])]),
```

```
(continued from previous page)
```

```
v.Btn(flat=True, children=[v.Icon(children=["format_italic"])]),
        v.Btn(flat=True, children=[v.Icon(children=["format_underline"])]),
        v.Btn(flat=True, children=[v.Icon(children=["format_color_fill"])]),
   ],
)
v.Layout(
    children=[
        toggle_single,
        toggle_multi,
   ]
)
Layout(children=[BtnToggle(children=[Btn(children=[Icon(children=['format_align_left
```

```
˓→'], layout=None)], layout=...
```

```
[7]: v.Layout(children=[
```

```
v.Btn(color='primary', children=[
        v.Icon(left=True, children=['fingerprint']),
        'Icon left'
    ]),
    v.Btn(color='primary', children=[
        'Icon right',
        v.Icon(right=True, children=['fingerprint']),
    ]),
    v.Tooltip(bottom=True, children=[
        v.Btn(slot='activator', color='primary', children=[
           'tooltip'
        ]),
        'Insert tooltip text here'
   ])
])
```
Layout(children=[Btn(children=[Icon(children=['fingerprint'], layout=None,␣ ˓<sup>→</sup>left=True), 'Icon left'], color='pr...

```
[8]: v.Layout(
```

```
children=[
    v.Btn(
        color="primary",
        children=[
            v.Icon(left=True, children=["fingerprint"]),
            "Icon left",
        ],
    ),
    v.Btn(
        color="primary",
        children=[
            "Icon right",
            v.Icon(right=True, children=["fingerprint"]),
        ],
    ),
```

```
v.Tooltip(
            bottom=True,
            children=[
                v.Btn(slot="activator", color="primary", children=["tooltip"]),
                 "Insert tooltip text here",
            ],
        ),
    ]
\lambdaLayout(children=[Btn(children=[Icon(children=['fingerprint'], layout=None,␣
˓→left=True), 'Icon left'], color='pr...
```
**Slider**

```
[9]: slider = v.Slider(v model=25)slider2 = v.Slider(thumb_labe1=True, v_model=25)slider3 = v.Slider(thumb_label="always", v_model=25)
    ipywidgets.jslink((slider, "v_model"), (slider2, "v_model"))
    v.Container(
        children=[
             slider,
             slider2,
        ]
    )
    Container(children=[Slider(layout=None, v_model=25), Slider(layout=None, thumb_
     ˓→label=True, v_model=25)], layou...
```
# **Tabs**

```
[10]: lorum_ipsum = "Lorem ipsum dolor sit amet, consectetur adipiscing elit, sed do␣
      ˓→eiusmod tempor incididunt ut labore et dolore magna aliqua."
      tab\_list = [v.Tab(children=["Tab " + str(i)]) for i in range(1, 4)]
      content_list = [v.\text{TabItem}(\text{children}=[\text{Iorum\_ipsum}]) for i in \text{range}(1, 4)]tabs = v.Tabs(v_model=1, children=tab_list + content_list)tabs
      Tabs(children=[Tab(children=['Tab 1'], layout=None), Tab(children=['Tab 2'],␣
      ˓→layout=None), Tab(children=['Tab ...
```
# **Accordion**

```
[11]: vepc1 = v.ExpansionPanel(
          children=[
              v.ExpansionPanelHeader(children=["item1"]),
              v.ExpansionPanelContent(children=["First Text"]),
          ]
     )
      vepc2 = v.ExpansionPanel(
          children=[
              v.ExpansionPanelHeader(children=["item2"]),
              v.ExpansionPanelContent(children=["Second Text"]),
          ]
      \mathcal{L}vep = v.ExpansionPanels(children=[vepc1, vepc2])
      vl = v.Layout(class_="pa-4", children=[vep])
      vl
      Layout(children=[ExpansionPanels(children=[ExpansionPanel(children=[ExpansionPanelHeader(children=[
```

```
ightharpoonup item1'], 1...
```
You can search for all available components and attributes in the [Vuetify documentation.](https://v15.vuetifyjs.com/en/components/buttons) Ipyvuetify is based on the syntax of Vue.js- and Vuetify, but there are also some differences:

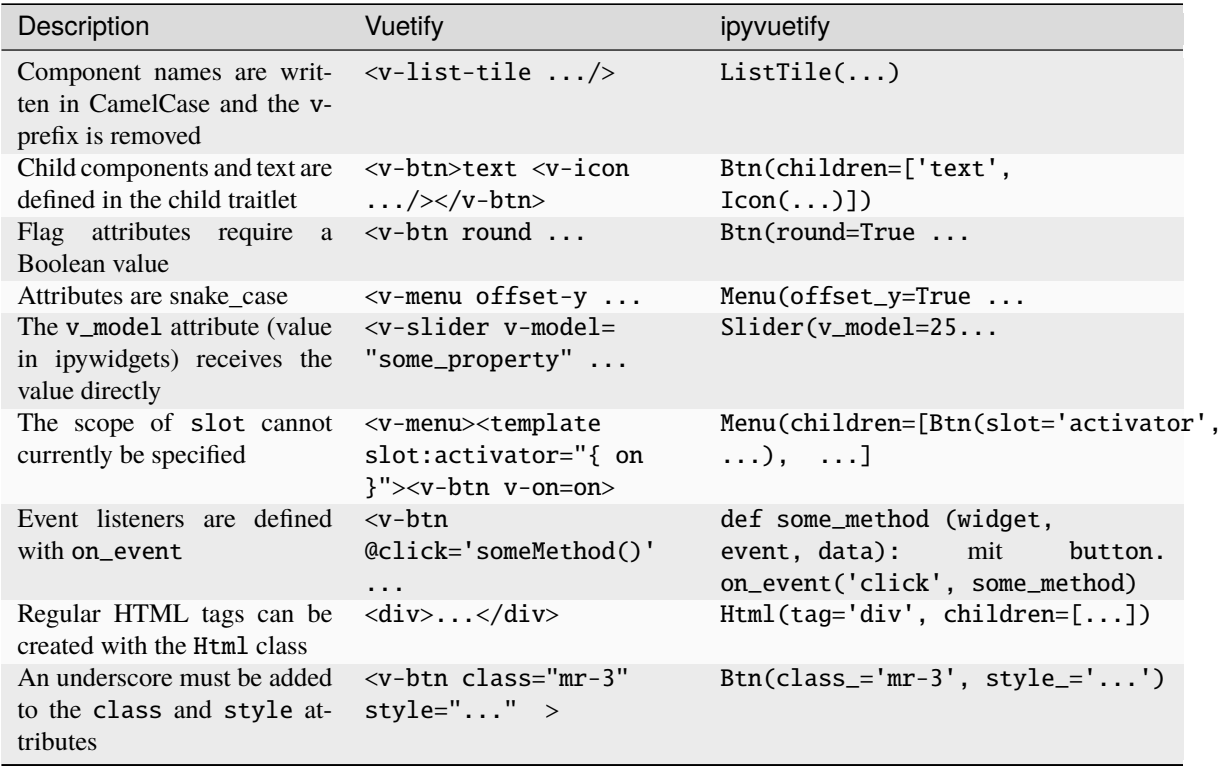

### VuetifyTemplate

You can get a closer match with the Vue/Vuetify API with VuetifyTemplate. For this you create a subclass of VuetifyTemplate and define your own traitlets. The traitlets can be accessed via the template as if they were in a Vue model. Methods can be defined with the prefix vue\_, for example def vue\_button\_click(self, data), which can then be called with @click="button\_click(e)". In the following I show you a table with search, sorting and number of lines:

```
[12]: import json
      import ipyvuetify as v
      import pandas as pd
      import traitlets
      class PandasDataFrame(v.VuetifyTemplate):
           \boldsymbol{u} \boldsymbol{u} \boldsymbol{n}Vuetify DataTable rendering of a pandas DataFrame
          Args:
               data (DataFrame) - the data to render
               title (str) - optional title
           . . . . . <u>.</u>
          headers = traitlets.List([]).tag(sync=True, allow_null=True)
          items = traitlets.List([]).tag(sync=True, allow_null=True)
          search = traitlets.Unicode("").tag(sync=True)
          title = traitlets.Unicode("DataFrame").tag(sync=True)
          index_col = traitlets.Unicode("").tag(sync=True)
          template = traitlets.Unicode(
               "''"<template>
                 \langle v\text{-}card \rangle<v-card-title>
                     <span class="title font-weight-bold">{{ title }}</span>
                     <v-spacer></v-spacer>
                        <v-text-field
                            v-model="search"
                            append-icon="search"
                            label="Search ..."
                            single-line
                            hide-details
                       ></v-text-field>
                   </v-card-title>
                   <v-data-table
                        :headers="headers"
                        :items="items"
                        :search="search"
                        :item-key="index_col"
                        :rows-per-page-items="[25, 50, 250, 500]"
                   >
                        <template v-slot:no-data>
                          <v-alert :value="true" color="error" icon="warning">
```

```
Sorry, nothing to display here :(
                   </v-alert>
                </template>
                 <template v-slot:no-results>
                     <v-alert :value="true" color="error" icon="warning">
                       Your search for "{{ search }}" found no results.
                     </v-alert>
                 </template>
                 <template v-slot:items="rows">
                   <td v-for="(element, label, index) in rows.item"
                      @click=cell_click(element)
                       >
                     {{ element }}
                   \langle t \rangle</template>
            \langle \sqrt{v}-data-table>
          \langle/v-card\rangle</template>
        "''").tag(sync=True)
    def __init__(self, *args, data=pd.DataFrame(), title=None, **kwargs):
        super().__init__(*args, **kwargs)
        data = data.reset_index()self.index\_col = data.columes[0]headers = [{"text": col, "value": col} for col in data.columns]
        headers[0].update({"align": "left", "sortable": True})
        self.headers = headers
        self.items = json.loads(data.to_json(orient="records"))
        if title is not None:
            self.title = title
iris = pd.read_csv(
    "https://raw.githubusercontent.com/mwaskom/seaborn-data/master/iris.csv"
)
test = PandasDataFrame(data=iris, title="Iris")
test
PandasDataFrame(headers=[{'text': 'index', 'value': 'index', 'align': 'left',
˓→'sortable': True}, {'text': 'sep...
```
[13]: v.Banner(

```
single_line=True,
v_slots=[
    {"name": "icon", "children": v.Icon(children=["thumb_up"])},
    {
        "name": "actions",
        "children": v.Btn(
            text=True, color="deep-purple accent-4", children=["Action"]
        ),
    },
```

```
],
    children=[
        "One line message text string with two actions on tablet / Desktop"
    ],
)
```
Banner(children=['One line message text string with two actions on tablet / Desktop ˓→'], layout=None, single\_lin...

#### ipympl

ipympl or [jupyter-matplotlib](https://github.com/matplotlib/ipympl) offer interactive widgets for matplotlib.

# **10.5.5** ipympl

Since the Jupyter widget ecosystem is developing too quickly, the Matplotlib developers have decided to outsource the support to a separate module: ipympl or [jupyter-matplotlib.](https://github.com/matplotlib/ipympl)

# **Installation**

ipympl is installed in both the kernel and the Jupyter environment

```
$ pipenv install ipympl
Installing ipympl...
Adding ipympl to Pipfile<sup>r</sup>s [packages]...
✓ Installation Succeeded
...
```
Then you can activate the Jupyter backend in notebooks by using the following *Matplotlib-Magic*:

### [1]: **%matplotlib** widget

#### **Examples**

**Simple Matplotlib interaction**

```
[2]: import matplotlib.pyplot as plt
    import numpy as np
```
plt.figure(1) plt.plot(np.sin(np.linspace(0, 20, 100))) plt.show()

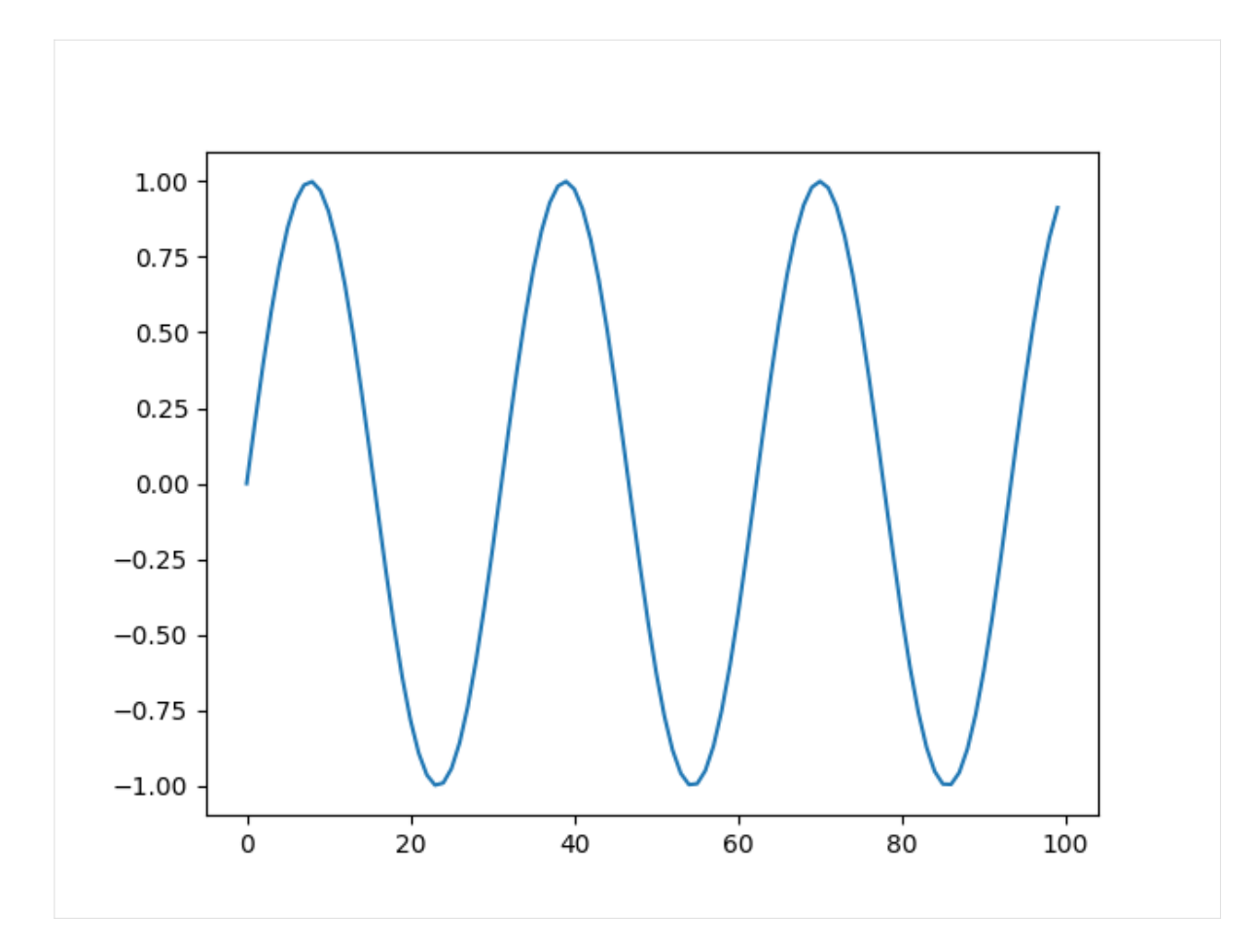

**3D plot: subplot3d\_demo.py**

```
[3]: from mpl_toolkits.mplot3d import axes3d
    fig = plt.figure()ax = fig.add_subplot(111, projection="3d")
    # Grab some test data.
    X, Y, Z = axes3d.get_test_data(0.05)# Plot a basic wireframe.
    ax.plot_wireframe(X, Y, Z, rstride=10, cstride=10)
    fig.canvas.layout.max_width = "800px"
    plt.show()
```
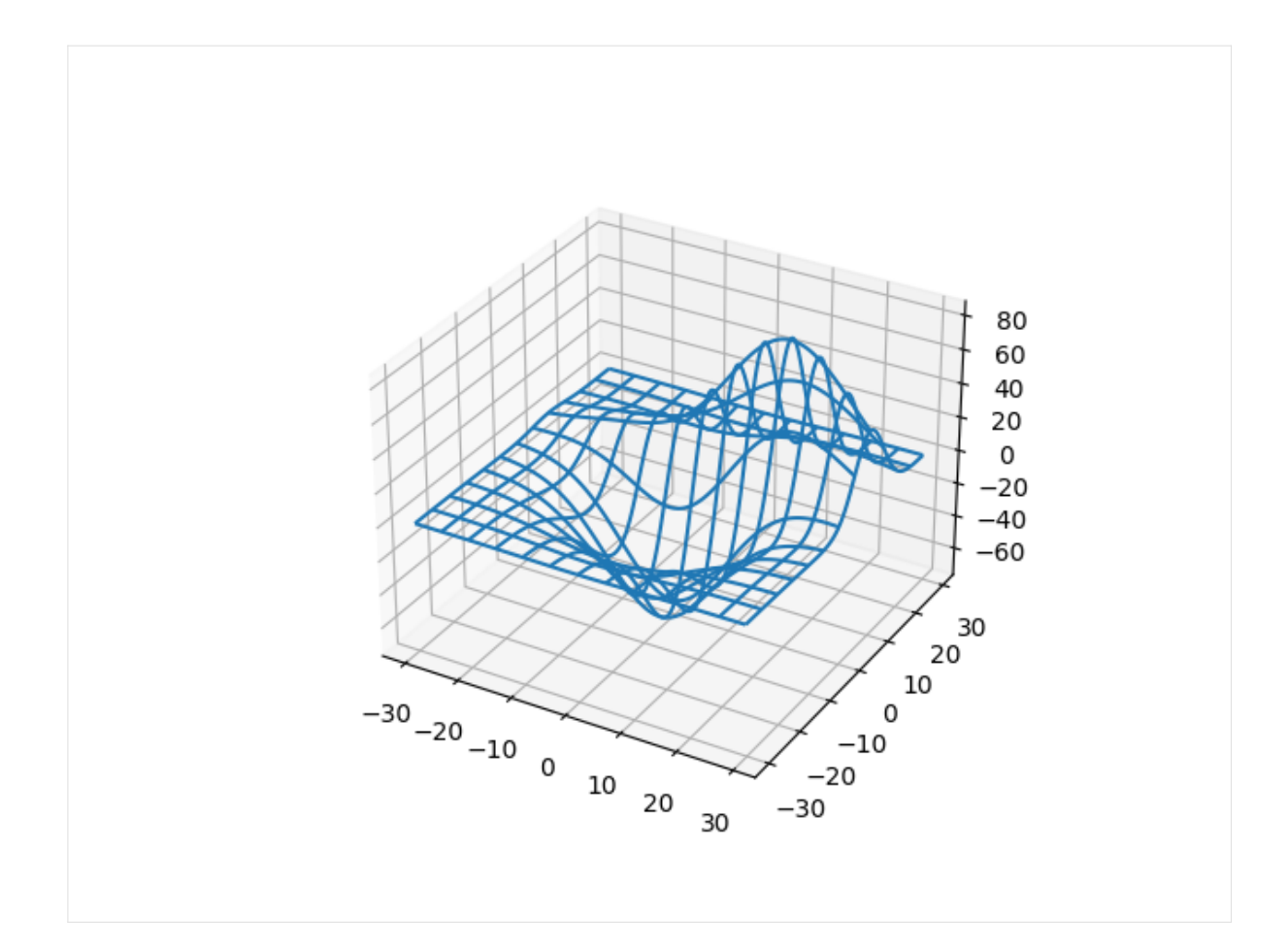

# **More complex example from the Matplotlib gallery**

```
[4]: import matplotlib.pyplot as plt
    import numpy as np
    np.random.seed(0)
    n_bins = 10x = np.random.randn(1000, 3)fig, axes = plt.subplots(nrows=2, ncols=2)
    ax0, ax1, ax2, ax3 = axes. flatten()
    colors = ["red", "tan", "lime"]
    ax0.hist(x, n_bins, density=1, histtype="bar", color=colors, label=colors)
    ax0.legend(prop={"size": 10})
    ax0.set_title("bars with legend")
    ax1.hist(x, n_bins, density=1, histtype="bar", stacked=True)
    ax1.set_title("stacked bar")
```

```
(continued from previous page)
```

```
ax2.hist(x, n_bins, histtype="step", stacked=True, fill=False)
ax2.set_title("stack step (unfilled)")
# Make a multiple-histogram of data-sets with different length.
x_{mid} = [np.random.random(n) for n in [10000, 5000, 2000]]ax3.hist(x_multi, n_bins, histtype="bar")
ax3.set_title("different sample sizes")
```

```
fig.tight_layout()
plt.show()
```
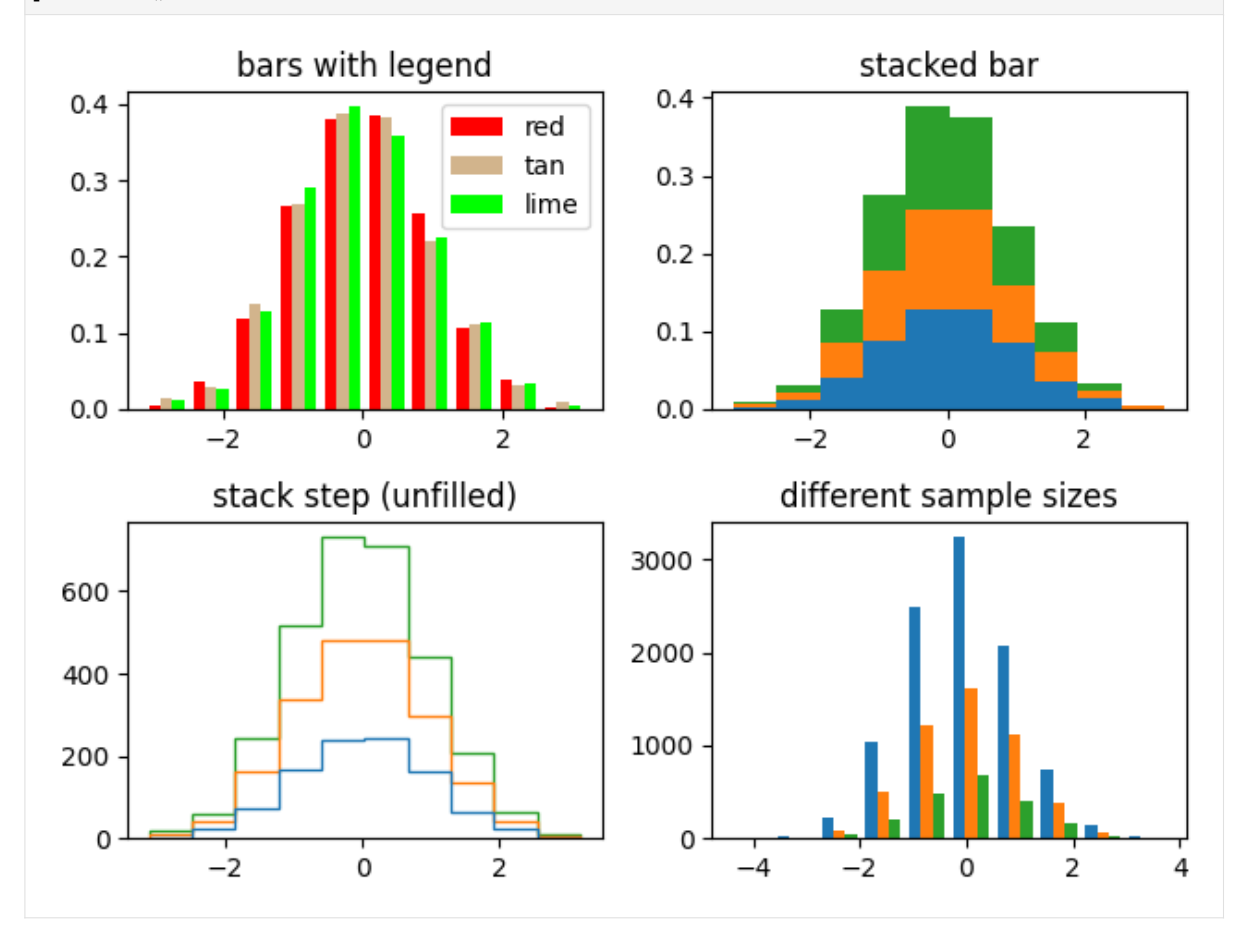

# **10.6 Embed Jupyter widgets**

Jupyter widgets can be serialised and then embedded in other contexts:

- static web pages
- Sphinx documentation
- HTML converted notebooks on Nbviewer

The npm package @jupyter-widgets/html-manager allows embedding in two different ways:

• embedding the standard elements that can be used on any website

• embedding with [RequireJS](https://requirejs.org/) also for custom widgets.

# **10.6.1 Embed widgets in HTML pages**

The widgets menu provides several options for this:

#### *Save Notebook Widget State*

A notebook file is saved with the current widget status as metadata. This allows to be rendered with the widgets in the browser.

#### *Clear Notebook Widget State*

The widget status metadata is deleted from the notebook file.

#### *Embed widgets*

The menu item offers a dialog box with an HTML page on which the current widgets are embedded. The RequireJS embedder is used to support custom widgets.

**Note:** The first script tag loads RequireJS from a CDN. However, RequireJS should be made available on the site itself and this script tag should be deleted.

**Note:** The second script tag loads the RequireJS widget embedder. This defines suitable modules and then sets up a function for rendering all widget views contained on the page.

If you only embed standard widgets and don't use RequireJS, you can replace the first two script tags with a script tag that loads the standard script.

#### *Download Widget State*

The option downloads a JSON file that contains the serialized status of all widget models currently in use in the application/vnd.jupyter.widget-state+json format specified in the @jupyter-widgets/schema npm package.

# **10.6.2 Sphinx integration**

## **Jupyter Sphinx**

[jupyter\\_sphinx](https://github.com/jupyter/jupyter-sphinx) enables jupyter-specific functions in Sphinx. It can be installed with pip.

# **Configuration**

Adds jupyter\_sphinx.embed\_widgets to the list of extensions in the conf.py file.

Then you can use the following directives in reStructuredText:

# ipywidgets-setup

from ipywidgets import Button, IntSlider, VBox, jsdlink

### ipywidgets-display

```
s1, s2 = IntSlider(max=200, value=100), IntSlider(value=40)
b = Butteron(icon='legal")jsdlink((s1, "value"), (s2, "max"))
VBox([s1, s2, b])
```
# **Example**

```
.. ipywidgets-setup::
  from ipywidgets import VBox, jsdlink, IntSlider, Button
.. ipywidgets-display::
  :hide-code:
  s1, s2 = IntSlider(max=200, value=100), IntSlider(value=40)
  b = Button(icon="legal")
  jsdlink((s1, "value"), (s2, "max"))
  VBox([s1, s2, b])
```
# **Options**

The ipywidgets-setup and ipywidgets-display directives have the following options:

# ipywidgets-setup

with the option : show: to display the setup code as a code block

### ipywidgets-display

with the following options:

### :hide-code:

doesn't show the code, only the widget

Widget

### :code-below:

shows the code after the widget

### :alt:

Alternate text if the widget cannot be rendered

### **See also:**

## **[Options](https://jupyter-sphinx.readthedocs.io/en/latest/#configuration-options)**

# **CHAPTER**

# **ELEVEN**

# NBEXTENSIONS

[Jupyter Notebook Extensions](https://jupyter-contrib-nbextensions.readthedocs.io/en/latest/index.html) contains a collection of extensions. These are mostly written in Javascript and are loaded locally in your browser.

# **See also:**

- [Docs](https://jupyter-contrib-nbextensions.readthedocs.io/en/latest/index.html)
- [Github](https://github.com/ipython-contrib/jupyter_contrib_nbextensions)

# **11.1 Installation**

1. Installation with Pipenv:

```
$ pipenv install jupyter_contrib_nbextensions
Installing jupyter_contrib_nbextensions...
...
```
2. Installation of the associated Javascript and CSS files:

```
$ pipenv run jupyter contrib nbextension install --user
[I 20:57:19 InstallContribNbextensionsApp] jupyter contrib nbextension install --
˓→user
[I 20:57:19 InstallContribNbextensionsApp] Installing jupyter_contrib_nbextensions␣
˓→nbextension files to jupyter data directory
...
[I 20:57:20 InstallContribNbextensionsApp] - Writing config: /Users/veit/.jupyter/
˓→jupyter_nbconvert_config.json
[I 20:57:20 InstallContribNbextensionsApp] -- Writing updated config file /Users/
˓→veit/.jupyter/jupyter_nbconvert_config.json
```
### 3. Check the installation:

```
$ pipenv run jupyter nbextension list
Known nbextensions:
  config dir: /Users/veit/.jupyter/nbconfig
   notebook section
     nbextensions_configurator/config_menu/main enabled
      - Validating: problems found:
        - require? X nbextensions_configurator/config_menu/main
      contrib_nbextensions_help_item/main enabled
      - Validating: OK
```

```
tree section
     nbextensions_configurator/tree_tab/main enabled
     - Validating: problems found:
       - require? X nbextensions_configurator/tree_tab/main
 config dir: /Users/veit/.local/share/virtualenvs/jupyter-tutorial--q5BvmfG/bin/../
˓→etc/jupyter/nbconfig
   notebook section
     jupyter-js-widgets/extension enabled
     - Validating: OK
```
4. Latex environments

```
$ pipenv run jupyter nbextension install --py latex_envs --user
Installing /Users/veit/.local/share/virtualenvs/jupyter-tutorial--q5BvmfG/lib/
˓→python3.7/site-packages/latex_envs/static -> latex_envs
...
- Validating: OK
    To initialize this nbextension in the browser every time the notebook (or other␣
\rightarrowapp) loads:
          jupyter nbextension enable latex_envs --user --py
...
$ pipenv run jupyter nbextension enable --py latex_envs --user
Enabling notebook extension latex_envs/latex_envs...
      - Validating: OK
```
- 5. [yapf](https://pypi.org/project/yapf/) Code Prettyfier
	- ... for Python:

```
$ pipenv install yapf
Installing yapf...
Collecting yapf
 Downloading https://files.pythonhosted.org/packages/79/22/
˓→d711c0803b6c3cc8c96eb54509f23fec1e3c078d5bfc6eb11094e762e7bc/yapf-0.28.0-py2.py3-
˓→none-any.whl (180kB)
Installing collected packages: yapf
Successfully installed yapf-0.28.0
```
... for Javascript:

```
$ npm install js-beautify
...
+ js-beautify@1.10.0
added 29 packages from 21 contributors and audited 32 packages in 2.632s
found 0 vulnerabilities
```
 $\ldots$  for R:

```
$ Rscript -e 'install.packages(c("formatR", "jsonlite"), repos="http://cran.rstudio.
\rightarrowcom")'
Installiere Pakete nach '/usr/local/lib/R/3.6/site-library'
...
```
6. Highlighter

\$ pipenv run jupyter nbextension install https://rawgit.com/jfbercher/small\_ ˓<sup>→</sup>nbextensions/master/highlighter.zip --user Downloading: https://rawgit.com/jfbercher/small\_nbextensions/master/highlighter.zip␣ ˓<sup>→</sup>-> /var/folders/\_4/cs4t3m8d4ys8lcs67r3lghtw0000gn/T/tmpn9qrcrdz/highlighter.zip Extracting: /var/folders/\_4/cs4t3m8d4ys8lcs67r3lghtw0000gn/T/tmpn9qrcrdz/ ˓<sup>→</sup>highlighter.zip -> /Users/veit/Library/Jupyter/nbextensions \$ pipenv run jupyter nbextension enable highlighter/highlighter Enabling notebook extension highlighter/highlighter... - Validating: OK

7. nbTranslate

```
$ pipenv install jupyter_latex_envs --upgrade --user
Installing jupyter_latex_envs...
...
$ pipenv run jupyter nbextension install --py latex_envs --user
Installing /srv/jupyter/.local/share/virtualenvs/jupyterhub-aFv4x91W/lib/python3.5/
˓→site-packages/latex_envs/static -> latex_envs
...
$ pipenv run jupyter nbextension enable --py latex_envs
```
# **11.2 List of extensions**

You can activate and configure the notebook extensions by clicking on the *Nbextensions* tab. There you have access to the extensions, which can be activated/deactivated via checkboxes. In addition, documentation and configuration options are displayed for each extension.

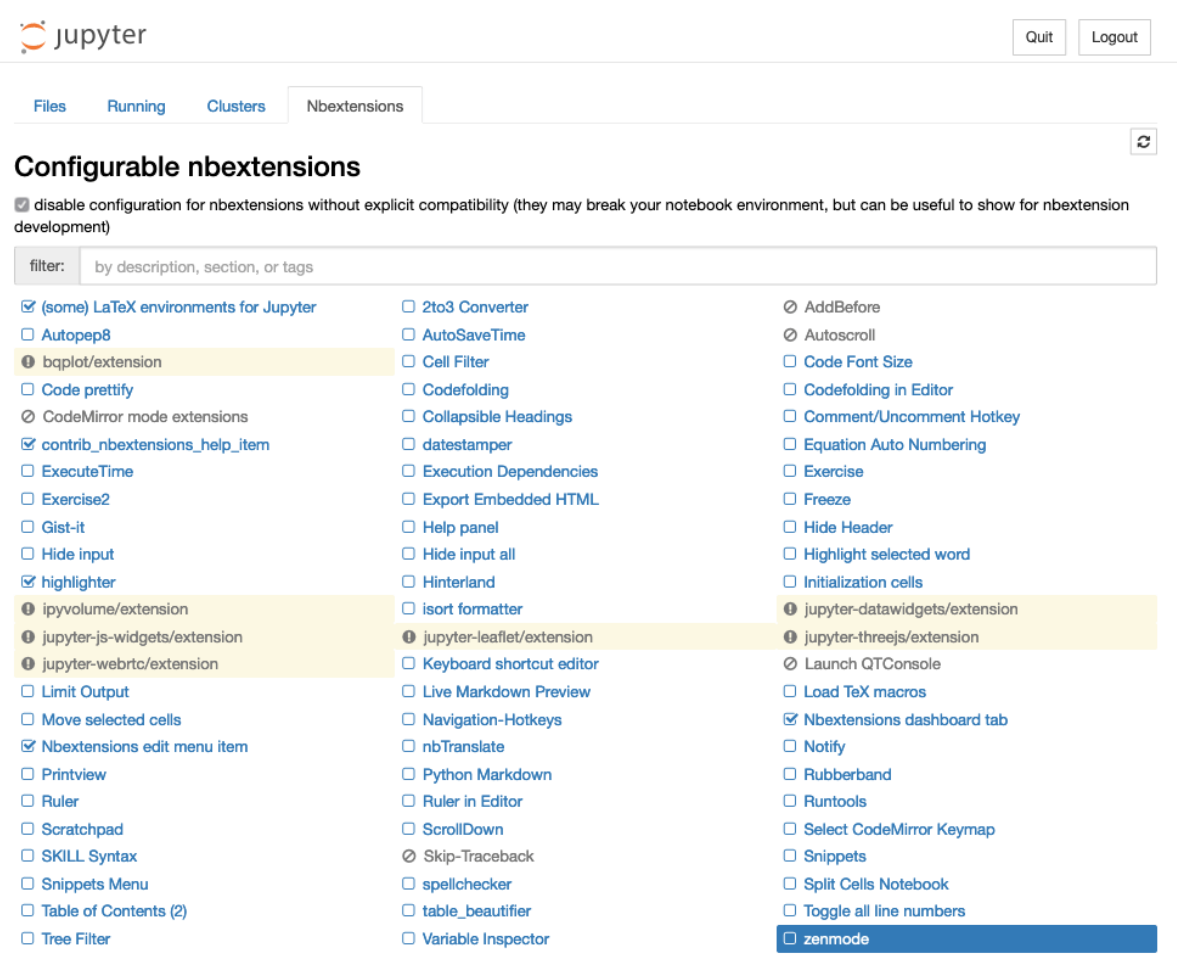

Hereinafter I will give a brief overview of some of the notebook extensions.

#### **(some) LaTeX environments for Jupyter notebook**

enables the use of Markdown cells for LaTeX commands and environments. In addition, two menus are added: *LaTeX\_envs* for quick selection of the suitable LaTeX environment and *Some configuration options* for further options:

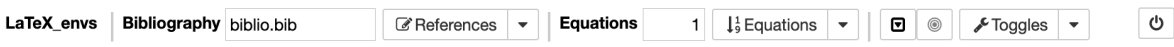

The notebook can then be exported as an HTML or LaTeX document.

The configuration of the LaTeX environments is done in user\_envs.json and for the styles in latex\_env. css. Additional environments can be added in user\_envs.json or in thmsInNb4.js ( $\rightarrow$  [LaTeX-Environments](https://rawgit.com/jfbercher/jupyter_latex_envs/master/src/latex_envs/static/doc/documentation.pdf) [doc\)](https://rawgit.com/jfbercher/jupyter_latex_envs/master/src/latex_envs/static/doc/documentation.pdf).

#### **[jupyter-autopep8](https://jupyter-contrib-nbextensions.readthedocs.io/en/latest/nbextensions/code_prettify/README_autopep8.html)**

formats/beautifies Python code in cells. The extension uses [autopep8](https://github.com/hhatto/autopep8) and can therefore only be used with a Python kernel.

# **[A Code Prettifier](https://jupyter-contrib-nbextensions.readthedocs.io/en/latest/nbextensions/code_prettify/README_code_prettify.html)**

formats/beautifies code notebook code cells. The current notebook kernel is used, which is why the Prettifier package used must be available in this kernel. Sample implementations are provided for ipython, R, and Javascript kernels.

#### **[Limit Output](https://jupyter-contrib-nbextensions.readthedocs.io/en/latest/nbextensions/limit_output/readme.html)**

limits the number of characters that a code cell outputs as text or HTML. This also breaks endless loops. You

can set the number of characters with the ConfigManager:

```
from notebook.services.config import ConfigManager
cm = ConfigManager().update('notebook', {'limit_output': 1000})
```
#### **[Nbextensions edit menu item](https://github.com/Jupyter-contrib/jupyter_nbextensions_configurator)**

adds an edit menu to open the configuration page of nbextensions.

#### **[Printview](https://jupyter-contrib-nbextensions.readthedocs.io/en/latest/nbextensions/printview/readme.html)**

adds an icon to display the print preview of the current notebook in a new browser tab.

#### **[Ruler](https://jupyter-contrib-nbextensions.readthedocs.io/en/latest/nbextensions/ruler/readme.html)**

adds a ruler after a certain number of characters. The number of characters can be specified with the ConfigManager:

```
from notebook.services.config import ConfigManager
ip = get_ipython()
cm = ConfigManager(parent=ip)
cm.update('notebook', {"ruler_column": [80]})
```
#### **[Scratchpad notebook extension](https://jupyter-contrib-nbextensions.readthedocs.io/en/latest/nbextensions/scratchpad/README.html)**

adds a note cell to the notebook. In this cell you can run code from the current kernel without changing the document.

### **[Snippets](https://jupyter-contrib-nbextensions.readthedocs.io/en/latest/nbextensions/snippets/README.html)**

adds a configurable menu item to notebooks to insert snippets, boilerplate and code examples.

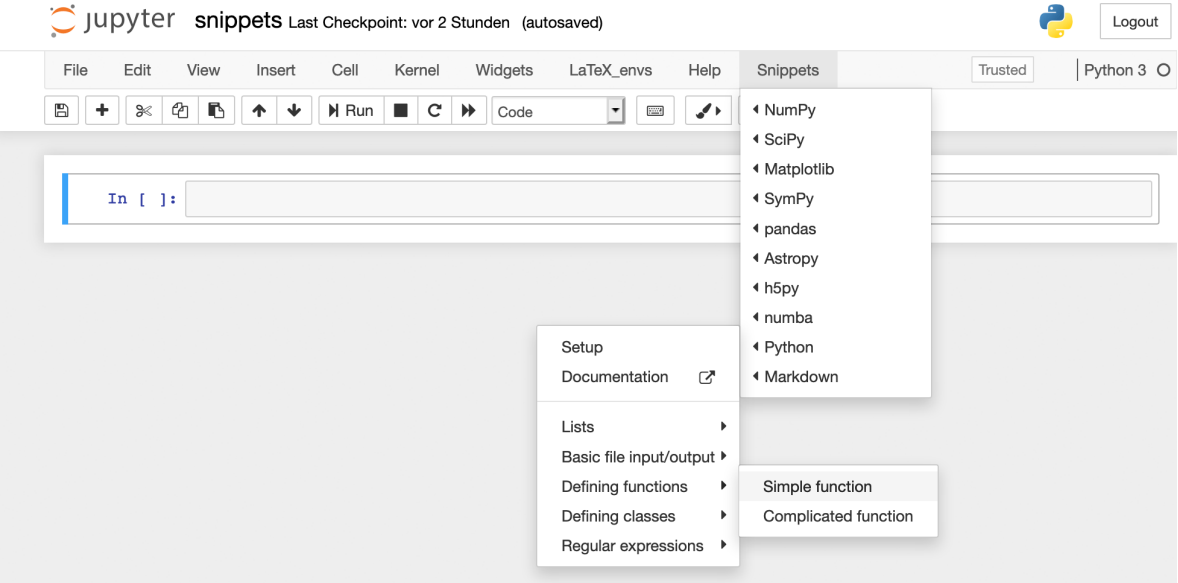

You can also define your own menu items, see also [Snippets.](https://jupyter-contrib-nbextensions.readthedocs.io/en/latest/nbextensions/snippets/README.html)

#### **[Table of Contents \(2\)](https://jupyter-contrib-nbextensions.readthedocs.io/en/latest/nbextensions/toc2/README.html)**

makes it possible to collect all headings and display them in a floating window, as a sidebar or in a navigation menu.

If headings shouldn't be displayed in the table of contents, you can do this with:

```
## My title <a class="tocSkip">
```
The table of contents can also be exported by specifying a corresponding template, e.g.

\$ jupyter nbconvert mynotebook.ipynb --template toc2

General documentation on templates can be found in [Customizing exporters](https://nbconvert.readthedocs.io/en/latest/external_exporters.html#external-exporters).

# **[Tree-filter](https://jupyter-contrib-nbextensions.readthedocs.io/en/latest/nbextensions/tree-filter/readme.html)**

filters in the Jupyter dashboard by file name.

#### **[A 2to3 converter](https://jupyter-contrib-nbextensions.readthedocs.io/en/latest/nbextensions/code_prettify/README_2to3.html)**

converts Python2 to Python3 code in a code cell using the [lib2to3](https://github.com/python/cpython/tree/3.7/Lib/lib2to3/) library.

### **[Codefolding](https://jupyter-contrib-nbextensions.readthedocs.io/en/latest/nbextensions/codefolding/readme.html)**

enables code folding in code cells.

```
In [ ]: \triangledown class MyClass(object):
               This is a test class
               def afun(param1):"something gets computed here"""
                   return paramlraml**2
```
Usually code folding is retained when exporting with nbconvert. This can either be changed in jupyter\_nbconvert\_config.py with:

```
c.CodeFoldingPreprocessor.remove_folded_code=True = True
```
or on the command line with:

```
$ jupyter nbconvert --to html --CodeFoldingPreprocessor.remove_folded_code=True␣
˓→mynotebook.ipynb
```
#### **[Collapsible Headings](https://jupyter-contrib-nbextensions.readthedocs.io/en/latest/nbextensions/collapsible_headings/readme.html)**

enables notebooks to have collapsible sections separated by headings.

#### **[Datestamper](https://jupyter-contrib-nbextensions.readthedocs.io/en/latest/nbextensions/datestamper/readme.html)**

inserts the current time and date in one cell.

#### **[Hinterland](https://jupyter-contrib-nbextensions.readthedocs.io/en/latest/nbextensions/hinterland/README.html)**

enables autocompletion.

#### **[Variable Inspector](https://jupyter-contrib-nbextensions.readthedocs.io/en/latest/nbextensions/varInspector/README.html)**

collects all defined variables and displays them in a floating window.

**[Purpose](https://jupyter-contrib-nbextensions.readthedocs.io/en/latest/nbextensions/load_tex_macros/readme.html)**

automatically loads a series of latex commands from the latexdefs.tex file when a notebook is opened.

# **11.3 Create plugin**

In addition to the existing notebook extensions, other plugins can also be added. The directory in which jupyter\_contrib\_nbextensions/nbextensions is located can be found with pip show:

```
$ pipenv run pip show jupyter_contrib_nbextensions
Name: jupyter-contrib-nbextensions
Version: 0.5.1
Summary: A collection of Jupyter nbextensions.
Home-page: https://github.com/ipython-contrib/jupyter_contrib_nbextensions.git
```
```
Author: ipython-contrib and jupyter-contrib developers
Author-email: jupytercontrib@gmail.com
License: BSD
Location: /Users/veit/.local/share/virtualenvs/jupyter-tutorial--q5BvmfG/lib/python3.7/
˓→site-packages
Requires: lxml, jupyter-contrib-core, nbconvert, jupyter-latex-envs, jupyter-core,␣
˓→pyyaml, jupyter-nbextensions-configurator, notebook, traitlets, jupyter-highlight-
˓→selected-word, tornado, ipython-genutils
Required-by:
```
This directory contains the individual notebook extensions, e.g. with the following structure:

\$ tree

. main.js main.yaml readme.md

#### main.js

contains the actual logic of the extension, e.g .:

```
define([
    'require',
    'base/js/namespace',
], function (
   requirejs
    $,
    Jupyter,
) {
    "use strict";
    // define default values for config parameters
   var params = {
        my_config_value : 100
    };
   var initialize = function () {
        $.extend(true, params, Jupyter.notebook.config.myextension);
        $('<link/>')
            .attr({
                rel: 'stylesheet',
                type: 'text/css',
                href: requirejs.toUrl('./myextension.css')
            })
            .appendTo('head');
    };
    var load_ipython_extension = function () {
        return Jupyter.notebook.config.loaded.then(initialize);
    };
```

```
return {
        load_ipython_extension : load_ipython_extension
    };
});
```
#### main.yaml

[yaml](https://en.wikipedia.org/wiki/YAML) file that describes the extension for the Jupyter Extensions Configurator.

```
Type: Jupyter Notebook Extension
Compatibility: 3.x, 4.x, 5.x, 6.x
Name: My notebook extensions
Main: main.js
Link: README.md
Description: |
  My notebook extension helps with the use of Jupyter notebooks.
Parameters:
- none
```
More information about the options supported by the configurator can be found on GitHub: [jupyter\\_nbextensions\\_configurator.](https://github.com/jupyter-contrib/jupyter_nbextensions_configurator)

### readme.md

Markdown file that describes the extension and how it can be used. This is also displayed in the *Nbextensions* tab.

#### **See also:**

• [Notebook extension structure](https://jupyter-contrib-nbextensions.readthedocs.io/en/latest/internals.html)

## **11.3.1 Setup Jupyter Notebook Extension**

This is an extension that fixes some problems when working with notebooks that Joel Grus presented at JupyterCon 2018: [I Don't Like Notebooks:](https://www.youtube.com/watch?v=7jiPeIFXb6U)

- it asks you to name the notebook
- it creates a template to improve the documentation
- it imports and configures frequently used libraries

## **Installation**

1. Find out where the notebook extensions are installed:

```
$ pipenv run pip show jupyter_contrib_nbextensions
Name: jupyter-contrib-nbextensions
Version: 0.5.1
Summary: A collection of Jupyter nbextensions.
Home-page: https://github.com/ipython-contrib/jupyter_contrib_nbextensions.git
Author: ipython-contrib and jupyter-contrib developers
Author-email: jupytercontrib@gmail.com
License: BSD
Location: /Users/veit/.local/share/virtualenvs/jupyter-tutorial--q5BvmfG/lib/
˓→python3.7/site-packages
```

```
Requires: lxml, jupyter-contrib-core, nbconvert, jupyter-latex-envs, jupyter-core,␣
˓→pyyaml, jupyter-nbextensions-configurator, notebook, traitlets, jupyter-highlight-
˓→selected-word, tornado, ipython-genutils
Required-by:
```
- 2. Download the [Setup](https://github.com/WillKoehrsen/Data-Analysis/tree/master/setup) directory in jupyter\_contrib\_nbextensions/nbextensions/.
- 3. Install the extension with

```
$ pipenv run jupyter contrib nbextensions install --user
...
[I 10:54:46 InstallContribNbextensionsApp] Installing /Users/veit/.local/share/
˓→virtualenvs/jupyter-tutorial--q5BvmfG/lib/python3.7/site-packages/jupyter_contrib_
˓→nbextensions/nbextensions/setup -> setup
[I 10:54:46 InstallContribNbextensionsApp] Making directory: /Users/veit/Library/
˓→Jupyter/nbextensions/setup/
[I 10:54:46 InstallContribNbextensionsApp] Copying: /Users/veit/.local/share/
˓→virtualenvs/jupyter-tutorial--q5BvmfG/lib/python3.7/site-packages/jupyter_contrib_
˓→nbextensions/nbextensions/setup/setup.yaml -> /Users/veit/Library/Jupyter/
˓→nbextensions/setup/setup.yaml
[I 10:54:46 InstallContribNbextensionsApp] Copying: /Users/veit/.local/share/
˓→virtualenvs/jupyter-tutorial--q5BvmfG/lib/python3.7/site-packages/jupyter_contrib_
˓→nbextensions/nbextensions/setup/README.md -> /Users/veit/Library/Jupyter/
˓→nbextensions/setup/README.md
[I 10:54:46 InstallContribNbextensionsApp] Copying: /Users/veit/.local/share/
˓→virtualenvs/jupyter-tutorial--q5BvmfG/lib/python3.7/site-packages/jupyter_contrib_
˓→nbextensions/nbextensions/setup/main.js -> /Users/veit/Library/Jupyter/
˓→nbextensions/setup/main.js
[I 10:54:46 InstallContribNbextensionsApp] - Validating: OK
...
```
4. Activate the *Setup* extension in *Nbextensions*.

Finally you can create a new notebook, which then has the following structure: *[setup.ipynb](#page-146-0)*.

### **See also:**

- [Set Your Jupyter Notebook up Right with this Extension](https://towardsdatascience.com/set-your-jupyter-notebook-up-right-with-this-extension-24921838a332)
- [GitHub](https://github.com/WillKoehrsen/Data-Analysis/tree/master/setup)

# <span id="page-146-0"></span>**11.4** setup.ipynb

# **11.4.1 Introduction**

State notebook purpose here

## **Imports**

Import libraries and write settings here.

```
[1]: # Data manipulation
    import pandas as pd
    import numpy as np
    # Options for pandas
    pd.options.display.max_columns = 50
    pd.options.display.max_rows = 30
    # Display all cell outputs
    from IPython.core.interactiveshell import InteractiveShell
    InteractiveShell.ast_node_interactivity = "all"
    from IPython import get_ipython
    ipython = get_ipython()
    # autoreload extension
    if "autoreload" not in ipython.extension_manager.loaded:
        %load_ext autoreload
    %autoreload 2
    # Visualizations
    import chart_studio.plotly as py
    import plotly.graph_objs as go
    from plotly.offline import iplot, init_notebook_mode
    init_notebook_mode(connected=True)
    import cufflinks as cf
    cf.go_offline(connected=True)
    cf.set_config_file(theme="white")
```
# **11.4.2 Analysis/Modeling**

Do work here

## **11.4.3 Results**

Show graphs and stats here

## **11.4.4 Conclusions and Next Steps**

Summarize findings here

# **11.5** ipylayout

ipylayout is based on [GoldenLayout,](http://golden-layout.com/) a multi-screen layout manager for web applications.

## **11.5.1 Installation**

ipylayout can be easily installed with pipenv:

```
$ pipenv install ipylayout
Installing ipylayout...
...
```
If not already done, ipywidgets will also be installed.

## **11.5.2 Example**

For the following example you also need the Python packages ipyleaflet and ipympl.

```
[1]: %matplotlib widget
    import ipylayout
    import ipyleaflet
    import ipywidgets
    import matplotlib.pyplot as plt
    import numpy as np
```
plt.ioff()

[1]: < contextlib. ExitStack at 0x110a4df10>

```
[2]: # create a plot
```

```
fig = plt.figure()fig.canvas.header_visible = False
fig.canvas.layout.min_height = '300px'
fig.canvas.layout.width = '100%'
plt.title('Plotting: y=sin(x)')
```

```
x = npulinspace(0, 20, 500)
     lines = plt.plot(x, np.sin(x))[3]: # create a slider
     slider = ipywidgets.FloatSlider()
[4]: # create a map
     m = ipyleaflet.Map(
         center=(52.204793, 360.121558),
         zoom=4
     )
[5]: # create a layout
     l = ipylayout.Layout(layout=ipywidgets.Layout(width="100%", height="800px"))
     1. theme = "light" # light or dark
     l.config = {
         "content": [
             {
                 "type": "row",
                 "content": [
                     {
                         "type": "component",
                         "componentName": "name0",
                         "componentState": {"label": "A"},
                     },
                     {
                         "type": "column",
                         "content": [
                             {
                                 "type": "component",
                                  "componentName": "name1",
                                  "componentState": {"label": "B"},
                             },
                             {
                                  "type": "component",
                                  "componentName": "name2",
                                 "componentState": {"label": "C"},
                             },
                         ],
                     },
                 ],
             }
         ]
     }
     l.components = {"name0": slider, "name1": m, "name2": fig.canvas}
```
 $[6]$ : 1

```
Layout(config={'content': [{'type': 'row', 'content': [{'type': 'component',
˓→'componentName': 'name0', 'compon...
```
# ipylayout

ipylayout basiert auf GoldenLayout, einem Multi-Screen-Layout-Manager für Webanwendungen.

## Installation

ipylayout kann einfach mit pipenv installiert werden:

\$ pipenv install ipylayout Installing ipylayout...

...

Sofern noch nicht geschehen, wird auch ipywidgets mitinstalliert.

## **Beispiel**

Für das folgende Beispiel benötigt ihr zusätzlich noch die Python-Pakete ipyleaflet und ipympl.

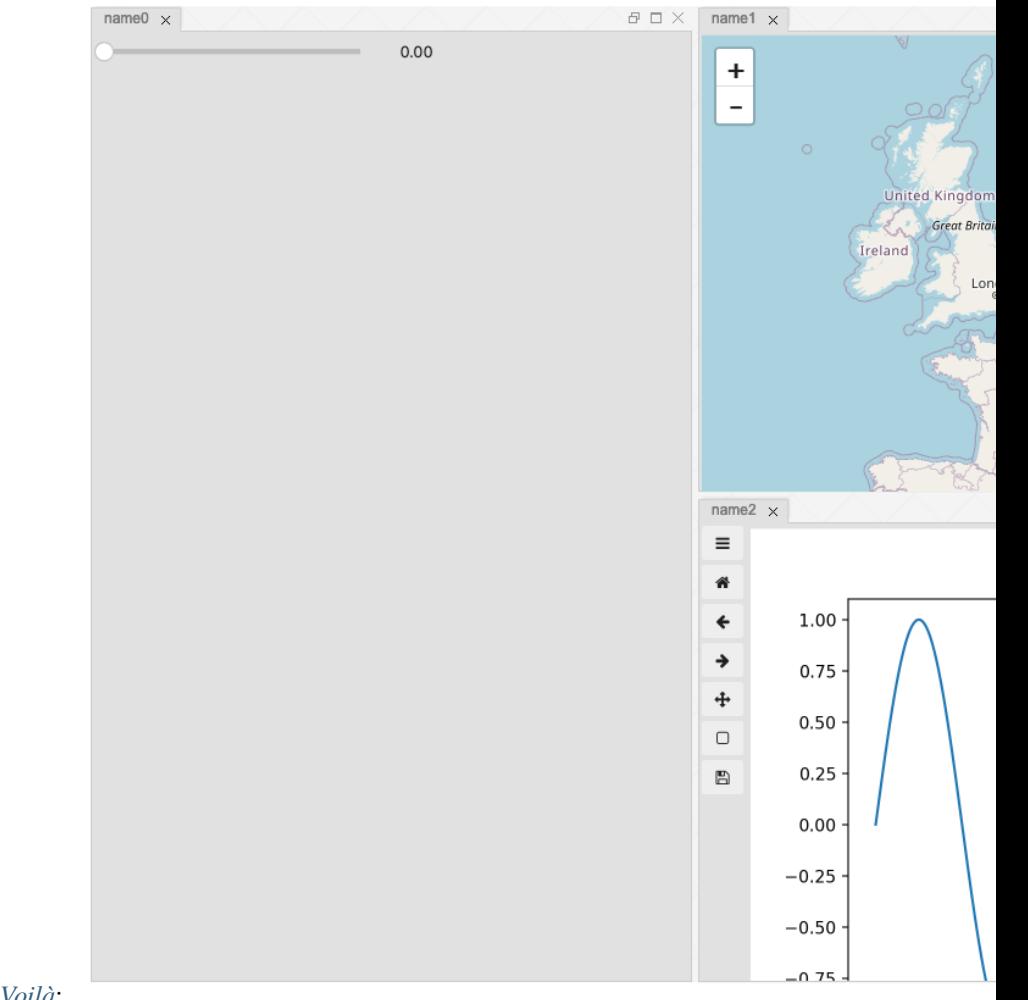

ipylayout can also be used together with *[Voilà](#page-208-0)*:

# **CHAPTER**

# **TWELVE**

# **VISUALISE DATA**

We have outsourced the visualisation of data to a separate tutorial: [PyViz Tutorial.](https://pyviz-tutorial.readthedocs.io/de/latest/index.html)

## **CHAPTER**

# **THIRTEEN**

# **DASHBOARDS**

### *[Jupyter Dashboards Layout Extension](#page-155-0)*

Add-on for Jupyter notebooks, with which outputs (text, plots, widgets, ETC.) can be arranged in a design grid or in report form.

## *[Appmode](#page-158-0)*

Jupyter extension that turns notebooks into web applications.

### *[nbviewer](#page-72-0)*

It's great for viewing static reports, but it can also be used in conjunction with *[interaktiven Widgets](#page-135-0)*.

### *[Panel](#page-160-0)*

was developed on the basis of [Bokeh](https://docs.bokeh.org/en/latest/) and [Param](https://github.com/holoviz/param) and offers a toolkit especially for creating apps and dashboards, which not only supports bokeh plots, see also [Panel: A high-level app and dashboarding solution for the PyData](https://medium.com/@philipp.jfr/panel-announcement-2107c2b15f52) [ecosystem.](https://medium.com/@philipp.jfr/panel-announcement-2107c2b15f52)

#### *[Voilà](#page-208-0)*

was developed by [QuantStack,](https://quantstack.net/) see also [And voilà!.](https://blog.jupyter.org/and-voil%C3%A0-f6a2c08a4a93)

## *[jupyter-flex](#page-221-0)*

Jupyter extension that turns notebooks into dashboards.

With this tabular overview you can quickly compare the activities and licenses of the various libraries.

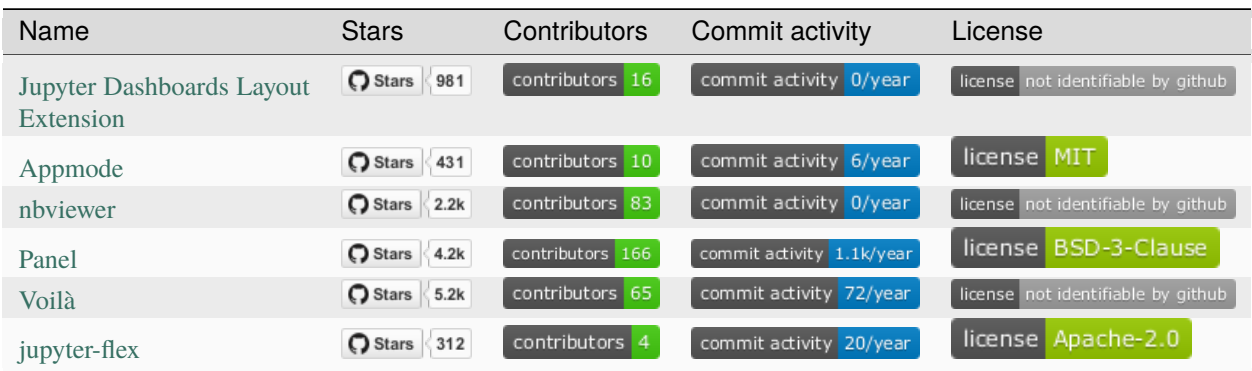

#### Table 1: GitHub-Insights: Dashboards

# <span id="page-155-0"></span>**13.1 Jupyter Dashboards**

The [Jupyter Dashboards Layout Extension](https://jupyter-dashboards-layout.readthedocs.io/en/latest/) is an add-on for Jupyter notebooks, with which outputs (text, plots, widgets, etc.) can be arranged in a design grid or in report form. It saves the information on the layout directly in the notebook so that other users of this extension can also see the notebook in the same layout. For examples of dashboards, see [Jupyter Dashboards Demos.](https://github.com/jupyter-attic/dashboards/tree/master/etc/notebooks)

## **13.1.1 Use case**

The Jupyter dashboards should solve the following problem:

- 1. Alice creates a Jupyter notebook with plots and interactive widgets.
- 2. Alice arranges the notebook cells in a grid or report format.
- 3. Alice provides the dashboard on a dashboard server.
- 4. Bob calls up the dashboard on the [Jupyter Dashboards Server](https://github.com/jupyter-attic/dashboards_server) and interacts with Alice Dashboard application.
- 5. Alice updates her Jupyter notebook and then makes the dashboard available again on the dashboard server.

**Note:** For steps 3–5, [Jupyter Dashboards Bundler](https://github.com/jupyter-attic/dashboards_bundlers) and [Jupyter Dashboards Server](https://github.com/jupyter-attic/dashboards_server) are also required; however, both are now retired and should not be used any longer.

The roadmap for the *[Voila-Gridstack-Template](#page-211-0)* is to support the entire specification for the Jupyter dashboards. Currently, however, the Voilà gridstack template is still in an early stage of development, see also [And voilà!.](https://blog.jupyter.org/and-voil%C3%A0-f6a2c08a4a93)

## **Installation of Jupyter dashboards**

```
$ pipenv install jupyter_dashboards
Installing jupyter_dashboards...
...
$ pipenv run jupyter dashboards quick-setup --sys-prefix
...
Enabling notebook extension jupyter_dashboards/notebook/main...
      - Validating: OK
$ pipenv run jupyter nbextension enable jupyter_dashboards --py --sys-prefix
Enabling notebook extension jupyter_dashboards/notebook/main...
      - Validating: OK
```
## **Create dashboard layouts**

You can use a normal notebook with markdown and code cells. When you run the cells, text, charts, widgets, etc. are generated. Then you can choose in the *Dashboard View* either *Grid Layout* or *Report Layout*:

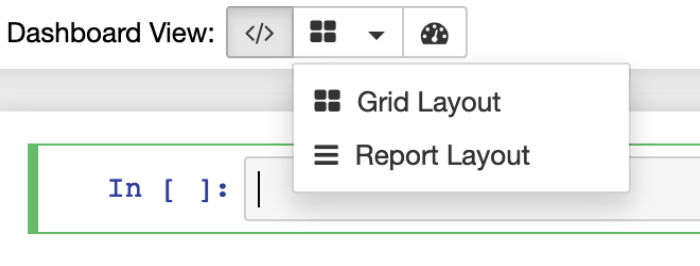

With the *Grid Layout* you can change the size of the cells in the grid and move them. You can also use *Cell*  $\rightarrow$ *Dashboard*:

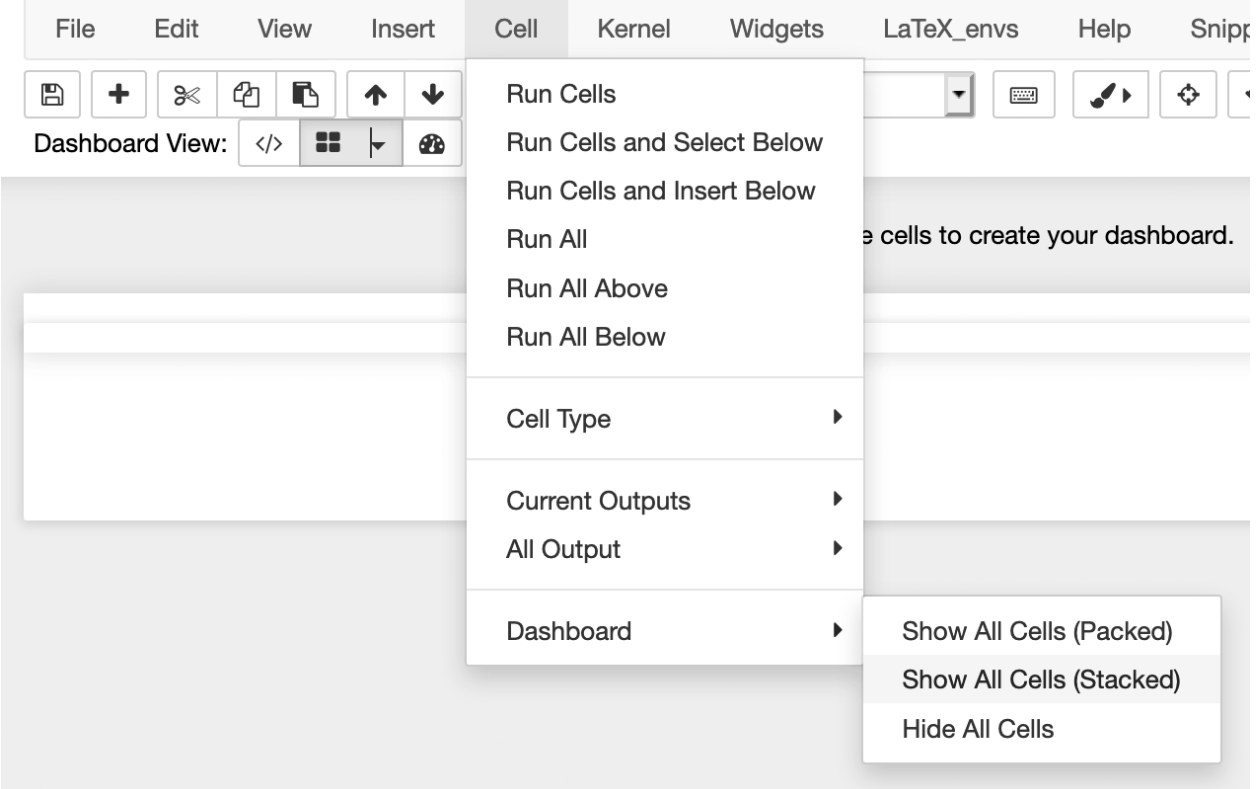

In the *Report Layout* you can show or hide cells.

In both layouts you can click on *MORE INFO* to get additional information:

Move cell: Click and drag  $\bigoplus$  to move a cell. Hold Shift to drag from anywhere on a cell. Resize cell: Click and drag cell edges or corners to resize. Hide cell: Click **x** to hide a cell from the dashboard view. Show cell: Click + to return a hidden cell to the dashboard view. Hide/Show all: Select the options under Cell > Dashboard to hide or show all cells. Edit cell: Click of to jump to the Notebook and edit the code.

With *Dashboard Preview* you get a preview, for example for the *[Matplotlib example](#page-157-0)*:

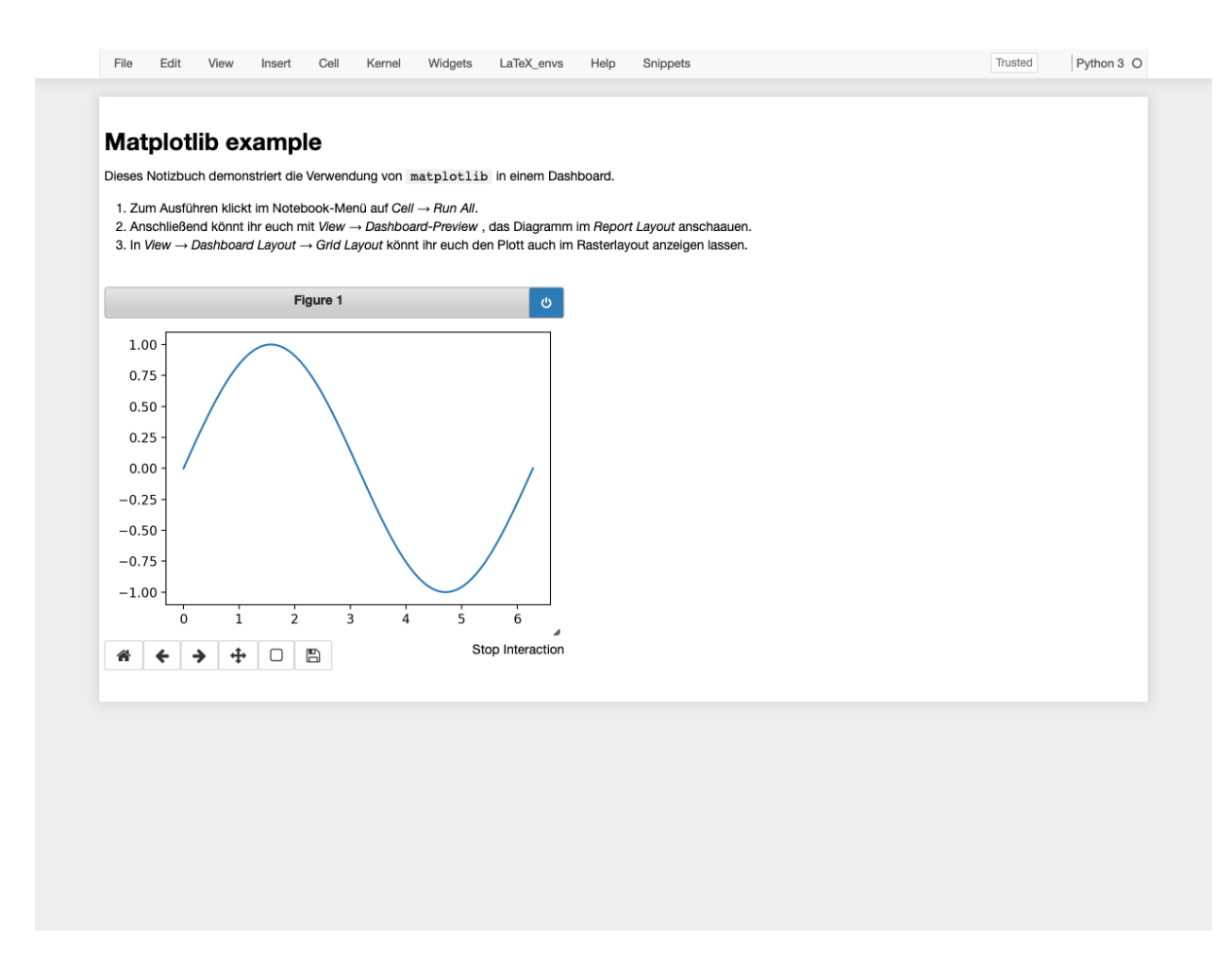

*View* → *Notebook* brings you back to the notebook editor.

### <span id="page-157-0"></span>**Matplotlib example**

This notebook demonstrates the use of matplotlib in a Jupyter dashboard.

- 1. To run it, click on  $Cell \rightarrow Run All$  in the Notebook menu.
- 2. Then you can use *View* → *Dashboard-Preview* to view the diagram in the *Report Layout*.
- 3. In *View*  $\rightarrow$  *Dashboard Layout*  $\rightarrow$  *Grid Layout* you can also display the plot in the *Grid Layout*.

## [1]: **%matplotlib** notebook

- [2]: import matplotlib.pyplot as plt import numpy as np
- $[3]$ :  $x = npu$ linspace(0, 2\*np.pi, 2000)  $y = np \sin(x)$
- [4]: fig,  $ax = plt.subplots(figsize=(5, 3.5))$ ax.plot(x, y) plt.tight\_layout()

<IPython.core.display.Javascript object>

<IPython.core.display.HTML object>

# <span id="page-158-0"></span>**13.2 Appmode**

Jupyter extension that turns notebooks into web applications.

## <span id="page-158-1"></span>**13.2.1** app-example.ipynb

```
[1]: from __future__ import division
    import ipywidgets as ipw
    output = ipw.Text(placeholder="0", layout=ipw.Layout(width="190px"), disabled=True
    \lambdadef on_click(btn):
        if btn.description == "=":
            try:
                 output.value = str(eval(output.value))except:
                 output.value = "ERROR"
        elif btn.description == "AC":
            output.value = ""
        elif btn.description == "del":
            output.value = output.value[-1]else:
            output.value = output.value + bin.descriptiondef mk_btn(description):
        btn = ipw.Button(description=description, layout=ipw.Layout(width="45px"))
        btn.on_click(on_click)
        return btn
    row0 = ipw.HBox([mk_btn(d) for d in ("(", ")", "del", "AC")])
    row1 = ipw.HBox([mk_btn(d) for d in ("7", "8", "9", " / ")])
     row2 = ipw.HBox([mk_btn(d) for d in ("4", "5", "6", " * ")])
     row3 = ipw.HBox([mk_btn(d) for d in ("1", "2", "3", " - ")])
    row4 = ipw.HBox([mk_btn(d) for d in ("0", ".", "=", " + ")])
    ipw.VBox((output, row0, row1, row2, row3, row4))
    VBox(children=(Text(value='', disabled=True, layout=Layout(width='190px'), placeholder='0
     ˓→'), HBox(children=(Bu...
```
# **13.2.2 Example**

When you click on *Appmode* the notebook *[app-example.ipynb](#page-158-1)* becomes a clear web application for a calculator:

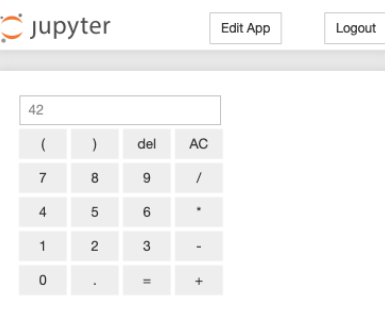

# **13.2.3 Installation**

For the Jupyter service appmode must be installed with

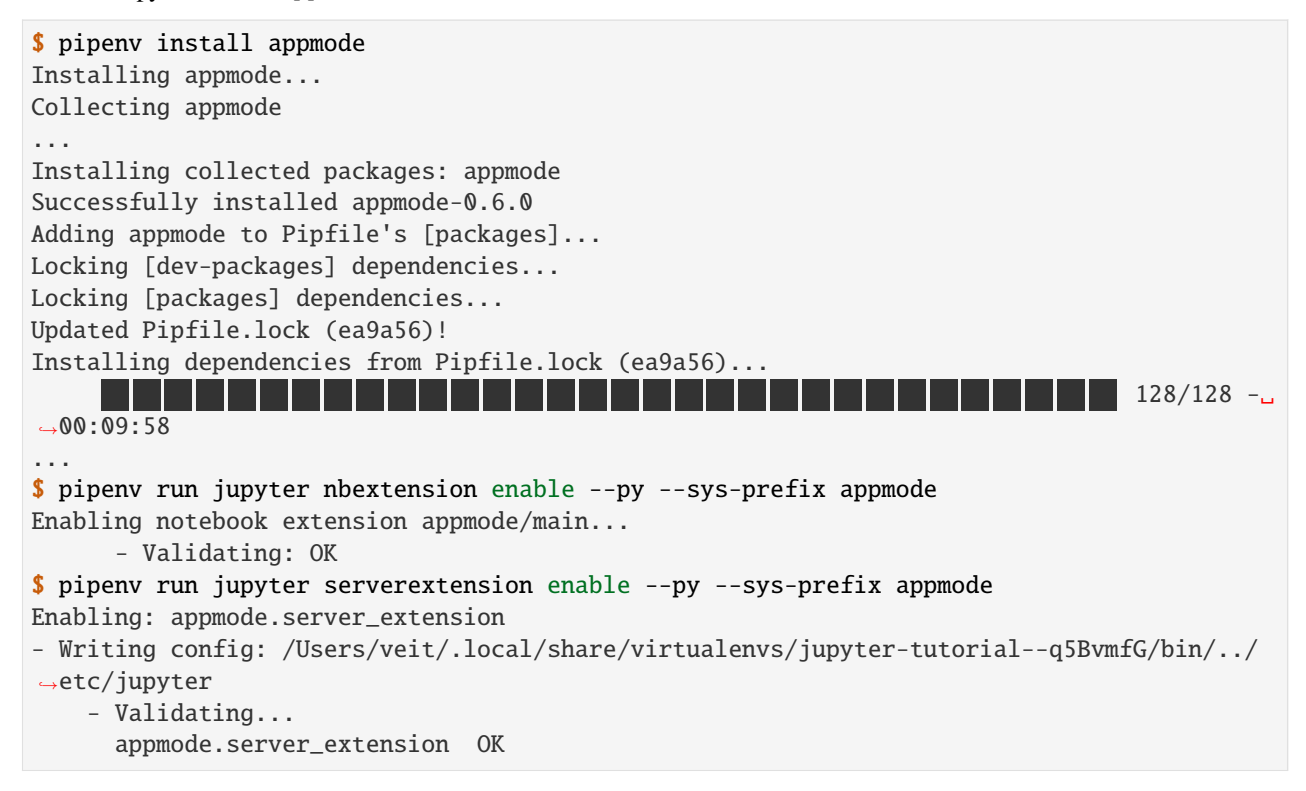

# **13.2.4 Configuration**

## **Server-side configuration**

The server can be configured with the following three options:

## Appmode.trusted\_path

runs the app mode only for notebooks under this path; Default setting: *no restrictions*.

## Appmode.show\_edit\_button

displays *Edit App* button in app mode; Default setting: True.

## Appmode.show\_other\_buttons

shows other buttons in app mode, for example *Logout*; Default setting: True.

You can find more information about the server configuration in *[Jupyter paths and configuration](#page-15-0)*.

## **Client-side configuration**

The UI elements can also be adapted on the client side in the [custom.js](https://jupyter-notebook.readthedocs.io/en/stable/examples/Notebook/JavaScript%20Notebook%20Extensions.html#custom.js) file, for example with:

```
// Hides the edit app button.
$('#appmode-leave').hide();
// Hides the kernel busy indicator.
$('#appmode-busy').hide();
// Adds a loading message.
$('#appmode-loader').append('<h2>Loading...</h2>');
```
**Note:** Hiding the *Edit App* button does not prevent users from exiting app mode by manually changing the URL.

# <span id="page-160-0"></span>**13.3 Panel**

[Panel](https://panel.holoviz.org/) was developed on the basis of [Bokeh](https://docs.bokeh.org/en/latest/) and [Param](https://github.com/holoviz/param) and offers a toolkit especially for creating apps and dashboards, which not only supports bokeh plots.

### **See also:**

- [Panel Announcement](https://blog.holoviz.org/panel_announcement.html)
- [Panel: A high-level app and dashboarding solution for the PyData ecosystem.](https://medium.com/@philipp.jfr/panel-announcement-2107c2b15f52)

## **13.3.1 Installation**

You can install Panel in the virtual environment of your Jupyter kernel with:

```
$ pipenv install panel
Installing panel...
Collecting panel
...
Installing collected packages: param, pyviz-comms, pyct, markdown, bokeh, panel
Successfully installed bokeh-1.3.4 markdown-3.1.1 panel-0.6.2 param-1.9.1 pyct-0.4.6␣
˓→pyviz-comms-0.7.2
...
```
For some of the following examples additional packages are required such as [Holoviews](https://holoviews.org/) and [hvPlot.](https://hvplot.holoviz.org/) They can be installed with:

```
$ pipenv install "holoviews[recommended]"
Installing holoviews[recommended]...
...
Installing collected packages: param, pyviz-comms, kiwisolver, cycler, pyparsing,␣
˓→matplotlib, pyct, markdown, packaging, bokeh, panel, holoviews
Successfully installed bokeh-1.3.4 cycler-0.10.0 holoviews-1.12.5 kiwisolver-1.1.0␣
˓→markdown-3.1.1 matplotlib-3.1.1 packaging-19.1 panel-0.6.2 param-1.9.1 pyct-0.4.6␣
˓→pyparsing-2.4.2 pyviz-comms-0.7.2
...
$ pipenv install hvplot
Installing hvplot...
Collecting hvplot
...
Installing collected packages: hvplot
Successfully installed hvplot-0.4.0
...
```
### **Examples**

1. Download

```
$ pipenv run panel sampledata
Creating /Users/veit/.bokeh/data directory
Using data directory: /Users/veit/.bokeh/data
Fetching 'CGM.csv'
Downloading: CGM.csv (1589982 bytes)
1589982 [100.00%%]
...
```
#### 2. View

Then you can look at the examples, for example Introduction.ipynb with

```
$ pipenv run panel serve panel-examples/getting_started/Introduction.ipynb
2019-08-18 10:55:44,056 Starting Bokeh server version 1.3.4 (running on Tornado 6.0.
\rightarrow3)
2019-08-18 10:55:44,067 Bokeh app running at: http://localhost:5006/Introduction
2019-08-18 10:55:44,067 Starting Bokeh server with process id: 86677
```
# **13.3.2 Overview**

You can add interactive controls in a panel. This allows you to create simple interactive apps, but also complex multipage dashboards. We'll start with a simple example of a function for drawing a sine wave with Matplotlib:

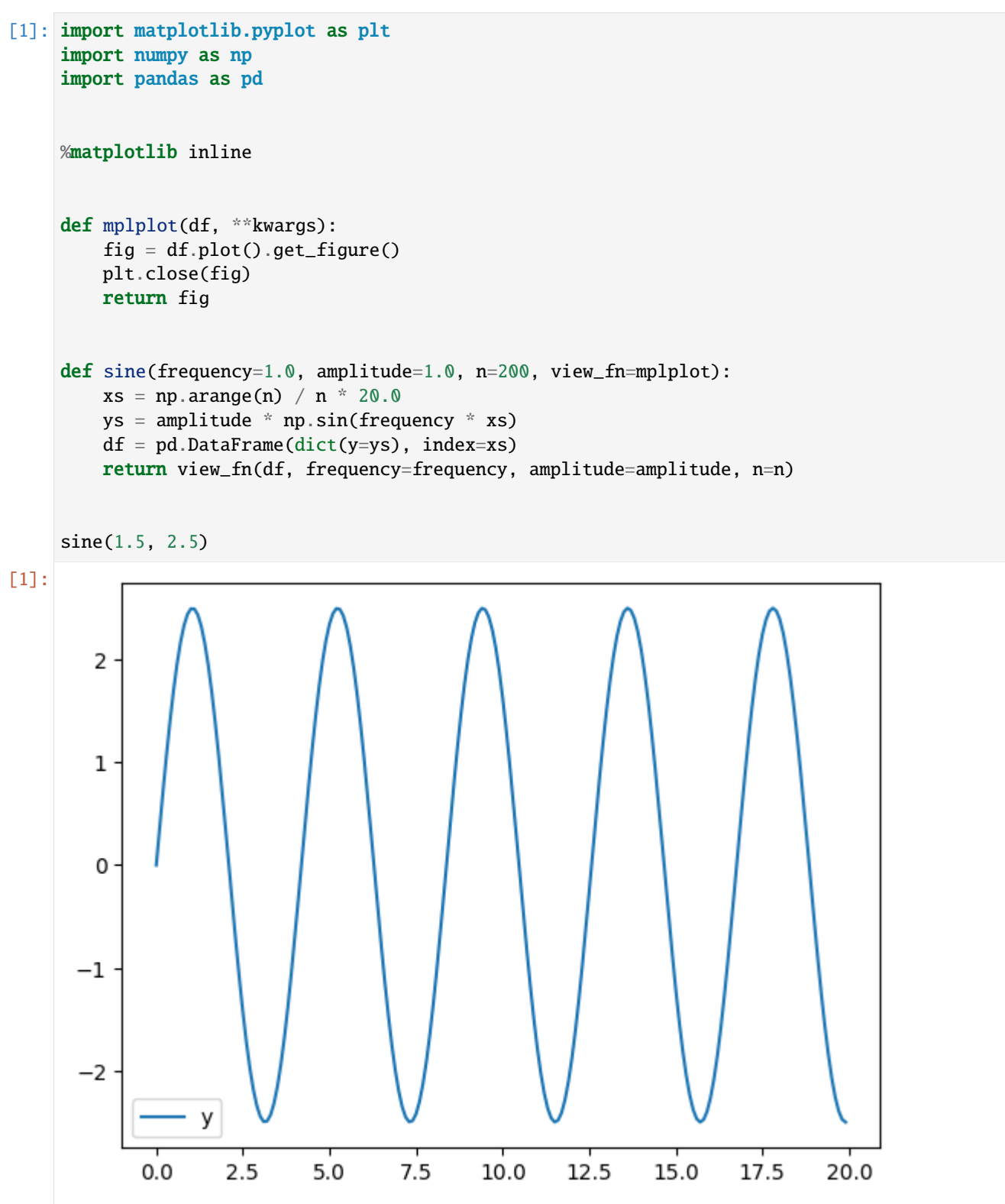

### **Interactive panels**

If we wanted to try many combinations of these values to understand how frequency and amplitude affect this graph, we could reevaluate the above cell many times. However, this would be a slow and tedious process. Instead of having to re-enter the values in the code each time, it is advisable to adjust the values interactively with the help of sliders. With such a panel app you can easily examine the parameters of a function. The function of pn. interact is similar to [ipywidgets interact:](https://ipywidgets.readthedocs.io/en/stable/examples/Using%20Interact.html)

[2]: import panel as pn

pn.extension()

pn.interact(sine)

Data type cannot be displayed: application/javascript, application/vnd.holoviews load.v0+json

Data type cannot be displayed: application/javascript, application/vnd.holoviews\_load.v0+json

Data type cannot be displayed: application/vnd.holoviews\_exec.v0+json, text/html

#### [2]: Column

```
[0] Column
    [0] FloatSlider(end=3.0, name='frequency', start=-1.0, value=1.0)
    [1] FloatSlider(end=3.0, name='amplitude', start=-1.0, value=1.0)
    [2] IntSlider(end=600, name='n', start=-200, value=200)
[1] Row
    [0] Matplotlib(Figure, name='interactive00113')
```
As long as a live Python process is running, dragging these widgets calls the sine callback function and evaluates the combination of parameter values you selected and displays the results. With such a panel you can easily examine all functions that provide a visual result of a supported object type (see [Supported object types and libraries,](https://github.com/holoviz/panel/issues/2) for example Matplotlib, Bokeh, Plotly, Altair or various text and image types.

### **Components of panels**

interact is handy, but what if you want more control over how it looks or works? First, let's see what interact is actually created by grabbing the object and viewing its representation:

```
[3]: i = pn.interact(sine, n=(5, 100))print(i)
    Column
         [0] Column
             [0] FloatSlider(end=3.0, name='frequency', start=-1.0, value=1.0)
             [1] FloatSlider(end=3.0, name='amplitude', start=-1.0, value=1.0)
             [2] IntSlider(end=100, name='n', start=5, value=200)
         [1] Row
             [0] Matplotlib(Figure, name='interactive00154')
```
We can see here that the interact call has created an pn. Column object that consists of a WidgetBox (with 3 widgets) and a pn.Row Matplotlib figure. The control panel is compositional, so you can mix and match these components as you like by adding as many objects as needed:

```
[4]: pn.Row(i[1][0], pn.Column("<br>\mathcal{L} Sine waves", i[0][0], i[0][1]))
```
[4]: Row

```
[0] Matplotlib(Figure, name='interactive00154')
[1] Column
    [0] Markdown(str)
    [1] FloatSlider(end=3.0, name='frequency', start=-1.0, value=1.0)
    [2] FloatSlider(end=3.0, name='amplitude', start=-1.0, value=1.0)
```
Note that the widgets remain linked to their plot, even if they are in a different notebook cell:

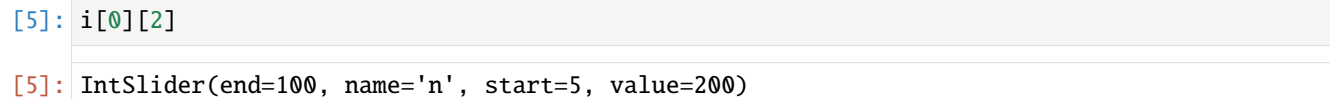

## **New panels**

With this compositional approach, you can combine different components such as widgets, charts, text and other elements that are needed for an app or a dashboard in any way you want. The interact example is based on a reactive programming model in which an input for the function changes and the control panel reactively updates the output of the function. interact is a handy way to automatically build widgets from the arguments for your function. However, Panel also provides a more explicit reactive API that allows you to define connections between widgets and function arguments, and then manually create the resulting dashboard from scratch.

In the following example we explicitly declare every component of an app:

- 1. Widgets
- 2. a function for calculating sine values
- 3. Column and row containers
- 4. the finished sine\_panel app.

Widget objects have several parameters (current value, allowed ranges, etc.), and here we use the depends Panel decorator to declare that the input values of the function should come from the value parameters of the widgets. Now, when the function and widgets are displayed, the panel automatically updates the displayed output if one of the inputs changes:

```
[6]: import panel.widgets as pnw
    frequency = pnw.FloatSlider(name="frequency", value=1, start=1.0, end=5)
    amplitude = pnw.FloatSlider(name="amplitude", value=1, start=0.1, end=10)
    @pn.depends(frequency.param.value, amplitude.param.value)
    def reactive_sine(frequency, amplitude):
        return sine(frequency, amplitude)
```

```
widgets = pn.Column("<br>\n# Sine waves", frequency, amplitude)
    sine_panel = pn.Row(reactive_sine, widgets)
    sine_panel
[6]: Row
         [0] ParamFunction(function, _pane=Matplotlib, defer_load=False)
```
[1] Column [0] Markdown(str) [1] FloatSlider(end=5, name='frequency', start=1.0, value=1) [2] FloatSlider(end=10, name='amplitude', start=0.1, value=1)

## **Deploy panels**

The above panels all work in a notebook cell, but unlike ipywidgets and other approaches, Panel apps work on standalone servers as well. The above app can, for example, be started as a separate web server with:

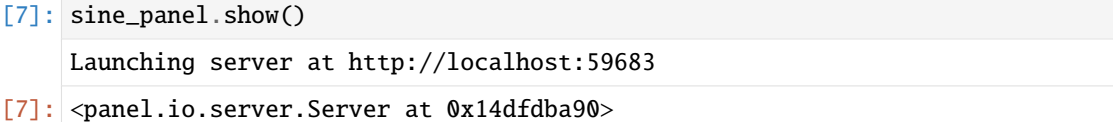

This will start the Panel server and open a browser window with the application.

Or you can just indicate what you want to see on the website. servable(), and then the shell command to start a server with this object pipenv run panel serve --show example.ipynb:

[8]: sine\_panel.servable();

The semicolon prevents another copy of the sine field from being displayed here in the notebook.

### **Declarative Panels**

The above compositional approach is very flexible, but it links domain-specific code (the parts about sine waves) to the widget display code. This is common in prototypical projects, but in projects where the code is going to be used in many different contexts, parts of the code that relate to the underlying domains (i.e. the application or research area) should be separated from those that are tied to certain display technologies (such as Jupyter notebooks or web servers).

For such uses, Panel supports objects that have been declared with the separate [Param](https://param.holoviz.org/) library. This offers a possibility to independently record and declare the parameters of your objects (code, parameters, application and dashboard technology). For example, the above code can be captured in an object that declares the ranges and values of all parameters as well as the generation of the diagram independently of the panel library or any other type of interaction with the object:

```
[9]: import param
```

```
class Sine(param.Parameterized):
    amplitude = param.Number(default=1, bounds=(0, None), softbounds=(0, 5))frequency = param.Number(default=2, bounds=(0, 10))
   n = param. Integer(default=200, bounds=(1, 200))
```

```
def view(self):
    return sine(self.frequency, self.amplitude, self.n)
```
 $sine\_obj = Sine()$ 

The Sine class and sine\_obj instance are not dependent on Panel, Jupyter or any other GUI or web toolkit – they simply declare facts about a particular domain (for example that sine waves take frequency and amplitude parameters and that the amplitude is a number greater or equals zero). That information is then enough for Panel to create an editable and viewable representation for this object without having to specify anything that depends on the domainspecific details contained in the Sine class and the sine\_obj -Instance are not dependent on Panel, Jupyter or any other GUI or web toolkit. They simply declare facts about a certain range (for example, that sine waves take frequency and amplitude parameters, and that the amplitude is a number greater than or equal to zero). That information is enough for Panel to create an editable and viewable representation for this object without having to specify anything that depends on the domain-specific details contained outside of sine\_obj:

[10]: pn.Row(sine\_obj.param, sine\_obj.view)

```
[10]: Row
```

```
[0] Column(margin=(5, 10), name='Sine')
    [0] StaticText(value='<b>Sine</b>')
    [1] FloatSlider(end=5, name='Amplitude', value=1)
    [2] FloatSlider(end=10, name='Frequency', value=2)
    [3] IntSlider(end=200, name='N', start=1, value=200)
[1] ParamMethod(method, _pane=Matplotlib, defer_load=False)
```
In order to support a certain domain, you can create hierarchies of such classes, in which all parameters and functions are summarised that you need for different object families. Both parameters and code are adopted in the classes, regardless of a specific GUI library or even the existence of a GUI at all. This approach makes it convenient to maintain a large code base that can be fully viewed and edited with Panel, in a way that can be maintained and customised over time.

### **Linking plots and actions between panels**

The above approaches each work with a variety of displayable objects, including images, equations, tables, and charts. In each case, the panel provides interactive functionality using widgets and updates the objects displayed accordingly, making very few assumptions about what is actually displayed. Panel also supports a broader and more dynamic interactivity in which the displayed object itself is interactive, for example JavaScript-based diagrams of Bokeh and Plotly.

For example, if we replace the matplotlib wrapper that came with pandas with the [Bokeh](https://docs.bokeh.org/en/latest/) wrapper [hvPlot,](https://hvplot.holoviz.org/) we automatically get interactive plots that allow *zooming*, *panning* and *hovering*:

```
[11]: import hvplot.pandas
```

```
def hvplot(df, **kwargs):
   return df.hvplot()
```
pn.interact(sine, view\_fn=hvplot)

Data type cannot be displayed: application/javascript, application/vnd.holoviews\_load.v0+json

Data type cannot be displayed: application/javascript, application/vnd.holoviews\_load.v0+json

```
[11]: Column(sizing_mode='fixed')
          [0] Column
              [0] FloatSlider(end=3.0, name='frequency', start=-1.0, value=1.0)
              [1] FloatSlider(end=3.0, name='amplitude', start=-1.0, value=1.0)
              [2] IntSlider(end=600, name='n', start=-200, value=200)
          [1] Row(sizing_mode='fixed')
              [0] HoloViews(Curve, height=300, name='interactive00996', sizing_mode='fixed',␣
      \rightarrowwidth=700)
```
These interactive actions can be combined with more complex interactions in a plot (for example tap, hover) to make it easier to explore data and uncover connections. For example, we can use HoloViews to create a more comprehensive version of the hvPlot example that is dynamically updated to show the position on the circle as we hover over the sine curve:

```
[12]: import holoviews as hv
```

```
tap = hv. streams. PointerX(x=0)def hvplot2(df, frequency, **kwargs):
   plot = df.hvplot(width=500, padding=(0, 0.1))tap.source = plot
   def unit_circle(x):
        cx = np \cdot cos(x * frequency)sx = np \sin(x * frequency)circle = hv.Path([hv.Ellipse(0, 0, 2), [(-1, 0), (1, 0)], [(0, -1), (0, 1)]]
        ).opts(color="black")
        triangle = hv.Path(
            [[(0, 0), (cx, sx)], [(0, 0), (cx, 0)], [(cx, 0), (cx, sx)]]).opts(color="red", line_width=2)
        labels = hv.Labels([(cx / 2, 0, "%. 2f" % cx), (cx, sx / 2.0, "%. 2f" % sx)])
        labels = labels.opts(
            padding=0.1, xaxis=None, yaxis=None, text_baseline="bottom"
        )
        return circle * triangle * labels
   vline = hv.DynamicMap(hv.VLine, streams=[tap]).opts(color="black")
   return (plot * vline).opts(toolbar="right")
```

```
unit\_curve = pn.interact(sine, view_fn=hvplot2, n=(1, 200), frequency=(0, 10.0)
)
pn.Column(
    pn.Row(
        "# The Unit Circle",
        pn.Spacer(width=45),
        unit_curve[0][0],
        unit_curve[0][2],
    ),
    unit_curve[1],
)
```

```
[12]: Column
```

```
[0] Row
        [0] Markdown(str)
        [1] Spacer(width=45)
        [2] FloatSlider(end=10.0, name='frequency', value=1.0)
        [3] IntSlider(end=200, name='n', start=1, value=200)
   [1] Row(sizing_mode='fixed')
        [0] HoloViews(DynamicMap, height=300, name='interactive01145', sizing_mode='fixed
ightharpoonup, width=500)
```
# **13.3.3 Interactions**

The interact function (panel.interact) automatically creates controls for interactively browsing code and data.

[1]: import panel as pn

from panel import widgets from panel.interact import fixed, interact, interact\_manual, interactive

pn.extension()

Data type cannot be displayed: application/javascript, application/vnd.holoviews\_load.v0+json

Data type cannot be displayed: application/javascript, application/vnd.holoviews\_load.v0+json

Data type cannot be displayed: application/vnd.holoviews\_exec.v0+json, text/html

#### interact

At the simplest level, interact controls are automatically generated for function arguments, and the function is then called with those arguments when you interactively edit the controls. To use interact you need to define a function that you want to examine. Here is a function that returns the only argument: x.

```
[2]: def f(x):
         return x
```
If you pass this function as the first argument together with an integer keyword argument x=10 to interact a slider is generated and bound to the function parameters.

```
[3]: interact(f, x=10)
```

```
[3]: Column
```

```
[0] Column
    [0] IntSlider(end=30, name='x', start=-10, value=10)
[1] Row
    [0] Str(int, name='interactive00113')
```
If you move the slider, the function is called, which outputs the current value of x. If you pass True or False interact generates a check box:

```
[4]: interact(f, x=True)
```
[4]: Column

```
[0] Column
    [0] Checkbox(name='x', value=True)
[1] Row
    [0] Str(bool, name='interactive00142')
```
When you pass a string, interact generates a text area.

```
[5]: interact(f, x="Hi Pythonistas!")
```

```
[5]: Column
```

```
[0] Column
    [0] TextInput(name='x', value='Hi Pythonistas!')
[1] Row
    [0] Markdown(str, name='interactive00171')
```
interact can also be used as a *Decorator*. In this way you can define a function as well as determine the type of interaction. As the following example shows, interact works also with functions that have multiple arguments.

```
[6]: @interact(x=True, y=1.0)
    def g(x, y):
         return (x, y)
    g
[6]: Column
         [0] Column
             [0] Checkbox(name='x', value=True)
```

```
[1] FloatSlider(end=3.0, name='y', start=-1.0, value=1.0)
[1] Row
   [0] Str(tuple, name='interactive00200')
```
#### **Layout of interactive widgets**

The interact function returns a panel that contains the widgets and the display output. By indexing these panels we can lay out the objects exactly how we want:

```
[7]: import matplotlib.pyplot as plt
    import numpy as np
    import pandas as pd
    %matplotlib inline
    def mplplot(df, **kwargs):
        fig = df.plot().get_figure()plt.close(fig)
        return fig
    def sine(frequency=1.0, amplitude=1.0, n=200, view_fn=mplplot):
        xs = np.arange(n) / n * 20.0ys = amplitude * np.size(frequency * xs)df = pd.DataFrame(dict(y=ys), index=xs)return view_fn(df, frequency=frequency, amplitude=amplitude, n=n)
[8]: i = pn.interact(sine, n=(5, 100))pn.Row(i[1][0], pn.Column("<br/>br>\n### Sine waves", i[0][0], i[0][1]))
[8]: Row
         [0] Matplotlib(Figure, name='interactive00234')
         [1] Column
             [0] Markdown(str)
             [1] FloatSlider(end=3.0, name='frequency', start=-1.0, value=1.0)
             [2] FloatSlider(end=3.0, name='amplitude', start=-1.0, value=1.0)
[9]: layout = interact(f, x=10)
    pn.Column("**A custom interact layout**", pn.Row(layout[0], layout[1]))
[9]: Column
         [0] Markdown(str)
         [1] Row
             [0] Column
                 [0] IntSlider(end=30, name='x', start=-10, value=10)
             [1] Row
                 [0] Str(int, name='interactive00286')
```
## **Set arguments with** fixed

There may be times when you want to examine a function using interact, but want to set one or more of its arguments to specific values. This can be achieved using the fixed function:

```
[10]: def h(p, q):
          return (p, q)
[11]: interact(h, p=5, q=fixed(20))
```

```
[11]: Column
```

```
[0] Column
    [0] IntSlider(end=15, name='p', start=-5, value=5)
[1] Row
    [0] Str(tuple, name='interactive00330')
```
## *Widget abbreviations*

If you pass certain values, interact use automatically the appropriate widget, for example a checkbox for True or IntSlider for integer values. So you don't have to explicitly specify the appropriate widget:

```
[12]: interact(f, x=widgets.FloatSlider(start=0.0,end=10.0,step=0.01,value=3.0))
```
[12]: Column

```
[0] Column
    [0] FloatSlider(end=10.0, step=0.01, value=3.0)
[1] Row
    [0] Str(float, name='interactive00362')
```
 $[13]$ : interact(f, x=(0.0,10.0,0.01,3.0))

```
[13]: Column
```

```
[0] Column
    [0] FloatSlider(end=10.0, name='x', step=0.01, value=3.0)
[1] Row
    [0] Str(float, name='interactive00388')
```
This example shows how the keyword arguments are processed by interact:

- 1. If the keyword argument is an instance of Widget with a value attribute, this widget is used. Any widget with a value attribute can be used, including custom ones.
- 2. Otherwise, the value is treated as a *Widget Abbreviation* that is converted to a widget before use.

The following table gives an overview of the various *Widget Abbreviations*:

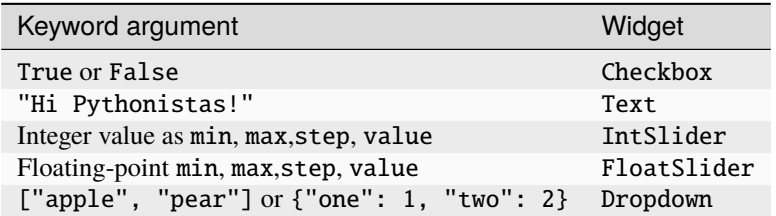

## **13.3.4 Widgets**

Panel offers a wide range of widgets for precise control of parameter values. The widget classes use a consistent API that allows broad categories of widgets to be treated as interchangeable. For example, to select a value from a list of options, you can use SelectWidget, a RadioButtonGroupwidget, or an equivalent widget interchangeably.

Like all other components in Panel, Widget objects can also synchronise their state both in the notebook and on the bokeh server:

```
[1]: import panel as pn
     pn.extension()
       Data type cannot be displayed: application/javascript, application/vnd.holoviews_load.v0+json
       Data type cannot be displayed: application/javascript, application/vnd.holoviews_load.v0+json
       Data type cannot be displayed: application/vnd.holoviews_exec.v0+json, text/html
[2]: widget = pn.widgets.TextInput(name="A widget", value="A string")
     widget
[2]: TextInput(name='A widget', value='A string')
```
If you change the text value, the corresponding parameter is automatically updated:

[3]: widget.value

[3]: 'A string'

Updating the parameter value also updates the widget:

[4]: widget.value = "Another string"

### **Callbacks and links**

In order to notice a parameter change, we can call a function widget.param.watch with the parameter to be observed:

```
[5]: from __future__ import print_function
```
widget.param.watch(print, "value")

```
[5]: Watcher(inst=TextInput(name='A widget', value='Another string'), cls=<class 'panel.
     ˓→widgets.input.TextInput'>, fn=<built-in function print>, mode='args', onlychanged=True,
     ˓→ parameter_names=('value',), what='value', queued=False, precedence=0)
```
If we change now widget.value, the resulting event is output.

 $[6]$ : widget.value = "A"

```
Event(what='value', name='value', obj=TextInput(name='A widget', value='A'),␣
˓→cls=TextInput(name='A widget', value='A'), old='Another string', new='A', type='changed
\leftrightarrow')
```
PanelWidgets, in combination with objects, enable the easy creation of interactive dashboards and visualisations. For more information on defining callbacks and links between widgets and other components, see the User Guide.

## **Widgets**

To put several widgets together, they can be added to a Row-, Column- or Tabs panel. For more information on the layout of widgets and control panels, see [Declare Custom Widgets.](https://panel.holoviz.org/how_to/param/custom.html)

```
[7]: slider = pn.widgets.FloatSlider(name="Another widget", width=200)
    pn.Column(widget, slider, width=200)
```

```
[7]: Column(width=200)
```

```
[0] TextInput(name='A widget', value='A')
[1] FloatSlider(name='Another widget', width=200)
```
## **Widget categories**

The supported widgets can be divided into different categories based on their compatible APIs.

## **Option selection**

With option selection widgets you can select one or more values from a list or a dictionary. All widgets of this type have options and value parameters.

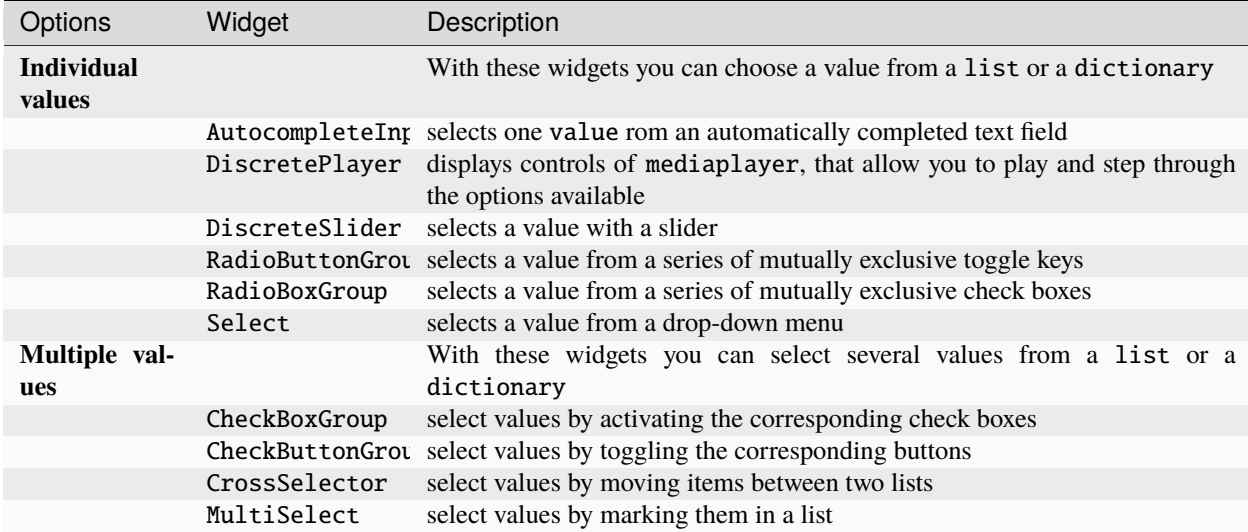

# **Type-based selectors**

Type-based selectors offer the possibility of choosing a value according to its type. All selectors have a value. In addition to the type, the widgets in this category can also have other forms of validation, for example the upper and lower limits of sliders.

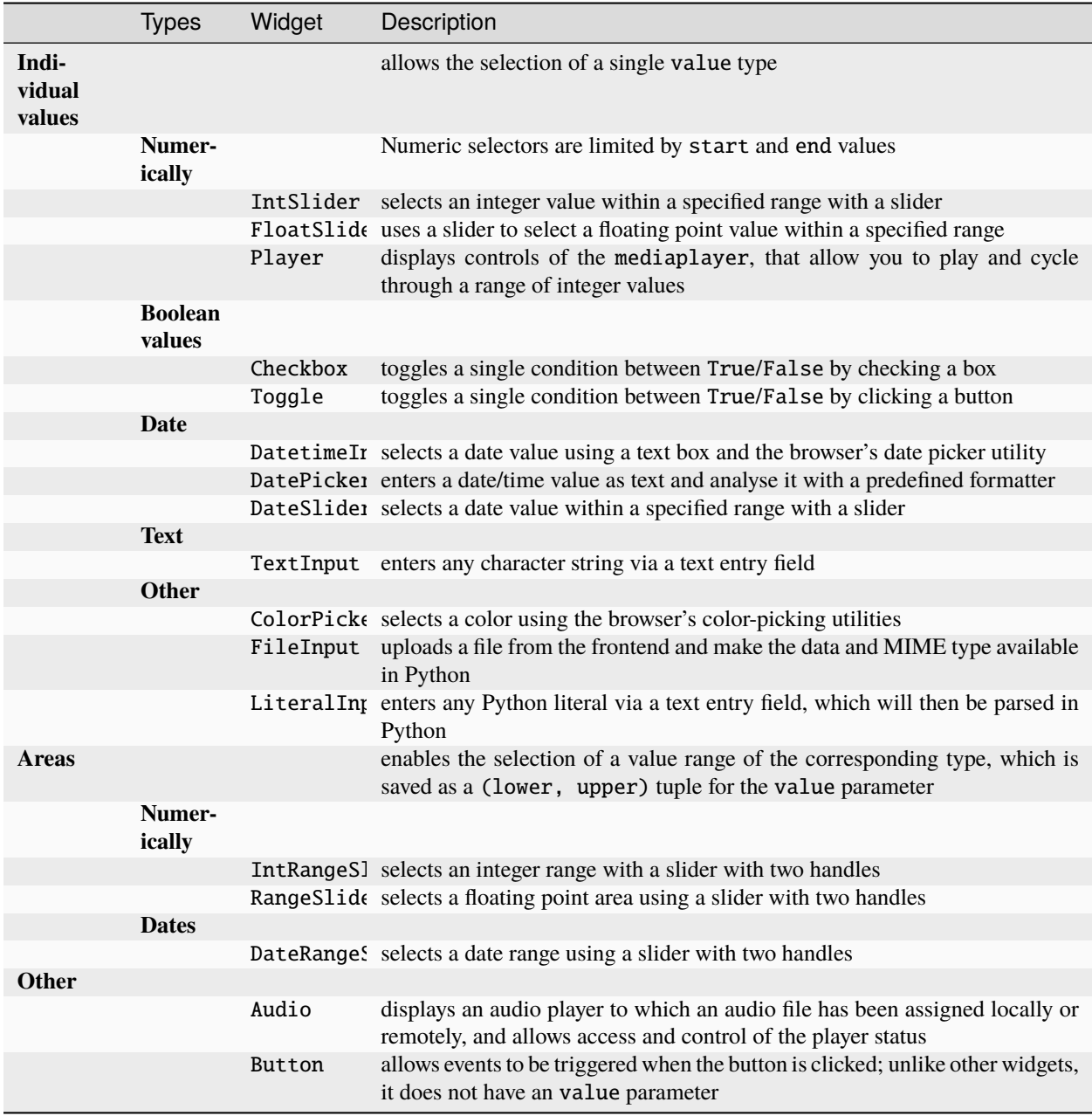

# **13.3.5 Parameterisation**

Panel supports the use of parameters and dependencies between parameters, expressed in a simple way by [param,](https://github.com/holoviz/param) to encapsulate dashboards as declarative, stand-alone classes.

Parameters are Python attributes that have been extended using the param library to support types, ranges, and documentation. This is just the information you need to automatically create widgets for each parameter.

## **Parameters and widgets**

For this purpose, some parameterised classes with different parameters are declared first:

```
[1]: import datetime as dt
    import param
    class BaseClass(param.Parameterized):
        x = param.Parameter(default=3.14, doc="X position")y = param.Parameter(default="Not editable", constant=True)string_value = param.String(default="str", doc="A string")
        num_int = param.Integer(50000, bounds=(-200, 100000))
        unbounded_int = param. Integer(23)float_with_hard_bounds = param.Number(8.2, bounds=(7.5, 10))
        float_with_soft_bounds = param.Number(
             0.5, bounds=(0, None), softbounds=(0, 2))
        unbounded float = param.Number(30.01, precedence=0)
        hidden_parameter = param.Number(2.718, precedence=-1)
        integer_range = param.Range(default=(3, 7), bounds=(0, 10))float\_range = param.Range(detault=(0, 1.57), bounds=(0, 3.145))dictionary = param.Dict(default=\{"a": 2, "b": 9})
    class Example(BaseClass):
         """An example Parameterized class"""
        timestamps = []
        boolean = param.Boolean(True, doc="A sample Boolean parameter")
        color = param.Color(default="#FFFFF")date = param.DataFrame(dt.datetime(2017, 1, 1),
            bounds=(dt.datetime(2017, 1, 1), dt.datetime(2017, 2, 1)),
        \lambdaselect_string = param.ObjectSelector(
             default="yellow", objects=["red", "yellow", "green"]
        )
        select_fn = param.ObjectSelector(default=list, objects=[list, set, dict])
        int_list = param.ListSelector(
             default=[3, 5], objects=[1, 3, 5, 7, 9], precedence=0.5
        )
        single_file = param.FileSelector(path="\ldots/\ldots/*/*.py*", precedence=0.5)
```

```
multiple_files = param.MultiFileSelector(
        path="../../*/*.py?", precedence=0.5
   )
   record_timestamp = param.Action(
        lambda x: x.timestamps.append(dt.datetime.now()),
        doc="""Record timestamp.""",
        precedence=0.7,
   )
Example.num_int
```
[1]: 50000

As you can see, the declaration of parameters only depends on the separate param library. Parameters are a simple idea with a few properties critical to creating clean, usable code:

- The param library is written in pure Python with no dependencies, which makes it easy to include in any code without tying it to a specific GUI or widgets library, or to Jupyter notebooks.
- Parameter declarations focus on semantic information that is relevant to your domain. In this way, you avoid contaminating domain-specific code with anything that binds it to a specific display or interaction with it.
- Parameters can be defined wherever they make sense in your inheritance hierarchy, and you can document them once, enter them and limit them to a certain area. All these properties are inherited from any base class. For example, all parameters work the same here, regardless of whether they were declared in BaseClass or Example. This makes it easier to provide this metadata once and prevents it from being duplicated anywhere in the code where areas or types need to be checked or documentation saved.

If you then decide to use these parameterised classes in a notebook or web server environment, you can easily display and edit the parameter values as an optional additional step with import panel:

```
[2]: import panel as pn
```
pn.extension()

 $base = BaseClass()$ pn.Row(Example.param, base.param)

Data type cannot be displayed: application/javascript, application/vnd.holoviews\_load.v0+json

Data type cannot be displayed: application/javascript, application/vnd.holoviews\_load.v0+json

Data type cannot be displayed: application/vnd.holoviews\_exec.v0+json, text/html

[2]: Row

```
[0] Column(margin=(5, 10), name='Example')
   [0] StaticText(value='<b>Example</b>')
   [1] FloatInput(name='Unbounded float', value=30.01)
```

```
[2] LiteralInput(description='X position', name='X', value=3.14)
       [3] LiteralInput(disabled=True, name='Y', value='Not editable')
       [4] TextInput(description='A string', name='String value', value='str')
       [5] IntSlider(end=100000, name='Num int', start=-200, value=50000)
       [6] IntInput(name='Unbounded int', value=23)
       [7] FloatSlider(end=10, name='Float with hard bounds', start=7.5, value=8.2)
       [8] FloatSlider(end=2, name='Float with soft bounds', value=0.5)
       [9] RangeSlider(end=10, name='Integer range', step=1, value=(3, 7), value_end=7,␣
˓→value_start=3)
       [10] RangeSlider(end=3.145, name='Float range', value=(0, 1.57), value_end=1.57)
       [11] DictInput(name='Dictionary', type=<class 'dict'>, value={'a': 2, 'b': 9})
       [12] Checkbox(name='Boolean', value=True)
       [13] ColorPicker(name='Color', value='#FFFFFF')
       [14] DatetimeInput(end=datetime.datetime(2017, ..., name='Date', start=datetime.
˓→datetime(2017, ..., type=<class 'datetime.datetime'..., value=datetime.datetime(2017,␣
\leftrightarrow...)
       [15] Select(options=OrderedDict([('red', ...]), value='yellow')
       [16] Select(options=OrderedDict([('list', ...]), value=<class 'list'>)
       [17] MultiSelect(name='Int list', options=OrderedDict([('1', ...]), value=[3, 5])
       [18] Select(name='Single file')
       [19] FileSelector(name='Multiple files')
       [20] Button(name='Record timestamp')
   [1] Column(margin=(5, 10), name='BaseClass')
       [0] StaticText(value='<b>BaseClass</b>')
       [1] FloatInput(name='Unbounded float', value=30.01)
       [2] LiteralInput(description='X position', name='X', value=3.14)
       [3] LiteralInput(disabled=True, name='Y', value='Not editable')
       [4] TextInput(description='A string', name='String value', value='str')
       [5] IntSlider(end=100000, name='Num int', start=-200, value=50000)
       [6] IntInput(name='Unbounded int', value=23)
       [7] FloatSlider(end=10, name='Float with hard bounds', start=7.5, value=8.2)
       [8] FloatSlider(end=2, name='Float with soft bounds', value=0.5)
       [9] RangeSlider(end=10, name='Integer range', step=1, value=(3, 7), value_end=7,␣
˓→value_start=3)
       [10] RangeSlider(end=3.145, name='Float range', value=(0, 1.57), value_end=1.57)
       [11] DictInput(name='Dictionary', type=<class 'dict'>, value={'a': 2, 'b': 9})
```
As you can see, Panel does not need to have knowledge of your domain-specific application, nor of the names of your parameters. It simply shows widgets for all parameters that have been defined for this object. By using Param with Panel, an almost complete separation between your domain-specific code and your display code is achieved, which considerably simplifies the maintenance of both over a longer period of time. Here even the msg behavior of the buttons was declared declaratively as an action that can be called regardless of whether it is used in a GUI or in another context.

Interaction with the above widgets is only supported in the notebook and on the bokeh server. However, you can also export static renderings of the widgets to a file or a website.

If you edit values in this way, you have to run the notebook cell by cell by default. When you get to the cell above, edit the values as you wish and execute the following cells, in which these parameter values are referred to, your interactively selected settings are used:

[3]: Example.unbounded\_int

[3]: 23

#### [4]: Example.num\_int

#### [4]: 50000

To work around this and automatically update all widgets generated from the parameter, you can pass the param object:

```
[5]: pn.Row(Example.param.float_range, Example.param.num_int)
```
#### [5]: Row

```
[0] RangeSlider(end=3.145, name='Float range', value=(0, 1.57), value_end=1.57)
[1] IntSlider(end=100000, name='Num int', start=-200, value=50000)
```
## **Custom widgets**

In the previous section we saw how parameters can be automatically converted into widgets. This is possible because the Panel internally manages an assignment between parameter types and widget types. However, sometimes the standard widget doesn't provide the most convenient user interface, and we want to give Panel an explicit hint on how a parameter should be rendered. This is possible with the widgets argument for the Param panel. With the widgets keyword we can declare an association between the parameter name and the desired widget type.

As an example we can assign a RadioButtonGroup and a DiscretePlayer to a String and a Number selector.

```
[6]: class CustomExample(param.Parameterized):
         """An example Parameterized class"""
        select_string = param.Selector(objects=["red", "yellow", "green"])
        select_number = param.Selector(objects=[0, 1, 10, 100])
    pn.Param(
        CustomExample.param,
        widgets={
             "select_string": pn.widgets.RadioButtonGroup,
             "select_number": pn.widgets.DiscretePlayer,
        },
    )
```
## [6]: Param(ParameterizedMetaclass, name='CustomExample', widgets={'select\_string': <class  $\leftrightarrow$  ...})

It is also possible to pass arguments to the widget to customise it. Instead of passing the widget, pass a dictionary with the options you want. Uses the type keyword to map the widget:

```
[7]: pn.Param(
        CustomExample.param,
         widgets={
             "select_string": {
                 "type": pn.widgets.RadioButtonGroup,
                 "button_type": "primary",
             },
             "select_number": pn.widgets.DiscretePlayer,
        },
    )
```
[7]: Param(ParameterizedMetaclass, name='CustomExample', widgets={'select\_string': {'type':  $\leftrightarrow$ ...})

#### **Parameter dependencies**

Declaring parameters is usually just the beginning of a workflow. In most applications, these parameters are then linked to a computation. To express the relationship between a computation and the parameters on which it depends, the param.depends decorator for parameterized methods can be used. This decorator gives panels and other parambased libraries (e.g. HoloViews) an indication that the method should be recalculated if a parameter is changed.

As a simple example with no additional dependencies, let's write a small class that returns an ASCII representation of a sine wave that depends on phase and frequency parameters. When we pass the .view method to a panel, the view is automatically recalculated and updated as soon as one or more of the parameters change:

#### [8]: import numpy as np

```
class Sine(param.Parameterized):
    phase = param.Number(default=0, bounds=(0, np.pi))
    frequency = param.Number(default=1, bounds=(0.1, 2))
    @param.depends("phase", "frequency")
    def view(self):
        y = np \sin(np \cdot l \text{ inspace}(0, np \cdot pi * 3, 40) * self. frequency + self. phase)y = ((y - y.min()) / y.path() ) * 20array = np.array[list((" " * (intround(d)) - 1) + " *"). ljust(20)) for d in y]
        \lambdareturn pn.pane.Str(
             "\n".join(["".join(r) for r in array.T]), height=325, width=500
        )
sine = Sine(name="ASCII Sine Wave")
pn.Row(sine.param, sine.view)
```
[8]: Row

[0] Column(margin=(5, 10), name='ASCII Sine Wave') [0] StaticText(value='<b>ASCII Sine Wave</b>') [1] FloatSlider(end=3.141592653589793, name='Phase') [2] FloatSlider(end=2, name='Frequency', start=0.1, value=1) [1] ParamMethod(method, \_pane=Str, defer\_load=False)

The parameterised and annotated view method can return any type provided by the [Pane objects.](https://panel.holoviz.org/explanation/components/components_overview.html#panes) This makes it easy to link parameters and their associated widgets to a plot or other output. Parameterised classes can therefore be a very useful pattern for encapsulating part of a computational workflow with an associated visualisation and for declaratively expressing the dependencies between the parameters and the computation.

By default, a Param area (*Pane*) shows widgets for all parameters with a precedence value above the value pn. Param. display\_threshold, so you can use precedence to automatically hide parameters. You can also explicitly choose which parameters should contain widgets in a certain area by passing an parameters argument. For example, this code outputs a phase widget, keeping sine. frequency the initial value 1:
```
[9]: pn.Row(pn.panel(sine.param, parameters=["phase"]), sine.view)
```
[9]: Row

```
[0] Column(margin=(5, 10), name='ASCII Sine Wave')
    [0] StaticText(value='<b>ASCII Sine Wave</b>')
    [1] FloatSlider(end=3.141592653589793, name='Phase')
[1] ParamMethod(method, _pane=Str, defer_load=False)
```
Another common pattern is linking the values of one parameter to another parameter, for example when there are dependencies between parameters. In the following example we define two parameters, one for the continent and one for the country. Since we would like the selection of valid countries to change when we change continent, let's define a method to do this for us. To connect the two, we express the dependency using the param.depends decorator and then use watch=True to ensure that the method is executed when the continent is changed.

We also define a view method that returns an HTML iframe showing the country using Google Maps.

```
[10]: class GoogleMapViewer(param.Parameterized):
          continent = param.ObjectSelector(
              default="Asia", objects=["Africa", "Asia", "Europe"]
          )
          country = param.ObjectSelector(
              default="China", objects=["China", "Thailand", "Japan"]
          )
          \_countries = \{"Africa": ["Ghana", "Togo", "South Africa", "Tanzania"],
              "Asia": ["China", "Thailand", "Japan"],
              "Europe": ["Austria", "Bulgaria", "Greece", "Portugal", "Switzerland"],
          }
          @param.depends("continent", watch=True)
          def _update_countries(self):
              countries = self._countries[self.continent]
              self.param["country"].objects = countries
              self.courtry = countries[0]@param.depends("country")
          def view(self):
              iframe = ""<iframe width="800" height="400" src="https://maps.google.com/maps?q={country}&
      ˓→z=6&output=embed"
              frameborder="0" scrolling="no" marginheight="0" marginwidth="0"></iframe>
              """.format(
                  country=self.country
              \mathcal{L}return pn.pane.HTML(iframe, height=400)
      viewer = GoogleMapViewer(name="Google Map Viewer")
      pn.Row(viewer.param, viewer.view)
[10]: Row
```

```
[0] Column(margin=(5, 10), name='Google Map Viewer')
    [0] StaticText(value='<b>Google Map V...)
    [1] Select(name='Continent', options=OrderedDict([('Africa', ...]), value='Asia')
    [2] Select(name='Country', options=OrderedDict([('China', ...]), value='China')
[1] ParamMethod(method, _pane=HTML, defer_load=False)
```
Whenever the continent changes, the \_update\_countries method for changing the displayed country list is now executed, which in turn triggers an update of the view method.

```
[11]: from bokeh.plotting import figure
      class Shape(param.Parameterized):
          radius = param.Number(default=1, bounds=(0, 1))
          def __init__(self, **params):
              super(Shape, self).__init__(**params)
              self.figure = figure(x_range=(-1, 1), y_range=(-1, 1))
              self.renderer = self.figure.line(*self._get_coords())
          def _get_coords(self):
              return [], []
          def view(self):
              return self.figure
      class Circle(Shape):
          n = param. Integer(default=100, precedence=-1)def __init__(self, **params):
              super(Circle, self).__init__(**params)
          def _get_coords(self):
              angles = npulinspace(0, 2 * np.pi, self.n + 1)
              return (self.radius * np.sin(angles), self.radius * np.cos(angles))
          @param.depends("radius", watch=True)
          def update(self):
              xs, ys = self._get\_coordinates()self.renderer.data_source.data.update({"x": xs, "y": ys})
      class NGon(Circle):
          n = param. Integer(default=3, bounds=(3, 10), precedence=1)
          @param.depends("radius", "n", watch=True)
          def update(self):
              xs, ys = self._get\_coordinates()self.renderer.data_source.data.update({"x": xs, "y": ys})
```
## **Parameter sub-objects**

Parameterized objects often have parameter values that are Parameterized objects themselves and form a tree-like structure. With the control panel you can not only edit the parameters of the main object, but also access sub-objects. Let's first define a hierarchy of Shape classes that will draw a bokeh plot of the selected Shape:

```
[12]: from bokeh.plotting import figure
     class Shape(param.Parameterized):
         radius = param.Number(default=1, bounds=(0, 1))
         def __init__(self, **params):
              super(Shape, self).__init__(**params)
              self.figure = figure(x_range=(-1, 1), y_range=(-1, 1))
              self.renderer = self.figure.line(*self._get_coords())
          def _get_coords(self):
             return [], []
         def view(self):
             return self.figure
     class Circle(Shape):
         n = param.Integer(default=100, precedence=-1)
         def __init__(self, **params):
              super(Circle, self).__init__(**params)
         def _get_coords(self):
              angles = npulinspace(0, 2 * np.pi, self.n + 1)
              return (self.radius * np.sin(angles), self.radius * np.cos(angles))
         @param.depends("radius", watch=True)
         def update(self):
              xs, ys = self.get_counts()self.renderer.data_source.data.update({"x": xs, "y": ys})
     class NGon(Circle):
         n = param. Integer(default=3, bounds=(3, 10), precedence=1)
         @param.depends("radius", "n", watch=True)
         def update(self):
              xs, ys = self.get_counts()self.renderer.data_source.data.update({"x": xs, "y": ys})
```
Now that we have multiple Shape classes we can create instances of them and create a ShapeViewer to choose between. We can also declare two methods with parameter dependencies that update the plot and the plot title. It should be noted that the param.depends decorator can not only depend on parameters on the object itself, but can also be expressed on certain parameters on the subobject, for example shape.radius or with shape.param on parameters of the subobject.

```
[13]: shapes = [NGon(), Circle()]
```

```
class ShapeViewer(param.Parameterized):
    shape = param.ObjectSelector(default=shapes[0], objects=shapes)
   @param.depends("shape")
    def view(self):
       return self.shape.view()
   @param.depends("shape", "shape.radius")
    def title(self):
        return "## %s (radius=%.1f)" % (
            type(self.shape).__name__,
            self.shape.radius,
        )
    def panel(self):
        return pn.Column(self.title, self.view)
```
Now that we have a class with sub-objects, we can display them as usual. Three main options control how the sub-object is rendered:

- expand: whether the sub-object is expanded during initialisation (default=False)
- expand\_button: whether there should be a button to toggle the extension; otherwise it is set to the initial expand value (default=True)
- expand\_layout: A layout type or instance to extend the plot in (default=Column)

Let's start with the standard view, which has a toggle button to expand the sub-object:

```
[14]: viewer = ShapeViewer()
```
pn.Row(viewer.param, viewer.panel())

```
[14]: Row
```

```
[0] Column(margin=(5, 10), name='ShapeViewer')
       [0] StaticText(value='<b>ShapeViewer</b>')
       [1] Row(width=300)
           [0] Select(margin=(5, 0, 5, 10), name='Shape', options=OrderedDict([(
˓→'NGon00654',...]), sizing_mode='stretch_width', value=NGon)
           [1] Toggle(align='end', button_type='primary', height_policy='fit',.
˓→margin=(0, 0, 5, 10), max_height=30, max_width=20, name='')
   [1] Column
       [0] ParamMethod(method, _pane=Markdown, defer_load=False)
       [1] ParamMethod(method, _pane=Bokeh, defer_load=False)
```
Alternatively, we can offer a completely separate expand\_layout instance for a param area, which with the expand and expand\_button option always remains expanded. This allows us to separate the main widgets and the sub-object's widgets:

 $[15]$ : viewer = ShapeViewer()

expand\_layout = pn.Column()

```
pn.Row(
    pn.Column(
        pn.panel(
            viewer.param,
            expand_button=False,
            expand=True,
            expand_layout=expand_layout,
        ),
        "#### Subobject parameters:",
        expand_layout,
    ),
    viewer.panel(),
)
```
## [15]: Row

```
[0] Column
    [0] Column(margin=(5, 10), name='ShapeViewer')
        [0] StaticText(value='<b>ShapeViewer</b>')
        [1] Select(name='Shape', options=OrderedDict([('NGon00654',...]), value=NGon)
    [1] Markdown(str)
    [2] Column
        [0] Param(NGon, expand=True, expand_button=False, expand_layout=Column)
[1] Column
    [0] ParamMethod(method, _pane=Markdown, defer_load=False)
    [1] ParamMethod(method, _pane=Bokeh, defer_load=False)
```
# **13.3.6 Styling**

Panel objects build on [param,](https://param.holoviz.org/) which allows them to be specified by parameters so that users can flexibly edit to control the output displayed. In addition to the parameters specific to each component and component class, all components define a common set of parameters to control the size and style of the rendered view.

[1]: import panel as pn

pn.extension()

Data type cannot be displayed: application/javascript, application/vnd.holoviews\_load.v0+json

Data type cannot be displayed: application/javascript, application/vnd.holoviews\_load.v0+json

Data type cannot be displayed: application/vnd.holoviews\_exec.v0+json, text/html

## **Styling components**

### css\_classes

The css\_classes parameter enables a panel component to be assigned to one or more CSS classes. CSS can be specified directly in the notebook or as a reference to an external CSS file by passing it to the Panel extension with raw\_css or css\_files as a list. Outside a notebook, in an external module or library, we can attach configuration parameters with pn.config.raw\_css and pn.config.js\_files.

To demonstrate this usage, let's define a CSS class named widget-box:

```
[2]: css = """
     .widget-box {
     background: #f0f0f0;
      border-radius: 5px;
      border: 1px black solid;
    }
     "" ""
```
pn.extension(raw\_css=[css])

Data type cannot be displayed: application/javascript, application/vnd.holoviews\_load.v0+json

Data type cannot be displayed: application/javascript, application/vnd.holoviews\_load.v0+json

Data type cannot be displayed: application/vnd.holoviews\_exec.v0+json, text/html

```
[3]: pn.Column(
        pn.widgets.FloatSlider(name="Quantity", margin=(20, 26, 6, 26)),
        pn.widgets.Select(
            name="Fruit",
             options=["Apple", "Pear", "Orange"],
            margin=(10, 26, 6, 26),
        ),
        pn.widgets.Button(name="Run", margin=(34, 26, 20, 26)),
        css_classes=["widget-box"],
    )
```
[3]: Column(css\_classes=['widget-box'])

```
[0] FloatSlider(margin=(20, 26, 6, 26), name='Quantity')
   [1] Select(margin=(10, 26, 6, 26), name='Fruit', options=['Apple', 'Pear', ...],␣
˓→value='Apple')
   [2] Button(margin=(34, 26, 20, 26), name='Run')
```
## background

If we just want to give the component a background, we can define one as a hex string:

```
[4]: pn.Column(styles={"background": "#f0f0f0", "width": "100", "height": "100"})
```

```
[4]: Column(styles={'background': '#f0f0f0', ...})
```
## style

Certain components, especially markup-related panes, provide a style parameter that can be used to define CSS styles that are applied to the HTML container of the window content, e.g. the Markdown pane:

```
[5]: pn.pane.Markdown("### Cusy: DevOps", styles={"font-family": "sans-serif"})
```

```
[5]: Markdown(str, styles={'font-family': '...})
```
## **Component size and layout**

The size of the components and their spacing are also controlled by a number of parameters that are shared by all components.

## margin

The margin parameter can be used to create space around an element, which is defined as the number of pixels in the order top, right, bottom and left, e.g.

[6]: pn.Row(

```
pn.Column(
        pn.widgets.Button(name="Selector", margin=(20, 16, 20, 26)),
        styles={"background": "#f0f0f0"},
   ),
   pn.Column(
        pn.widgets.Button(name="Widget", margin=(20, 16, 20, 0)),
        styles={"background": "#f0f0f0"},
   ),
   pn.Column(
       pn.widgets.Button(name="Description", margin=(20, 26, 20, 0)),
        styles={"background": "#f0f0f0"},
   ),
)
```
[6]: Row

```
[0] Column(styles={'background': '#f0f0f0'})
    [0] Button(margin=(20, 16, 20, 26), name='Selector')
[1] Column(styles={'background': '#f0f0f0'})
    [0] Button(margin=(20, 16, 20, 0), name='Widget')
[2] Column(styles={'background': '#f0f0f0'})
    [0] Button(margin=(20, 26, 20, 0), name='Description')
```
## **Absolute dimensioning with** width **and** height

By default, all components use either automatic or absolute resizing. Panels generally take up as much space as the components they contain, and text- or image-based panels adjust to the size of their content. To set a fixed size for a component, it is usually sufficient to set a width or height. In certain cases, however, sizing\_mode='fixed' must be specified explicitly.

```
[7]: pn.Row(
```

```
pn.pane.Markdown(
        ">CUSY_",
        styles={
            "color": "white",
            "font-weight": "300",
            "background": "black",
            "width": "100px",
            "height": "100px"
            "padding": "10px",
        },
    ),
    pn.pane.GIF("../../ipywidgets/smiley.gif", width=100),
    pn.widgets.FloatSlider(width=100),
)
```
[7]: Row

```
[0] Markdown(str, styles={'color': 'white', ...})
[1] GIF(str, width=100)
[2] FloatSlider(width=100)
```
## sizing\_mode

sizing\_mode can have the following values:

- fixed: The component is not responsive. The original width and height are retained regardless of subsequent events that resize the browser window. This is the default behavior and just uses the specified width and height.
- stretch\_width: The component resizes to stretch it to the available width without maintaining the aspect ratio. The height of the component depends on the type of component and can be fixed or tied to the content of the component.
- stretch\_height: The component is resized appropriately to fit the available height, but without maintaining the aspect ratio. The width of the component depends on the type of component and can be fixed or tied to the content of the component.
- stretch\_both: The component is responsive, regardless of width or height, and occupies all available horizontal and vertical space, even if this changes the aspect ratio of the component.
- scale\_height: The component is resized appropriately to stretch it to the available height while maintaining the original or provided aspect ratio.
- scale\_width: The component is resized appropriately to stretch it to the available width while maintaining the original or provided aspect ratio.
- scale\_both: The component is resized to the available width and height, while maintaining the original or provided aspect ratio.

```
[8]: pn.pane.Str(
          styles={
              "background": "#f0f0f0",
              "height": "100",
              "sizing_mode": "stretch_width",
          }
      \mathcal{L}[8]: Str(None, styles={'background': '#f0f0f0', ...})
 [9]: pn.Column(
          pn.pane.Str(
              styles={
                  "background": "#f0f0f0",
                  "sizing_mode": "stretch_height",
              }
          ),
          height=100,
      )
 [9]: Column(height=100)
          [0] Str(None, styles={'background': '#f0f0f0', ...})
[10]: pn.Column(
          pn.pane.Str(
              styles={
                  'background': '#f0f0f0',
                  'sizing_mode': 'stretch_both',
              }
          ),
          height=100
      \lambda[10]: Column(height=100)
          [0] Str(None, styles={'background': '#f0f0f0', ...})
[11]: pn.Column(
          pn.pane.GIF("../../ipywidgets/smiley.gif", sizing_mode="scale_both"),
          styles={"background": "#f0f0f0"},
      )
[11]: Column(styles={'background': '#f0f0f0'})
          [0] GIF(str, sizing_mode='scale_both')
```
## Spacer

Spacer are a very versatile component that can be used to easily create fixed or responsive distances between objects. Like all other components Spacer support both absolute and responsive mode:

```
[12]: pn.Row(
          1,
          pn.Spacer(width=200),
          2,
          pn.Spacer(width=100),
          3,
          pn.Spacer(width=50),
          4,
          pn.Spacer(width=25),
          5,
      )
[12]: Row
          [0] Str(int)
          [1] Spacer(width=200)
          [2] Str(int)
          [3] Spacer(width=100)
          [4] Str(int)
          [5] Spacer(width=50)
          [6] Str(int)
          [7] Spacer(width=25)
```

```
[8] Str(int)
```
VSpacer and HSpacer ensure an attractive vertical or horizontal distance. With these components we can place objects equidistantly on a layout and shrink the empty area when the browser is resized:

```
[13]: pn.Row(
          "* Item 1\n* Item2",
          pn.layout.HSpacer(),
          "1. First\n2. Second",
          pn.layout.HSpacer(),
     )
```
[13]: Row

[0] Markdown(str) [1] HSpacer() [2] Markdown(str) [3] HSpacer()

# **13.3.7 Deploy and export**

One of the main design goals for Panel was to enable a seamless transition between interactively prototyping a dashboard and deploying it as a standalone server app. This notebook shows how to interactively display panels, embed static output, save a snapshot, and serve it as a separate web server app.

# **Configure output**

Panel objects are automatically displayed in a notebook and use [Jupyter Comms](https://jupyter-notebook.readthedocs.io/en/stable/comms.html) to support communication between the rendered app and the Jupyter kernel. The display of a panel object in the notebook is simple: it only has to load the panel.extension first in order to initialise the required JavaScript in the notebook context.

[1]: import panel as pn

pn.extension()

Data type cannot be displayed: application/javascript, application/vnd.holoviews\_load.v0+json

Data type cannot be displayed: application/javascript, application/vnd.holoviews\_load.v0+json

Data type cannot be displayed: application/vnd.holoviews\_exec.v0+json, text/html

# **Optional dependencies**

In order to be able to use certain components such as Vega, LaTeX and Plotly-Plots, the corresponding Javascript components must also be loaded. To do this, you can simply include them as part of the call to pn.extension:

[2]: pn.extension("vega", "katex")

Data type cannot be displayed: application/javascript, application/vnd.holoviews\_load.v0+json

Data type cannot be displayed: application/javascript, application/vnd.holoviews\_load.v0+json

Data type cannot be displayed: application/vnd.holoviews\_exec.v0+json, text/html

## **Initialise JS and CSS**

)

Additional CSS and Javascript can also be specified with css\_files, js\_files and raw\_css. js\_files should be specified as a dictionary mapping from the exported JS module name to the URL with the JS components, while css\_files can be defined as a list:

```
[3]: pn.extension(
        js_files={"deck": "https://unpkg.com/deck.gl@~5.2.0/deckgl.min.js"},
        css_files=[
             "https://api.tiles.mapbox.com/mapbox-gl-js/v0.44.1/mapbox-gl.css"
        ],
```
Data type cannot be displayed: application/javascript, application/vnd.holoviews\_load.v0+json

Data type cannot be displayed: application/javascript, application/vnd.holoviews\_load.v0+json

Data type cannot be displayed: application/vnd.holoviews\_exec.v0+json, text/html

With this raw\_css argument you can define a list of strings with CSS that should be published as part of the notebook and the app.

Providing keyword arguments with extension is equivalent to specifying with pn.config. pn.config is the preferred approach to add Javascript and CSS files outside of a notebook:

```
[4]: pn.config.js_files = {"deck": "https://unpkg.com/deck.gl@~5.2.0/deckgl.min.js"}
    pn.config.css_files = \lceil"https://api.tiles.mapbox.com/mapbox-gl-js/v0.44.1/mapbox-gl.css"
    ]
```
## **Display in the notebook**

Once extension is loaded, panel objects that are placed at the end of a cell are displayed:

```
[5]: pane = pn.panel("<marquee>Here is some custom HTML</marquee>")
    pane
[5]: Markdown(str)
```
## **The** display **function**

To avoid having to put a panel in the last row of a notebook cell, you can use the IPython display function:

```
[6]: def display_marquee(text):
        display(pn.panel("<marquee>{text}</marquee>".format(text=text)))
    display_marquee("This Panel was displayed from within a function")
```
Markdown(str)

## **Inline apps**

Finally, it is also possible to display a panel object as a bokeh server app in the notebook. To do this, call the .app method in the panel object and enter the URL of your notebook server:

[7]: pn.io.notebook.show\_server(panel=pane, notebook\_url="localhost:8888")

Data type cannot be displayed: application/vnd.holoviews\_exec.v0+json, text/html

## [7]: <panel.io.server.Server at 0x1095da090>

The app is now executed in an instance of the Bokeh server that is separate from the Jupyter notebook kernel, so that you can quickly test whether the entire functionality of your app works both in the notebook and in the server context.

## **Display in an interactive Python window (REPL)**

If you work via the command line, extensive displays are not automatically displayed inline, as is the case in a notebook. However, you can interact with your panel components if you start a Bokeh server instance and use the show method to open a separate browser window. The method has the following arguments:

- port: int, (optional): allows a specific port to be specified (default=0 select any open port)
- websocket\_origin: str or list(str) (optional): A list of hosts that can connect to the websocket. This is necessary when a server app is embedded in an external website. If not specified, localhost is used.
- threaded: boolean (optional, default=False): True starts the server in a separate thread and allows you to interact with the app.

The show call returns either a Bokeh server instance (threaded=False) or an StoppableThread instance (threaded=True), both provide a stop method for stopping the server instance.

## **Starting a server from the command line**

Panel (and Bokeh) provide a CLI command to deploy a Python script, app directory, or Jupyter notebook with a Bokeh or Panel app. To start a server using the CLI, simply do the following:

\$ pipenv run panel serve app.ipynb

To turn a notebook into a deployable app, simply attach to one or more panel objects .servable(), which adds the app to bokehs curdoc. This makes it easy to create dashboards interactively in a notebook and then seamlessly provide them to the Bokeh server.

# **Session status**

- panel.state exposes some of the internal Bokeh server components to users.
- panel.state.curdoc allows access to the current [bokeh.document.](https://docs.bokeh.org/en/latest/docs/reference/document.html)

## **Embed**

Panel generally needs either the Jupyter kernel or a Bokeh server running in the background to enable interactive behavior. However, for simple apps it is also possible to capture the entire widget status so that the app can be used entirely from Javascript. To demonstrate this, let's create a simple app that simply takes a slider value, multiplies that by 5, and then displays the result:

```
[8]: slider = pn.widgets.IntSlider(
        name="Integer to Scientific Notation Converter", start=0, end=10
    \lambda@pn.depends(slider.param.value)
    def callback(value):
        return "%d = %e" % (value, value)row = pn.Row(slider, callback)
```
[9]: row.embed()

[9]: <panel.io.notebook.Mimebundle at 0x10ce13850>

If you try the above widget, you will find that it only has three different status 0, 5 and 10. This is because embedding attempts to limit the number of options for non-discrete or semi-discrete widgets to a maximum of three values by default. This can be changed with the max\_opts argument of the embed method. The full options for the embed method are:

- max\_states: Maximum number of states to be embedded
- max\_opts: Maximum number of states for a single widget
- json: Specifies whether the data should be exported to json files
- save\_path: Path to save JSON files (default='./')
- load\_path: Path or URL from which the JSON files are loaded (as save\_path unless otherwise specified)

As you can easily imagine, a combinatorial explosion of the statuses can quickly occur with several widgets, so that the output is limited to around 1000 statuses by default. For larger apps, the status can also be exported to JSON files. For example, if you want to make the app available on a website, specify save\_path where the JSON file should be saved and load\_path where the JS code should search for the files.

## **Save**

If you don't need an actual server or just want to export a static snapshot of a panel app, you can use the save method which can be used to export the app to a standalone HTML or PNG file.

By default, the generated HTML file depends on loading the JavaScript code for BokehJS from the online CDN repository to reduce the file size. If you need to work in a networked or non-networked environment, you can choose to use INLINE resources instead of CDN:

```
[10]: from bokeh.resources import INLINE
```

```
pane.save("deploy-panel.html", resources=INLINE)
pane.save("test.png")
```
To export the png file you also need Selenium and PhantomJS:

```
$ pipenv install selenium
Installing selenium...
...
$ npm install -g phantomjs-prebuilt
...
Done. Phantomjs binary available at /usr/local/lib/node_modules/phantomjs-prebuilt/lib/
˓→phantom/bin/phantomjs
+ phantomjs-prebuilt@2.1.16
added 81 packages from 76 contributors in 31.121s
```
In addition, you can use the save method together with the embed option to embed the app status in the app or to save it in JSON files, which can be deployed together with the exported HTML code. You have the following options:

- resources: bokeh.resources, e.g. CDN or INLINE
- embed: Boolean value, whether the status should be saved in the file or not.
- max\_states: The maximum number of states to be embedded
- max\_opts: The maximum number of states for a single widget
- embed\_json: Boolean value as to whether the data should be exported as a JSON file (default=True).

# **13.3.8 Pipelines**

In *[parameterisation](#page-175-0)* is described how classes are created, which declare the parameters and link calculations or visualisations. In this section you will learn how you can connect several such panels with a pipeline to express complex workflows in which the output of one stage is fed into the next stage.

```
[1]: import panel as pn
    import param
    pn.extension("katex")
```
Data type cannot be displayed: application/javascript, application/vnd.holoviews\_load.v0+json

Data type cannot be displayed: application/javascript, application/vnd.holoviews\_load.v0+json

Data type cannot be displayed: application/vnd.holoviews\_exec.v0+json, text/html

 $[2]$ : pipeline = pn.pipeline.Pipeline()

While we saw earlier how methods are linked to the param.depends decorator, pipelines use a different decorator and a convention for displaying the objects. The param.output decorator provides a way to annotate the methods of a class by declaring its output. Pipeline uses this information to determine what outputs are available to be fed into the next stage of the workflow. In the following example, the class Stage1 has two parameters (a and b) and an output c. The decorator's signature allows a number of different ways to declare the outputs:

- param.output(): If output is declared with no arguments, the method returns output that inherits the name of the method and does not make any specific type declarations.
- param.output(param.Number): When declaring an output with a specific parameter or a Python type, the output is declared with a specific type.
- param.output(c=param.Number): If an output is declared with a keyword argument, you can overwrite the method name as the name of the output and declare the type.

It is also possible to declare several parameters as keywords or as tuples:

- param.output(c=param.Number, d=param.String)
- param.output(('c', param.Number), ('d', param.String))

In the example below, the output is simply the result of multiplying the two inputs (a and b) that produce the output c. In addition, we declare a view method that returns a LaTeX pane. Finally, a panel method returns a Panel object that render both the parameters and the view.

```
[3]: class Stage1(param.Parameterized):
        a = param.Number(default=5, bounds=(0, 10))
        b = param.Number(default=5, bounds=(0, 10))@param.output(("c", param.Number), ("d", param.Number))
        def output(self):
             return self.a * self.b, self.a**self.b
        @param.depends("a", "b")
         def view(self):
             c, d = self.output()return pn.pane.LaTeX(
                 "{a} * {b} = {c} \andparticle \end{b}} = {d}$".format(
                     a=self.a, b=self.b, c=c, d=d
                 )
             )
         def panel(self):
             return pn.Row(self.param, self.view)
```

```
stage1 = Stage1()stage1.panel()
```

```
[3]: Row
```

```
[0] Column(margin=(5, 10), name='Stage')
    [0] StaticText(value='<b>Stage</b>')
    [1] FloatSlider(end=10, name='A', value=5)
    [2] FloatSlider(end=10, name='B', value=5)
[1] ParamMethod(method, _pane=LaTeX, defer_load=False)
```
In summary, we followed a few conventions to create this stage of our pipeline:

- 1. Declare a parameterised class with some input parameters
- 2. Declare and name one or more output methods
- 3. Declare a panel method that returns a View of the object that the pipeline can render.

Now that the object has been instantiated, we can also ask it about its outputs:

[4]: stage1.param.outputs()

```
[4]: {'c': (<param.Number at 0x158083880>,
      <bound method Stage1.output of Stage1(a=5, b=5, name='Stage100954')>,
      0),
      'd': (<param.Number at 0x158083640>,
      <bound method Stage1.output of Stage1(a=5, b=5, name='Stage100954')>,
      1)}
```
We can see that Stage1 declared an output with the name c of the type Number that can be accessed using the output method. Now let's add stage1 with add\_stage to our pipeline:

```
[5]: pipeline.add_stage("Stage 1", stage1)
```
For a pipeline, however, we still need at least one stage2 that processes the result of stage1. Therefore a parameter c should be declared from the result of stage1. As a further parameter, we define exp and a view method again, which depends on the two parameters and the panel method.

```
[6]: class Stage2(param.Parameterized):
        c = param.Mumber(default=5, precedence=-1, bounds=(0, None))exp = param. Number(default=0.1, bounds=(0, 3))
        @param.depends("c", "exp")
        def view(self):
            return pn.pane.LaTeX(
                 "${%s}^{%s}={%.3f}$" % (self.c, self.exp, self.c**self.exp)
             )
        def panel(self):
            return pn.Row(self.param, self.view)
```

```
stage2 = Stage2(c=stage1.output()[0])
stage2.panel()
```
[6]: Row

```
[0] Column(margin=(5, 10), name='Stage')
    [0] StaticText(value='<b>Stage</b>')
    [1] FloatSlider(end=3, name='Exp', value=0.1)
[1] ParamMethod(method, _pane=LaTeX, defer_load=False)
```
Also, we now add stage2 to the pipeline object:

```
[7]: pipeline.add_stage("Stage 2", stage2)
```
We now have a two-stage pipeline where the output c is passed from stage1 to stage2. Now we can display the pipeline with pipeline.layout:

[8]: pipeline.layout

```
[8]: Column(sizing_mode='stretch_width')
         [0] Row(sizing_mode='stretch_width')
             [0] Column
                 [0] Markdown(str, margin=(0, 0, 0, 5))
                 [1] Row(width=100)
             [1] HoloViews(Overlay, backend='bokeh', height=80, sizing_mode='stretch_width')
             [2] Row
                 [0] Button(disabled=True, name='Previous', width=125)
                 [1] Button(name='Next', width=125)
         [1] Row
             [0] Row
                 [0] Column(margin=(5, 10), name='Stage')
                     [0] StaticText(value='<b>Stage</b>')
                     [1] FloatSlider(end=10, name='A', value=5)
                     [2] FloatSlider(end=10, name='B', value=5)
                 [1] ParamMethod(method, _pane=LaTeX, defer_load=False)
```
The rendering of the pipeline shows a small diagram with the available workflow stages and the *Previous* and *Next* buttons to switch between the individual phases. This enables navigation even in more complex workflows with many more phases.

Above we instantiated each level individually. However, if the pipeline is to be deployed as a server app, the stages can also be declared as part of the constructor:

```
[9]: stages = [("Stage 1", Stage1), ("Stage 2", Stage2)]
```

```
pipeline = pn.pipeline.Pipeline(stages)
pipeline.layout
```

```
[9]: Column(sizing_mode='stretch_width')
```

```
[0] Row(sizing_mode='stretch_width')
    [0] Column
        [0] Markdown(str, margin=(0, 0, 0, 5))
        [1] Row(width=100)
```

```
[1] HoloViews(Overlay, backend='bokeh', height=80, sizing_mode='stretch_width')
    [2] Row
        [0] Button(disabled=True, name='Previous', width=125)
        [1] Button(name='Next', width=125)
[1] Row
    [0] Row
        [0] Column(margin=(5, 10), name='Stage')
            [0] StaticText(value='<b>Stage</b>')
            [1] FloatSlider(end=10, name='A', value=5)
            [2] FloatSlider(end=10, name='B', value=5)
        [1] ParamMethod(method, _pane=LaTeX, defer_load=False)
```
The pipeline stages can either be Parameterized instances or Parameterized classes. With instances, however, you have to make sure that the update of the parameters of the class also updates the current status of the class.

# <span id="page-198-0"></span>**13.3.9 Templates**

If you want to provide a panel app or a dashboard as a bokeh application, it is rendered in a standard template that refers to the JS and CSS resources as well as the actual panel object. If you want to adapt the layout of the provided app or if you want to provide several separate panels in one app, the Template component of Panel allows you to adapt this standard template.

Such a template is defined with [Jinja,](https://jinja.palletsprojects.com/en/3.1.x/) whereby you can extend or even completely replace the standard template. Here is an example:

```
<!DOCTYPE html>
<html lang="en">
{% block head %}
<head>
    {% block inner_head %}
    <meta charset="utf-8">
    <title>{% block title %}{{ title | e if title else "Panel App" }}{% endblock %}</
\rightarrowtitle>
    {% block preamble %}{% endblock %}
    {% block resources %}
        {% block css_resources %}
        {{ bokeh_css | indent(8) if bokeh_css }}
        {% endblock %}
        {% block js_resources %}
        {{ bokeh_js | indent(8) if bokeh_js }}
        {% endblock %}
    {% endblock %}
    {% block postamble %}{% endblock %}
    {% endblock %}
</head>
{% endblock %}
{% block body %}
<body>
    {% block inner_body %}
    {% block contents %}
        {% for doc in docs %}
        {{ embed(doc) if doc.elementid }}
```

```
{% for root in doc.roots %}
              {{ embed(root) | indent(10) }}
         {% endfor %}
         {% endfor %}
     {% endblock %}
     { \{ \text{plot\_script} \mid \text{indent} \} }{% endblock %}
</body>
{% endblock %}
\langle/html\rangle
```
The template defines a number of user-defined blocks that can be supplemented or overwritten by extends:

#### **Use custom templates**

```
[1]: import holoviews as hv
    import panel as pn
```
pn.extension()

Data type cannot be displayed: application/javascript, application/vnd.holoviews\_load.v0+json

Data type cannot be displayed: application/javascript, application/vnd.holoviews\_load.v0+json

Data type cannot be displayed: application/javascript, application/vnd.holoviews\_load.v0+json

Data type cannot be displayed: application/javascript, application/vnd.holoviews\_load.v0+json

Once we have Panel loaded, we can start defining a custom template. It is usually easy to customise an existing template by overwriting certain blocks. With {% extends base %} we declare that we are only expanding an existing template and not defining a new one.

In the following case, we are expanding the postamble block of the header to load an additional resource and the contents block to redefine the arrangement of the components:

```
[2]: template = """
     {% extends base %}
     \langle!-- head -->
     {% block postamble %}
     <link rel="stylesheet" href="https://stackpath.bootstrapcdn.com/bootstrap/4.3.1/css/
     ˓→bootstrap.min.css">
     {% endblock %}
```

```
\langle!-- body -->
{% block contents %}
<h1>Custom template for multiple apps</h1>
<p>This is a Panel app with a custom template allowing us to compose multiple Panel␣
˓→objects into a single HTML document.</p>
\langle br \rangle<div class="container">
  <div class="row">
    <div class="col-sm">
      {{ embed(roots.A) }}
    \langlediv\rangle<div class="col-sm">
      {{ embed(roots.B) }}
    \langle/div\rangle\langlediv>\langlediv\rangle{% endblock %}
"""
```
Using the embed macro, we have defined two different roots in the template. In order to be able to render the template, we must first create the pn.Template object with the HTML template and then integrate the two roots objects.

```
[3]: \text{tmpl} = \text{pn}. Template(template)
```

```
tmp1.add\_panel("A", hv.Curve([1, 2, 3]))tmpl.add_panel("B", hv.Curve([1, 2, 3]))
tmpl.servable()
```

```
[3]: Template
```

```
[A] HoloViews(Curve, height=300, sizing_mode='fixed', width=300)
[B] HoloViews(Curve, height=300, sizing_mode='fixed', width=300)
```
A button is rendered in the notebook with which you can start a local server to check whether the output meets your expectations.

If the template is larger, it is often easier to create it in a separate file. You can use the Jinja2 template loading mechanism by defining an environment together with a loader:

```
[4]: from jinja2 import Environment, FileSystemLoader
    env = Environment(loader=FileSystemLoader("."))
    jinja_template = env.get_template("sample_template.html")
    tmpl = pn.Template(jinja_template)
    tmpl.add_panel("A", hv.Curve([1, 2, 3]))
    tmpl.add_panel("B", hv.Curve([1, 2, 3]))
    tmpl
```
[4]: Template

```
[A] HoloViews(Curve, height=300, sizing_mode='fixed', width=300)
[B] HoloViews(Curve, height=300, sizing_mode='fixed', width=300)
```
# **13.3.10 Running Panel in the browser with WASM**

Panel lets you write dashboards and other applications in Python that are accessed through a web browser. Normally, the Python interpreter runs as a separate Jupyter or Bokeh server process and communicates with the JavaScript code running in the client browser. However, Python can also be run directly in the browser using WASM (WebAssembly), without the need for a separate server.

Panel uses [Pyodide](https://pyodide.org/en/stable/) for this and [PyScript](https://pyscript.net) for rendering.

## **Converting panel applications**

Future versions of Panel can convert your Panel application from one or more Python scripts or Notebook files, including *[Templates](#page-198-0)*, into an HTML file using panel convert. The only requirements are:

- they only import global modules and packages and no relative imports from other scripts or modules
- the libraries have been [compiled for Pyodide](https://github.com/pyodide/pyodide/tree/main/packages) or are available as *Python wheels <Wheel>* on the [Python Package](https://python-basics-tutorial.readthedocs.io/en/latest/libs/glossary.html#term-Python-Package-Index) [Index](https://python-basics-tutorial.readthedocs.io/en/latest/libs/glossary.html#term-Python-Package-Index) [\(PyPI\)](https://python-basics-tutorial.readthedocs.io/en/latest/libs/glossary.html#term-PyPI).

### **Example**

In the following example we will convert the *[Overview](#page-162-0)* notebook into a standalone HTML page with

```
$ panel convert overview.ipynb --out pyodide
Column
    [0] Column
        [0] FloatSlider(end=3.0, name='frequency', start=-1.0, value=1.0)
        [1] FloatSlider(end=3.0, name='amplitude', start=-1.0, value=1.0)
        [2] IntSlider(end=100, name='n', start=5, value=200)
    [1] Row
        [0] Matplotlib(Figure, name='interactive00114')
Launching server at http://localhost:40405
```
Now you can open http://localhost:40405 in your browser and try out the app:

You can now add the pyodide/overview.html file to your Github pages or similar – no separate server is required.

**See also:**

• [Awesome Panel/Webassembly Apps](https://awesome-panel.github.io/examples/)

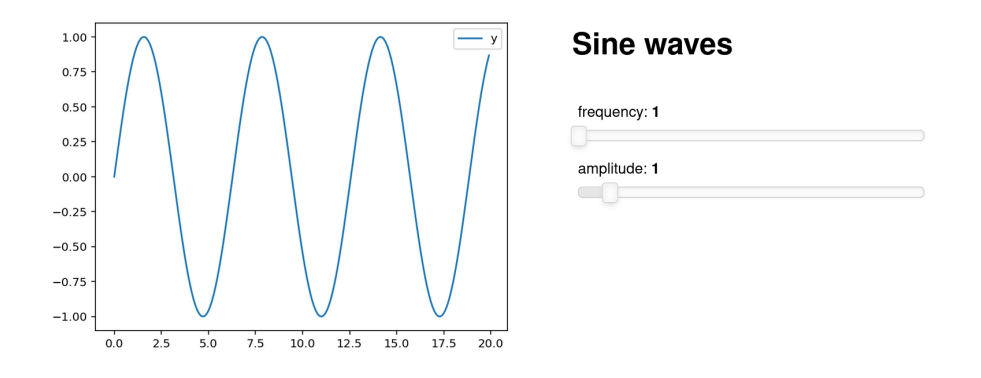

## **Options**

In the following I explain some of the options of panel convert.

#### --to

The format to convert to. There are three options, each with different advantages and disadvantages:

## pyodide **(default)**

The application is run with pyodide in the main thread. This option is less performant than pyodide-worker, but produces a fully self-contained HTML file that does not need to be hosted on a static file server, such as Github Pages.

## pyodide-worker

generates HTML and JS files, but includes a web worker that runs in a separate thread. This is the most powerful option, but the files must be hosted on a static file server.

#### pyscript

creates an HTML file that uses [PyScript.](https://pyscript.net) This creates standalone HTML files with <py-env> and  $<$ py-script> tags containing the dependencies and application code. This output is the most readable and should have the same performance as the pyodide option.

#### -out

The directory to write the files to.

#### --pwa

adds files that make the application a Progressive Web App.

[Progressive Web Apps \(PWAs\)](https://en.wikipedia.org/wiki/Progressive_web_app) provide a way for your web apps to behave almost like a native app, both on mobile devices and on the desktop. panel convert has a --pwa option that generates the files necessary to turn your panel and pyodide app into a PWA.

## --skip-embed

skips embedding pre-rendered content in the converted file.

Panel embeds pre-rendered content in the HTML page and replaces it with live components once the page is loaded. However, this can take a long time. If you want to disable this behaviour and render a blank page first, use the --skip-embed option.

## --index

creates an index when you convert several applications at once, so you can easily navigate between them.

#### --requirements

Explicit requirements to add to the converted file or to a requirements.txt file.

By default, requirements are derived from code.

If a library uses an optional import that cannot be derived from your application's list of imports, you must specify an explicit list of dependencies.

**Note:** panel and its dependencies, including NumPy and Bokeh, are loaded automatically, which means that the explicit requirements for the above application would be as follows:

\$ panel convert overview.ipynb --out pyodide --requirements pandas matplotlib

AAlternatively, you can provide a requirements.txt file:

\$ panel convert overview.ipynb --out pyodide --requirements requirements.txt

--watch

Observe the source files.

You can get a complete overview with panel convert -u.

**Tip:** If the converted application does not work as expected, you can usually find the errors in the browser console, see [Finding Your Browser's Developer Console.](https://balsamiq.com/support/faqs/browserconsole/)

#### **See also:**

Answers to the most frequently asked questions about Python in the browser can be found in the

- [Pyodide FAQ](https://pyodide.org/en/stable/usage/faq.html)
- [PyScript FAQ](https://docs.pyscript.net/latest/reference/faq.html)

# **13.3.11 FastAPI integration**

Panel usually runs on a [Bokeh-Server,](https://pyviz-tutorial.readthedocs.io/de/latest/bokeh/bokeh-server.html) which in turn runs on [Tornado.](https://www.tornadoweb.org/en/stable/) However, it is also often useful to embed a Panel app into a large web application, such as a FastAPI web server. Integration with FastAPI is easier compared to others such as [Flask,](https://pyviz-tutorial.readthedocs.io/de/latest/bokeh/embedding-export/flask.html) as it is a more lightweight framework. Using Panel with FastAPI requires only a little more effort than notebooks and Bokeh servers.

## **Configuration**

Before we start adding a Bokeh application to our FastApi server, we need to set up some of the basic configuration in fastAPI/main.py:

1. First, we import all the necessary elements:

Listing 1: fastAPI/main.py

```
import panel as pn
2
  from bokeh.embed import server_document
4
  from fastapi import FastAPI, Request
  from fastapi.templating import Jinja2Templates
```
2. Next, we define app as an instance of FastAPI and define the path to the template directory:

```
_{10} app = FastAPI()
11 templates = Jinja2Templates(directory="templates")
```
3. Now we create our first routine via an asynchronous function and refer it to our BokehServer:

```
14 @app.get("/")
15 async def bkapp_page(request: Request):
16 \blacksquare script = server_document("http://127.0.0.1:5000/app")
17 return templates.TemplateResponse(
18 "base.html", {"request": request, "script": script}
19 )
```
4. As you can see from the code, a [Jinja2](https://fastapi.tiangolo.com/advanced/templates/#using-jinja2templates) template fastAPI/templates/base.html is expected. This can have the following content, for example:

```
Listing 2: fastAPI/templates/base.html
```

```
1 <!DOCTYPE html>
2 \times \text{html}<head>4 <title>Panel in FastAPI: sliders</title>
5 </head>
6 <br>\n<b>body</b>{ {\} script|safe { }}
\frac{1}{8} </body>
   \langlehtml>
```
5. Let's now return to our fastAPI/main.py file to start our bokeh server with pn.serve():

```
22 pn.serve(
<sup>23</sup> {"/app": createApp},
24 address="127.0.0.1",
25 port=5000,
_{26} show=False.
27 allow_websocket_origin=["127.0.0.1:8000"],
28 )
```
## createApp

calls up our panel app in this example, but this is not covered until the next section.

#### address**,** port

Address and port at which the server listens for requests; in our case http://127.0.0.1:5000.

#### show=False

ensures that the Bokeh server is started but is not immediately displayed in the browser.

#### allow\_websocket\_origin

lists the hosts that can connect to the websocket. In our example, this should be fastApi, so we use 127.0.0.1:8000.

6. Now we define the sliders app based on a standard template for FastAPI apps, which shows how Panel and FastAPI can be integrated:

## fastAPI/sliders/sinewave.py

a parameterised object that represents your existing code:

```
Listing 3: fastAPI/sliders/sinewave.py
```

```
1 import numpy as np
2 import param
3
4 from bokeh.models import ColumnDataSource
5 from bokeh.plotting import figure
6
7
8 class SineWave(param.Parameterized):
      offset = param.Number(default=0.0, bounds=(-5.0, 5.0))
10 amplitude = param.Number(default=1.0, bounds=(-5.0, 5.0))
11 phase = param.Number(default=0.0, bounds=(0.0, 2 * np.pi))
12 frequency = param.Number(default=1.0, bounds=(0.1, 5.1))
N = param.Integer(default=200, bounds=(0, None))
14 x_range = param.Range(default=(0, 4 * np.pi), bounds=(0, 4 * np.pi))
15 y_range = param.Range(default=(-2.5, 2.5), bounds=(-10, 10))
16
17 def \_init_{s} (self, **params):
18 super(SineWave, self).__init__(**params)
x, y = self.sine()20 self.cds = ColumnDatabase(data=dict(x=x, y=y))_{21} self.plot = figure(
22 height=400,
\text{width}=400,24 tools="crosshair, pan, reset, save, wheel_zoom",
<sup>25</sup> x_range=self.x_range,
_{26} y_range=self.y_range,
27 )
28 self.plot.line("x", "y", source=self.cds, line_width=3, line_alpha=0.6)
29
30 @param.depends(
31 "N"<sup>32</sup> "frequency",
33 "amplitude",
34 "offset",
35 "phase",
36 "x_range",
37 "y_range",
38 watch=True,
39 )
40 def update_plot(self):
x, y = \text{self}.\text{sine}()42 self.cds.data = dict(x=x, y=y)
43 self.plot.x_range.start, self.plot.x_range.end = self.x_range
44 self.plot.y_range.start, self.plot.y_range.end = self.y_range
45
46 def sine(self):
\mathbf{x} = \mathbf{n} \mathbf{p}.linspace(0, 4 ^* np.pi, self.N)
48 V = (49 self.amplitude * np.sin(self.frequency * x + self.phase)
50 + self.offset
```
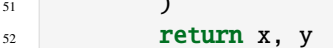

51 **11 12 13 14 15 16** 

#### fastAPI/sliders/pn\_app.py

creates an app function from the SineWave class:

Listing 4: fastAPI/sliders/pn\_app.py

```
1 import panel as pn
\overline{2}3 from .sinewave import SineWave
4
5
6 def createApp():
7 \quad sw = SineWave()
       return pn.Row(sw.param, sw.plot).servable()
```
7. Finally, we return to our fastAPI/main.py and import the createApp function:

Listing 5: fastAPI/main.py

```
from sliders.pn_app import createApp
```
The file structure should now look like this:

```
fastAPI
 main.py
  sliders
     - pn_app.py
     sinewave.py
   templates
   L base.html
```
You can now start the server with:

```
$ bin/uvicorn main:app --reload
INFO: Will watch for changes in these directories: ['/srv/jupyter/jupyter-tutorial/
˓→docs/web/dashboards/panel/fastAPI']
INFO: Uvicorn running on http://127.0.0.1:8000 (Press CTRL+C to quit)
INFO: Started reloader process [218214] using StatReload
Launching server at http://127.0.0.1:5000
INFO: Started server process [218216]
INFO: Waiting for application startup.
INFO: Application startup complete.
```
You should then see the following in your web browser under the URL http://127.0.0.1:8000:

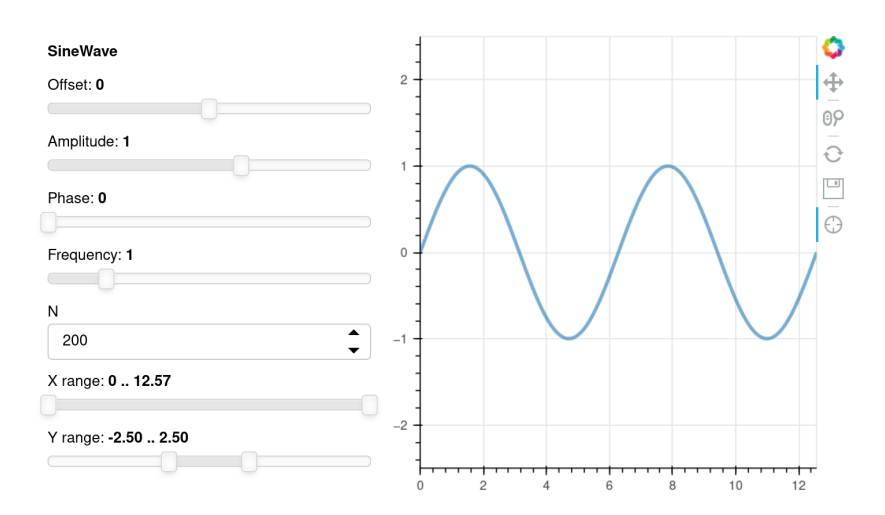

# **13.4 Voilà**

[Voilà](https://github.com/voila-dashboards/voila) was developed by [QuantStack.](https://quantstack.net)

# **13.4.1 Features**

- Voilà supports *[interactive Jupyter widgets](#page-88-0)*, including round trips to the kernel. Custom widgets like [bqplot,](https://pyviz-tutorial.readthedocs.io/de/latest/d3js/bqplot/index.html) [ipyleaflet,](https://pyviz-tutorial.readthedocs.io/de/latest/js/ipyleaflet.html) [ipyvolume,](https://pyviz-tutorial.readthedocs.io/de/latest/js/ipyvolume.html) [ipympl,](https://github.com/matplotlib/ipympl) *[ipysheet](#page-120-0)*, [plotly,](https://github.com/plotly/plotly.py) [ipywebrtc](https://github.com/maartenbreddels/ipywebrtc) etc. are also supported.
- Voilà does not allow arbitrary code execution by dashboard users.
- Voilà is based on Jupyter standard protocols and file formats and works with any *[Jupyter-Kernel](#page-74-0)*: C++, Python, Julia. This makes it a language-independent dashboard system.
- Voilà is expandable. It contains a flexible *[Template](#page-211-0)* system for creating extensive layouts.

# **13.4.2 Execution model**

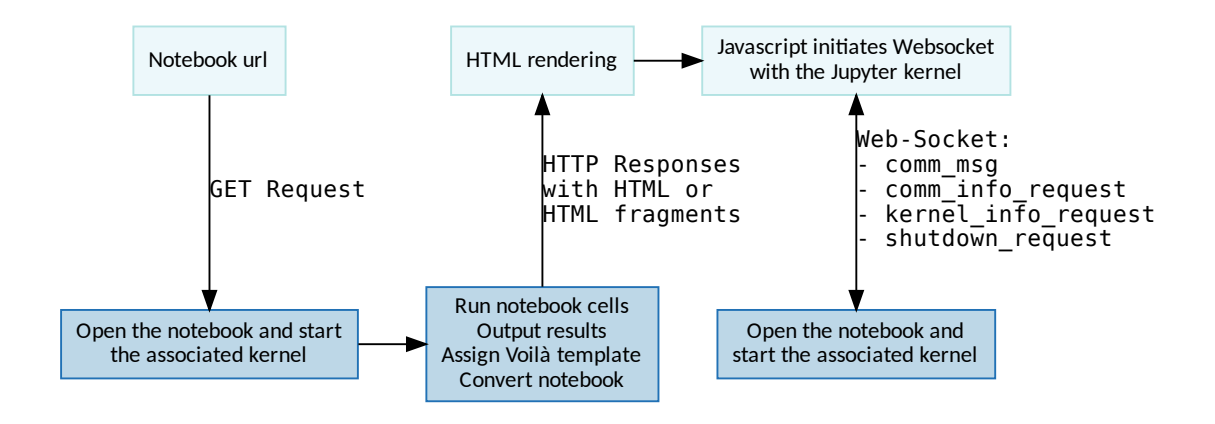

An important aspect of this execution model is that the frontend cannot specify which code is executed by the backend. Unless otherwise specified with the option  $--strip-sources=False$ , the source code of the rendered notebook does not even reach the frontend. The Voilà instance of jupyter\_server does not allow execution requests by default.

**Warning:** The current version of Voilà does not respond to the first GET request until all cells have been executed. This can take longer. However, work is being done to enable progressive rendering, see [feat: progressive cell](https://github.com/maartenbreddels/voila/commit/cfd0204231313ebe5dd110c488a5cc6254c85a65) [rendering.](https://github.com/maartenbreddels/voila/commit/cfd0204231313ebe5dd110c488a5cc6254c85a65)

## **See also:**

- [Voilà Gallery](https://voila-gallery.org/)
- [And voilà!](https://blog.jupyter.org/and-voil%C3%A0-f6a2c08a4a93)

# **Installation and use**

### **Installation**

voilà can be installed with:

```
$ pipenv install voila
Installing voila...
...
```
## **Start**

## **. . . as a stand-alone application**

You can check the installation, e.g. with:

```
$ pipenv run voila docs/dashboards/voila/bqplot_vuetify_example.ipynb
...
[Voila] Voilà is running at:
http://localhost:8866/
```
Your standard browser should open and display the voila examples from our tutorial:

# **Beispiele**

IPython enthält eine Architektur für interaktive Widgets, die Python-Code, der im Kernel ausgeführt wird, und JavaScript/HTML/CSS, die im Browser ausgeführt werden, zusammenfügt. Mit diesen Widgets können Benutzer ihren Code und ihre Daten interaktiv untersuchen.

#### Interact-Funktion

ipywidgets. interact erstellt automatisch User-Interface(UI)-Controls, um Code und Daten interaktiv zu erkunden.

Im einfachsten Fall generiert interact automatisch Steuerelemente für Funktionsargumente und ruft dann die Funktion mit diesen Argumenten auf, wenn Sie die Steuerelemente interaktiv bearbeiten. Im folgenden eine Funktion, die ihr einziges Argument x ausgibt.

#### Slider

Wenn ihr eine Funktion mit einem ganzzahligen keyword argument (x=10) angebt, wird ein Schieberegler generiert und an den Funktionsparameter gebunden:

 $\overline{\phantom{0}}$  $10$ 

### 10

Checkbox

Wenn ihr True oder False angebt, generiert interact eine Checkbox:

 $\sqrt{2}$  X

Alternatively, you can also display a directory with all the notebooks it contains:

\$ pipenv run voila docs/dashboards/voila

...

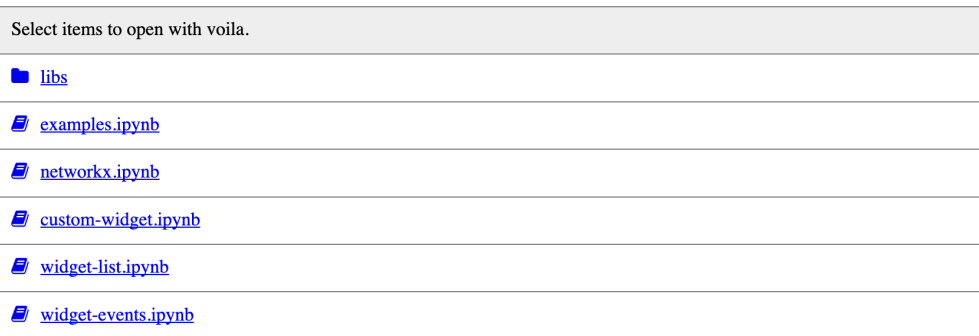

It is also possible to display the source code with:

\$ pipenv run voila --strip\_sources=False docs/dashboards/voila/bqplot\_vuetify\_example. ˓<sup>→</sup>ipynb ...

**Note:** Note that the code is only displayed. Voilà does not allow users to edit or run the code.

# **Beispiele**

IPython enthält eine Architektur für interaktive Widgets, die Python-Code, der im Kernel ausgeführt wird, und JavaScript/HTML/CSS, die im Browser ausgeführt werden, zusammenfügt. Mit diesen Widgets können Benutzer ihren Code und ihre Daten interaktiv untersuchen.

#### Interact-Funktion

ipywidgets.interact erstellt automatisch User-Interface(UI)-Controls, um Code und Daten interaktiv zu erkunden.

```
In [1]: from _future_ import print_function<br>from ipywidgets import interact, interactive, fixed, interact_manual
           import ipywidgets as widgets
```
Im einfachsten Fall generiert interact automatisch Steuerelemente für Funktionsargumente und ruft dann die Funktion mit diesen Argumenten auf, wenn Sie die Steuerelemente interaktiv bearbeiten. Im folgenden eine Funktion, die ihr einziges Argument x ausgibt.

In [2]:  $def f(x)$ : return x

#### Slider

Wenn ihr eine Funktion mit einem ganzzahligen keyword argument ( x=10) angebt, wird ein Schieberegler generiert und an den Funktionsparameter gebunden:

```
In [3]: interact(f, x=10);
```

```
10
```
Checkbox

Wenn ihr True oder False angebt, generiert interact eine Checkbox:

 $10$ 

In [4]: interact(f, x=True);

 $\Box x$ 

True

Textbereich

Usually the light theme is used; however, you can also choose the dark theme:

\$ pipenv run voila --theme=dark docs/dashboards/voila/bqplot\_vuetify\_example.ipynb ...

## **. . . as an extension of the Jupyter server**

Alternatively you can start voilà as an extension of the Jupyter server:

\$ pipenv run jupyter notebook ...

Then you can call up voilà, e.g. under the URL http://localhost:8888/voila.

## <span id="page-211-0"></span>**Templating**

## **Voilà gridstack**

[gridstack.js](https://gridstackjs.com/) is a jQuery plugin for widget layouts. This enables multi-column drag and drop grids and customizable layouts suitable for [Bootstrap v3.](https://getbootstrap.com/docs/3.4/) It also works with [knockout.js](https://knockoutjs.com/) and touch devices.

The Gridstack Voilà template uses the metadata of the notebook cells to design the notebook's layout. It is supposed to support the entire specification for the outdated *[Jupyter Dashboards](#page-155-0)*.

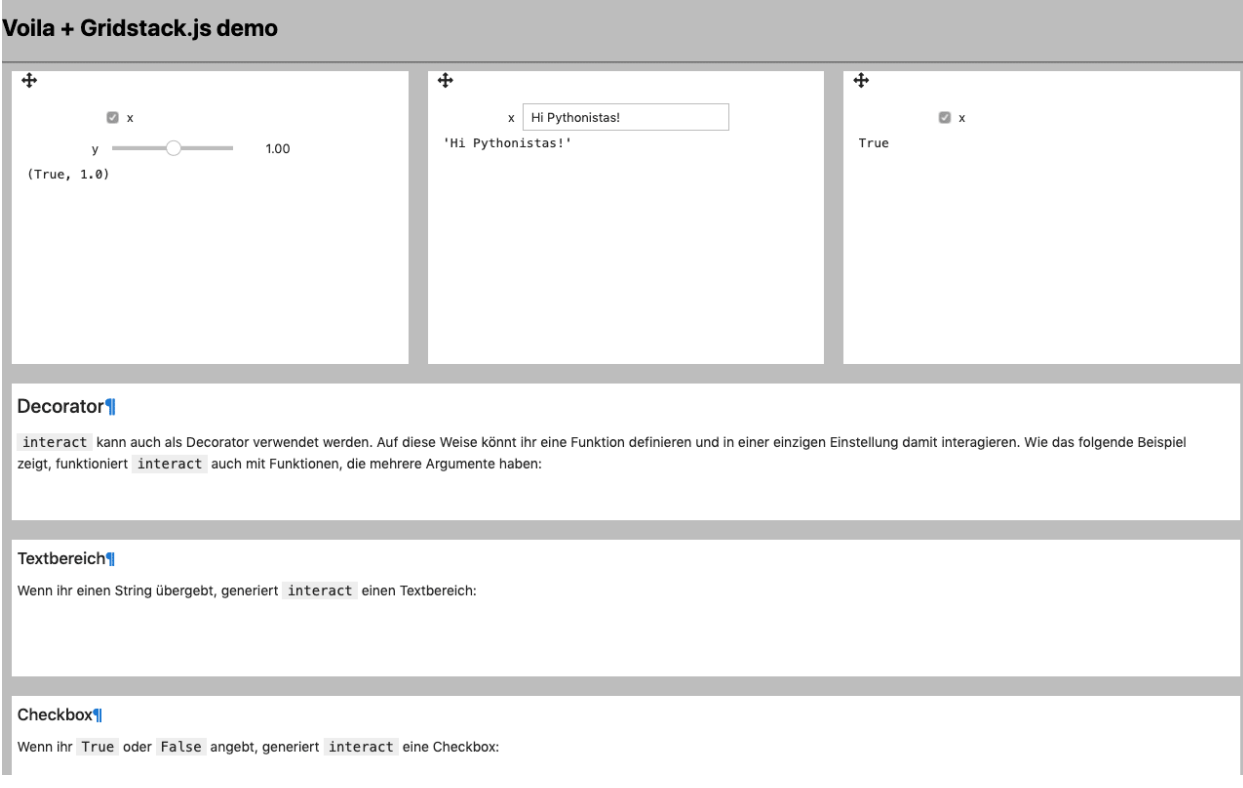

## **voila-vuetify**

[voila-vuetify](https://github.com/voila-dashboards/voila-vuetify) is a template for using Voilà with the [Material Design Component Framework](https://m3.material.io) [Vuetify.js.](https://vuetifyjs.com/)

## **Installation**

\$ pipenv install bqplot ipyvuetify voila-vuetify

## **Usage**

To use voila-vuetify in a notebook, you first have to import ipyvuetify:

import ipyvuetify as v

Then you can create a layout, for example with:

```
v.Tabs(_metadata={'mount_id': 'content-main'}, children=[
   v.Tab(children=['Tab1']),
   v.Tab(children=['Tab2']),
   v.TabItem(children=[
        v.Layout(row=True, wrap=True, align_center=True, children=[
            v.Flex(xs12=True, lg6=True, xl4=True, children=[
                fig, slider
            ]),
            v.Flex(xs12=True, lg6=True, xl4=True, children=[
                figHist2, sliderHist2
            ]),
            v.Flex(xs12=True, xl4=True, children=[
                fig2
            ]),
        ])
   ]),
   v.TabItem(children=[
        v.Container(children=['Lorum ipsum'])
   ])
])
```
You can use *[bqplot\\_vuetify\\_example.ipynb](#page-217-0)* with:

\$ pipenv run voila --template vuetify-default bqplot\_vuetify\_example.ipynb

Then your standard browser will open the URL http://localhost:8866/ and show you the plots in Responsive Material Design.

Example for Voilà-vuetify with the monitor resolution of a laptop MDPI screen:

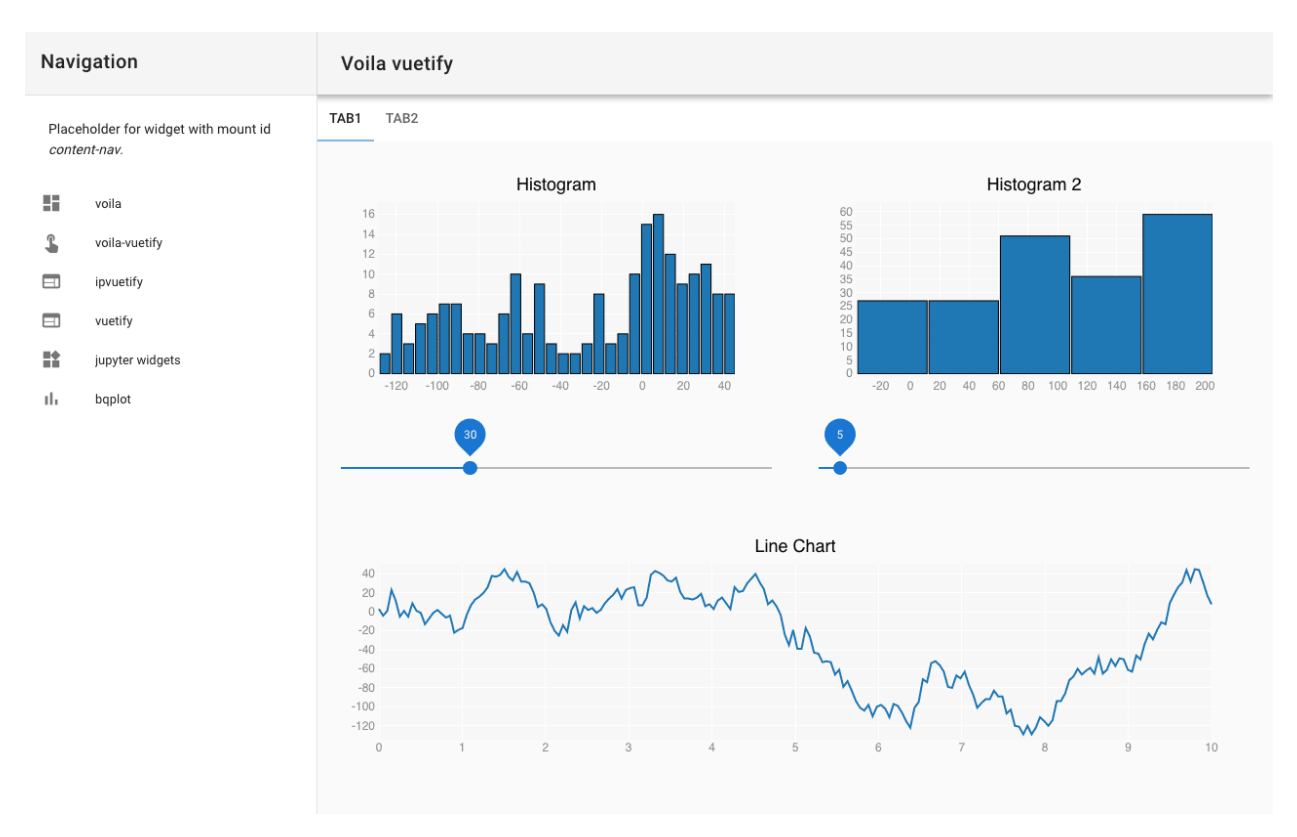

Example for Voilà-vuetify with the monitor resolution of an iPhone X:

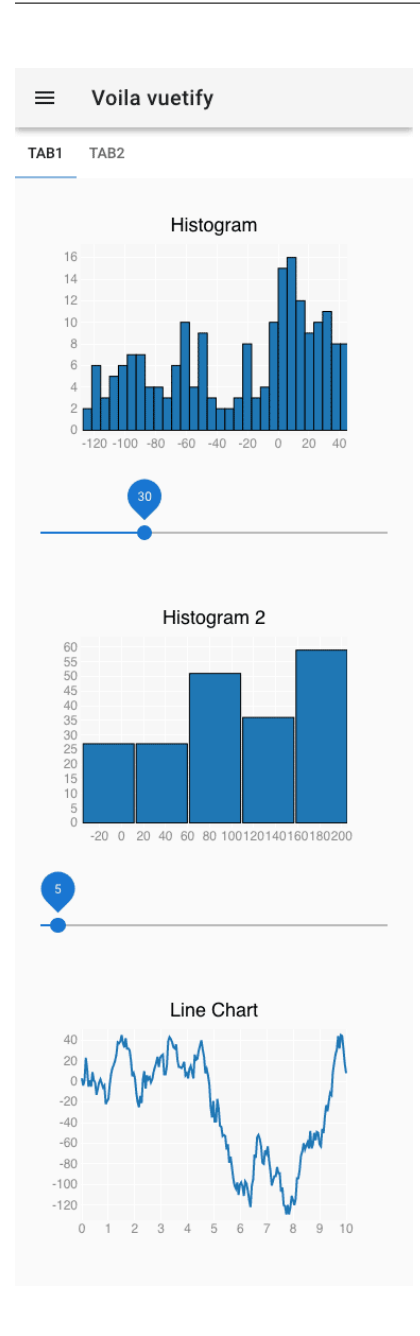

# **voila-debug**

[voila-debug](https://github.com/voila-dashboards/voila-debug) is a template for displaying debug information when working on Voilà applications.

# **Installation**

\$ pipenv install voila-debug

## **Usage**

You can use the template *[debug.ipynb](#page-220-0)* with:

\$ pipenv run voila --template=debug --VoilaExporter.template\_file=debug.tpl

This will open your default browser with the URL localhost:8866.

Then you can take a closer look at how it works at http://localhost:8866/voila/render/docs/dashboards/ voila/debug.ipynb.

Kernel Status: idle  $x \in \bigcirc$  $x^2$  196 Kill Kernel Markdown Text

In addition to an example widget, it contains a code cell for exiting the kernel:

```
import os
def kill_kernel(change):
    os._exit(0)
button = widgets.Button(description="Kill Kernel")
button.on_click(kill_kernel)
button
```
## **voila-reveal**

[voila-reveal](https://github.com/voila-dashboards/voila-reveal) is a template for slideshows based on [RevealJS.](https://revealjs.com/)

# **Installation**

\$ pipenv install voila-reveal
#### **Usage**

You can use the template with:

\$ pipenv run voila --template=reveal reveal.ipynb

Additional options can be used to override the default settings, for example to change the default value for transition Fade to Zoom with:

```
$ pipenv run voila --template=reveal --VoilaConfiguration.resources="{'reveal': {
˓→'transition': 'zoom'}}" reveal.ipynb
```
If configuration options are to be saved permanently, a conf.json file can be created in share/jupyter/voila/ templates/reveal/:

```
{
  "traitlet_configuration": {
    "resources": {
      "reveal": {
        "scroll": false,
        "theme": "simple",
        "transition": "zoom"
      }
    }
 }
}
```
You can then turn your notebook into a slideshow in *View*  $\rightarrow$  *Cell Toolbar*  $\rightarrow$  *Slideshow*. In a cell toolbar you can choose between

#### **Slide**

left to right

#### **Sub-Slide**

top to bottom

#### **Fragment**

stops inside a slide

#### **Notes**

Speaker notes opened in a new window when the presenter press the t key

If you want to publish your slideshow on [binder,](https://mybinder.org/) you must write the following tag in the metadata of the notebook in *Edit* → *Edit Notebook Metadata*:

```
"rise": {
    "autolaunch": true
}
```
You can also use the [chalkboard reveal plugin](https://github.com/rajgoel/reveal.js-plugins/tree/master/chalkboard) in the metadata of the notebook:

```
"rise": {
  "enable_chalkboard": true
}
```
#### **Create your own templates**

A Voilà template is a folder that is located in the virtual environment at share/jupyter/voila/templates and for example, contains the following:

```
/Users/veit/.local/share/virtualenvs/jupyter-tutorial--q5BvmfG/share/jupyter/voila/
˓→templates/mytheme
\longleftarrow conf.json
  - nbconvert_templates
    voila.tpl
  static
      mytheme.js
      mytheme.css
  templates
     -404.html- browser-open.html
      - error.html
      - page.html
      tree.html
```
#### conf.json

Configuration file that for example refers to the basic template:

```
{"base_template": "default"}
```
#### nbconvert\_templates

Custom templates for *[nbconvert](#page-68-0)*.

#### static

Directory for static files.

#### templates

Custom tornado templates.

bqplot\_vuetify\_example.ipynb

#### **Import**

[1]: import ipyvuetify as v

#### **First histogram plot**

```
[2]: import bqplot
    import ipywidgets as widgets
    import numpy as np
    from bqplot import pyplot as plt
    n = 200
```
(continues on next page)

```
x = npu. linspace(0.0, 10.0, n)
y = np.cumsum(np.random.randn(n) * 10).astype(int)fig = plt.figure(title="Histogram")
np.random.seed(0)
hist = plt.hist(y, bins=25)
hist.scales["sample"].min = float(y.min())
hist.scales["sample"].max = float(y.max())
fig.layout.width = "auto"fig.layout.height = "auto"
fig.layout.min_height = "300px" # so it shows nicely in the notebook
fig
Figure(axes=[Axis(orientation='vertical', scale=LinearScale()),␣
˓→Axis(scale=LinearScale(max=147.0, min=-75.0))]...
```
#### **Slider**

```
[3]: slider = v.Slider(thumb_label="always", class_="px-4", v_model=30)
    widgets.link((slider, "v_model"), (hist, "bins"))
    slider
    Slider(class_='px-4', layout=None, thumb_label='always', v_model=30)
```
#### **Line chart**

```
[4]: fig2 = plt.figure(title="Line Chart")
    np.random.seed(0)
    p = plt.plot(x, y)fig2. layout.width = "auto"
    fig2.layout.height = "auto"
    fig2.layout.min_height = "300px" # so it shows nicely in the notebook
    fig2
    Figure(axes=[Axis(scale=LinearScale()), Axis(orientation='vertical',␣
```
#### **Add** BrushIntervalSelector

˓<sup>→</sup>scale=LinearScale())], fig\_margin={'top':...

```
[5]: brushintsel = bqplot.interacts.BrushIntervalSelector(scale=p.scales["x"])
    def update_range(*args):
        if brushintsel.selected is not None and brushintsel.selected.shape == (2,):mask = (x > brushintsel.selected[0]) & (x < brushintsel.selected[1])
             hist.sample = y[mask]
                                                                                  (continues on next page)
```

```
brushintsel.observe(update_range, "selected")
fig2.interaction = brushintsel
```
#### **Second histogram plot**

```
[6]: n2 = 200
    x2 = npulinspace(0.0, 10.0, n)
    y2 = np.cumsum(np.random.randn(n) * 10).astype(int)figHist2 = plt.figure(title="Histogram 2")
    np.random.seed(0)
    hist2 = plt.hist(y2, bins=25)hist2.scales["sample"].min = float(y2.min())
    hist2.scales["sample"].max = float(y2.max())
    figHist2.layout.width = "auto"
    figHist2.layout.height = "auto"
    figHist2.layout.min_height = "300px" # so it shows nicely in the notebook
    sliderHist2 = v.Slider(
        _metadata={"mount_id": "histogram_bins2"},
        thumb_label="always",
        class_="px-4",
        v_model=5,
    )
    from traitlets import link
    link((sliderHist2, "v_model"), (hist2, "bins"))
    display(figHist2)
    display(sliderHist2)
    Figure(axes=[Axis(orientation='vertical', scale=LinearScale()),␣
     ˓→Axis(scale=LinearScale(max=205.0, min=-37.0))]...
    Slider(class_='px-4', layout=None, thumb_label='always', v_model=5)
```
#### **Set up voilà vuetify layout**

The Voila vuetify template does not show the output of the Jupyter Notebook, only the widget with the mount\_id metadata.

[7]: v.Tabs(

```
_metadata={"mount_id": "content-main"},
children=[
    v.Tab(children=["Tab1"]),
```
(continues on next page)

```
v.Tab(children=["Tab2"]),
        v.TabItem(
            children=[
                v.Layout(
                     row=True,
                     wrap=True,
                     align_center=True,
                     children=[
                         v.Flex(
                             xs12=True,
                             lg6=True,
                             xl4=True,
                             children=[fig, slider],
                         ),
                         v.Flex(
                             xs12=True,
                             lg6=True,
                             xl4=True,
                             children=[figHist2, sliderHist2],
                         ),
                         v.Flex(xs12=True, xl4=True, children=[fig2]),
                     ],
                )
            ]
        ),
        v.TabItem(children=[v.Container(children=["Lorum ipsum"])]),
    ],
)
```
Tabs(children=[Tab(children=['Tab1'], layout=None), Tab(children=['Tab2'], layout=None),␣ ˓<sup>→</sup>TabItem(children=[Lay...

debug.ipynb

```
[1]: import ipywidgets as widgets
```

```
slider = widgets.FloatSlider(description="x")
text = widgets. FloatText(disabled=True, description="x^2")
def compute(*ignore):
   text.value = str(slider.value**2)
slider.observe(compute, "value")
slider.value = 14
widgets.VBox([slider, text])
VBox(children=(FloatSlider(value=14.0, description='x'), FloatText(value=196.0,␣
˓→description='$x^2$', disabled=...
```

```
[2]: import os
    def kill_kernel(change):
        os._exit(0)
    button = widgets.Button(description="Kill Kernel")
    button.on_click(kill_kernel)
    button
    Button(description='Kill Kernel', style=ButtonStyle())
```
# **13.5 jupyter-flex**

Jupyter extension that turns notebooks into dashboards:

- uses Markdown headers and Jupyter notebook cell tags to define the layout and components of the dashboard
- flexible and easy way to define row- and column-oriented layouts
- uses *[nbconvert](#page-68-0)* for static reports
- uses *[Voilà](#page-208-0)* for dynamic applications with a Jupyter *[kernel](#page-74-0)*
- *[ipywidgets](#page-88-0)* support

#### **See also:**

- [Docs](https://jupyter-flex.danielfrg.com)
- [GitHub](https://github.com/danielfrg/jupyter-flex)

## **13.5.1 Examples**

### **13.5.2 Installation**

\$ pipenv install jupyter-flex

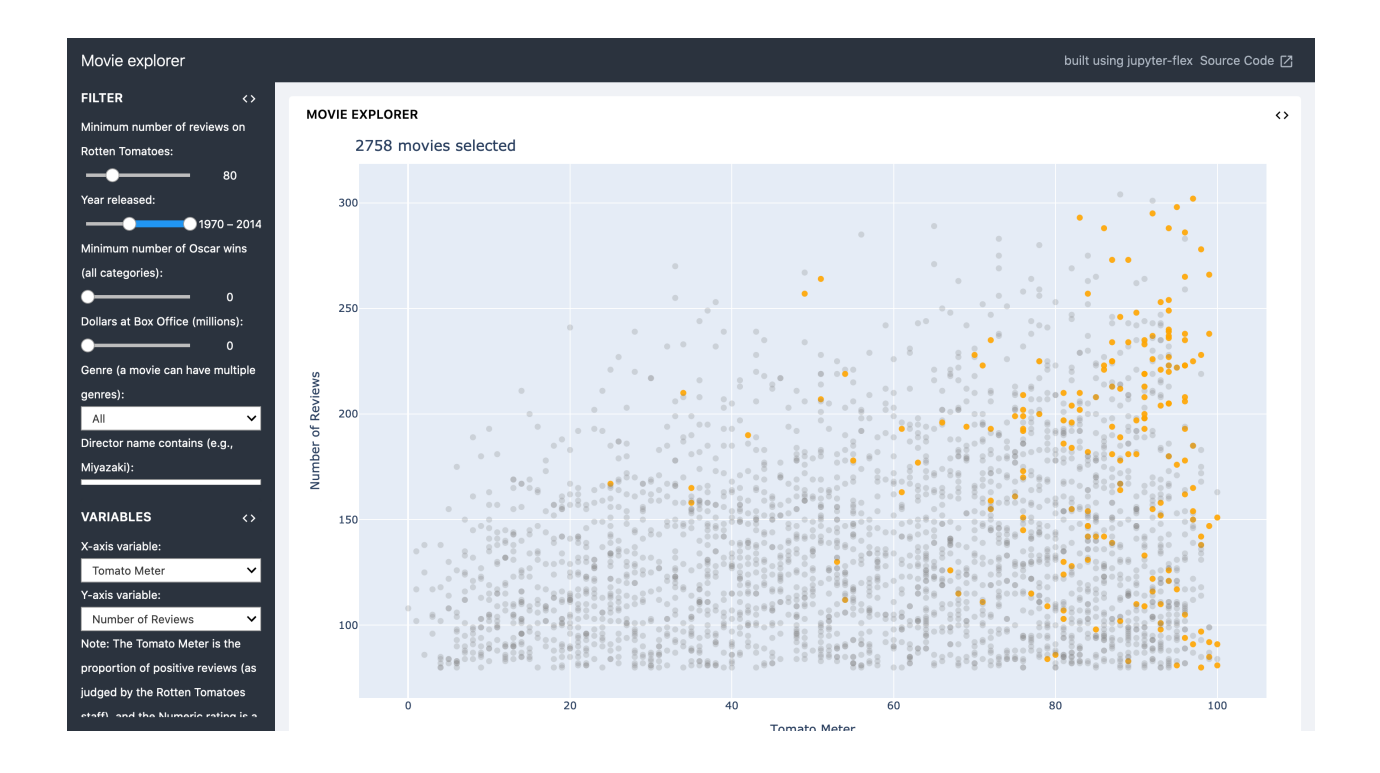

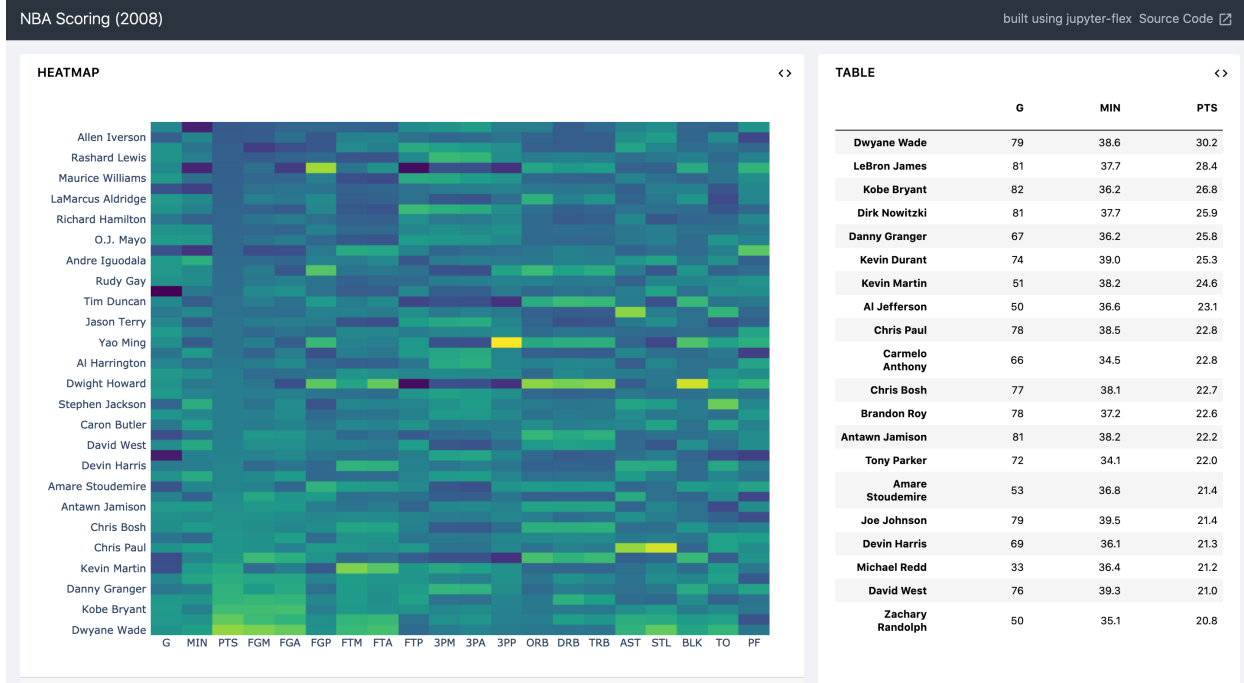

# **13.5. jupyter-flex 219**

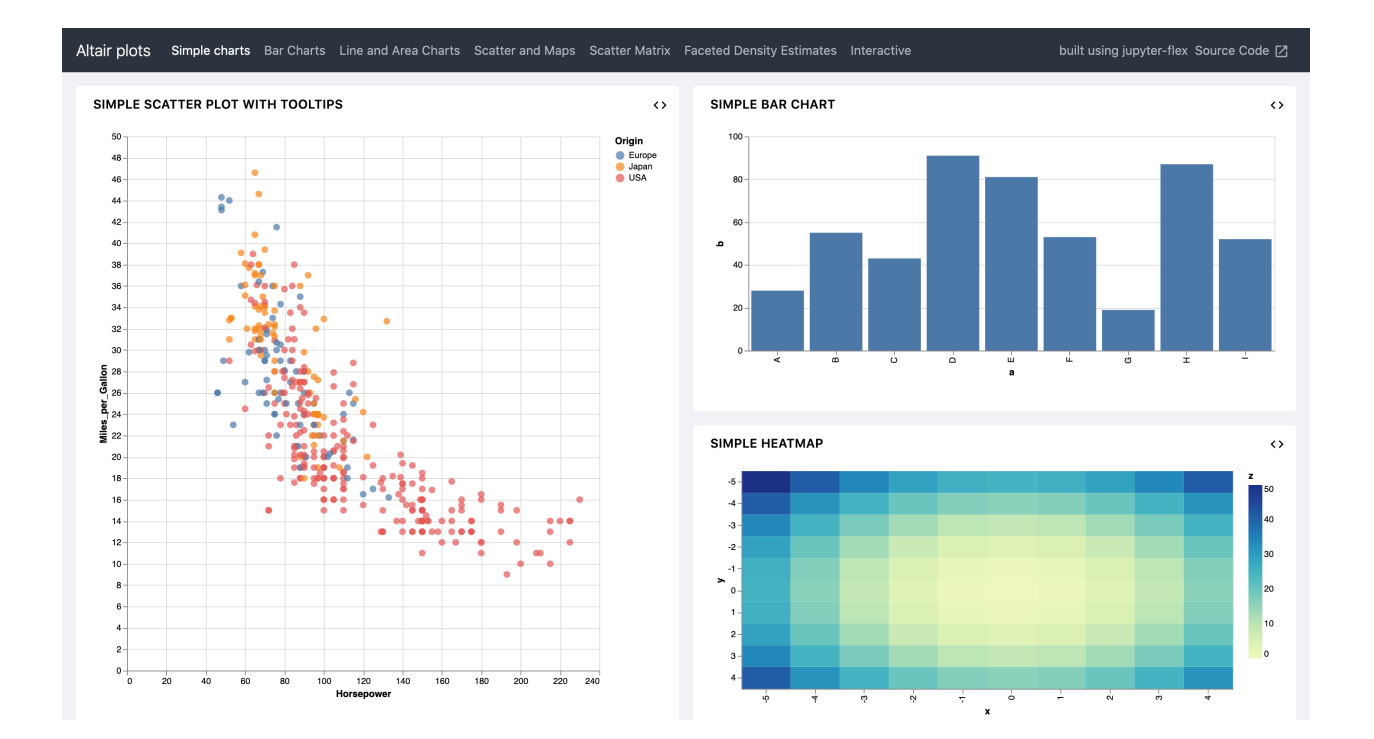

### **CHAPTER**

## **FOURTEEN**

## **SPHINX**

<span id="page-224-1"></span>[Sphinx,](https://www.sphinx-doc.org/en/master/) a documentation tool that converts [reStructuredText](https://python-basics-tutorial.readthedocs.io/en/latest/document/rest.html) into HTML or PDF, EPub and man pages. The Jupyter tutorial is also created with Sphinx.

Originally developed for Python documentation, Sphinx is now used in almost all Python projects, including [NumPy](https://numpy.org/devdocs/) and [SciPy,](https://docs.scipy.org/doc/) [Matplotlib,](https://matplotlib.org/users/index.html) [pandas](https://pandas.pydata.org/docs/) and [SQLAlchemy.](https://docs.sqlalchemy.org/en/20/)

With *[nbsphinx](#page-224-0)*, Jupyter Notebooks can also be integrated into Sphinx. *[Executable Books](#page-229-0)*, on the other hand, is a collection of open-source tools that allow you to write Markdown and Jupyter Notebooks, execute content and insert it into your book, among other things.

## <span id="page-224-0"></span>**14.1** nbsphinx

[nbsphinx](https://nbsphinx.readthedocs.io/en/0.4.2/index.html) is a [Sphinx](https://www.sphinx-doc.org/en/master/index.html) extension that provides a parser for \*.ipynb files: Jupyter Notebook code cells are displayed in both HTML and LaTeX output. Notebooks with no output cells saved are automatically created during the Sphinx build process.

### **14.1.1 Installation**

\$ pipenv install sphinx nbsphinx

#### **Requirements**

• *[nbconvert](#page-68-0)*

### **14.1.2 Configuration**

#### **Configure Sphinx**

1. Creating a documentation with Sphinx:

```
$ pipenv run python -m sphinx.cmd.quickstart
```
2. The Sphinx configuration file conf.py is then located in the newly created directory. In this, nbsphinx is added as an extension and notebook checkpoints are excluded:

```
extensions = \Gamma...
    "nbsphinx",
]
...
exclude_patterns = [
    ...
    "**/.ipynb_checkpoints",
]
```
You can find an example in the /conf.py file of the Jupyter tutorial.

You can make further configurations for nbsphinx.

#### **Timeout**

In the standard setting of nbsphinx, the timeout for a cell is set to 30 seconds. You can change this for your Sphinx project in the conf.py file with nbsphinx\_timeout =  $60$ .

Alternatively, you can also specify this for individual code cells in the metadata of the code cell:

```
{
 "cells": [
  {
   "cell_type": "markdown",
   "nbsphinx": {
     "timeout": 60
   }
  }
]
}
```
If the timeout is to be deactivated, -1 can be specified.

#### **Custom formats**

Libraries such as [jupytext](https://github.com/mwouts/jupytext) save notebooks in other formats, for example as R-Markdown with the suffix Rmd. So that these can also be executed by nbsphinx, further formats can be specified in the Sphinx configuration file conf.py with nbsphinx\_custom\_formats, for example

```
import jupytext
nbsphinx_custom_formats = {
    ". Rmd": lambda s: jupytext.reads(s, ". Rmd"),
}
```
#### **Configure cells**

**Don't show cell**

```
{
 "cells": [
  {
   "cell_type": "markdown",
   "metadata": {
    "nbsphinx": "hidden"
   }
  }
]
}
```
#### nbsphinx-toctree

With this instruction Sphinx will create a table of contents within a notebook cell, for example

```
{
 "cells": [
  {
   "cell_type": "markdown",
   "metadata": {
    "nbsphinx-toctree": {
      "maxdepth": 2
    },
   "source": [
    "The following title is rendered as ``toctree caption``.\n",
    "\n",
    "## Content\n",
    "\n",
    "[A notebook](a-notebook.ipynb)\n",
    "\n",
    "[An external HTML link](https://jupyter-tutorial.readthedocs.io/)\n"
   ]
  }
 }
]
}
```
Further options you will find in the [Sphinx documentation](https://www.sphinx-doc.org/en/master/usage/restructuredtext/directives.html#toctree-directive).

### **14.1.3 Build**

- 1. Now you can add your \*.ipynb file in the table of contents of your index.rst file, see for example [jupyter](https://jupyter-tutorial.readthedocs.io/de/latest/_sources/notebook/testing/index.rst.txt)[tutorial/notebook/testing/index.rst](https://jupyter-tutorial.readthedocs.io/de/latest/_sources/notebook/testing/index.rst.txt)
- 2. Finally, you can generate the pages, for example HTML with \$ pipenv run python -m sphinx SOURCE\_DIR BUILD\_DIR or \$ pipenv run python -m sphinx SOURCE\_DIR BUILD\_DIR -j NUMBER\_OF\_PROCESSES where -j is the number of processes to run in parallel.

If you want to create a LaTeX file, you can do so with \$ pipenv run python -m sphinx SOURCE\_DIR BUILD\_DIR -b latex.

3. Alternatively, you can have the documentation generated automatically with sphinx-autobuild. It can be installed with \$ pipenv run python -m pip install sphinx-autobuild.

The automatic creation can then be started with \$ pipenv run python -m sphinx\_autobuild SOURCE\_DIR BUILD\_DIR.

This starts a local web server that provides the generated HTML pages at http://localhost:8000/. And every time you save changes in the Sphinx documentation, the corresponding HTML pages are regenerated and the browser view is updated.

You can also use this to automatically generate the LaTeX output:  $\$$  pipenv run python -m sphinx\_autobuild SOURCE\_DIR BUILD\_DIR -b latex.

4. Another alternative is publication on [readthedocs.org.](https://readthedocs.org/)

To do this, you first have to create an account at <https://readthedocs.org/> and then connect your GitLab, Github or Bitbucket account.

#### **Markdown cells**

#### **Equations**

Equations can be specified *inline* between \$ characters, for example

 $\text{e}^{i\pi} = -1$ 

Equations can also be expressed line by line, for example

```
\begin{equation}
\int\limits_{-\infty}^{\infty} \int f(x) \delta(x - x_0) dx = f(x_0)\end{equation}
```
**See also:**

• [Equation Numbering](https://jupyter-contrib-nbextensions.readthedocs.io/en/latest/nbextensions/equation-numbering/readme.html)

#### **Quotes**

nbsphinx supports the same syntax for quotations as [nbconvert:](https://nbconvert.readthedocs.io/en/latest/latex_citations.html)

```
<cite data-cite="kluyver2016jupyter">Kluyver et al. (2016)</cite>
```
#### **Alert boxes**

```
<div class="alert alert-block alert-info">
**Note**
This is a notice!
\langle/div\rangle<div class="alert alert-block alert-success">
**Success**
This is a success notice!
\langle/div\rangle
```
<div class="alert alert-block alert-warning">

(continues on next page)

```
**Warning**
This is a warning!
\langle/div\rangle<div class="alert alert-block alert-danger">
**Danger**
This is a danger notice!
\langle/div\rangle
```
#### **Links to other notebooks**

```
a link to a notebook in a subdirectory](subdir/notebook-in-a-subdir.ipynb)
```
#### **Links to** \*.rst **files**

```
[reStructuredText file](rst-file.rst)
```
#### **Links to local files**

```
[Pipfile](Pipfile)
```
#### **Code cells**

#### **Javascript**

Javascript can be used for the generated HTML, for example:

```
%%javascript
```

```
var text = document.createTextNode("Hello, I was generated with JavaScript!");
// Content appended to "element" will be visible in the output area:
element.appendChild(text);
```
## **14.1.4 Galleries**

nbsphinx provides support for [creating thumbnail galleries from a list of Jupyter notebooks.](https://nbsphinx.readthedocs.io/en/0.9.2/subdir/gallery.html) This functionality is based on [Sphinx-Gallery](https://sphinx-gallery.github.io/) and extends nbsphinx to work with Jupyter notebooks instead of Python scripts.

Sphinx-Gallery also directly supports [Matplotlib,](https://pyviz-tutorial.readthedocs.io/de/latest/matplotlib/index.html) [seaborn](https://pyviz-tutorial.readthedocs.io/de/latest/matplotlib/seaborn/index.html) and [Mayavi.](https://docs.enthought.com/mayavi/mayavi/)

#### **Installation**

Sphinx-Gallery can be installed for Sphinx 1.8.3 with

```
$ pipenv install sphinx-gallery
```
#### **Configuration**

In order for Sphinx-Gallery to be used, it must also be entered into the conf.py file:

```
extensions = \Gamma"nbsphinx",
    "sphinx_gallery.load_style",
]
```
You can then use Sphinx-Gallery in two different ways:

1. With the reStructuredText directive .. nbgallery::.

#### **See also:**

#### [Thumbnail Galleries](https://nbsphinx.readthedocs.io/en/0.9.2/a-normal-rst-file.html#thumbnail-galleries)

2. In a Jupyter notebook, by adding an nbsphinx-gallery tag to the metadata of a cell:

```
{
     "tags": [
           "nbsphinx-gallery"
     \overline{1}}
```
## <span id="page-229-0"></span>**14.2 Executable Books**

[Executable Books](https://executablebooks.org/en/latest/) is a collection of open-source tools that facilitate the publication of computational narratives using the Jupyter ecosystem, primarily:

#### **Jupyter Book**

*[Sphinx](#page-224-1)* distribution that allows you to write content in Markdown and Jupyter Notebooks, execute content and insert it into your book.

**See also:**

- [jupyterbook.org](https://jupyterbook.org/en/stable/intro.html) is the landing page of the project.
- [gallery.jupyterbook.org](https://executablebooks.org/en/latest/gallery/) is a gallery of Jupyter books.
- [github.com/executablebooks/jupyter-book](https://github.com/executablebooks/jupyter-book) is the project's repository.

#### **MyST**

is an extensible semantic variant of Markdown designed for scientific and computational narratives. MyST-Markdown is a language- and implementation-independent variant of Markdown supported by several tools.

#### **See also:**

- [mystmd.org](https://mystmd.org) is the landing page of the project.
- [spec.mystmd.org](https://mystmd.org/spec) describes the MyST specification.

• [MyST Enhancement Proposals](https://github.com/executablebooks/myst-enhancement-proposals) is a process for proposing and deciding on changes to the MyST specification.

#### **JupyterLab MyST Extension**

renders Markdown cells in *[JupyterLab](#page-30-0)* using MyST Markdown, including interactive references, notes, figure numbering, tabs, cards and grids.

#### **See also:**

• [github.com/executablebooks/jupyterlab-myst](https://github.com/executablebooks/jupyterlab-myst)

## **CHAPTER**

## **FIFTEEN**

# **USE CASES**

In some companies, Jupyter notebooks are used to explore the ever-increasing amounts of data. These include:

- Netflix
	- **–** [Beyond Interactive: Notebook Innovation at Netflix](https://netflixtechblog.com/notebook-innovation-591ee3221233)
	- **–** [Part 2: Scheduling Notebooks at Netflix](https://netflixtechblog.com/scheduling-notebooks-348e6c14cfd6)
- Bloomberg BQuant platform
	- **–** [Bloomberg BQuant \(BQNT\)](https://mingze-gao.com/posts/bloomberg-bquant/)
- PayPal
	- **–** [PayPal Notebooks: Data science and machine learning at scale, powered by Jupyter](https://cdn.oreillystatic.com/en/assets/1/event/285/PayPal%20Notebooks_%20Data%20science%20and%20machine%20learning%20at%20scale%2C%20powered%20by%20Jupyter%20Presentation.pptx)
- Société Générale
	- **–** [Jupyter & Python in the corporate LAN](https://medium.com/@olivier.borderies/jupyter-python-in-the-corporate-lan-109e2ffde897)

**CHAPTER**

# **SIXTEEN**

**INDEX**

## **INDEX**

# E

environment variable JUPYTER\_CONFIG\_DIR, [12](#page-15-0)

# J

JUPYTER\_CONFIG\_DIR, [12](#page-15-0)

## N

Notebook cell, **[9](#page-12-0)** Notebook kernel, **[9](#page-12-0)**

## T

Test Case, **[16](#page-19-0)** Test Fixture, **[16](#page-19-0)** Test Runner, **[16](#page-19-0)** Test Suite, **[16](#page-19-0)**